48355

USERS Ion International Inc.

OMINO

**COMMODORE** 

**May 1984** 

**SPREADSHEETS** FOR THE 64

**MONITOR YOUR BIORHYTHMS** 

**MEMORY** MANAGEMENT

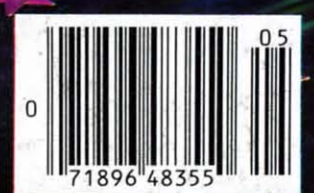

# You asked for it... **CARDCO has it!**

#### **Another exclusive from Cardco!**

#### The LQ/1 (Letter Quality) PRINTER

In response to your demand and need, CARDCO now has available for the first time... a "Commodore-ready "LETTER QUALITY PRINTER". Just plug it in and print.

Offering standard friction-feed and optional tractor-feed, the CARDCO LQ/1 PRINTER comes complete with built-in interfacing for all Commodore Personal Computers, as well as compatible input for PC, PC jr., TRS-80 and other personal computers.

#### "CARDPRINT" C/?+G PRINTER INTERFACE with Graphics

For printers that are not Commodore-ready, Cardco offers the C/?+G PRINTER INTERFACE including all cables and connectors for the following printers: all new Epson MX, RX and FX series, Star Gemini 10X and Delta 10, Prowriter, C.-Itoh 8510, NEC 8023, Okidata 82, 83, 84, 92, 93 and 94, Mannesman Tally Spirit and MT-160, Seikosha GX-100, BMC BX-80 and the Gorilla Banana. Prints the full Commodore character set: graphics, characters, reversed characters and reversed araphics characters.

 $\left( -1\right)$ 

*<u><b>CONSTRUCTION</u>* 

#### "WRITE NOW" **WORD PROCESSOR SOFTWARE**

An excellent time saver, CARDCO OFFERS THE C02 "Write Now" program with built-in 80 column display. You see exactly what will print. All special codes can be transmitted to printers maintaining justification. Easy full-screen editing; works with any printer.

#### "MAIL NOW" MAILING LIST SOFTWARE

CARDCO D/01 quickly (in memory) sorts by zip, category, name and state; fully compatible with "WRITE NOW". Other fine features include: Useroriented; menu-driven operation; each disk supports 600 entries. Format can print single, double or triple labels across.

All Cardco Products are available at your local dealers. Write for illustrated literature.

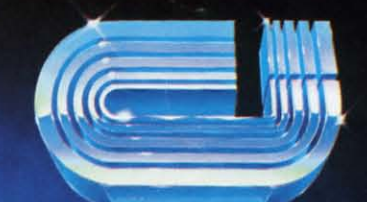

## cardco, inc.

313 Matheson Wichita, Kansas 67214 (316) 267-6525 "The world's largest manufacturer of Commodore accessories." **TAIL FIELD** 

## **CONTENTS**

## **DEPARTMENTS**

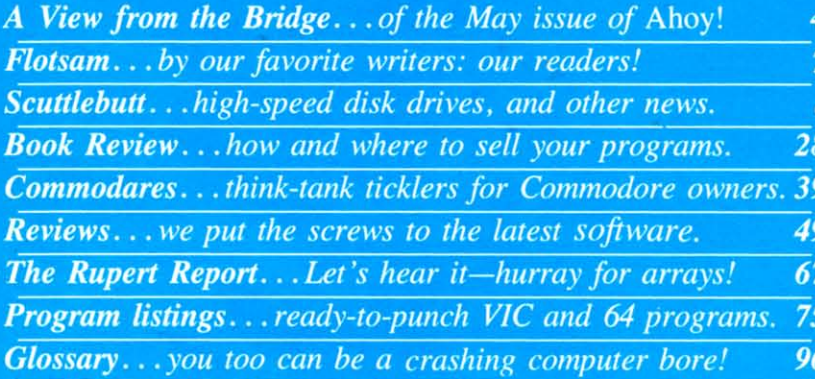

### **FEATURES**

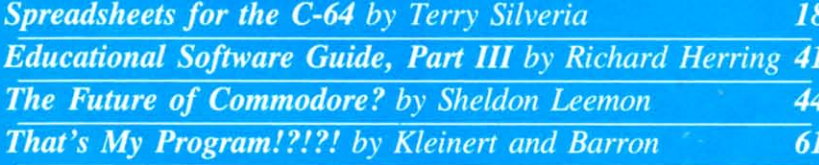

## **PROGRAMS**

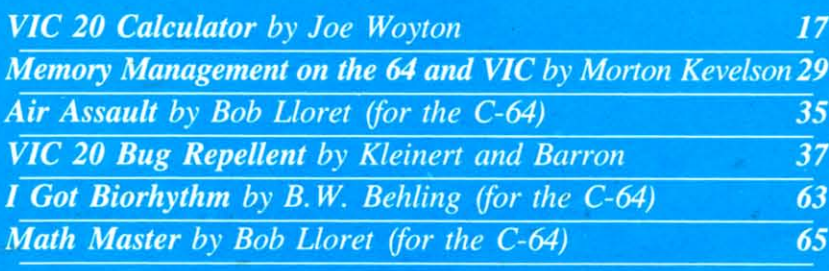

Cover photo 2 1984 Ross M. Horowitz

Publisher **Michael Schneider** 

> Editor **Steve Springer**

**Managing Editor** Robert J. Sodaro

**Senior Editor Tim Moriarty** 

**Consulting Editors Ben Bova Morton Kevelson Dale Rupert** 

**Art Director Joan Mazzeo-Weinshank** 

> **Assistant Art Director Raoul Tenazas**

**Art Production Pauline Giordani Eve Griffin Peter Neiburg** 

**Technical Advisor Edward D. Laufer** 

**Circulation Director W. Charles Squires** 

**Advertising Director Lynne Dominick** 

**Director of Promotion Joyce K. Fuchs** 

> Comptroller **Dan Tunick**

**Managing Director Richard Stevens** 

**Advertising Representative JE Publishers Representative** 6855 Santa Monica Blvd., Suite 200 Los Angeles, CA 90038  $(213)467 - 2266$ **Boston** (617)437-7628 Dallas (214)660-2253 New York (212)724-7767 Chicago (312)445-2489 Denver (303)595-4331 **San Francisco (415)864-3252** 

AHOY! No. 5, May 1984. Published monthly<br>by Ion International Inc., 45 W. 34th St., Suite<br>407, New York, NY, 10001. Subscription rate:<br>12 issues for \$19.95, 24 issues for \$37.95<br>(Canada \$26.95 and \$49.95 respectively). Ap-(Canadia 520.75 and 344 Class postage rates)<br>pending at New York, NY and additional<br>mailing offices.  $\odot$  1984 by Ion International<br>mailing offices.  $\odot$  1984 by Ion International<br>International and Pan American Copyrigh conventions. Reproduction of editorial or pictorial content in any manner is prohibited. No<br>responsibility can be accepted for unsolicited material. All editorial and subscription inquiries and software and hardware to be reviewed should be sent to 45 W. 34th St.,<br>Suite 407, New York, NY 10001.

Gwww.commodore.ca

# **\'11:\\'** I:I~CM **ii-II:** I~I~II)GI: **\'IIE\\'** I:I~CM **ii-liE** 131~II)GIE

ow we've gone and done it! We boasted **in last issue's** *View from the Bridge* about how *Ahoy!* has become the most reader-how *Ahoy!* has become the most readerfriendly, most visually appealing Com-friendly, most visually appealing Commodore magazine going. What we didn't realize modore magazine going. What we didn't realize was: now we're going to have to live up to that boast every issue! We've managed to do it this timebut can we keep it up? The only way you'll find out is but can we keep it up? The only way you' ll find out is to continue buying us every month (and browsing to continue buying us every month (and browsing through the competition on the newsstand). through the competition on the newsstand).

As for *this* issue:

Who could have predicted anything other than Who could have predicted anything other than smooth sailing in '84 for the microcomputer company smooth sailing in '84 for the microcomputer company that racked up \$1 billion in sales in '83? But in the that racked up \$1 billion in sales in '83? But in the wake of a top management exodus and plunging stock wake of a top management exodus and plunging stock prices, many Commodore owners are worried about be-prices, many Commodore owners are worried about being left high and dry. Don't donate your VIC or 64 to ing left high and dry. Don't donate your VlC or 64 to the Smithsonian until you've read The Future of Com*modore?* by Sheldon Leemon. (Turn to page 44.) *modore?* by Sheldon Leemon. (Turn to page 44.)

Ready to buy your first spreadsheet...or even move up to your second? Terry Silveria, co-author move up to your second? Terry Silveria, co-author of *The Commodore* 64 *Software Review* among of *TI,e Commodore* 64 *Software Review* among other books on your favorite microcomputer, lays all other books on your favorite microcomputer, lays all the information you'll need out in front of you in the information you'll need out in front of you in *Spreadsheets for the C-64.* (Turn to page 18.) *Spreadsheets for the C-64.* (Turn to page 18.)

Two demerits for any parent who hasn't been follow-Two demerits for any parent who hasn't been following Richard Herring's *Educationnl Software* series! In ing Richard Herring's *Educational Software* series! In Part III, he explains the importance of looking into the ease of operation, manner of error handling, and warease of operation, manner of error handling, and ranty of your chosen software. (Turn to page 41.)

We've shown you the inside of the 1541 disk drive We've shown you the inside of the 1541 disk drive (February) and the C-64 (March); are you ready for the (February) and the C-64 (March); are you ready for the inside of a BASIC program? Michael Kleinert and Da-inside of a BASIC program? Michael Kleinert and David Barron display a little-known side of your terminal input in *That's My Program!?!?!* (Tum to page 61.) input in *TIwt's My Program!?!?!* (Turn to page 61.)

Michael and David have also added *VIC 20 Bug Re-*Michael and David have also added *VIC 20 Bug Repellent* to the 64 version introduced last issue. Program bugs will bug VIC users no longer! (Turn to page 37.)

The first program you'll want to test it on is Joe The first program you'll want to test it on is Joe Woyton's *VIC 20 Calculator,* which makes the Woyton's *VIC 20 Calculator,* which makes the mathematical prowess of your VIC more accessible mathematical prowess of your VIC more accessible than ever before. (Turn to page 17.) than ever before, (Turn to page 17.)

Of course, you'll find plenty of use for your month-old *C-64 Bug Repellent* inside, too. Guaranteed to function as accurately as the finest newspa-teed to function as accurately as the finest newspaper horoscope, *I Got Biorhythm* by BW. Behling per horoscope, *I Got Biorhythm* by B,W. Behling will give you all the advance warning you'll need about which days it won't pay to get out of bed. about which days it won't pay to get out of bed. (Turn to page 63.) (Turn to page 63.)

On those days, keep your 64 on your night table On those days, keep your 64 on your night table and play *Air Assault* by Bob L1oret. You're on the and play *Air Assault* by Bob L1oret. You're on the receiving end of the assault, catching bombs that plummet toward a helpless (but for you) city. (Turn plummet toward a helpless (but for you) city. (Turn to page 35.) to page 35.)

If you're up for a slightly more intellectual challenge, Bob's *Math Master* provides skill levels to If you're up for a slightly more intellectual lenge, Bob's *Math Master* provides skill levels to challenge everyone from elementary schoolers to challenge everyone from elementary schoolers to college profs. (Turn to page 65.) college profs. (Turn to page 65.)

Want to do more with your VIC or 64? In *Mem-*Want to do more with your VIC or 64? In *ory Management on the VIC 20 and C-64* (Part I in this issue), Morton (the K) Kevelson furnishes the this issue), Morton (the K) Kevelson furnishes the programs and tutoring you'll need to make 39,423 bytes of memory available for BASIC on the VIC, bytes of memory avail able for BASIC on the VIC, and 43,007 on the 64. (Turn to page 29.) and 43,007 on the 64. (Turn to page 29.)

When Dale Rupert told us the title of his latest When Dale Rupert told us the title of his latest *Rupen Report,* we shivered a little, thinking he was *Rupert Report,* we shivered a little, thinking he was asking for more money. But *Hurray for Arrays!,* far asking for more money. But *Hurray for Arrays!,* far from being a salary demand, is the clearest expla-from being a salary demand, is the clearest explanation of arrays and subscripted variables you're nation of arrays and subscripted variables you're likely to find. (Turn to page 67.)

Several of our freelancers who saw the artwork Several of our freelancers who saw the artwork for last month's (and this month's) *Commodares* sit-for last month's (and this month's) *Commodares* sitting around the office couldn't figure it out. ting around the office couldn't figure it out. "What's a big glove got to do with *Commodares*"? they asked. "It's a guantlet, computer geniuses," we they asked. " It's a guantlet, computer geniuses," we replied. "Ever hear of throwing down the gauntlet?" You can pick it up again this issue, as Dale Rupert again attempts to stump our readership. If Rupert again attempts to stump our readership. If you meet the challenge, you'll see your name in you meet the challenge, you'll see your name in *Ahoy!* (Turn to page 39.) *Ahoy!* (Turn to page 39.)

Of course, all other regular departments will be Of course, all other regular departments will be found inside. In *Scuttlebutt* we preview the new high-speed disk drives for the C-64 and a host of high-speed disk drives for the C-64 and a host of other hardware, software, and miscellaneous VIC and 64 releases. (Turn to page 8.) and 64 releases. (Turn to page 8.)

We continue to pack in more *Reviews* than any We continue to pack in more *Reviews* than any other Commodore magazine on the stands. (We pack in so much more *news* that it seemed useless to point it out last paragraph!) Included in this issue to point it out last paragraph!) Included in this issue are *Time Runner, All About Chanukah, The Computer Mechallic,* and *Mastering the SAT!* How's that *ter Mechallic,* and *Mastering the SA T!* How's that for variety? (Turn to page 49.) for variety? (Turn to page 49.)

Say-does anyone read the *Glossary* we run each Say-does anyone read the *Glossary* we run each issue? We've yet to receive our first letter mentionissue? We've yet to receive our first letter mentioning the whimsical additions we tacked onto several of the entries while Mike Schneider wasn't looking! Of course, letters on that or any subject at all Of course, letters on that or any subject at all would be welcome for *Flotsam,* our favorite section would be welcome for *Flotsam,* our favorite section of *Ahoy!* Because we don't have to write it? No-of *Ahoy!* Because we don't have to write it? Nobecause it's the one place where we and our readers because it's the one place where we and our readers can really "interact!" We can't chart our course for future issues without hearing from the captains of future issues without hearing from the captains of the ship: each and every reader of *Ahoy!* So enjoy the ship: each and every reader of *Ahoy!* So enjoy this issue-but not so much that you don't have this issue-but not so much that you don't have time to write us!

*-Steve Springer -Steve Springer* 

# Commodore 64<sup>™</sup> Owners, Relax...

with Mirage Concepts software

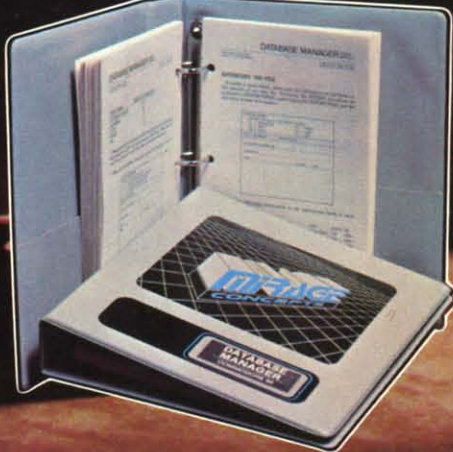

Mirage Concepts has mastered the art of uncomplicating software. Before you buy—we help you determine which Mirage Concepts package will meet your need. No guesswork! With your purchase comes a menu-driven program ranked by independent evaluators nationwide as among the finest available. Relax as you learn how to operate your program with clear, concise tutorials written by professional writers... not programmers. For consultation on your special questions, technical support personnel are standing by on a toll-free basis.

For Brochures, Support<br>and Information, Call... (800) 641-1441 In California, Call. (800) 641-1442

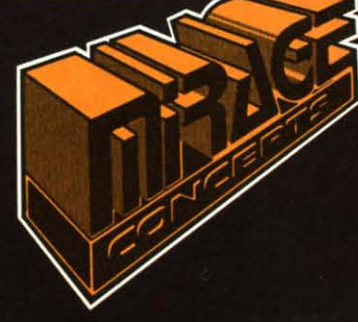

#### DATABASE MANAGER, \$89.95

. 100% Machine Language . Free Form Design . Sort On Any Field . Calculated Fields • Interfaces to W.P. • Record Size = 2,000 Characters

- **ADVANCED REPORT GENERATOR, \$49.95**
- Companion to Database . Totals and Subtotals . Field Matching . Expanded Reports · Sorting (Up & Down) · Calculated Fields

WORD PROCESSOR, Professional Version \$89.95

• 80 Col w/o Addt'l Hdwr • 100% Machine Language • Spelling Checker (30,000 Words) · Over 70 Single Keystroke Commands · Printer Command File · Interfaces to Database

WORD PROCESSOR, Personal Version \$39.95

- 100% Machine Language True Word Wrap Printed page/line/character counters
- . Right Justify, Center . Printer Command File . Interfaces to Database

2519 W. Shaw Ave., #106 . Fresno, CA 93711 TM-Commodore 64 is a Registered Trade Mark of Commodore Electronics, Ltd. Reader Service No. 212

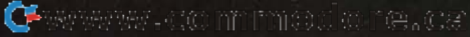

# **Prentice-Hall** speaks a language other publishers have forgotten.

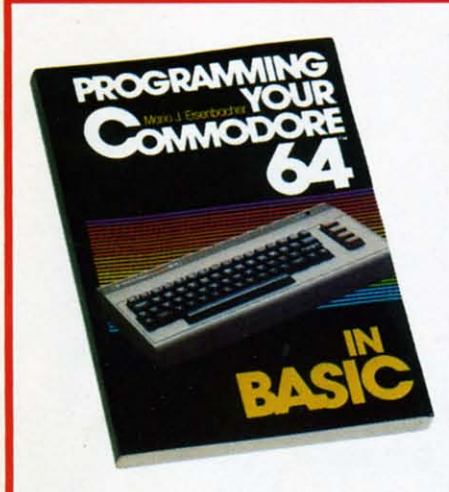

**PROGRAMMING YOUR COMMODORE 64 IN**<br>BASIC by Mario J. Eisenbacher. An easy-to-digest<br>intro that includes, at each level, new vocabulary, lively sample programs, and exercises/answers. Two<br>entire chapters on graphics. \$12.95

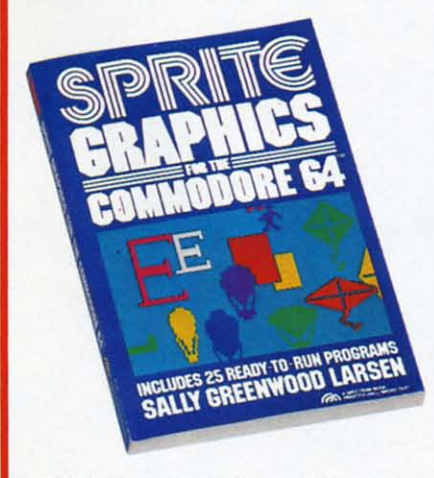

SPRITE GRAPHICS FOR THE COMMODORE 64<br>by Sally Greenwood Larsen. Shows how to produce high resolution, color, animated graphics. Twenty-five read-to-run sample programs. \$15.95

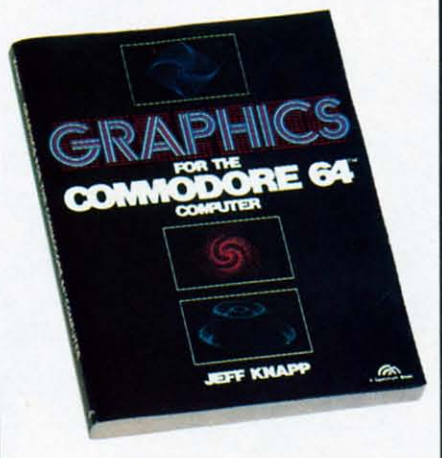

GRAPHICS FOR THE COMMODORE 64 COM-<br>PUTER by Jeff Knapp. This collection of easy-<br>to-master programming techniques and BASIC<br>programs unleashes amazing graphics. \$12.95

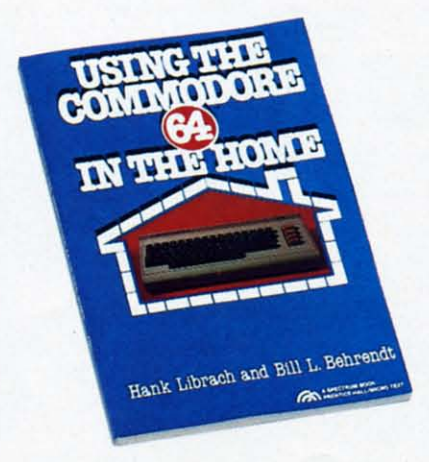

USING THE COMMODORE 64 IN THE HOME by Hank Librach and William Behrendt. Home of the future! Twenty original programs for check book keeping, loan payments, family nutrition, education, games, and much more. Book/disk available. \$10.95

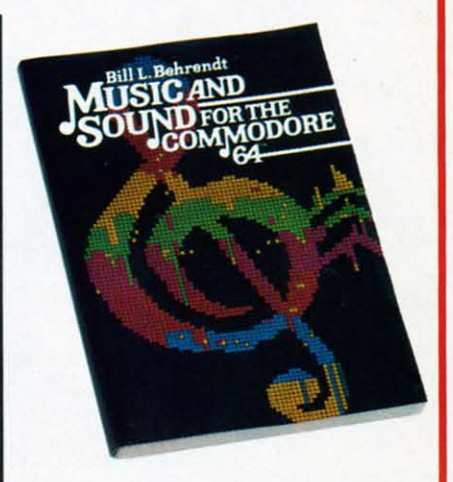

MUSIC AND SOUND FOR THE COMMODORE 64 by Bill L. Behrendt. How to use the Commodore 64's Sound Interface Device and how to write programs that match the sounds of various hand instruments \$14.95

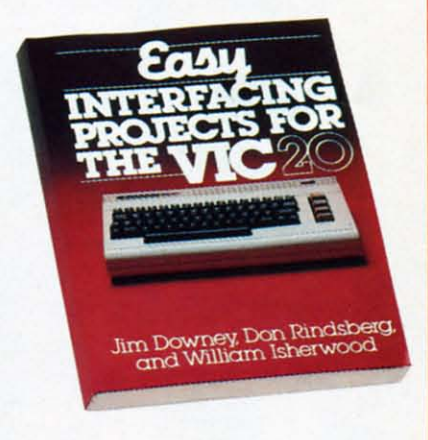

**EASY INTERFACING PROJECTS FOR THE VIC-20** Les an international Photocol is to River THE VIC-20<br>by James Downey, Don Rindsberg, and William Isher-<br>wood. Dozens of interfacing projects written in BASIC<br>and specifically designed to maximize the VIC-20's<br>power. \$12.95

**THE LEADER IN COMPUTER PUBLISHING PRENTICE-HAL** For more information about our computer books and software, write to us at the address below. Dealer inquiries welcome.

Prentice-Hall, General Publishing Division, Englewood Cliffs, N.J. 07632 \*We guarantee that all our guides are easy to read and simple to apply without the aid of a reference library, a computer salesperson, or a niece who just graduated from M.I.T.

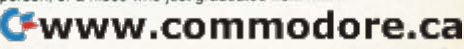

# **FLOTSAM**

Regarding the *Rupert Report* in your premier Regarding the *Rupert Repon* in your premier issue, there is one more way to control the cursor: issue, there is one more way to control the cursor: access the KERNAL routine, PLOT, from BASIC.

The program on page 89 can be rewritten as The program on page 89 can be rewrillen as follows: delete lines 4 through 100 and substitute follows: delete lines 4 through 100 and substitute these two lines: these two lines:

1020 POKE781,ROW:POKE782,COL:POKE 10 20 POKE781 , ROW : POKE782 , COL : POKE 783,Ij 783, () 1030 SYS65520

Here is how it works. Locations (decimal) 780 to Here is how it works. Locations (decimal) 780 to 783 shadow four of the processor registers: 783 shadow four of the processor registers:

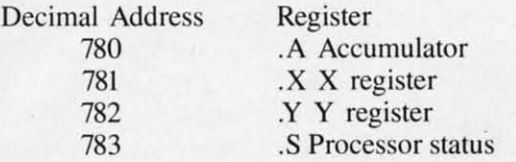

[n other words, when SYS is executed, the contents In other words. when SYS is executed, the contents of these four locations are loaded into their respective processor registers, then execution of the tive processor registers, then execution of the machine language routine begins. Upon completion machine language routine begins. Upon completion of the ML routine, the contents of the four registers of the ML routine, the contents of the four registers are stored to their respective shadow locations just before control is returned to the BASIC program. before control is returned to the BASIC program. The two lines I have provided load the X and Y The two lines I have provided load the X and Y registers, clear the carry flag, and call PLOT saving considerable time, memory, and programming. considerable time, memory, and programming. Hanson Kappelman Hanson Kappelman Pittsburgh, PA

On a recent trip to the big city, I was pleased to On a recent trip to the big city, I was pleased to find *Ahoy!* #1. I have a Commodore 64, and would like to find a program on genealogy, to construct a like to find a program on genealogy, to construct a family tree. Please let me know if such a program exists for the 64, and where I could get it.

William C. Brauch William C. Brauch Canaan, VT Canaan, VT

*We aren't aware of any such program, but if any of our readers are, please let us know.* 

Right off the bat, I want to complement you on one fine publication. I am looking forward to many hours of study based on the February '84 issue hours of study based on the February '84 issue alone. I will be subscribing shortly, but I do want ro observe for a few months. I have already in-to observe for a few months. I have already introduced your publication to the users group in this area, and I plan on doing the same with mine. area, and I plan on doing the same with mine.

> Dean G. Thomas Dean G. Thomas Edinburg, PA Edinburg, PA

The New York City VIC 20/C-64 User Group The New York City VIC 20/C-64 User Group (NYCUG) wa organized slightly over a year ago (NYCUG) was organized slightly over a year ago with fewer than ten members. Today, we've grown with fewer than ten members. Today, we've grown into a group of approximately fifty members. We into a group of approximately fifty members. We presently have a local BBS called VTUG and are presently have a local BBS called VTUG and are setting up a large CP/M public domain library of over 100 disks. Will you please list our user group over 100 disks. Will you please list our user group in your publicarion? Address is 436 E. 69th Streeet in your publication? Address is 436 E. 69th Streeet New York, NY 10021; phone number is (212)787- New York, NY 10021; phone number is (212)787- 2854 (VTUG BBS (212)534-3149). 2854 (VTUG BBS (212)534-3 149).

> Jocelyn Sue Woods Jocelyn Sue Woods New York, NY New York, NY

*7his seems as good a place as any to extend an open invitation to users groups across the United States and Canada (and elsewhere) to write us with their particulars: location, meeting time, dues, etc. their particlliars: locatioll , meetillg time, dues, etc . We'll publicize as many as we can, either in Flot*sam *or* in a separate section devoted to the subject.

#### *CORRECTION CORRECTION*

A printing error creeped into March's *Rupert* A printing error creeped into March's *Rupert Report (17.e City of 7htllz).* The two one-line com-*Report (771 e Cit)' of Truth).* The two one-line computer runs on page 17 should have read PRINT  $A = 5$  and PRINT  $A = 0$ . We apologize for any confusion this might have caused.

## **ATTENTION ATTENTION PROGRAMMERS! PROGRAMMERS!**

Ahoy! is currently building an inventory of Ahoy! is currently building an inventory of programs for future issues. We're looking for programs for future issues. We're looking for games, utilities, educational programs, games, utilities, educational programs, music programs, graphics programs, and music programs, graphics programs, and programs that completely defy description, If programs that completely defy description. If you have an original C-64 or VIC 20 program you have an original C-64 or VIC 20 program that fits into any of the above categories or that fits into any of the above categories or none of the above categories, we'd like to none of the above categories, we'd like to see it, see it.

Send a copy of your program on disk or Send a copy of your program on disk or tape, accompanied by a printout and an tape, accompanied by a printout and an introductory article, to Ahoy! at 45 West 34th introductory article, to Ahoy! at 45 West 34th Street-Suite 407, New York, NY 10001. Include a self-addressed mailer with sufficient clude a self-addressed mailer with sufficient return postage affixed, (Program printouts return postage affixed. (Program printouts not accompanied by a disk or tape version not accompanied by a disk or tape version will be returned unread; programs not acwill be returned unread; programs not ac-<br>companied by sufficient return postage will not be returned.) not be returned.)

Ahoy! pays competitiave rates for accepted Ahoy! pays competitiave rates for accepted programs, programs.

## SCOTTLEBOTT **SC:lJiil.IEI3lJii**

*HIGH-SPEED DISK DRIVES FOR THE* 64 • *STRESS REDUCTION SYSTEM HIGH-SPEED DISK DRIVES FOR THE* 64 • *STRESS REDUCTION SYSTEM • GRAPHICS PROGRAMS* • @\*&!!%# *COMPUTERS!* • *WORD PROCESSING, • GRAPHICS PROGRAMS* • @\*&!!%# *COMPUTERS!* • *WORD PROCESSING, SPREADSHEET, AND DATABASE SOFTWARE* • *MUSIC SYNTHESIS PROGRAM SPREADSHEET, AND DATABASE SOFTWARE* • *MUSIC SYNTHESIS PROGRAM • INTERFERENCE REJECTION CABLE* • *NEW COMMODORE BOOKS* • *VIC • INTERFERENCE REJECTION CABLE* • *NEW COMMODORE BOOKS* • *VIC GAME RELEASES FROM IMAGIC AND PARKER BROTHERS GAME RELEASES FROM IMAGIC AND PARKER BROTHERS* 

#### *THE SPOILERS THE SPOILERS*

How easily we get spoiled. How easily we get spoiled. When we first bought our When we first bought our VIC-I541 or Commodore 1541 VIC-1541 or Commodore 1541 disk drives. we were ecstatic over disk drives. we were ecstatic over thc improved program access, the improved program access, faster and simpler than with datasette storage. But for many of us, even the relatively brief us, even the relati vely brief waiting periods necessitated by the disk drives have become too the disk drives have become too long. long.

Ar least two drives now on the At least two drives now on the market, and a third on its way, will cut that waiting time substan-will cut that waiting time substantially. Even now. Morton K. is tially. Even now. Morton K. is ripping their guts out: he'll pre-ripping their guts out: he'll present a detailed analysis in an up-sent a detailed analysis in an coming issue. coming issue.

For now, hcrc's a brief look at For now, here's a brief look at the high-speed disk drives in the high-speed disk drives in question. question.

Concorde's C-321P system, fea-Concorde's C-321P system, featuring a high-speed pamllel interturing a high-speed parallel inter-<br>face, purports to be twice as fast as the 1541 in storing and retrievas the 1541 in storing and retriev-<br>ing information. 100% compatible with the C-64 and its software, the unit features built-in glass bonded heads, a brushless D.C.

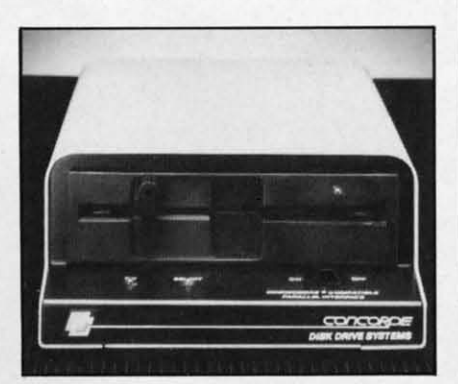

motor, and an opto-isolator LED motor, and an opto-isolator LED combination to provide instantaneous correction for drive speed neous correction for drive speed variations and to maximize track zero establishment. It uses full zero establishment. It uses full ball bearing mountings, with no pulleys or belt, to minimize spindle runout and to provide a 10,000 hour mean time between 10.000 hour mean time between failure rate. Suggested price is \$389. \$389.

The MSD Super Disk Drive (SD-I) from Micro Systems De-(SD-1) from Micro Systems De-<br>velopment, Inc., makes many of the same claims, including that of the same claims, including that of complete compatibility with the complete compatibility with the emire Commodore line and douentire Commodore line and dou-<br>bling the operating speed of the 1541. It features a 4K buffer 1541. It fea tures a 4K buffer memory, serial and IEEE parallel memory, serial and IEEE parallel interface, and an 18-second disk interface, and an 18-second disk

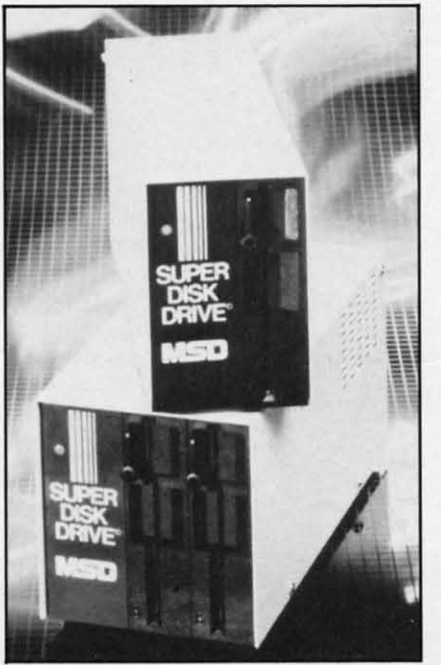

For the fastest drive of your life, try Concorde's C321P, MSD's Super Disk Drive, or Commodore's SFS481. READER SERVICE NO. 176 READER SERVICE NO. 177 READER SERVICE NO. 178

formatting specd. The SD-2 Dual formatting speed. The SD-2 Dual Disk Drive, configurdblc as two Disk Drive, configurable as two drives or one, has a 6K buffer memory. Suggested price for the memory. Suggested price for the SD-I is \$399; for the SD-2. SD-I is \$399; for the SD-2. \$695. \$695.

Commodore's own SFS 481 Commodore's own SFS 481 Fast Disk Drive is not yet available. As with most of Commo-able. As with most of Commodore's recently announced new product line, its release date is product line, its release date is indefinite. But the unit is expecindefinite. But the unit is expec<br>ted to deliver a maximum data transfer rate of 1675 bytes per se-transfer rate of 1675 bytes per second, with an averagc access rime cond , with an average access time of 295 milliseconds. of 295 milliseconds.

More detailed information will More detailed information will follow. In the meantime, you can obtain literature on these high-obtain literature on these highspeed drives (and any other product pictured in *Scuttlebutt*) by circling the appropriate number circling the appropriate number on the reader service card located on the reader service card located berween pages 94 and 95. Reader between pages 94 and 95. Reader service numbers are listed below all products pictured. If you have all products pictured. If you have stamps you want to get rid of, you can instead write directly to you can instead write directly to the companies: the companies:

Concorde Peripheral Systems. Concorde Peripheral Systems,

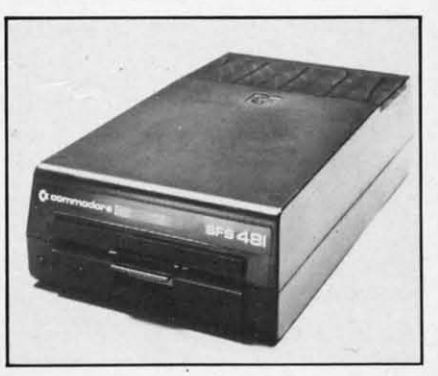

#### C-www.commodore.ca

# **Hayden Irns an** ordina gneat

Introducing Hayden's new line of topnotch aids for Commodore users-a complete array of books, software, and videotapes that gives you the right amount of "over the shoulder" guidance you need.

#### Problem Solving in BASIC with the Commodore 64™

(Belove-Laiserin) Don't frustrate yourself trying to understand technical instruction manuals. Sit back. Call in the rest of the family. Turn on your set. Load the cassette. And let your VCR do the rest. What you get is a 30-minute visual tour on programming-how to state a problem, how to break it into the workable modules or subroutines, and then how to actually write BASIC instructions for each step.

Available in both VHS (#6459) and BETA (#6460) format, \$59.95 ea.

#### Everybody loves a good challenge...

Lost in Space: Programming Adventures in BASIC I Test your ingenuity. Help Dr. W and his colleagues escape from a derelict spaceship. How? Through the ship's computer, of course. So much fun you won't realize that you're actually learning how to program in BASIC

Commodore 64 version, #7635, \$24.95

Commodore 64 and VIC are trademarks of Commodore Business Machines, Inc., which is not affiliated with Hayden Book Company.

Reader Service No. 208

And for the serious programmer in the family...

#### Commodore 64™ Assembly Language Programming VIC™ Assembly Language Programming

(Derek Bush & Peter Holmes) Great new assembly language. guides that get you up to speed in practically no time at all. Easy to use. Avoids tedious math conversions. Gets you into simple programming right away. Leaves you ready to start writing your own assembly programs-even the fast-moving arcade type.

Commodore 64 (#7620), VIC (#7520), \$29.95 ea.

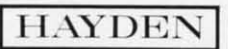

Order by Phone 1-800-631-0856 operator AY54 . In NJ call (201) 393-6315

Mail to: Dept. AY54 · Hayden Book Company 10 Mulholland Drive . Hasbrouck Heights, NJ 07604

Please send me the book(s) indicated below by code number. If I am not completely satisfied I may return the book(s) undamaged, within 10 days for a complete refund. I am enclosing \$2.00 to cover postage and handling. □ Enclosed is my check or money order. Bill my □ Visa □ MasterCard

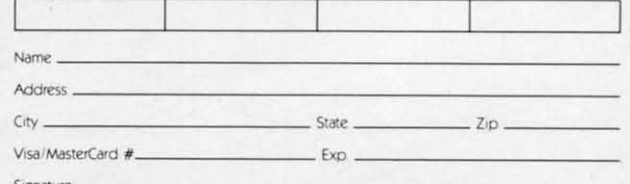

Residents of NJ and CA must add sales tax. Prices subject to change

Inc.. 23152 Verdugo Drive, Laguna (Futurehouse) for best home pro-Inc., 23152 Verdugo Drive, Laguna (Futurehouse) for best home pro-Hills. CA 92653. Hills, CA 92653.

Micro Systems Development, Micro Systems Development, Inc., 10031 Monroe Drive, Suite Inc. , 10031 Monroe Drive, Suite 206. Dallas, TX 75229. 206. Dallas, TX 75229.

Commodore Business Machines, Commodore Business Machines, Inc., 1200 Wilson Drive. West Inc., 1200 Wilson Drive, West Chester, PA 19380. Chester, PA 19380.

#### *SILICON ALLEY SILICON ALLEY*

Rags to riches story are nowhere Rags to riches story are nowhere as prevalent as in the music indusas prevalent as in the music indus-<br>try. So the rise of Entech's *Studio* 64 between the time we reported 64 between the time we reported on it in *Scuttlebut* (March) and now should not be surprising. At now should not be surprising. At the Winter Consumer Electronic the Winter Consumer Electronics Show. Kapri International Distri-Show, Kapri International Distri<br>butors honored the music word processor with a Gold Disk Award for excellence in educational programming. And now a song-programming. And now a songwriting contest centered around the writing contest centered around the program has been announced by program has been announced by Entech. Entech.

The composer of the best song written on *Studio* 64 receives written on *Studio* 64 receives \$1000 and recording time at a \$1000 and recording time at a Hollywood studio, with musicians, an arranger, and a producer an arranger, and a producer available to turn his ditty into a chart-topper. Second prize is \$500 chart-topper. Second prize is \$500 and recording time; third, recording time alone. ing time alone.

Submissions are due November Submissions are due November I; winners will be chosen Decem· I; winners will be chosen December 15. For complete rules and en-ber 15. For complete rules and entry blanks write Computer Song try blanks write Computer Song Writing Comest, P.O. Box 881, Sun Writing Contest, P.o.. Box 881, Sun Valley, CA 91353. Valley, CA 91353.

#### *KUDOS FROM KAPRl KUDOS FROM KAPRI*

If you're dying to know the If you're dying to know the other winners of Kapri's Gold other winners of Kapri's Gold Disk awards, they were: *Disk* Disk awards, they were: *Disk Manipulator* (Entech) for best utility programming; *Temple of Apshai* (Epyx) for best recrea-*Apshai* (Epyx) for best recreational software; *Paperclip* (Batter-tional software; *Paperclip* (Batteries Included) for best word pro-ies Included) for best word processor; *Multiplan* (HESWARE) for best business program; and for best business program; and *Complete PersonaL Accountant Complete Personal Accountalll* 

gram. (Good think Michael Jackgram. (Good think Michael Jack-<br>son doesn't manufacture software.)

Kapri International, 11671 Kapri International, 11671 Sheldon St., Bldg. K, Sun Valley, Sheldon St. , Bldg. K, Sun Valley, CA 91352. CA 91352 .

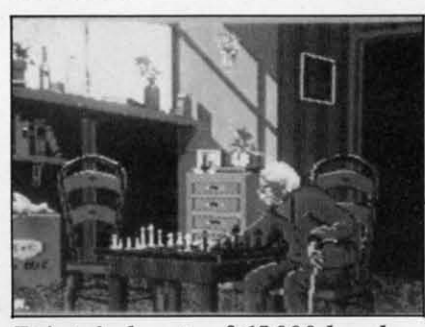

Paintpic *boasts of 65,000 brushes.* Paintpic *boasts of 65,000 brushes. READER SERVICE NO. 180 READER SERVICE NO. 180* 

#### *GRAPHIC DISPLAYS GRAPHIC DISPLAYS*

No edition of *ScuuLebuu* would No edition of *Scuuleblllt* would be complete without a look at a be complete without a look at a couple of good graphics programs. couple of good graphics programs.

Paintpic from Kiwisoft, a multicolor bitmap drawing, painting, ticolor bitmap drawing, painting, and drafting program, is keyboardand drafting program, is keyboard<br>or joystick-controlled. It features automatic shapes, tilt, filled figautomatic shapes, tilt, filled fig-<br>ures, perspective, 65,000 brushes and eight brush widths. and mir-and eight brush widths, and mirroring, rotating and halving roring, rotating and halving capabilities. capabilities.

The program utilizes all keyboard characters and symbols, The program utilizes all board characters and symbols, and all 16 colors of the C-64. and all 16 colors of the C-64. Also included is a BASIC program for putting your pictures in-gram for putting your pictures into your own games and programs. to your own games and programs. \$39.95 for disk, \$35 for tape.

Kiwisoft Programs, 18003 L Kiwisoft Programs, 18003 L

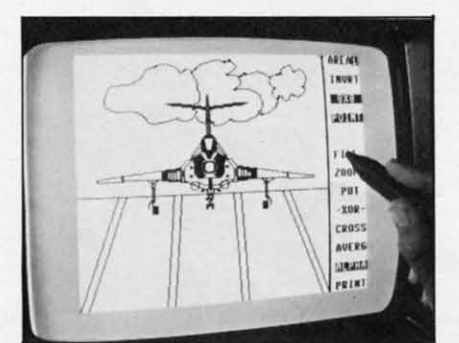

Flexidraw: from *plane* to complex. *READER SERVICE NO. 181 READER SERVICE NO. 181* 

Sky Park South. Irvine. CA 92714. Sky Park South, Irvine, CA 92714.

*Flexidraw* from Inkwell com-*Flexidraw* from Inkwell combines graphics software with a light pen to let the user produce anything from simple freehand anything from simple freehand sketches to complex CAD-type sketches to complex CAD-type drawings. Menu consists of such drawings. Menu consists of such automatic graphic selections as automatic graphic selections as instant line, box, circle, and rub-instant line, box, circle, and rubber band choices, zoom for detailed work, two separate work ber band choices, zoom for tailed work, two separate work areas, Put/Get commands for manipulating and transferring imnipulating and transferring im-<br>ages, and shading and pattern fills. fills.

Inkwell Systems, 7760 Vickers Inkwell Systems, 7760 Vickers Street, P.O. Box 85152 MB290, Street, P.o.. Box 85152 MB290, San Diego, CA 92138. San Diego, CA 92138.

#### *RUN INTERFERENCE RUN INTERFERENCE*

The Video\*Clear interference re-The Video\*Clear interference relection cable will reduce radio frequency interference in TV's frequency interference in TV's being used as computer monitors. being used as computer monitors. The cable is easily installed, with The cable is easily installed, with all adapters for interfacing included and no modifications to cluded and no modifications to computer or TV necessary. computer or TV necessary.

For both the 64 and VIC, the For both the 64 and VIC, the cable retails for \$14.95 plus \$2.00 cable retails for \$14.95 plus \$2.00 shipping and handling from Com-shipping and handling from Computer Associates, Inc., Box 683, West Fargo, NO 58078. West Fargo, ND 58078.

#### *GOTO* @\*&!!%#

Ever jiggle your computer just right and lose an eight-page letter right and lose an eight-page letter in memory? Leave a disk on a in memory? Leave a disk on a hot radiator overnight? Record the hot radiator overnight? Record the latest Devo album on the cassette latest Devo album on the cassette that had held your database? that had held your database? @\*&!!%# *Computers!,* a new @\*&!!%# *Computers!,* a new newsletter, offers you a chance newsletter, offers you a chance not only to vent your frustration, not only to vent your frustration, but to turn it into profit. but to turn it into profit.

Send your tale of programming Send your tale of programming woe @\*&!!%# (or *Expletive)* woe @\*&!!%# (or *Expletive) Computers* at P.o. Box 553, Mt. *Computers* at P.o. Box 553, M t. Freedom, NJ 07970. If it is ac-Freedom, NJ 07970. If it is accepted, you'll receive \$25.00. If  $\bigcap$ you'd rather seek solace in the you'd rather seek solace in the miseries of others, a one-year miseries or others, a one-year subscription (10 issues) is \$6.00. subscription (10 issues) is \$6.00.

C-www.commodore.ca

#### **NEWS NEWS iiiiiiiljiiiiiiiiiiiiiiiiiiiiiiiiiiiiiiiiiiiiiiiiiiiiiiiiiiiiiiiiiiiiiiiiiiiiiiiiiiiiiiiiiiiiiiiiiiiiiiiiiiiiiiiiiiiiiiiii**

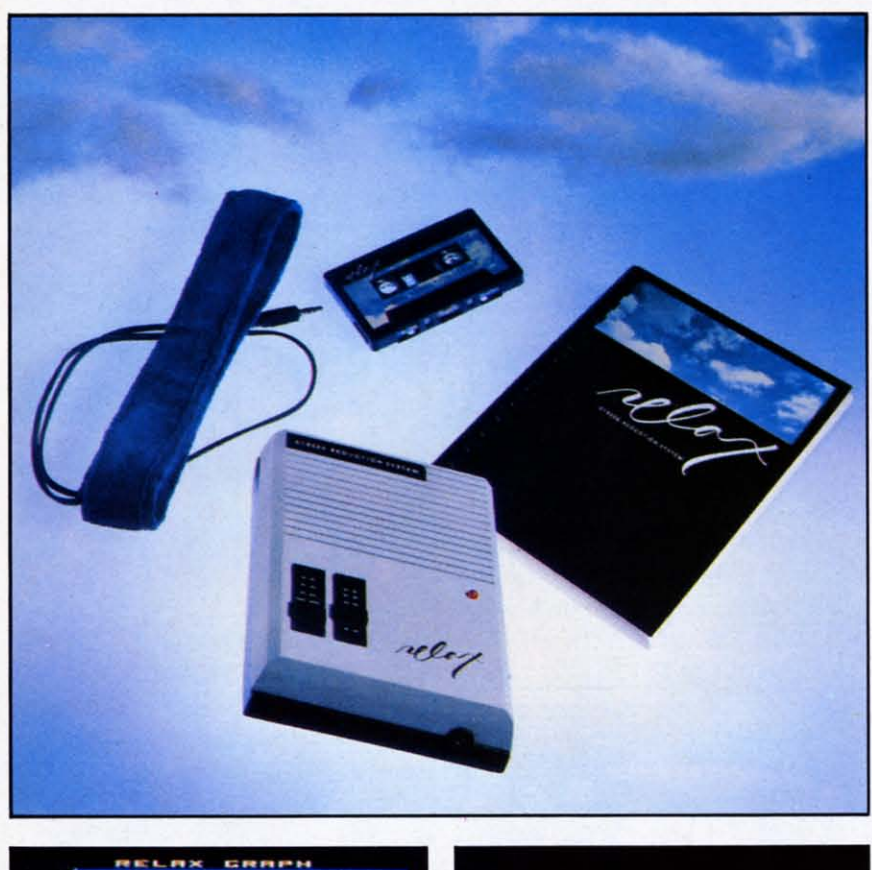

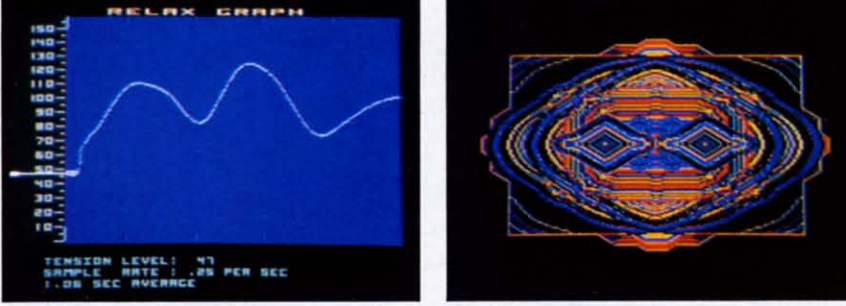

Even in today's high-tech world, the Relax *hardware/software package*  $c$ an *help* you to mellow out-or program your brain with subliminal *messages, At bottom are two graphics representations of stress levels, messages. At bottom are two graphics represelltatiolls of stress levels. READER SERVICE NO. 148 READER SERVICE NO. 148* 

#### *SYNAPSE: SYNAPSE: THE END OF NERVES THE END OF NERVES*

No one is safe from stress any-No one is safe from stress anymore-not in 1984, with the fast more- not in 1984, with the fast lane running through every town lane running through every town in America. To that end comes in America. To that end comes *Relax,* a hardware/software package from Synapse. The menudriven program combines biofeedback, autogenic training, and progressive relaxation techniques to gressive relaxation techniques to turn your C-64 into a stress re-turn your C-64 into a stress re-*Relax,* a hardware/software package from Synapse. The menu-<br>driven program combines biofeed-<br>back, autogenic training, and production system. duction system.

As a sensor headband monitors As a sensor headband monitors muscle tension and an audio tape muscle tension and an audio tape guides you into deep relaxation, guides you into deep relaxation, you'll actually see your stress level on the monitor. The four dis-you' ll actually see your stress vel on the monitor. The four displays include a graph that assigns plays include a graph that assigns a numeric value to your stress level, a fluctuating geometric pat-a numeric value to your stress vel. a fluctuating geometric pattern that graphically represents tern that graphically represents your stress, a face that tenses up your stress, a face that tenses up or relaxes as your face does the or relaxes as your face does the

same, and a balloon floating across the countryside. A control across the countryside. A control unit leIs you set your own relative unit lets you set your own relative stress level, and dump it to a stress level, and dump it to a printer.

*Relax* can also be prepro-*Relax* can also be prepro-<br>grammed with a subliminal message to help the user in such sage to help the user in such areas as losing weight or quitting smoking. If testee Bob Sodaro hadn't needed *Relax* prior to hadn't needed *Relax* prior to hearing that, he certainly needed it afterward. But Roxana Wolo-it afterward. But Roxana Wolosenko, Product Manager for Sy-senko, Product Manager for Synapse, assured Bob that he was not in the grips of an Orwellian not in the grips of an Orwellian mind control device. "A l7-year-mind control device. "A 17-yearold can't hook his girlfriend up to old can't hook his girlfriend up to it and have it say, 'Trust me;" it and have it say, 'Trust me,' '' Roxana stated. "A subliminal Roxana stated. "A subliminal message can't make you do somemessage can't make you do some-<br>thing you didn't want to do in the first place. And the program pro-first place. And the program protects against the user getting a tects against the user getting a message he doesn't want by flashing the message on the screen." ing the message on the screen."

Also of use is the *Relax* work-Also of use is the *Relax* book, which helps you to under-book, which helps you to understand and deal with your reac-stand and deal with your reactions to stress, and create a personal stress profile. The entire tions to stress, and create a sonal stress profile. The entire package will retail for around package will retail for around \$99.95. \$99.95.

Synapse, 5221 Central Avenue, Synapse, 5221 Central Avenue, Richmond, CA 94804. Richmond, CA 94804.

#### *TASTES LIKE TASTES LIKE FRESH POKED FRESH POKED*

InstaSoftware is the new name I nstaSoftware is the new name for what had been Cimarron Corporation, recently acquired by poration, recently acquired by Microsci Marketing, a division of Microsci Marketing, a division of Standun Controls. Corporate Standun Controls. Corporate enough for you? Then let's run down the Insta Series of business-down the Insta Series of businessinspired utilities for family use. inspired utilities for fam ily use.

*Insta-Writer* and *Insta-Mail* are designed to work together. The designed to work together. The former is a cartridge-based word processor designed for ease of use. The latter is a machine-code use. The latter is a machine-code module that interfaces with *Insta-Writer* to process names and ad-*Writer* to process names and ad-

AHOY! 11 *AHOY! 11* 

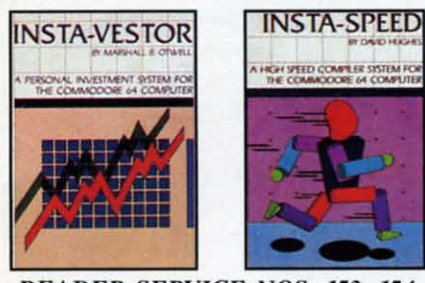

*READER SERVICE NOS. IS3, IS4 READER SERVICE NOS. 153, 154* 

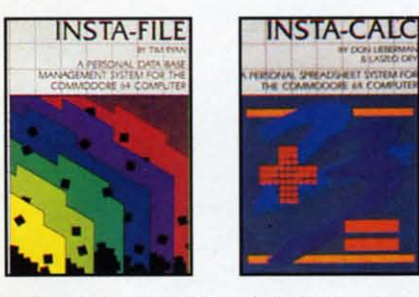

*READER SERVICE NOS. ISS, IS6 READER SERVICE NOS. IS7, lS8 READER SERVICE NOS.* 157, 158 *READER SERVICE NOS. ISS, 156* 

dresses as listings or labels (99 dresses as listings or labels (99 names per file, unlimited files), names per file, unlimited files) , and automaticaly merge or insert and automaticaly merge or insert into *Insta-Writer* documents.

*Illsla-Ves/or* lets you enter stock *I/lsta-Vestor* lets you enter stock names and histories, then calculates, defines, compares, and opnames and histories, then calcu-<br>lates, defines, compares, and op<br>tionally graphs stock movement characteristics. characteristics.

*Insta-Speed* is a compiler that *Illsta-Speed* is a compiler that converts your program into a converts your program into a more efficient, faster-running more efficient, faster-running form. Form.

Others include *Insta-File* (database manager for non-program-base manager For non-programmers), *bls/a-Calc* (entry-level mers), *Insta-Calc* (entry-level spreadsheet), *Insta-Graph* (create, edit, and combine multicolor bar edit, and combine mullicolor bar and dot graphs), *Insta-Music* (write, play, and store composi-(write, play, and store compositions), *Insta-Key* (keyed file access method), and *Insta-Sched* (machine code time scheduling (machine code time scheduling program). program).

Insta Software, 2158 Hathaway lnsta Software, 2158 Hathaway Street, Santa Ana, CA 92705. Street, Santa Ana , CA 92705.

#### *THE WHOLE SPECTRUM THE WHOLE SPECTRUM*

Cave walls, stone tablets, and papyrus all took their turns papyrus all took their turns through the ages as receptacles through the ages as receptacles for artistic inspiration. Canvas for artistic inspiration. Canvas

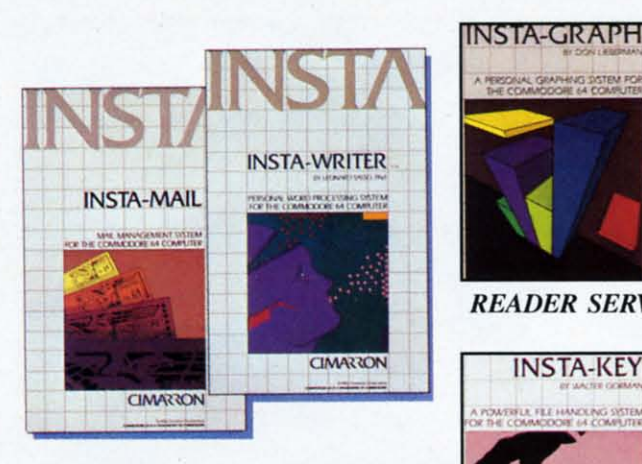

*Insta Software markets a line of [nsta Software markets a line of home software inspired by business home software inspired by business applications.* lnsta-Mail *and* lnsta-*applications.* lnsta-Mail *and* lnsta-Writer, *a name and addressfile and* Writer, *a name and address file and word processor, work together. word processor, work together.* 

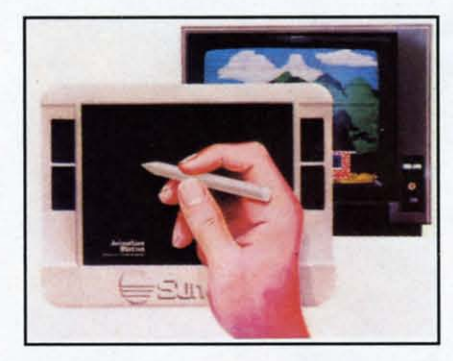

Animation Station *leIs you draw on* Animation Station *lets you draw on the 64's graphics capabilities. the 64's graphics capabilities.* 

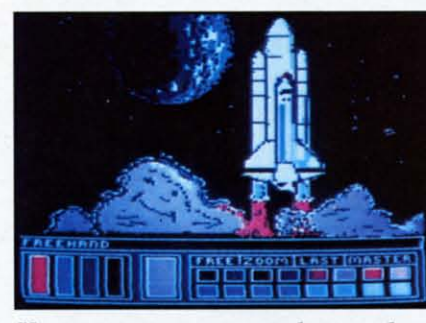

*You too can see your talent rocket. You too can see your talent rocket. READER SERVICE NO. 163 READER SERVICE NO. 163* 

and paper are not passe yet but Suncom's *Animation Station* is yet another computer-driven nail in another computer-driven nail in their coffin. their coffin.

One of the tablet's many fea-One of the tabl et's many fea-

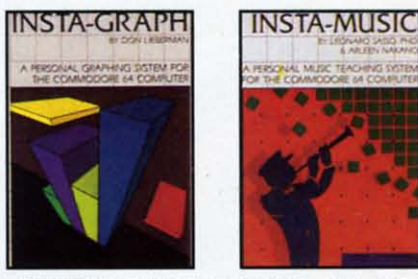

**READER SERVICE NOS. 159, 160** 

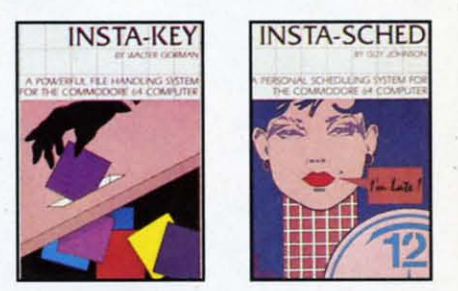

*READER SERVICE NOS. 161, 162 READER SERVICE NOS. 161, 162* 

tures is a  $3 \times 4$  surface that mattures is a  $3 \times 4$  surface that matches the configuration of a TV screen or monitor, allowing the graphics drawn to fit within the graphics drawn to fit within the borders of the screen. The *Sta-*borders of the screen. The tion is bundled with its own graphics utility program, entitled graphics utility program, entitled **Doodler.** Coming software titles include Pixel Blaster (an educational program), *Floor Planner* (room layout and design), *Pam* (room layout and design), *Pam*   $Graph$  (word processor), *Abacus* (math education), Animator (just for fun). and several others. for fun). and several others.

Suncom, 650 Anthony Trail. Suncom, 650 Anthony Trail. Suite E, Northbrook, IL 60062. Suite E, Northbrook, lL 60062 .

#### *TEXT, MASTER TEXT, MASTER*

The Canadian firm Advantage The Canadian firm Advantage Software, who previollsly brought Software, who previously brought us such playful entries as  $Ad$ vance of the Mega Camels, are getting down to serious business with their two latest releases for with their two latest releases for the 64 and VIC. the 64 and VIC.

*Abracalc* (\$79.95 Canadian) is a *Abracalc* (\$79.95 Canadian) is a spreadsheet program (64 only) in spreadsheet program (64 only) in cassette or disk that allows the cassette or disk that allows the user to set up home budgets and user to set up home budgets and make business calculations, cash make business calculations, cash flow analysis, sales forecasts and more, all responsive to what if?

## **NEWS NEWS**

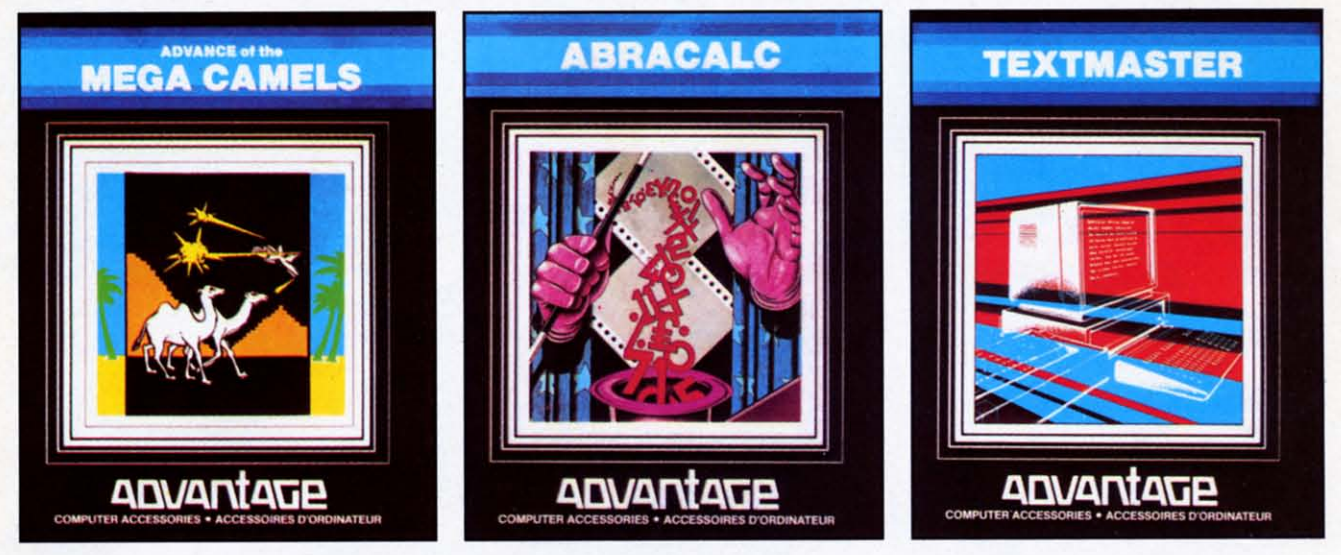

*READER SERVICE NO. 164 READER SERVICE NO. 165 READER SERVICE NO. 166* The three "f's"-fun, finance, and phraseology-are covered by the Canadian-based Advantage Software. *READER SERVICE NO.* 164 *READER SERVICE NO.* 165 *READER SERVICE NO. 166* 

input from the user. input from the user.

*Textmaster* (\$39.95 Canadian) is *Textmaster* (\$39.95 Canadian) is a word processor for the 64 and a word processor for the 64 and "all memory configurations of the "all memory configurations of the VIC 20" that operates on the VIC 20" that operates on the "two page" principle, which se-" two page" principle, which se-<br>parates the text editing and text processing functions. Other fea-processing functions. Other features include French or English tures include French or English screen language; selectable bor-screen language; selectable border, screen and character colors; der, screen and character colors; automatic word wrap; page hunt automatic word wrap; page hunt function to locate a word or function to locate a word or phrase; pagination, and all major phrase; pagination, and all major word processing functions incluword processing functions inclu-<br>ding file linking for documents of unlimited length. unlimited length.

Advantage, 1020 Meyerside Dr., Advantage, 1020 Meyerside Dr., Unit 8, Mississauga, Ontario LST Unit 8, Mississauga, Ontario L5T lK7. IK7.

#### *LET THE GAMES BEGIN LET THE GAMES BEGIN*

Owners of the V1C 20 with a Owners of the VIC 20 with a lust for leisure should sit up and lust for leisure should sit up and take notice: two major software take notice: two major software companies are throwing major re-<br>leases your way. leases your way.

Imagic will soon be making Imagic will soon be making these offerings: these offerings:

*Dragollfire* is a free-form quest *Dragollfire* is a free-form quest scramble across multiple screens. scramble across multiple screens. As a young prince the player re-As a young prince the player reclaims hislher kingdom from a claims his/her kingdom from a

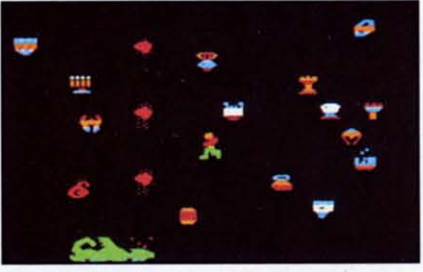

Dragonfire: *slay a fire-breather.* Dragonfire: *slay a fire-breather. READER SERVICE NO. 167 READER SERVICE NO. 167* 

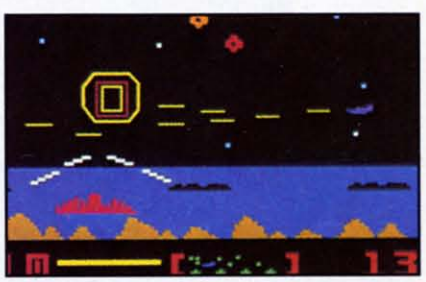

Nova Blast: *defend four cities. READER SERVICE NO. 168 READER SERVICE NO. 168* 

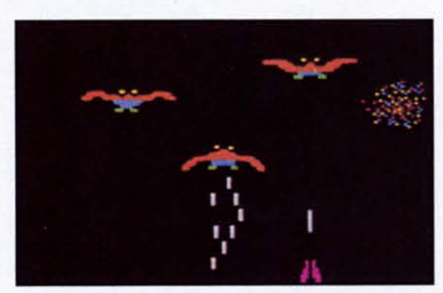

Demon Attack: *longtime bestseller. READER SERVICE NO. 169 READER SERVICE NO. /69* 

fire-spilling dragon. *Nova Blast* is fire-spitt ing dragon . *Nova Blast* is a streak-and-shoot above a water-a streak-and-shoot above a waterlogged planet. Defend four domed logged planet. Defend four domed cities from alien scum' *Demoll* cities from alien scum' *Demon Attack* is a slide-and-shoot fea-*Attack* is a slide-and-shoot featuring enemies that divide and try *. Q\*Bert* (a color-changing, hop-turing enemies that divide and try *• Q\*Bert* (a color-changing, hopto conquer you. A best-seller in to conquer you. A best-seller in years gone by. In *Atlantis*, the player has three gun emplacements and must blast ever-accel-**Pragonfire:** *stay a fire-breather.* Nova Blast: *defend four cities.* READER SERVICE NO. 167 READER SERVICE NO. 168 <br> **Property of the state of the state of the state of the state of the state of the state and-shoot abo** 

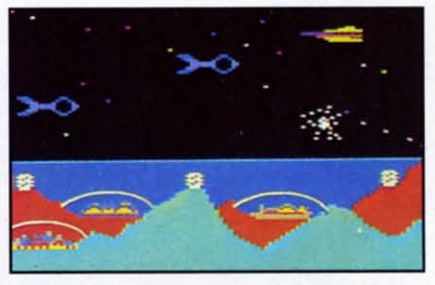

Atlantis: *shoot enemy ships above.* Atlantis: *shoot ellemy ships above. READER SERVICE NO. 17rJ. READER SERVICE NO. 170.* 

erating, ever-descending enemy ships above. ships above.

From Parker Brothers, VIC 20 From Parker Brothers, VIC 20 owners can look forward to *Tutankham* (maze mummery), *tankham* (maze mummery), ping whatsit) and *Frogger (64* ping whatsit) and *Frogger* (64 versions reviewed in this issue.) versions reviewed in this issue.)

For the 64, Parker Brothers For the 64, Parker Brothers will soon be releasing *Q\*Bert*,

#### Af686re.

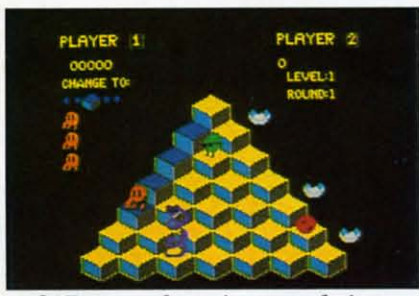

.-

,-

 $Q^*$ *Bert: a hopping good time.* READER SERVICE NO. 171 READER SERVICE NO. 171

*GyntSS* (a spiraling shoot-out in *Gyruss* (a spiraling shoot-out in space), *Star Wars* (featuring vector like graphics like the forceful arcade hit), Popeye (fisticuffs florentine on multiple levels), and rentine on multiple levels), and James Bond (the long-awaited multiple screen run-and-sleuth). multiple screen run-and-sleuth).

Deep in the frozen north lives Deep in the frozen north lives a little-known race of beings a little-known race of beings known as sno-birds. One of these known as sno-birds. One of these tiny creatures is the star of Snokie

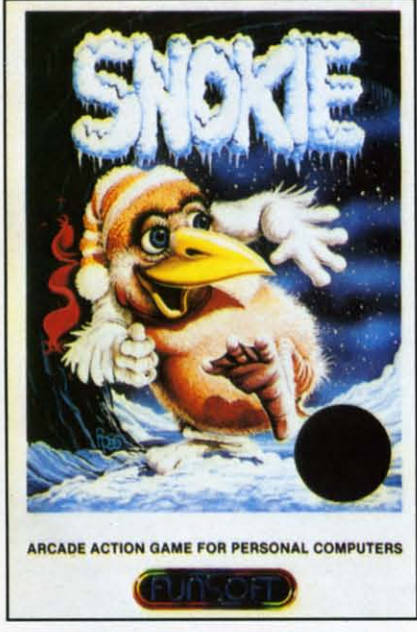

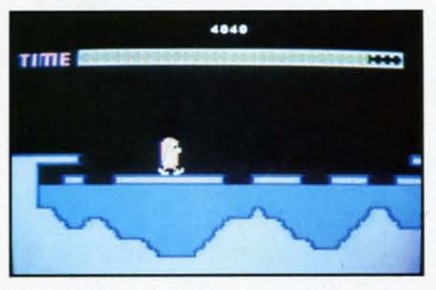

READER SERVICE NO. 172 READER SERVICE NO. 172 *14 AHOY!* **14** AHOY!

from FunSoft. The title character from FunSoft. The title character has been separated from his girlhas been separated from his girl<br>friend Cara by the evil grodies. The lovesick sno-bird must tra-The lovesick sno-bird must tra-<br>verse fifteen different screens to rescue his quail. rescue his quail.

*Snokie* features a "just for fun" mode, seven time-controlled game mode, seven time-controlled game phases, and the ability 10 retain phases, and the ability to retain high scores. high scores.

FunSoft, 28611 Canwood, FunSoft. 28611 Canwood, Agoura, CA 91301. Agoura , CA 91301.

Two new 64 adaptations from Two new 64 adaptations from Broderbund Software are de-Broderbund Software are designed to tax your mind as well signed to tax your mind as well as your joystick hand. as your joystick hand.

Reminiscent of TV's *Coneen-*Reminiscent of TV's *COl/cel/ tration, Matchboxes* throws a grid *lraliol/, Matchboxes* throws a grid of 36 numbered boxes up on the of 36 numbered boxes up on the screen. You must look under the screen. You must look under the boxes, each of which hides a boxes, each of which hides a creature, character, or object of creature, character, or object of some kind, and match identical squares. Additional modes require squares. Additional modes require players to solve word puzzles, players to solve word puzzles, with frontward, backward, and with frontward, backward, and scrambled variations. You can scrambled variations. You can also design your own word puz-also design your own word zles. On disk. zles. On disk.

*Operation Whirlwind* plops you *Operaliol/ Whirlwind* plops you into frontline combat, where you into frontline combat, where you must develop and implement stra-must develop and implement strategy that will achieve the most tegy that will achieve the most decisive victory (there are five decisive victory (there are five varieties: Questionable, Marginal, varieties: Questionable, Marginal , Tactical, Strategic, and a Break-<br>through). A typical game takes through). A typical game takes between one and three hours to complete. A colorful battle map complete. A colorful battle map and manual are included. On and manual are included. On disk. disk.

*Boulder Dash* from First Star *Boulder Dash* from First Star sends Rockford on a quesl for sends Rockford on a quest for precious jewels through sixteen prec ious jewels th rough sixteen mystical caves and five difficulty levels. As boulders crash and levels. As boulders crash and fireflies swirl around him, he fireflies swirl around him, he tries to collect enough diamonds tries to collect enough diamonds for his escape tunnel to be re-for his escape tunnel to be revealed. A growing amoeba and an enchanted wall add to the an enchanted wall add to the challenge. challenge.

First Star Software Inc., 22 First Star Software Inc. , 22

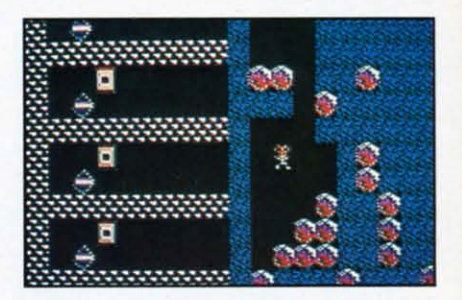

Boulder Dash *from First Star.* Boulder Dash *frolll First Star.*  READER SERVICE NO. 173 READER SERVICE NO. 173

East 41st Street, New York, NY 10017. 10017.

Why battle aliens on your C-64 when you can mix it up with when you can mix it up with such tangible enemies as tooth such tangible enemies as tooth decay? *Plaqueman* from Homedecay? *Plaqueman* from Home-<br>Computer Software thrusts you into a maze full of teeth, rotting away under the touch of the Pla-away under the touch of the

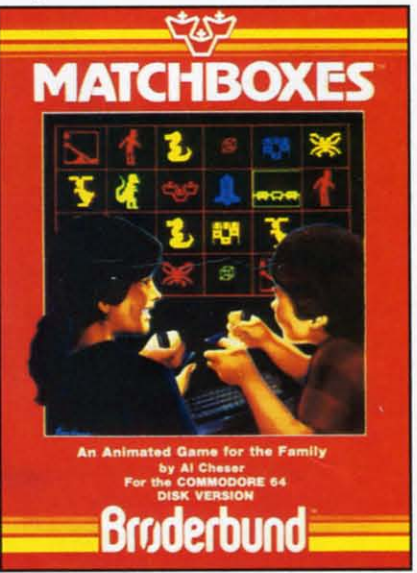

*Safe for children to play with. Safe for childrel/ to play with\_*  READER SERVICE NO. 174 READER SERVICE NO. 174

que. Each time they pas over a que. Each time they pass over a tooth, they leave behind another tooth, they leave behind another layer of slime, eventually turning layer of slime, eventually turning the tooth black. Plaqueman passes over the same teeth, cleaning them or drilling and filling them them or drilling and filling them where necessary. The Plaque pur-where necessary. The Plaque pursue our hero, too. Four tubes of sue our hero, too. Four tubes of fluoride toothpaste located in the bottom corners of the maze can bottom corners of the maze can make him immune to their touch. make him immune to their touch.

#### C-www.commodore.ca

## **NEWS NEWS**

HomeComputer Software, Inc., HomeComputer Software, Inc. , 1307 S. Mary/Suite 209, Sunny-1307 S. Mary/Suite 209, Sunnyvale, CA 94087. vale, CA 94087.

#### *LET THE LET THE SLEEPERS AWAKE SLEEPERS AWAKE*

An addition to the lance home An addition to the l ance home security system mentioned in the security system mentioned in the March Scuttlebutt: a software subroutine that will dial a number subroutine that will dial a number (police, neighbor, etc.) and sound (police, neighbor, etc.) and sound an alarm over the phone now an alarm over the phone now comes as standard equipment on comes as standard equipment on both the wireless and hard wire units. Up to 100 numbers can be units. Up to 100 numbers can be entered into the system: enough entered into the system: enough to wake up an entire small town to wake up an entire small town or apartment building. or apartment building.

lance Associates, P.O. Box 234, l ance Associates, P.O. Box 234, East Texas, PA 18046. East Texas, PA 18046.

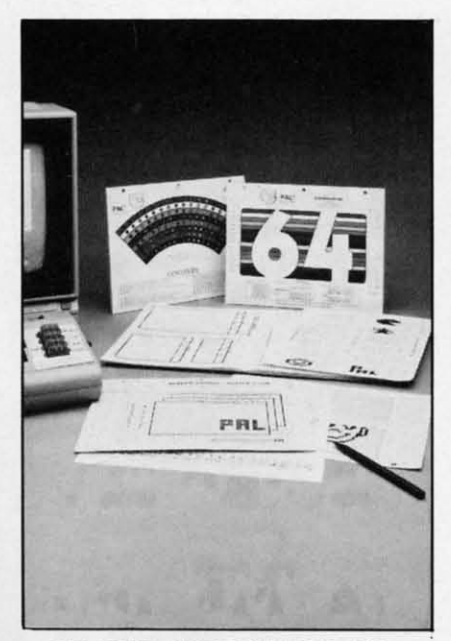

*READER SERVICE NO. 202 READER SERVICE NO. 202* 

#### *YOU'VE GOT A PAL YOU'VE GOT A PAL*

Programmer's Aids & Logs Programmer's A ids & Logs (PAL to its friends) is a collec-(PAL to its friends) is a collection of worksheets designed to make program writing easier. Included are cut-out aids, specially eluded are cut-out aids, specially designed grid sheets, and pro-designed grid sheets, and programming forms, as well as a gramming forms, as well as a full-color chart and guides to full-color chart and guides to POKE's, character strings, POKE's, character strings,

sprites, and more. Price is \$9.95, sprites, and more. Price is \$9.95, plus \$2.00 postage/handling. plus \$2 .00 postage/handling. P. M. Products, 4455 Torrance P. M. Products, 4455 Torrance

Blvd., # 177, Torrance, CA 90503. Blvd., # 177, Torrance, CA 90503.

#### *HERE'S A SWITCH HERE'S A SWITCH*

New from Bytes & Pieces: a New from Bytes & Pieces: a reset switch for the Commodore reset switch for the Commodore 64, enabling you to recover con-64, enabling you to recover control without turning off the comtrol without turning off the com-<br>puter when a program gets hung up in BASIC. up in BASIC.

The switch attaches with two The switch attaches with two solder connections. It can be ei-solder connections. It can be either externally mounted in a se-ther externally mounted in a separate box, or mounted through a parate box, or mounted through a hole drilled in your computer hole drilled in your computer **cover. cover.** 

Price is \$9.95, plus \$2.00 pos-Price is \$9.95, plus \$2.00 postage. tage.

Bytes & Pieces, 550 N. 68th Bytes & Pieces, 550 N. 68th St., Wauwasota, WI 53213. St., Wauwasota, WI 53213.

#### *MATH PROGRAMS MATH PROGRAMS*

A series of six math programs has A series of six math programs has been released by Quality Input, Inc. been released by Quality Input, Inc. Packages include Basic Mathe-Packages include Basic Mathematics, Basic Algebra, Intermediate matics, Basic Algebra, Intermediate Algebra, Geometry, Problem Solv-Algebra, Geometry, Problem Solv-<br>ing, and Consumer Math, each containing up to 10 programs and taining up to 10 programs and oodles of practice questions. oodles of practice questions.

Designed for home or classroom Designed for home or classroom use, the programs let the user use, the programs let the user print out the number correct, print out the number correct, number attempted, and percentage number attempted, and percentage correct at the end of each section. correct at the end of each section.

Quality Input, Inc., 309 W. Quality Input, Inc., 309 W. Beaufort, Normal, IL 61761. Beaufort, Normal, IL 6 1761.

#### *HARDWARE AND SOFT-HARDWARE AND WARE HARDCOVERS WARE HARDCOVERS AND SOFTCOVERS AND SOFTCOVERS*

A longish subtitle, true, but so A longish subtitle, true, but so is the roster of recent book reis the roster of recent book re-<br>leases on the C-64 and VIC 20 computers. Here, listed by publisher, is a sampling of titles. computers. Here, listed by lisher, is a sampling of titles.

From Melbourne House Soft-From Melbourne House Software, Inc., Dept. CS, 347 Reed-ware, Inc., Dept. *CS,* 347 Reedwood Drive, Nashville, TN 372.17 wood Drive, Nashville, TN 37217

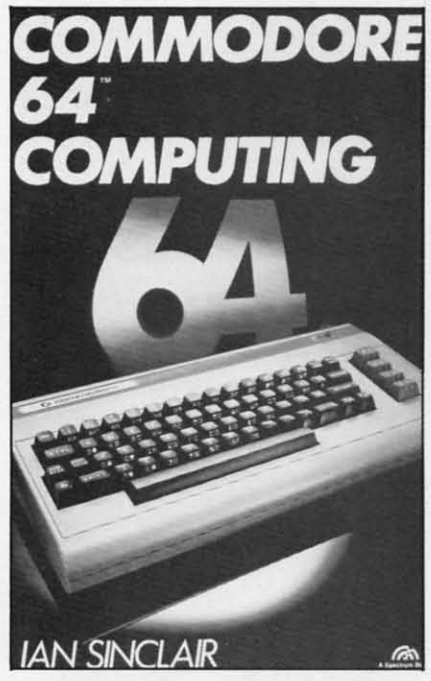

*READER SERVICE NO. 195 READER SERVICE NO. 195* 

#### (Phone 615-361-3738): (Phone 615-361-3738):

*Commodore* 64 *Etposed* begins *Commodore* 64 *Erposed* begins with a step-by-step explanation of with a step-by-step explanation of BASIC and goes on to explain BASIC and goes on to explain each of the Commodore BASIC each of the Commodore BASIC commands in an alphabetical for-commands in an alphabetical format. Written with the novice in mat. Written with the novice in

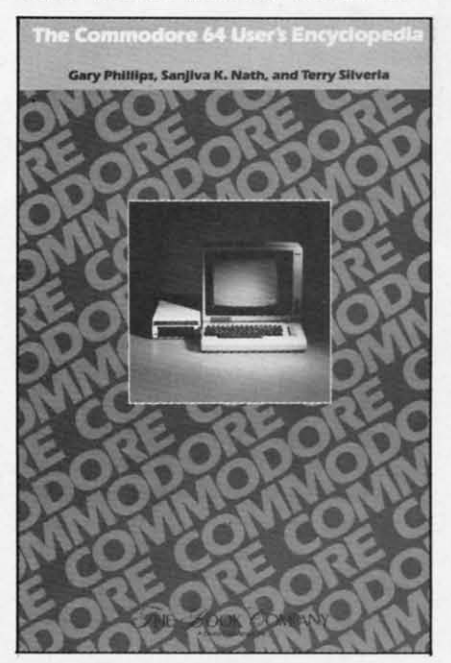

*READER SERVICE NO. 196 READER SERVICE NO. 196* 

*AHOY! 15 AHOY! 15* 

## **NEWS NEWS**

mind. \$14.95; add \$2.00 for mail mind. \$14.95; add \$2.00 for mail orders. orders.

.-'

*VIC 20 Exposed,* also for the *VIC 20 Exposed ,* also for the beginner and also \$14.95, includes beginner and also \$14.95, includes full-page diagrams illustrating the full-page diagrams illustrating the memory map, chip layout, and memory map, chip layout, and other facets of your VIC. other facets of your VIC.

From the Hayden Book Compa-From the Hayden Book Company, 50 Essex Street, Rochelle ny, 50 Essex Street, Rochelle Park, NJ 07662 (Phone 201-843-0550): 201-843-0550):

*Commodore* 64 *Programs for Commodore* 64 *Programs for the Home* contains over 40 programs designed for the first-time *the Home* contains over 40 grams designed for the first-time user. \$14.95. user. \$14.95.

*I Speak BASIC to my Commo-I Speak BASIC to my Commodore 64* is a field-tested literacy course to introduce the reader to course to introduce the reader to 64 BASIC. The book offers learn-64 BASIC. The book offers learning objectives and explanations of ing objectives and explanations of key terms. It is designed as a key terms. It is designed as a teaching aid, with student text teaching aid, with student text selling for \$9.75, teacher's \$18.75, selling for \$9.75, teacher's \$18.75, exam set \$15.00 and classroom set exam set \$15.00 and classroom set \$200.00. \$200.00.

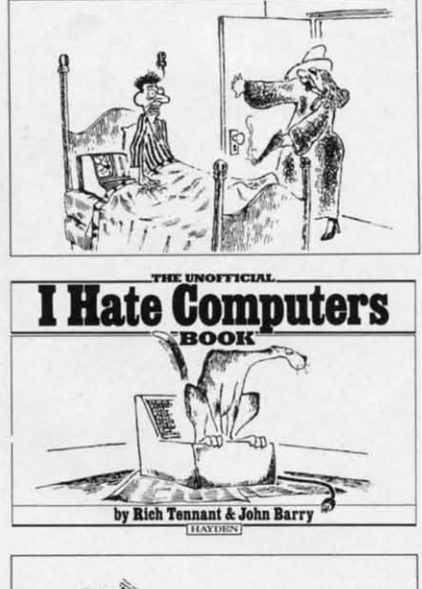

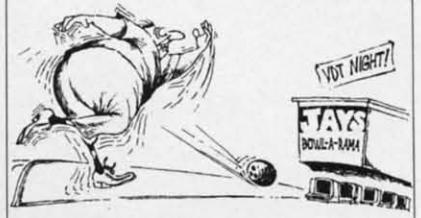

*Heresy-but highly amusing heresy. Heresy-bllt highly amllsing heresy. READER SERVICE NO. 182 READER SERVICE NO. 182* 

*The Unofficial I Hate Computers Book* places bellylaughs at a *ters Book* places belly laughs at a high premium-\$4.95 for 76 fuU-high premium- \$4.95 for 76 fullpage cartoons. But how can you page cartoons. But how can you put a price tag on a bellylaugh? put a price tag on a bellylaugh? A few of our favorites are repro-<br>duced here. duced here.

From the Book Company, From the Book Company, 11223 South Hindry Avenue, Los <sup>11</sup> 223 South Hindry Avenue, Los Angeles, CA 90045 (Phone Angeles, CA 90045 (Phone 213-410-9466): 213-410-9466) :

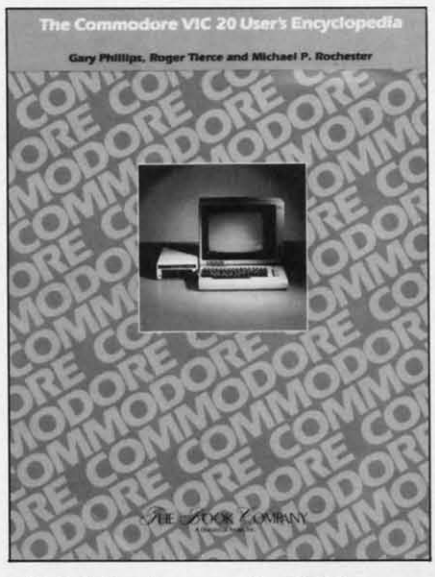

*Helpful reference for VIC users. Helpflll reference for VIC Ilsers. READER SERVICE NO. 183 READER SERVICE NO. 183* 

TIle *Commodore VIC 20 User's 71,e Commodore VIC 20 User's Encyclopedia* and *the Commo-Encyclopedia* and *71,e COIIIIIIOdore* 64 *User's Encyclopedia* pro-*dore* 64 *User's Encyclopedia* provide the beginner/intermediate vide the beginner/intermediate with a convenient reference for with a convenient reference for some of the problems and decisions encountered in computing. sions encountered in computing. \$14.95 each. \$14.95 each.

From Prentice Hall, Englewood Cliffs, NJ 07632 (Phone 201-592-2640): 201-592-2640):

*Commodore* 64 *Compwing Commodore* 64 *Computillg*  functions as a reference book and functions as a reference book and how-to guide. \$12.95 paper, how-to guide. \$12.95 paper, \$19.95 cloth. \$19.95 cloth.

*Using the Commodore* 64 *in Using the Commodore* 64 *in the Home* provides 20 programs, illustrating ba ic programming illustrating basic programming techniques. Included are *Music* techniques. Included are *Music Compiler Syllthesizer, Allvanced Compiler Synthesizer, Advanced Ecosystem,* and *Steamboat Pilot. Ecosystem,* and *Steamboat Pilof.* 

From the Reston Computer From the Reston Computer Group, 11480 Sunset Hills Road, Group, 11480 Sunset Hills Road , Reston, VA 22090 (phone 703- Reston, VA 22090 (Phone 437-8900): 437-8900):

*Master Memory Map for the Master Memory Map for the Commodore* 64 guides the user *Commodore* 64 guides the user through the inner workings of the through the inner workings of the 64, going into detail on creating 64, going into detail on creating sprites, producing sounds, and sprites, producing sounds, and the like. Price is \$14.95 (paper).

Not to lose the common touch. Not to lose the common touch. we'U close this Commodore we' ll close this Commodore books rundown with a bone toss books rundown with a bone toss to a mall independent. *What's?* to a small independent. *What's? for the* 64 contains over 125 *for the* 64 contains over 125 pages detailing software, hardware, books, and magazines for pages detailing software, ware, books, and magazines for the 64, a magazine article bibliography, and a directory of ource the 64, a magazine article graphy, and a directory of sources supporting the 64 in all areas. supporting the 64 in all areas. Price is \$15.00 plus \$2.00 ship-Price is \$15.00 plus \$2.00 ship-<br>ping. Write to 3494 Chickasaw Circle, Lake Worth, FL 33463. Circle, Lake Worth , FL 33463.

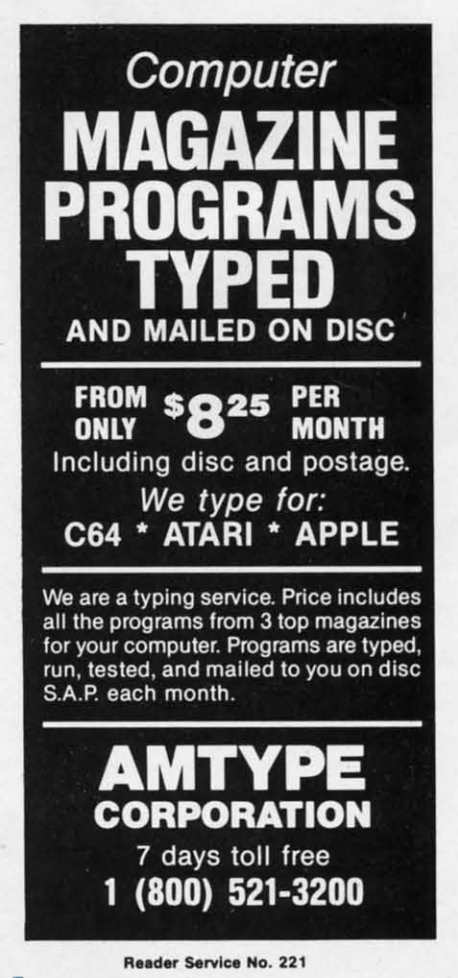

Cwww.commodore.ca

16 AHOY! *16 AHOY!* 

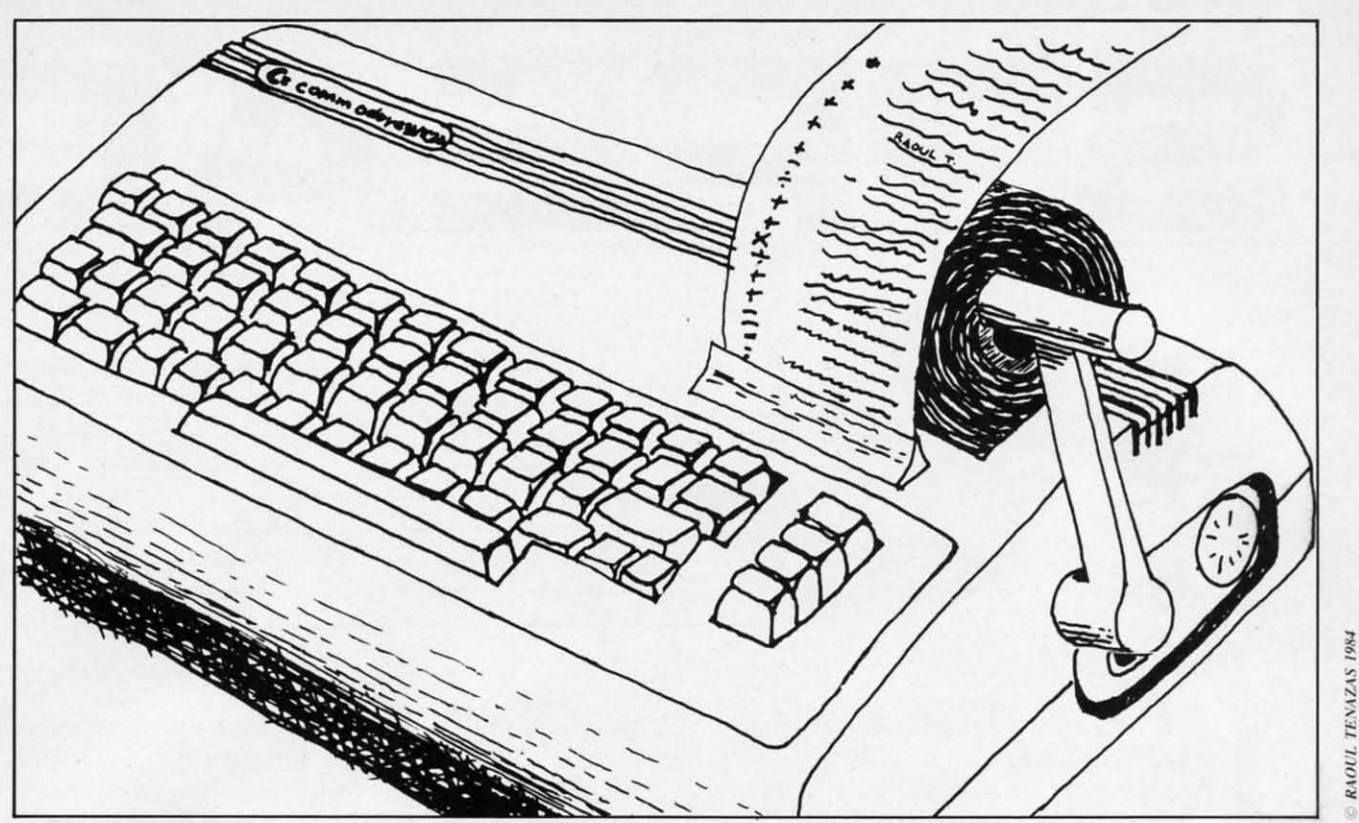

# THE UIC CALCULATOR

#### **MULTIPLY YOUR COMPUTER'S MATHEMATICAL ABILITIES! MULTIPLY** YOUR COMPUTER'S MATHEMATICAL ABILITIES!

#### *By Joe Woyton*

 $\begin{array}{|c|c|}\n\hline\n\end{array}$  his handy little program turns your VIC into a multifunction printing calculator into a multifunction printing calculator with memory, The routine handles mixed with memory. The routine handles mi xed chain calculations often found when preparing tax returns or balancing your checkbook or paring tax returns or balancing your checkbook or home budgct. home budget.

-

-

The VIC operating system has excellent computing power *when under program control*. Unfortunately, the unprogrammed DIRECT mode of VIC nately. the unprogrammed DIRECT mode of VIC operation is virtually uselcss exccpt to evaluate indi-operation is virtually useless except to evaluate individual expressions (like PRlNT 3 + 5 RETURN), vidual expressions (like PRINT 3 + 5 RETURN). This program uses VIC BASIC string manipulation and VAL commands to input numbers (up to 8 and VAL commands to input numbers (up to 8 characters), define operators  $(+, -, *, /, =)$ , control number sign  $(+,-)$  and make screen notations like clear entry (CE), clear calculations (CC), etc.

These keys operate the V1C CALCULATOR: These keys operate the VIC CALCULATOR:

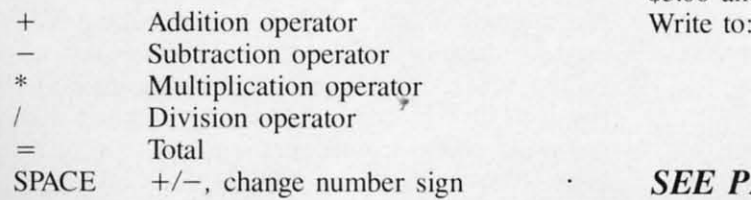

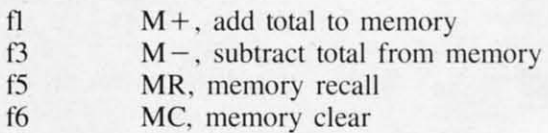

- 17 CE, clear cntry. correct errors f7 CE, clear entry. correct errors
- f8 f8 CC, clear calculator

When typing the program, pay close attention to the PRINT statements with TAB and CHRS comthe PRINT statements with TAB and CHRS com-<br>mands. These are used to format the screen display. They replace the often confusing CURSOR com-They replace the orten confusing C URSOR commands, If you have a printer, add the appropriate mands. If you have a printer, add the appropriate PRINTH statements at line 50 and 460 to generate PRINT# statements at line 50 and 460 to generate hard copy, hard copy.

If you don't want to do the typing, I will copy If you don't want to do the typing, I will copy VIC tapes (only), Send \$3.00, a blank tape, and a VIC tapes (only). Send \$3.00, a blank tape, and a sclf-addressed stamped mailer, If you prefer. send self-addressed stamped mailer. If you prefer. send \$5.00 and I will supply the tape and return postage. \$5.00 and I will supply the tape and return postage. Write to:

> Joe Woyton Joe Woyton 106 Braddock Drive Mauldin, SC 29662 Mauldin. SC 29662

#### **SEE PROGRAM LISTING ON PAGE 78** *SEE PROGRAM LISTING ON PAGE 78*

*AHOY! 17 AHOY! 17* 

# **FOR FOR THE THE C-64 C-64**

#### *By Terry Silveria By Terry Silveria*

If the past it has been a rather simple<br>matter to select a spreadsheet for the<br>Commodore 64. With only a couple to<br>choose from, it was hard to go wrong matter to select a spreadsheet for the Commodore 64. With only a couple to choose from, it was hard to go wrong. choose from, it was hard to go wrong. Now there are over a dozen spreadsheets to compare, with capabilities that put the Commodore 64 in the same league as Apple and IBM. Along with in the same league as Apple and IBM . Along with increased spreadsheet selection and sophistication comes the difficulty of chosing Ihe righl one for comes the difficulty of chosing the right one for your needs. A little background on spreadsheets before you start looking may help prevent that sick feeling of finding the perfect program afler you pur-feeling of finding the perfect program after you purchase the wrong one. **Example 18 IV Silveria**<br> **1 [1] [1] n** the past it has been a rather simple matter to select a spreadsheet for the Commodore 64. With only a couple to choose from. it was hard to go wrong Commodore 64. With only a couple to

Essentially, all spreadsheels set out with lhe same Essentially, all spreadsheets set out with the same intention: to let you create charts of names and numbers and perform mathematical operations on numbers and perform mathematical operations on Ihose numbers. Most begin by displaying a similar those numbers. Most begin by displaying a similar screen. A row of numbers along the top corresponds to columns on the screen. Along the left edge alphabetic characters correspond to each row edge alphabetic characters correspond to each row on the screen. The intersection of a column and a row is referred to as a cell and can be highlighted with a moveable cursor. Although the Commodore with a moveable cursor. Although the Commodore 64 displays a 40 characler by 25 character screen, 64 displays a 40 character by 25 character screen, you can develop a spreadsheet that is much larger you can develop a spreadsheet that is much larger than that. To view other parts of the spreadsheet you move the cursor 10 the exlreme edge and lhe you move the cursor to the extreme edge and the entire sheet appears to move beneath the screen. It is a little like looking through a window. You never see more than a 40 by 25 character section at one see more than a 40 by 25 character section at one time, but you can move the screen to view other sections of the sheet below it.

Using the keyboard the cursor can be moved in any direction from cell to cell. Once the cursor is any direction from cell to cell. Once the cursor is positioned into a cell, data can be keyed into it. positioned into a cell , data can be keyed into il. You can enter into a cell a name or a number or a You can enter into a cell a name or a number or a formula. You could create a column of names corresonding to the expenses you have with your autoresonding to the expenses you have with your aut<br>mobile. The column might include GAS, INSUR-ANCE, REPAIRS and PARKING. You could then enter into an adjacent column the expected expense enter into an adjacent column the expected expense of each category: \$45, \$30, \$10, \$14. Not impressed yet? Well, the real power of a spreadsheel is in the yet? Well , the real power of a spreadsheet is in the formulas. Positioning the cursor in a cell below the list of expenses, directly below \$45, you could enter list of expenses, directly below \$45, you could enter a formula Ihat totals the entire column. On one a formula that totals the entire column. On one spreadsheet the entry would appear as SUM(BI-B4) spreadsheet the entry would appear as SUM(BI-84) where BI-B4 is referencing the cells comprising the column. What suddenly appears in the bottom cell is not the formula itself but the result. The formula will disappear from view when you move the cursor will disappear from view when you move the cursor but can always be recalled if necessary. but can always be reca lled if necessary.

And now for the real magic of spreadsheets. And now for the real magic of spreadsheets. Move the cursor to one of the values, say, the gas Move the cursor to one of the values, say, the gas expense of \$35, and change it. The total value at the bottom automatically changes too. Change any of the values and each time the total is recalculated and displayed automatically. Applications of spreadsheets reach far beyond budgets and accounting. You can use the same program to create a sheet that will average your grades in school, monitor the will average your grades in school, monitor the fluctuations in the stock market, or track the sales of your staff. Once a spreadsheet has been developed, repetitive calculations in engineering or chemistry are as easy as keying in Ihe variables. chemistry are as easy as keying in the variables. Whal impact on your savings over the next month What impact on your savings over the next month will commuting to work on the bus have? Reduce lhe parking expense to \$3, the gas expense 10 \$10, the parking expense to \$3, the gas expense to \$10, and instantly a new total appears. You could have and instantly a new total appears. You could have used a calculator, crossing out old values and inserting new ones and then recalculating each time. But with long lists of numbers and formulas that But with long lists of numbers and formulas that process becomes tedious and is prone to error. The convenience of changing original values to obtain

#### Cwww.commodore.ca

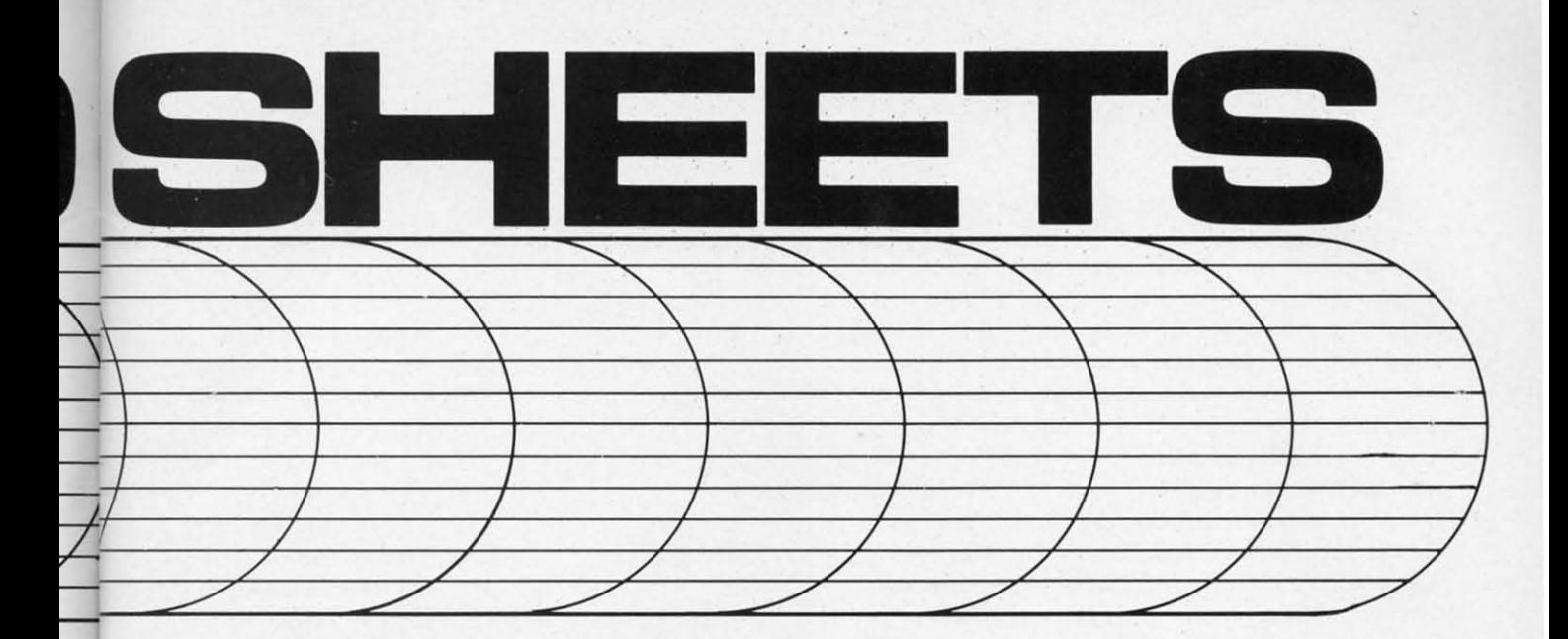

new totals makes trial and error problems a breeze. Trial and error problems are very popular among Trial and error problems are very popular among financial planners and it is one of the reasons sprcadsheets arc so popular in the busincss spreadsheets are so popular in the business community.

Armed with a little background on spreadsheets, what features should you look at in comparing them? what features should you look at in comparing them?

#### *CONFIGURABILITY CONFIGURABILITY*

If you havc read much about software or hard-If you have read much about software or hardware, the word configurability has always been a mcnace. It is one of those buzz words that generally menace. It is one of those buzz words that generally comes as a sort of warning that your peripheral or comes as a sort of warning that your peripheral or program may not work the way you what it to. program may not work the way you what it to. Configurability is actually a reference to the flexibility and limitations of a device or program. In se-bility and limitations of a device or program. In selecting a spreadsheet, you want to be aware of its configurability. You are not going to know exactly how many rows or columns you will need on appli-how many rows or columns you will need on applications you havcn't even thought of yet, but com-cations you haven't even thought of yet, but compare the maximum for each spreadsheet. The maximum number of cells is another important statistic. mum number of cells is another important statistic. If the software advertises a maximum of 256 rows, 100 columns, and 1000 cells, that does not mean you can have both 256 rows and 100 columns. That you can have both 256 rows and 100 columns. That would work out to 25,600 cells. It means you can have up to 256 rows or 100 columns as long as you do not ex eed 1000 cells. do not exceed 1000 cells.

Look for a spreadsheet that states it is configured for your type of printer. Some are configured only for your type of printer. Some arc configured only for the 1525 and some other types of printers will for the 1525 and some other types of printers will give unpredictable results when printing. If it states give unpredictable results when printing. If it states it works with any properly configured printer you are probably safe. You are not going to get a stronger statement out of a software vendor. Some ger statement out of a software vendor. Some spreadsheets produce graphs that can be output to the printer. If you are looking for graphs be especially careful that the spreadsheet can be configured for your printer. The width of a column displayed on the screen varies with the different spreadsheets available. Most spreadsheets allow you to change the width up to some maximum value for the entire the width up to some maximum value for the entire sheet. sheet.

#### *EDITING CAPABILITIES EDITING CAPABILITIES*

AII spreadsheets allow you to enter values into a All spreadsheets allow you to enter values into a cell and to make corrections if necessary. But there cell and to make corrections if necessary. But there are some handy little features that you will invariably wish you had that are available on some of the better programs. Row and Column copy commands are a must. If the column under January has 100 entries and is identical to the one that you must enter for February. about 80 entries down you're go-ter for February. about 80 entries down you're going to wish you had a column copy command: one ing to wish you had a column copy command : one that would copy all the entries from one column to that would copy all the entries from one column to another identically. If you have formulas in the column that make reference to the first column, you may want to have a relative change option in the copy command. This feature allows you to copy a column or row and automatically changc any for-column or row and automatically change any formula entry that references the column. If you arc mula entry that relerences the column. II' you are copying column 4 to column 6 and a formula refer-copying column 4 to column 6 and a formula references column 4, you may want it changed to 6 to reflect its new location. Some spreadsheets allow you to insert a column or row between two adjacent ones. This is a little tricky. If you insert a column between C and D what is the spreadsheet going to call it? Don't worry; they each work a little differently. but il can be done. ently. but it can be done.

If you are entering lists of numbers under a row of names, as you move down the list the names will of names. as you move down the list the names will eventually scroll out of view. One useful feature is the ability to fix titles. This feature will allow you to hold a row or column in view regardless of to hold a row or column in view regardless of

*AHOY! 19 AHOY! 19* 

where you are viewing the spreadsheet. where you are viewing the spreadsheet.

#### *CALCULATIONS CALCULATIONS*

 $\ddot{\phantom{a}}$ 

All spreadsheets will allow you to add, subtract, All spreadsheets will allow you to add, subtract, multiply, and divide. Most go far beyond that, performing mathematical operations I can't even pro-forming mathematical operations I can't even pronounce. You generally will pay for those advanced nounce. You generally will pay for those advanced features and never have an opportunity to use them. features and never have an opportunity to use them. On the otber hand, you may be one of those that On the other hand, you may be one of those that just find it comforting knowing they are there. Look just find it comforting knowing they are there. Look for a List of the calculations available on a spread-for a list of the calculations available on a spreadsheet before you buy. Some spreadsheets allow for-sheet before you buy. Some spreadsheets allow formulas that include IF THEN commands. If mulas that include IF THEN commands. If  $(A1) > $10$  THEN \$40 ELSE \$20 could be a typical formula. It would yield \$40 if the value in cell AI formula. It would yield \$40 if the value in cell AI turned out to be greater than \$10, and \$20 if the turned out to be greater than \$10, and \$20 if the value in cell AI were less than or equal to \$40. value in cell AI were less than or equal to \$40. This is a very useful type of calculation in many This is a very useful type of calculation in many business applications. If you have discounts for cerbusiness applications. If you have discounts for certain quantities sold, or a bonus on certain sales, this feature would facilitate the entries into a spread-feature would facilitate the entries into a spread sheet. . heet.

#### *ADVANCED FEATURES ADVANCED FEATURES*

Remember that generally, the more sophisticated Remember that generally, the more sophisticated spreadsheets require more effort in learning and application. Try to find a balance between versatility spreadsheets require more effort in learning and plication. Try to find a balance between versatility and ease of use. There are some advanced features and ease of use. There are some advanced features that you may or may not desire. Remembering that the screen only displays 40 by 25 characters of the the screen only displays 40 by 25 characters of the spreadsheet at a time, some spreadsheets allow you spreadsheet at a time, some spreadsheets allow you to split the screen to view two separate sections to-to split the screen to view two separate sections together. If you split the screen vertically, you can gether. If you split the screen vertically, you can view two sections each 20 characters wide and view two sections each 20 characters wide and move each section independent of the other. move each section independent of the other.

One very powerful feature found in better software is a linking capability. Some spreadsheets alware is a linking capability. Some spreadsheets al<br>low you to create formulas that reference cells in other spreadsheets. You could create a home budget spreadsheet that would automatically look up values spreadsheet that would automatically look up values on your auto expense spreadsheet. Some spreadsheets allow you to display and print graphical representations of lists of numbers you create. Resheets allow you to display and print graphical r<br>presentations of lists of numbers you create. Re-<br>member, different vendors have their own ideas about what a graph is. It may be anything from a about what a graph is. It may be anything from a row of asterisks to a high resolution multicolor dis-row of asterisks to a high resolution multicolor display. Any elaborate printout of graphs requires that play. Any elaborate printout of graphs requires that your spreadsheet be designed to work specifically your spreadsheet be designed to work specifically with your printer. with your printer.

Now that you're armed with some idea of what to Now that you're armed with some idea of what to look for in spreadsheets, the following is a brief look for in spreadsheets, the following is a brief overview of packages for the Commodore 64. overview of packages for the Commodore 64.

#### *BCALC (FROM BCALC (FROM MICROTECHNIC SOLUTIONS) MICROTECHNIC SOLUTIONS)*

This spreadsheet allows up to 3500 cells with a maximum of 35 rows or 99 columns. This program maximum of 35 rows or 99 columns. This program is completely menu driven. Even formulas are is completely menu driven. Even formulas are

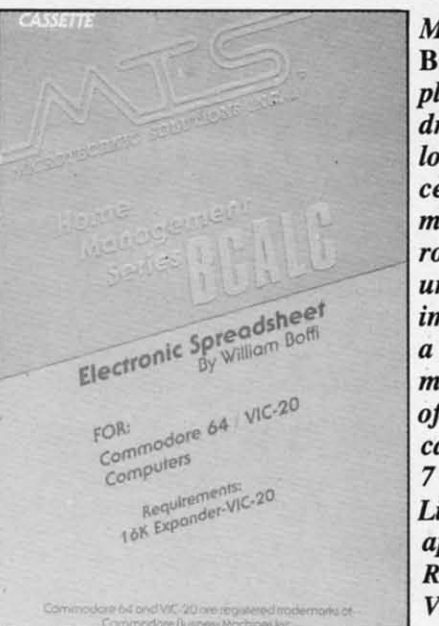

*Microtechnic's Microtechnic 's*  BCalc *is com-*BCale *is completely menu-pletely menudriven.* It *al-driven. It allows up to 3500 lows up to 3500 cells with a cells with a maximum of 35 rmuimum of 35 rows of*99 *col-rows of* 99 *columns. Max-umns. Maximum width of imum width of a column and a column and maximum length maximum length ofa number that of a number that can be added is can be added is 7 characters. 7 characters. Limiting for most Limiting for most applications. applications. READERSER-READERSER-VICE NO. 198 VICE NO. 198* 

BusiCalc 2 *is* BusiCaic 2 is *the advanced the advanced version of*Busi-*version of* Calc, *referred to* Calc, *referred to below. It fea-below. It features a larger tures a larger capacity, faster capacity, faster operating operating speed, and a speed, and a save/replace save/replace feature.* Busi-*feature.* Busi-Calc 3 *is on the* Cale 3 *is on the way; like* Jaws *way; like* Jaws *3,* it *will be 3D! 3, it will be 3D! READERSER-READERSER-*

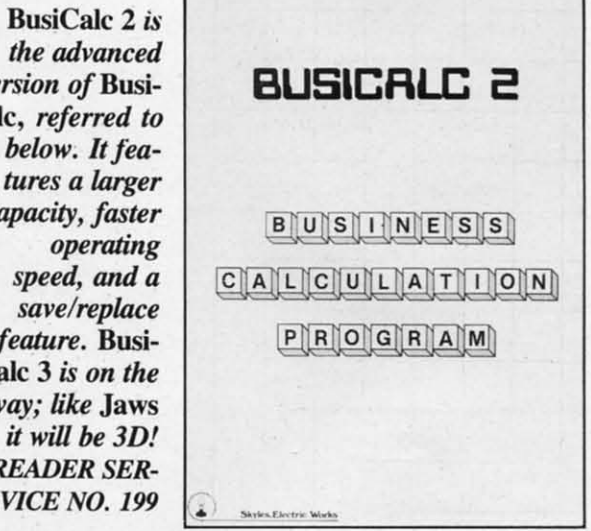

menu driven. If you wish to create a formula you menu driven. If you wish to create a formula you are prompted for row, column, or cell to be operare prompted for row, column, or cell to be operated on. You are then prompted with add, subtract, multiply, divide, percent, percent change, total, multiply, divide, percent, percent change, total, average, high or low. After choosing the operation average, high or low. After choosing the operation the calculation is made and the result placed in the the calculation is made and the result placed in the cell of your choice. The maximum width of a column and the maximum length of a number that can umn and the maximum length of a number that can be entered is 7 characters, which is very limiting be entered is 7 characters, which is very limiting for most applications. The program is in BASIC and is very sluggish to respond. Entering charac-and is very sluggish to respond. Entering characters, as well as performing calculations, is slow. ters, as well as performing calculations, is slow. The printouts are configured for the 1525 printer or The printouts are configured for the 1525 printer or ISIS printers from Commodore, and any other prin-1515 printers from Commodore, and any other printers can give unpredictable results. Microtechnic has ters can give unpredictable results. Microtechnic has sacrificed flexibility for ease of use. sacrificed flexibility for ease of use.

#### *BUSICALC (FROM SKYLES BUSICALC (FROM SKYLES ELECTRIC WORKS) ELECTRIC WORKS)*

Spreadsheets can be developed with up to 99 rows Spreadsheets can be developed with up to 99 rows

or 99 columns, as long as you do not exceed 1100 cells. The width of columns can be altered from 5 to 18 characters wide. Mathematical operations are limited to addition, subtraction, division, and multiplication. The program is in BASIC and is very sluggish. It seems to work with most properly configured printers, and you can change the format of the printout from that which you view on the screen. (A more advanced version, BusiCalc is now available, with additional capability; and the 3D BusiCalc 3 is on its way!)

#### **CALC RESULT EASY (FROM COMPUTER MARKETING SERVICES)**

This spreadsheet comes on a cartridge that inserts into the expansion port. Up to 254 rows or 63 columns not exceeding 1000 cells can be created. Columns can be configured from 5 to 18 characters in width. Formulas can be entered using addition, subtraction, division, multiplication, exponents, absolute values, square roots, logarithms, and natural logs. Formulas can include inequalities such as less than or greater than, and logical operators AND, OR, and NOT. Operations exist that will automatically calculate standard deviations, averages, random numbers, and the maximum or minimum values of a list. The IF THEN commands can be used within a formula. Bar charts can be displayed and printed to the 1525 printer. The program responds quickly to data entry and recalculations.

#### CALC RESULT ADVANCED (FROM **COMPUTER MARKETING SERVICES)**

This version comes with both a cartridge and a diskette. It does everything Calc Result Easy does, and in addition allows you to split the screen to view separate parts of the same spreadsheet simultaneously. With Calc Result Advanced you can also merge different spreadsheets into one. Take the Jan-Continued on page 34

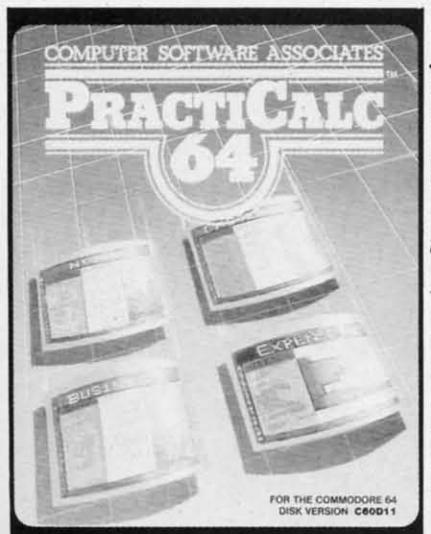

**Practicalc** lets you create up to 250 rows or 100 columns, as long as you don't exceed 2000 cells. Columns can be displayed from 3 to 30 characters in width. Lists can be alphabetically or numerically sorted. **READER SER-VICE NO. 200** 

#### **THOUGHTFUL EDUCATIONAL PROGRAMS**

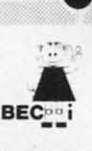

C-64 VIC 20 ATARI

#### **CREATIVITY SERIES**

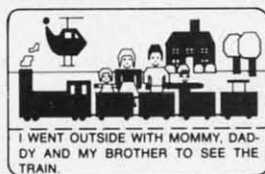

MY BOOK Ages: 4 and up

Your child makes his or her own book!

Using only a joystick, your youngster picks objects from the library (princesses, pirates, houses,

vehicles, people, etc.), colors them and arranges them in the picture!

Older youngsters can then type in a story-line or caption, and the page is saved to disk.

The first program in BECi's new Creativity Series. Available soon for the Atari.

C-64 DISK: \$34.95

#### **CHILD DEVELOPMENT SERIES**

"The goal of Boston Educational Computing is to provide owners of the most elementary computer systems with educational software that can be used easily by those with little knowledge of computing.

"In its Child Development Series, BECi (pronounced Becky) meets this goal."\*

\*Computes!'s Gazette, January 84

ALPHA-BECI Ages: 2 and up

Hhm An alphabet program with 26 screens, each featuring a capital and small letter and an object. "For a child, watching the colorful objects appear on screen is like opening a present."\* (VIC-20 only).

**NUMER-BECi** Ages: 2 and up

Number identification and color and shape grouping. Five levels and adjustable timing.

ADD/SUB Ages: 5 and up

Addition and subtraction. Up to four digits. Optional objects, carries and borrows, decimal points and hints. Answers entered from right to left, one digit at a time.

<sup>2313</sup> MULT-BECI Ages: 7 and up

 $\frac{163}{112}$  Multiplication. Up to four digits in multiplier and multiplicand. Answers entered from right to left, one digit at a time.

TAPE: \$19.95 DISK: \$24.95

If ordering directly from BECi, add 5% (or \$2.00 minimum) for shipping.

#### **BOSTON EDUCATIONAL COMPUTING, INC.** Dept. A

78 Dartmouth Street Boston, MA 02116  $(617) 536 - 5116$ **Dealer Inquiries Invited** 

Charge cards and phone orders accepted. Reader Service No. 223

**VISA** 

**AHOY! 21** 

Cwww.commodore.ca

## EXECUTIVE LETTER QUALITY EXECUTIVE LETTER QUALITY **DAISY WHEEL PRINTER SALE \$379<sup>00</sup>** DAISY WHEEL PRINTER SALE \$37900

COMSTAR 13"

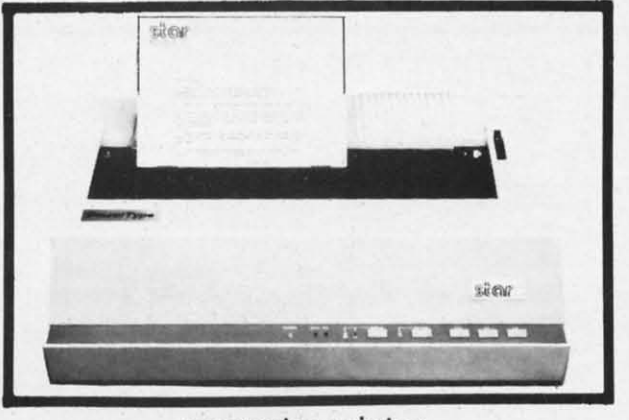

computer printer computer printer

COMSTAR 13" "DAISY WHEEL" POWER TYPE COMSTAR 13" " DAISY WHEEL" POWER TYPE PRINTER is typewriter friendly. It uses a simple drop In casselle ribbon. Jusf turn on the COM· drop in cassette ribbon . Just turn on the COM· STAR 13" for Crip executive quality correspondence at 18 CPS with a daisy wheel that respondence at 18 CPS with a daisy wheel that prints 96 power type flawless characters, bi· prints 96 Dower type flawless characters, bi· directional. Designed for personal and business direc tional. Des igned for personal and business applications. COMSTAR 13" carriage accepts applications. COMSTAR 13" carriage accepts paper from letter to legal size, continuous computer paper or single sheets, you can set right puter paper or single sheets, you can set right and left margins, vertical and horizontal tabs. and left margins, vertical and honzontal tabs. LIST PRICE '599°° **SALE PRICE '379°°** 

# **f** OLYMPIA "DAISY WHEEL" COMBINATION **PRINTER/TYPEWRITER SALE \$489<sup>00</sup>** PRINTER/TYPEWRITER SALE \$48900

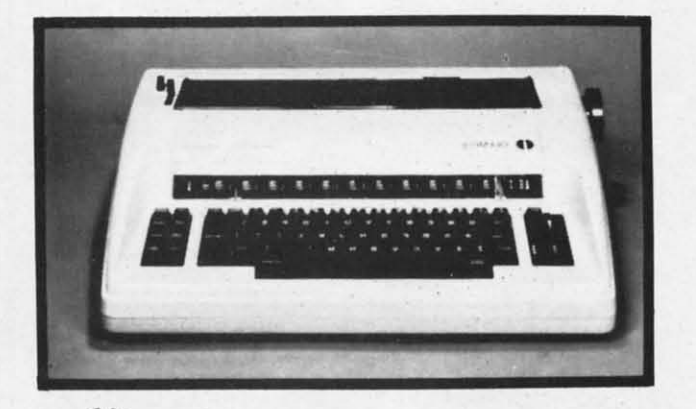

THE **n Olympia** COMPUTER PRINTER ELECTRONIC TYPEWRITER is the ultimate for ELECTRONIC TYPEWRITER is the ultimate for Home, Office, and Word Processing. You get the Home, Office, and Word Processing. You get the best Electronic Typewriter made and used by the world's largest corporations (better than IBM Selectric) plus a Superb Executive Correspondence Computer Printer!! (Two machines in one!) Just flick the switch for the option you want to use. The extra large carriage allows want to use. The extra large carriage allows 14%" printer paper width. It has cassette ribbon lift off correction. Baud rates, Jumper selectable 75 through 19,200 (serial or parallel interface) 75 through 19,200 (serial or parallel interface) LIST '799° SALE '489°

LIST '799" SALE '489"

• 15 DAY FREE TRIAL — 90 DAY FREE REPLACEMENT GUARANTEE

 $\overline{1}$  Add \$17.50 for shipping and handling!

Enclose Cashiers Check, Money Order or Personal Check. Allow I 14 days for delivery, 2 to 7 days for phone orders, 1 day express ! mail! Canada orders must be in U.S. dollars. VISA - MASTER | **CARD ACCEPTED.** We ship C.O.D. **I** 

--------------------------~

--------------------------~

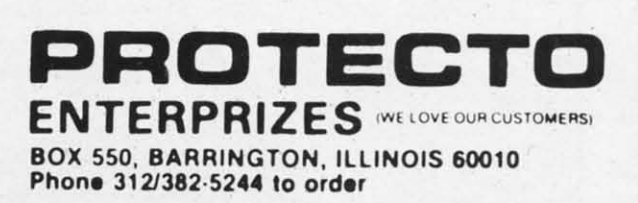

#### Cwww.commodore.ca

## 80 COLUMN PRINTER SALE-\$149.00\*

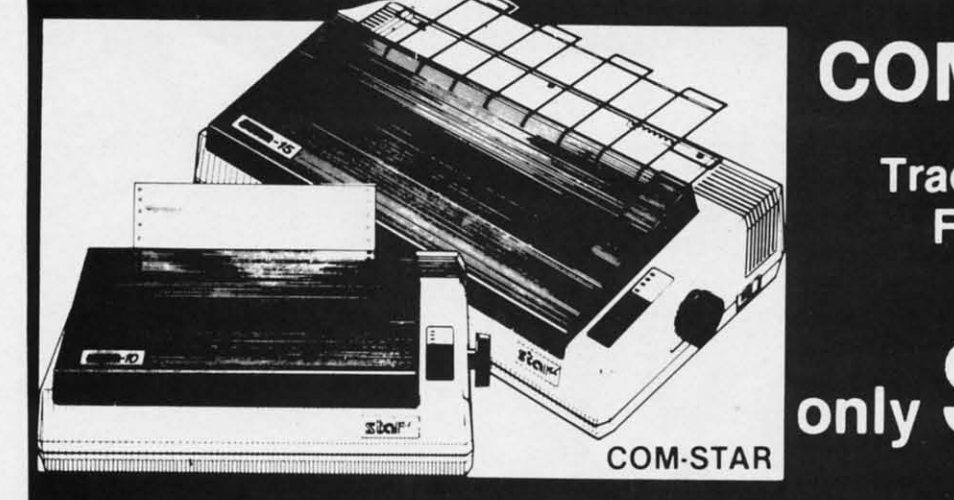

## **COM-STAR T/F**

**Tractor Friction Printer** 

### •15 Day Free Trial-180 Day Immediate Replacement Warranty

• Lowest Priced, Best Quality, Tractor-Friction Printers in the U.S.A. • Fast 80-120-160 Characters Per Second . 40, 46, 66, 80, 96, 132 Characters Per Line Spacing • Word Processing • Print Labels, Letters, Graphs and Tables • List Your Programs • Print Out Data from Modem Services . "The Most Important Accessory for Your Computer"

#### \*STX-80 COLUMN **PRINTER-\$149.00**

Prints full 80 columns. Super silent operation, 60 CPS, prints Hi-resolution graphics and block graphics, expanded character set, exceptionally clear characters, fantastic print quality, uses inexpensive thermal paper! Best thermal printer in the U.S.A.! (Centronics Parallel Interface)

#### \*\* DELUXE COMSTAR T/F 80 CPS PRINTER-\$199.00

The COMSTAR T/F (Tractor Friction) PRINTER is exceptionally versatile. It prints 8%" x 11" standard size single sheet stationary or continuous feed computer paper. Bi-directional, impact dot matrix, 80 CPS, 224 characters. (Centronics Parallel Interface).

#### Premium Quality-120 CPS **COMSTAR T/F SUPER-10X PRINTER-\$289.00**

COMSTAR T/F (Tractor Friction) SUPER-10X PRINTER gives you all the features of the COMSTAR T/F PRINTER plus a 10" carriage, 120 CPS, 9 x 9 dot matrix with double strike capability for 18 x 18 dot matrix (near letter quality), high resolution bit image (120 x 144 dot matrix), underlining, back spacing, left and right margin settings, true lower decenders with super and subscripts, prints standard, italic, block graphics

Add \$17.50 for shipping, handling and insurance. WE DO NOT EXPORT<br>TO OTHER COUNTRIES EXCEPT CANADA.

Enclose Cashiers Check, Money Order or Personal Check. Allow 14 days for delivery, 2 to 7 days for phone orders, 1 day express mail! Canada orders must be in U.S. dollars. VISA - MASTER CARD ACCEPTED. We ship C.O.D.

**SUPER-10"** 

and special characters, plus 2K of user definable characters! The COMSTAR T/F SUPER-10X PRINTER was Rated No. 1 by "Popular Science Magazine." It gives you print quality and features found on printers costing twice as much!! (Centronics Parallel Interface) (Better than Epson FX 80).

#### Premium Quality-120 CPS **COMSTAR T/F SUPER-15%" PRINTER-\$379.00**

COMSTAR T/F SUPER 15%" PRINTER has all the features of the COMSTAR T/F SUPER-10X PRINTER plus a 15'/2" carriage and more powerful electronics components to handle large ledger business forms! (Better than Epson FX  $100$ 

#### **Superior Quality** SUPER HIGH SPEED-160 CPS **COMSTAR T/F 10" PRINTER-\$489.00**

SUPER HIGH SPEED COMSTAR T/F (Tractor Friction) PRINTER has all the features of the COMSTAR SUPER-10X PRINTER plus SUPER HIGH SPEED PRINTING-160 CPS, 100% duty cycle, 8K buffer, diverse character fonts, special symbols and true decenders, vertical and horizontal tabs. RED HOT BUSINESS PRINTER at an unbelievable low price!! (Serial or Centronics Parallel Interface)

#### **Superior Quality** SUPER HIGH SPEED-160 CPS **COMSTAR T/F 15%" PRINTER-\$579.00**

 $\cdot$  .  $\cdot$ 

SUPER HIGH SPEED COMSTAR T/F 15%" PRINTER has all the features of the SUPER HIGH SPEED COMSTAR T/F 10" PRINTER plus a 15%" carriage and more powerful electronics to handle larger ledger business forms! Exclusive bottom paper feed!!

#### **PARALLEL INTERFACES** For VIC-20 and COM-64-\$49.00 For All Apple Computers-\$79.00

NOTE: Other printer interfaces are available at computer stores!

#### Double **Immediate Replacement** Warranty

We have doubled the normal 90 day warranty to 180 days. Therefore if your printer fails within "180 days" from the date of purchase you simply send your printer to us via United Parcel Service, prepaid. We will IMMEDIATELY send you a replacement printer at no charge, prepaid. This warranty, once again, proves that WE LOVE OUR **CUSTOMERS!** 

Cwww.commodore.ca

2301361 **ENTERPRIZES** MELOVE OUR CUSTOMERSI BOX 550, BARRINGTON, ILLINOIS 60010 Phone 312/382-5244 to order

ABCDEFGHIJKLMNOPQRSTUVWXYZ 1234567890 Reader Service No. 214

ABCDEFGHIJKLMNOPGRSTUVWXYZ

# **EPYX EPYX**

**Example 1 (at Sale Price!)** Get Une

**Commodore** 64

# *A ward Winning Gaines A ward Winning Gatnes*

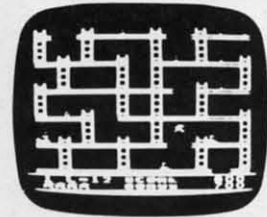

**Jumpman** — If you like Donkey Kong, you'll love Jumpman. Over 30 different screens with 8 speeds and 5 skill levels make this the fastest action game in the country. You must leap girders. climb ropes. and scale ladders to game in the country . You must leap girders, climb ropes , and scale ladders to reach and diffuse bombs while avoiding robots, birds. bullets. explosives, reach and diffuse bombs while avoiding robots , birds , bullets , explosives , crumbling walls. vanishing escape routes, and many other obstacles. (Truly a crumbling walls , vanishing escape routes , and many other obstacles . (Truly a fantastic game!) list \$39.95. Sale \$24.95 (Disk only). fantastic game!) list \$39.95. Sale \$24.95 (Disk only). Jumpman — If you like Donkey Kong, you'll love Jumpman. Over 30 different screens with 8 speeds and 5 skill levels make this the /astest action

Temple of Apshai - (computer game of the year). This is the standard by which other adventure games are judged. Full color graphics portray the which other adventure games are judged. Full color graphics portray the temple and all its contents — magic, monsters, doomed cities and damsels in distress. Do battle in real time with over 20 monsters, expansion modules will distress. Do battle in real time with over 20 monsters, expansion modules will keep your adventure alive in the future. list \$39.95. Sale \$24.95. (tape/disk). keep your adventure olive in the future . list \$39 .95. Sale \$24.95. (tope/ disk).

(Also Available For VIC-20)

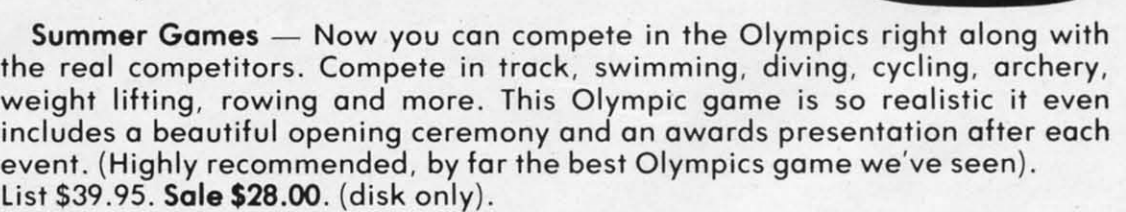

Dragon Riders of Pern - Based on the best selling book series by Anne McCalley (over 10 million sold). This program forces you to make an alliance McCaffey (over 10 million sold). This program forces you to make on alliance with the Lord holders, then mount your dragon (stunning graphics) and battle with the lord holders, then mount your dragon (stunning graphics) and bottle the dreaded thread. (Super fast action with a great theme). the dreaded thread. (Super fast action with a great theme). List \$39.95. Sale \$24.00. (tape/disk). list \$39.95. Sale \$24.00. (tope/ disk).

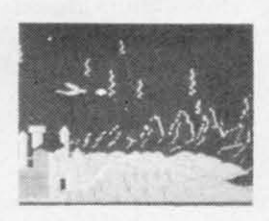

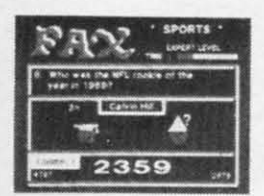

 $\lambda$ 

**IUSH MA** 

Fax — Stop wasting quarters! Now you can play Exidy's Fax at home. Play against the computer or an opponent to get the answer first. over 3.700 against the computer or on opponent to get the answer first , over 3,700 questions dealing with sports, television, movies, histories, and many more questions dealing with sports, television, movies, histories, and many more subjects will keep you playing for hours (a must for trivia buffs). list \$34.95. Sale \$24.95. (disk only). list \$34.95. Sale \$24.95. (disk only).

**-----------------------------** <sup>I</sup> AdO \$300 10f postage AOd \$6 <sup>00</sup> lor CANADA, PUERTO RICO ~AWAII • I AOd \$300 lot postage ACId S6 00 lor C ANAOA DUERTO RICO A. WAII • orders WE DO NOT EXPORT TO OTHER COUNTRIES Enclose Cashiers Check, Money Order or Personal Check Allow 14 days for delivery. 2 to 7 days for phone orders. 1 day express mail I days for delivery, 2 to 7 days for phone orders, 1 day express mail!<br>I Canada orders must be in U.S. dollars. We accept Visa and Master .<br>I Card. We ship C.O.D. ~~~-~~~~~~-------------------

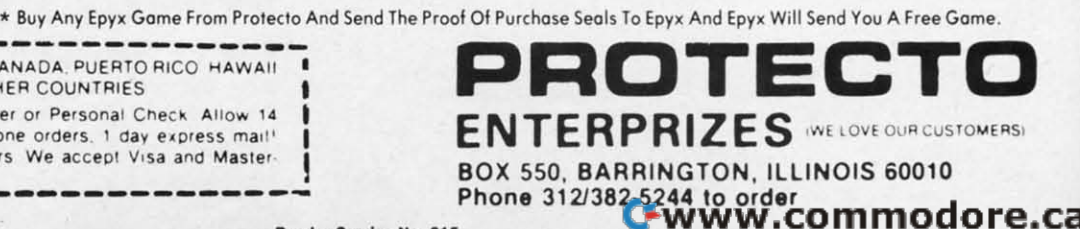

# **Factory Clearance Factory Clearance**

### VIC-20 Cartridge **Cartridge**  Games **Games**

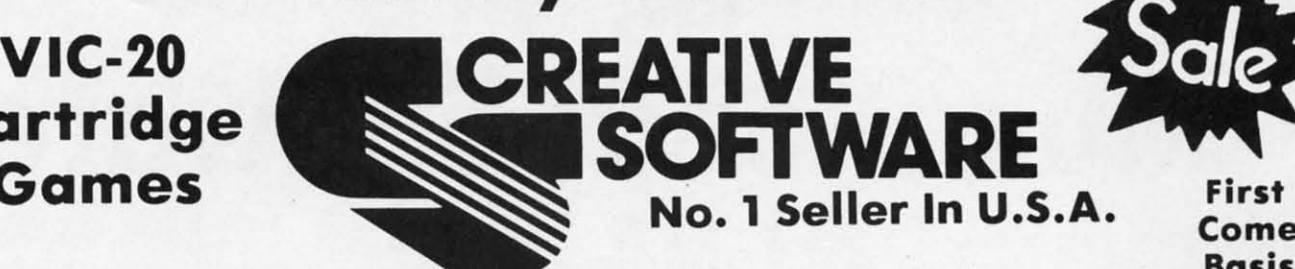

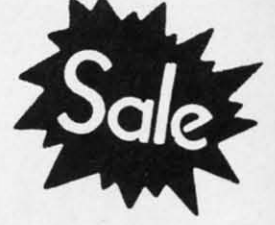

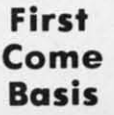

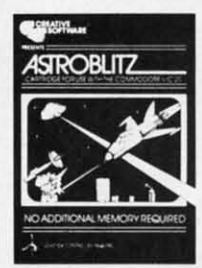

Astroblitz (Like Delen-( Like Defen · der.) Voted No. der.) Voted No. 1 computer 1 computer game overall by game overall by Creative Com-Creative Com· p'uting! Fan-p'uting! Fan · tastic copy of an arcade classic. arcade classic.

Destroy alien saucers and gun Deslray alien saucers and gun towers while avoiding enemy towers while avoiding enemy **Was \$34.95**  objects that float by. List \$34.95.<br>Sale \$7.95. **Apple Panic** — The fast **Channel of The Apple Panic Apple Panic Apple Fanic Apple Ranic Apple Ranic Apple Ranic Apple Ranic Apple Ranic Apple Ranic Apple Ranic Apple Ranic A** Sale \$7.95.

Priced **Priced**  Below **Below**  Cost **Cost** 

action computer game action computer game hit now comes to the hit now comes to the VIC-20. You must dig VIC·20 . You must dig traps in the brick floor traps in the brick floor and wait lor the wander-and wait for the wander· ing apples to fall in.  $\blacksquare$ Apple Panic - The fast

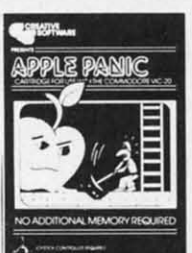

Was \$34.95

**\$7.95 \$7.95** 

Your Choice **Your Choice** 

Serpentine Serpentine Awarding win· Awarding win· ning game.  $r$  red snakes and  $\sqrt{2\pi r}$ loy your young ... food to keep you olive. Fanfood to keep you alive . Fan·

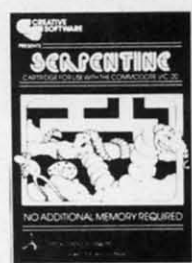

tastic strategy game that has tastic strategy game that has become a classic. List \$34.95. become a classic. List \$34 .95. Sale \$9.95.

**RAT HOTEL** 

Rat Hotel — Here you get to play the rot. Running and jumping from 1I00r rat. Running and jumping from floor to 1I00r in Hotel Paridisima you must to floor in Hotel Paridisimo you must eat whatever you find but Waldo the maintenance man has set many **maintenance man has set many**  traps for you that you must avoid. Plus Waldo has on atomic elevator Plus Walda has an atomic elevator that let's him jump several floors at once. See if you can get to the bot-

tom before Waldo does you in. Fantastic graphics and sound. list \$34.95. Sale \$9.95. and sound . List \$34 .95. Sale \$9.95.

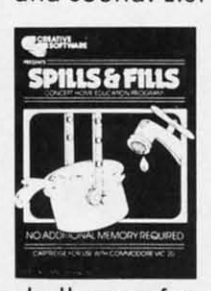

Spills & Fills - How much is too much? How much isn't enough? With much? How much isn't enough? With this original concept educational this original concept educational game designed for grade schoolers through high school students, you through high school students, you can develop ratio and perspective can develop ratio and perspective skills. With three exciting and skills. With three exciting and challengin9 skill levels, this program challenging skill levels , this program presents new and ever-changing presents new and ever·changing

challenges for the inquisitive mind. Sale \$9.95. challenges for the inqui sitive mind . Sale \$9.95.

Trashman (Better than Pacman). Dash for the trash and pick up CASH!!! List \$29.95. Sale \$9.95.

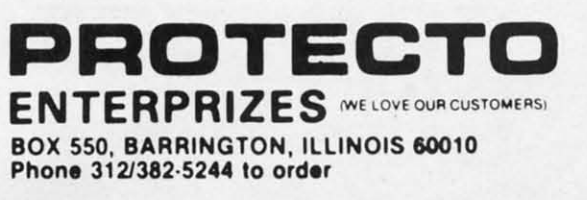

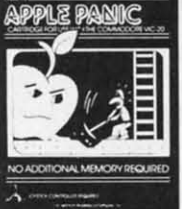

Then Simply beat them Then simply beat them on the head to push it an the head to push it through and destroy the through and destroy the apple. Otherwise the apple. Otherwise the apple's will roll right apple's will roll right over you and kill you. **Experiment action .** (Fast action .) List \$34.95.<br> **Sale \$7.95.** Sale \$7\_95. Sale \$7.95.

> Terraguard - Your mission is to destroy the aliens belore to destroy the aliens before their ship has a chance to land. their ship has a chance to land. Move your bose along the ground and shoot up at them.  $\frac{1}{\sqrt{2}}$ Move your base along the ground and shoot up at them . List \$34.95. Sale \$9.95.

Video Mania - You're in an **research of the state of the State of the State of the State of Top** open lield and strange alien open field and strange alien creatures are rooming allover. II creatures are roaming all over. If you stand still too long, they'll collide with you, causing instant collide with you , causing instant annihilation. Your only defense annihilation. Your only defense

is to destroy them by throwing your electronic, is to destroy them by throwing your electronic, football-shaped alien zapper at them. Sale \$9.95. football ·shaped alien zapper at them . Sale \$9.95.

Household Finances — This 4 part program will toke core 01 all your program will take care of all your family's finances. Record, change **1996, 1996, 1996, 1996, 1996, 1996** and delete expense and income items from 16 categories, monthly items from 16 categories, monthly and yearly totals are easily graphed and yearly totals are easily graphed and even a budgeting program to and even a budgeting program to help you clomp down on excessive help you clamp down on excessive spending. list \$34.95. Sale \$9.95. \_\_\_\_\_\_\_\_\_\_\_\_\_\_\_\_\_\_\_\_\_\_\_\_\_\_\_\_e spending. List \$34 .95 . Sale \$9.95. family's finances. Record, change and delete expense and income

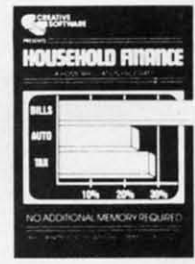

I Add S3 <sup>00</sup> lor postage AdO \$6 <sup>00</sup> IOf CANAOA~PUERTO RICO HAWAII **----------------------------- I Add \$3 00 lor postage Add Sf) 00 lor C ANA DA PUEFITO RICO HAWAII**  I orde's WE 00 NOT EXPORT TO OTHER COUNTRIES **I orders wE 00 NOT eXPORT TO OTHER COUNTRIES I** Enclose Cashiers Check, Money Order or Personal Check, Allow 14

days for delivery, 2 to 7 days for phone orders, 1 day express mail!<br>Canada orders must be in U.S. dollars. We accept Visa and Master

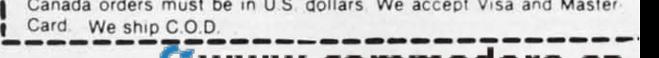

**Reader Service No. 216** 

They **They**  Last **Last** 

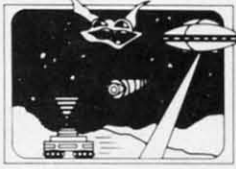

While **While** 

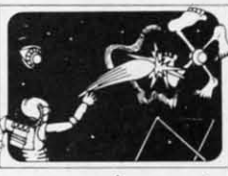

## **Commodore 64 No. 1 Educational Software At Its Best**

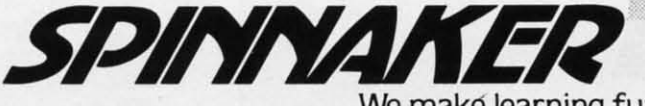

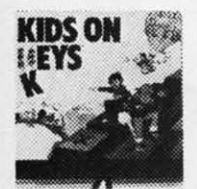

Kids on Keys - Letters, numbers, and pictures rain down the screen. It's up to you to find the matching keys or type in the correct word before the images disappear. Helps familiarize the children with the computer keyboard as well as identifying numbers, letters, and words. List \$34.95. Sale \$22.00.

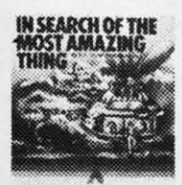

In Search of the Most Amazing Thing - You have been given a quest to find the most amazing thing. You must negotiate with the aliens as well as use your problem solving skills to overcome obstacles along the way. Fantastic for learning step by step thinking to<br>overcome problems. Highly recommended!! List \$39.95. Sale \$28.00.

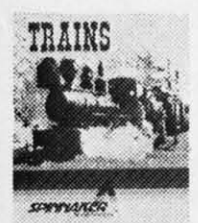

Trains - Enter the world of Big Business. Keep the railroad going and growing. Teaches fundamentals of financial management (and planning). This is a must for any youngster and most adults. Very highly recommended. List \$39.95. Sale \$28.00.

Add \$3.00 for postage Add \$6.00 for CANADA, PUERTO RICO, HAWAII orders. WE DO NOT EXPORT TO OTHER COUNTRIES Enclose Cashiers Check, Money Order or Personal Check Allow 14 days for delivery, 2 to 7 days for phone orders, 1 day express mail! Canada orders must be in U.S. dollars. We accept Visa and Master-Card. We ship C.O.D.

We maké learning fun.

Fraction Fever - This fast paced FRACTION arcade graphic program helps you develop: better understanding of<br>what a fraction is, of relationships between different fractions, and numerical and visual representation of fractions. To succeed you must match the right fractions, zap the wrong ones, look out for holes in the floor, and watch the clock. (Fast paced, highly recommended!!). List \$34.95. Sale \$22.00.

Sale

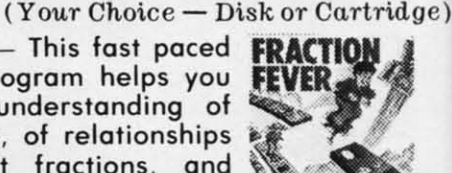

Up For Grabs - If you like UPFOR<br>Scrabble you'll love this one. You GRABS have to grab letters off a rotating cube before anyone else and then use the letters to make words in a hurry. Fantastic for spelling and vocabulary skills.

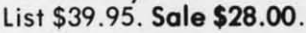

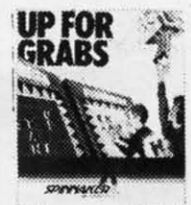

Aerobics - Follow the instructions on the screen to fun and fitness. Including warm ups, aerobics, stretches, and cooldowns. Fantastic graphics let you follow the characters exactly.<br>Tailors your exercise program to<br>your needs. Best fitness program we've seen. List \$44.95. Sale \$36.00.

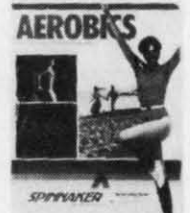

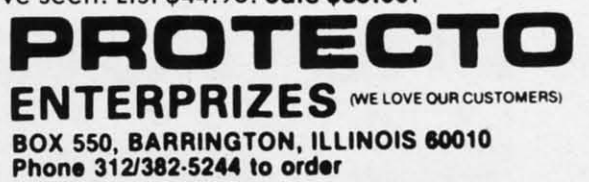

Cwww.commodore.ca

# **& SANYO MONITOR SALE!!**

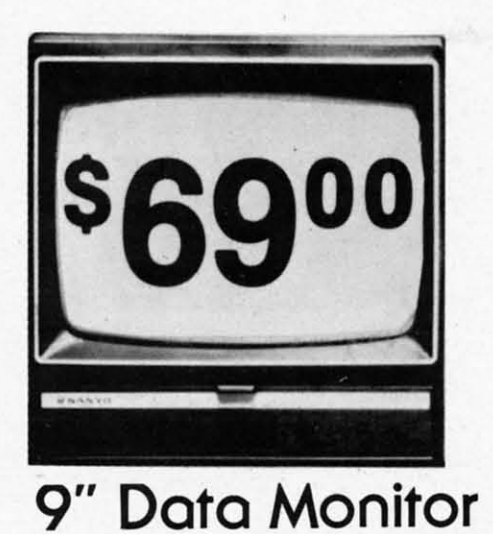

 $\bullet$  80 Columns  $\times$  24 lines

- Green text display
- Easy to read no eye strain
- Up front brightness control
- High resolution graphics
- Quick start no preheating
- Regulated power supply
- Attractive metal cabinet
- UL and FCC approved

15 Day Free Trial - 90 Day Immediate Replacement Warranty

9" Screen - Green Text Display \*\$ 69.00 12" Screen - Green Text Display (anti-reflective screen) \*\$99.00 12" Screen - Amber Text Display (anti-reflective screen) \*\$99.00 \*\$249.00 14" Screen - Color Monitor (national brand) \*PLUS \$9.95 for Connecting Cable.

#### **Display Monitors From Sanyo**

With the need for computing power growing every day, Sanyo has stepped in to meet the demand with a whole new line of low cost, high quality data monitors. Designed for commercial and personal computer use. All models come with an array of features, including upfront brightness and contrast controls. The capacity  $5 \times 7$  dot characters as the input is 24 lines of characters with up to 80 characters per line.

Equally important, all are built with Sanyo's commitment to technological excellence. In the world of Audio/Video, Sanyo is synonymous with reliability and performance. And Sanyo quality is reflected in our reputation. Unlike some suppliers, Sanyo designs, manufactures and tests virtually all the parts that go into our products, from cameras to stereos. That's an assurance not everybody can give you!

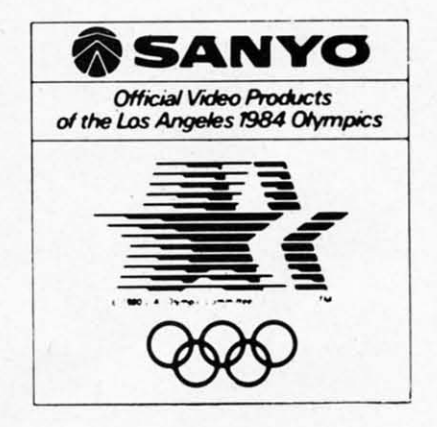

. LOWEST PRICES . 15 DAY FREE TRIAL . 90 DAY FREE REPLACEMENT WARRANTY . BEST SERVICE IN U.S.A. . ONE DAY EXPRESS MAIL . OVER 500 PROGRAMS . FREE CATALOGS

Add \$10.00 for shipping, handling and insurance. Illinois residents please add 6% tax. Add \$20.00 for CANADA, PUERTO RICO, HAWAII orders. WE DO NOT EXPORT TO OTHER COUNTRIES.

Enclose Cashiers Check, Money Order or Personal Check. Allow 14 days for delivery, 2 to 7 days for phone orders, 1 day express mail! Canada orders must be in U.S. dollars. Visa - MasterCard - C.O.D.

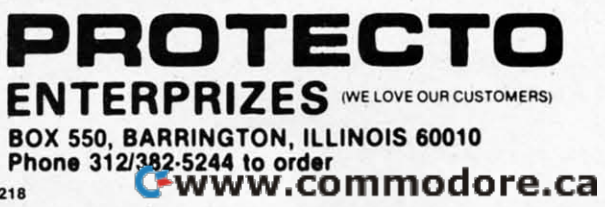

# **BOOK REVIEW**

THE DIRECTORY OF **SOFTWARE PUBLI-SHERS: HOW AND WHERE TO SELL YOUR** PROGRAMS, edited by Eric **Balkan (Van Nostrand Reinhold** Company, 1983; \$25.50). 310 pages, hardbound.

Have you ever thought about trying to sell a program you wrote? A Directory of Software Publishers offers guidance in marketing software as well as 1000 names, addresses, and phone numbers of companies that buy original software. These companies range in size from computer magazines that buy program listings to superstars such as Sirius and Broderbund. While most of the companies support small systems, some publish for computers as large as mainframe IBM's.

Balkan compiled a list of relevant questions and sent them to software publishers. About 165 responded, and their responses form the central directory in the book. The innocent who has not previously surveyed the sharkfilled waters of the free market may find the questions alone worth the price of the book. The questionnaire profiled possible legal and economic considerations for the software author.

The questions begin with essential information about the publisher. How long has the company been around? Is software publishing its only business? How many packages does it have on the market? How many submissions does it receive a week, and what percent does it accept?

What about the programmer? If the company likes his program, do they buy outright or offer royalties? Will they give the author help in programming and documentation? Who owns the copyright when a deal is concluded?

**28 AHOY!** 

How long will it be before the programmer gets a response on a submission?

Every company does not answer all these questions or the others in Balkan's questionnaire. Some offer additional comments on formatting or documentation requirements. The person who has a program to sell can make an informed choice on where to send it.

A second directory, of companies which either did not respond to the questionnaire or were not sent one, lists over 800 names, addresses, and phone numbers. Balkan also includes a brief description of the kind of software the company advertises. While this directory is not as useful as the other, it is a formidable compilation. Probably no other single source has so much information on software publishers. Publishing lag means that some of this information may be a year or more out of date, but most of it should be current.

For the novice at marketing, Balkan offers reprints of several useful articles. They are not detailed, but do offer guidelines for putting together a software package for presentation. Short discussions on legal protection of programs, selling spoftware directly to users, and Chris Crawford's advice on writing game programs round out the package.

Anyone interested in selling programs needs to be familiar with this book. It is a possible first step in making dreams come true.

 $-Annette$  Hinshaw

#### COMPUTER DISCOUNT **TOLL FREE 1-800-621-6131 FOR ORDERS** 4251 W. Sahara Ave., Suite E Las Vegas, Nevada 89126 **MONDAY THROUGH SATURDAY @ 9 AM TO 6 PM**

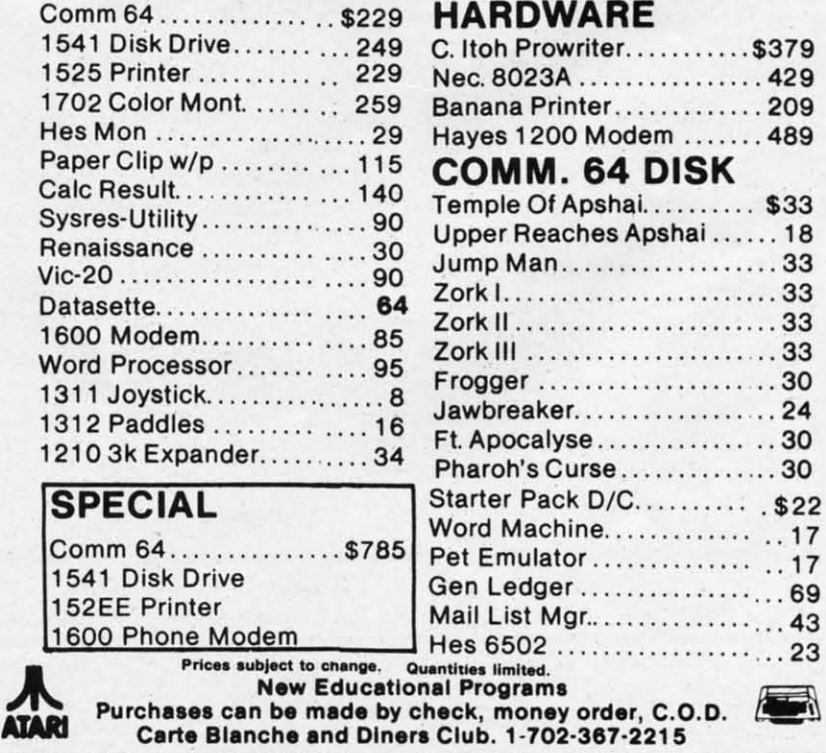

Reader Service No. 206

# **fYlEfYlORYfYlRAlRGEfYlEAlT fYlEfYlORY fYlRAlRGEfYlEAlT**

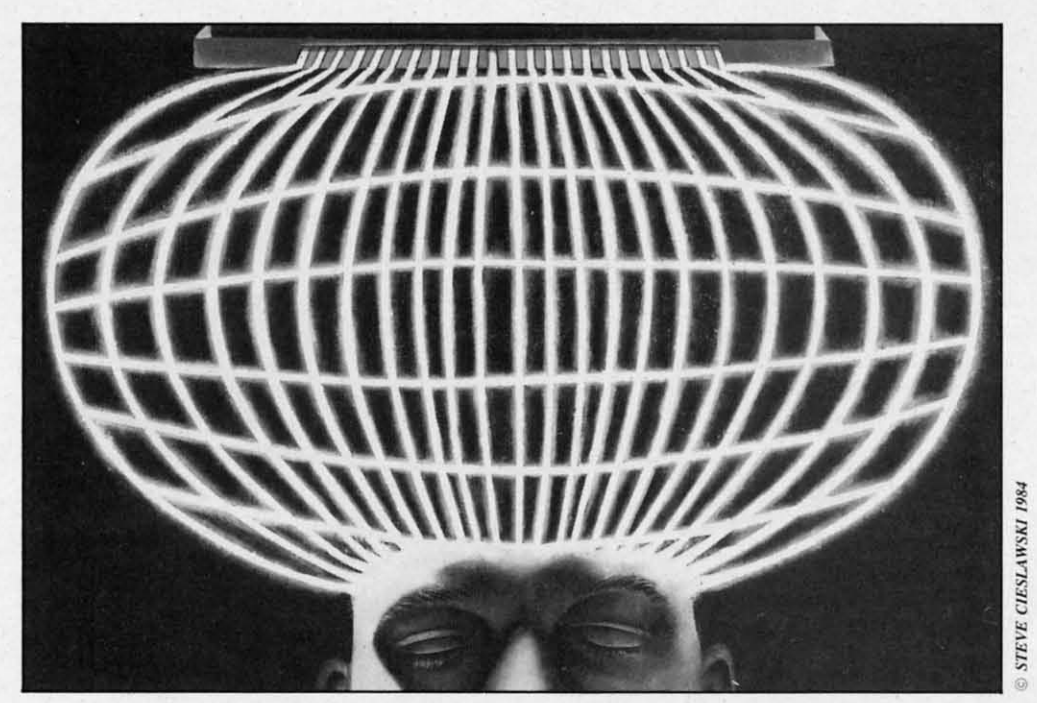

# OAlTHEUIC20RAlDC-6~ **OAlTHEUIC20** RAlDC-6~

ow that you know BASIC, do you find yourself running short of memory on yourself running short of memory on your VIC 20? Do you wish you could your VIC 20? Do you wish you could somehow use that extra three-kilobyte exsomehow use that extra three-kilobyte expander you bought way back when, but don't know machine language? How about you Commodore 64 machine language? How about you Commodore 64 users? Did that last database program you wrote users? Did that last database program you wrote leave you short on memory for the data you wanted leave you short on memory for the data you wanted to enter? Well, read on. For the VIC 20 we will to enter? Well , read on. For the VIC 20 we will show you how to get up to 39,423 bytes for BASIC. show you how to get up to 39,423 bytes for BASIC. Por the Commodore 64 we will have 43,007 bytes For the Commodore 64 we will have 43,007 bytes available for BASIC available for BASIC. **By Morton A. Kevelson**<br> **[Now that you know BASIC, do you find** kilobyte increment vourself running short of memory on kilobytes. The

i

iI

The VIC 20 in its base configuration, with only The VIC 20 in its base configuration, with only 3583 bytes available for the storage of BASIC pro-3583 bytes ava ilable for the storage of BASIC programs, is somewhat limited. This fact becomes ob-grams, is somewhat limited . This fact becomes obvious to most users shortly after they obtain more than a minimal mastery of BASIC It is no wonder than a minimal mastery of BASIC. It is no wonder that the most popular first accessory for VIC 20 owners is some form of memory expansion. These are available in several configurations, starting with are available in several configurations, starting with three kilobytes minimum and increasing in eight three kilobytes minimum and increasing in eight

#### *By Morton A. KeveLson*

kilobyte increments for a maximum expansion of 24 kilobyte increments for a maximum expansion of 24 kilobytes. The last configuration results in 28,159 kilobytes. The last configuration results in 28, 159 bytes free for BASIC. For many users, the first add-bytes free for BASIC. For many users, the first addon module is the three kilobyte expansion, which is on module is the three kilobyte expansion, which is shortly followed by an eight kilobyte module. These shortly followed by an eight kilobyte module. These same users are subsequently disappointed when they discover that VIC BASIC is not able to simultan-discover that VIC BASIC is not able to simultaneously utilize the three kilobyte and eight kilobyte eously utilize the three kilobyte and eight kilobyte expanders. Adding one of the available memory ex-expanders. Adding one of the available memory expander boards is no help in this situation. pander boards is no help in this situation.

The techniques presented here will allow VIC 20 The techniques presented here will allow VIC 20 BASIC programmers to regain the use of that disappearing three kilobytes. This will be accomplished BASIC programmers to regain the use of that pearing three kilobytes. This will be accomplished by using some simple BASIC commands. A by using some simple BASIC commands. A knowledge of machine language will not be reknowledge of machine language will not be re-<br>quired. As an added benefit, these same techniques will allow VIC 20 users to expand the capacity of their machines to a grand total of 39,423 bytes available their machines to a grand total of 39,423 bytes available for BASIC. That is a half kilobyte more than the 38,911 bytes that Commodore 64 users start out with. bytes that Commodore 64 users start out with.

Speaking of the Commodore 64, these same Speak ing of the Commodore 64, these same

*AHOYl 29 AHOY! 29* 

techniques will allow the addition of four kilobytes techniques will allow the addition of four kilobytes to BASIC for a total of 43,007 bytes. Moreover, for the Commodore 64. this additional memory is abso-the Commodore 64, this additional memory is absolutely free. There is nothing extra to buy, as the re-lutely free. There is nothing extra to buy, as the required RAM is already built into the machine. quired RAM is already built into the machine.

To begin with, let us take a look at some memory maps. These are nothing more than simple charts showing the way the parts of memory are used by the computer. Different versions are presen-used by the computer. Different versions are presented in the manuals that come with your computer and are published in general articles on the work-and are published in general articles on the workings of the machine. The maps we present here will be slightly different, as we will be emphasizing be slightly different. as we will be emphasizing some unique features of the Commodore operating some unique features of the Commodore operating system. system.

#### *COMMODORE* 64 *MEMORY MAP COMMODORE* 64 *MEMORY MAP*

We will start with the Commodore 64 memory We will start with the Commodore 64 memory map. As it turns out, for our purposes it is simpler map. As it turns out, for our purposes it is simpler than that for the VIC 20. The memory map for the than that for the VIC 20. The memory map for the latter is complicated by the movement of the screen laller is complicated by the movement of the screen memory configurations. For the purposes of this memory configurations. For the purposes of this discussion, the Commodore 64 should not have any discussion, the Commodore 64 should not have any ROM cartridges plugged into the expansion port, as ROM cartridges plugged into the expansion port, as they will affect the initial memory configuration. they will affect the initial memory configuration.

The Commodore 64 memory map we will be us-The Commodore 64 memory map we will be using is shown in Figure 1. It is nothing more than a diagrammatical representation of the memory diagrammatical representation of the memory allocation in the computer. Memory address 0 has allocation in the computer. Memory address 0 has been placed at the bottom of the drawing following the convention of the *Commodore* 64 *Programmer's* the convention of the *Commodore* 64 *Programmer's*  Reference Guide. The first kilobyte (or 1024 bytes)

of available RAM is used by the operating system of available RAM is used by the operating system and the BASIC interpreter. There are several and the BASIC interpreter. There are several memory locations in this area which are crucial for memory locations in this area which are crucial for our application. These will be discussed in considerable detail later on. The next kilobyte is de-siderable deta il later on. The next kilobyte is devoted primarily to the screen display and will not voted primarily to the screen display and will not affect our intended application. Starting at address 2048 and continuing up to address 40959 is where 2048 and continuing up to address 40959 is where BASIC programs are normally stored. Mathema-BASIC programs are normally stored. Mathematically oriented readers will note that this is a total of 38,912 bytes of RAM, one more than the 38,911 bytes free as shown by the power up message. The bytes free as shown by the power up message. The missing byte is location 2048, which must always contain a zero marking the start of a BASIC program. tain a zero marking the start of a BASIC program. As such, Commodore leaves this byte out of the in-<br>itial memory count. itial memory count.

This is probably a good place to talk about This is probably a good place to talk about BASIC's FRE command which tells you how many BASIC's FRE command which tells you how many bytes are remaining (free) for BASIC storage. Since this command returns a value which has to be put this command returns a value which has to be put somewhere, trying to execute it in immediate mode somewhere, trying 10 execute it in immediate mode often results in a SYNTAX ERROR. The proper often results in a SYNTAX ERROR. The proper way is to execute way is 10 execute

#### PRINT FRE(O)

in immediate mode. The use of the PRINT command allows the returned value to be placed on the screen. The zero in the parentheses is a dummy screen. The zero in the parentheses is a dummy variable and could be any integer. Commodore 64 variable and could be any integer. Commodore 64 users when executing this command will get a re-users when executing this command will get a response of  $-26627$ . This is because the FRE comsponse of  $-26627$ . This is because the FRE com-<br>mand calculates the amount of available memory as

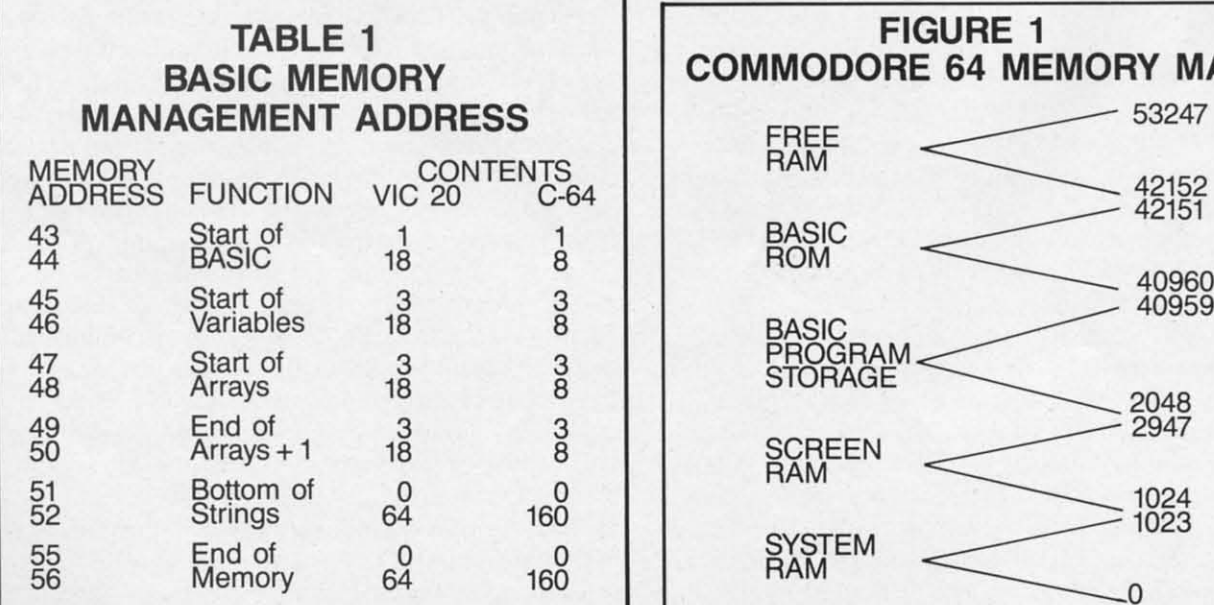

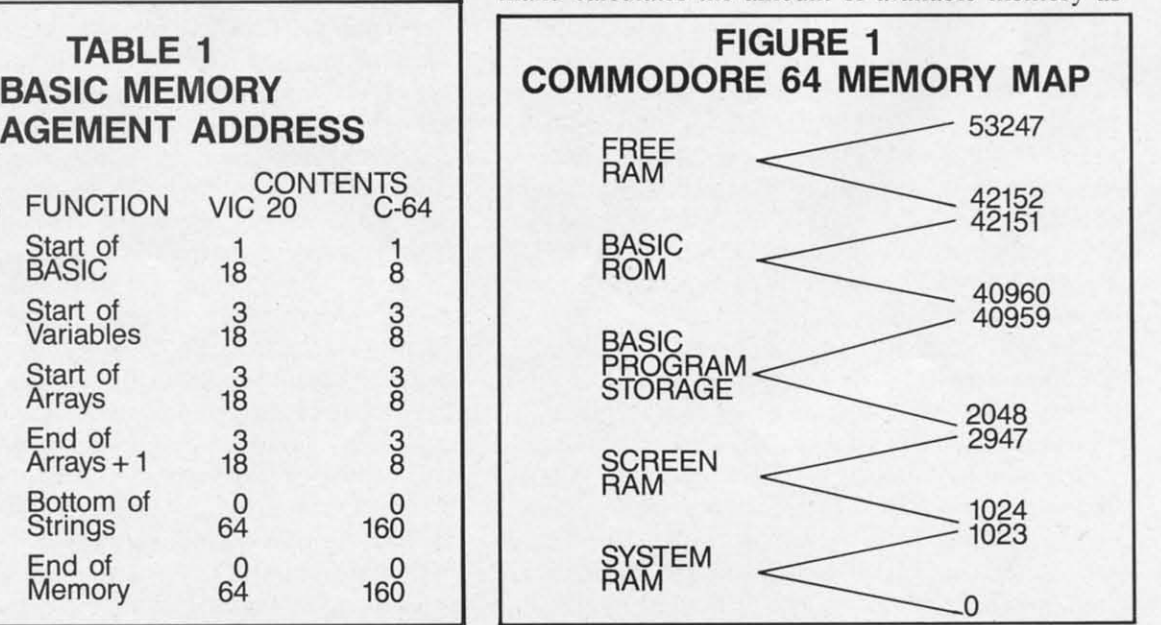

#### Cwww.commodore.ca

*30* AHOY! *30 AHOY!* 

an unsigned, two byte integer value. This means that the result has to be subtracted from  $65,536$  to get the correct answer. Doing so results in 38,909 bytes free. To this you might ask: where did the other two bytes go, as we have not even gotten started? The missing bytes have been reserved for the first BASIC line number. We will see more about this later.

Getting back to Figure I, the next eight kilobytes, from addresses 40960 to 49151, are occupied by the BASIC ROMs. These are the actual machine language programs which allow the Commodore 64 to understand the BASIC programs we type in. In the case of the Commodore 64, there is actually additional RAM hidden "underneath" this ROM. We cannot use this RAM since BASIC cannot fully access it without some machine language. Above the BASIC ROMs, from addresses 49152 to 53247, are four kilobytes (4,096 bytes) of free RAM. It is this free RAM which we will access for BASIC programs. Note that this RAM is normally used for

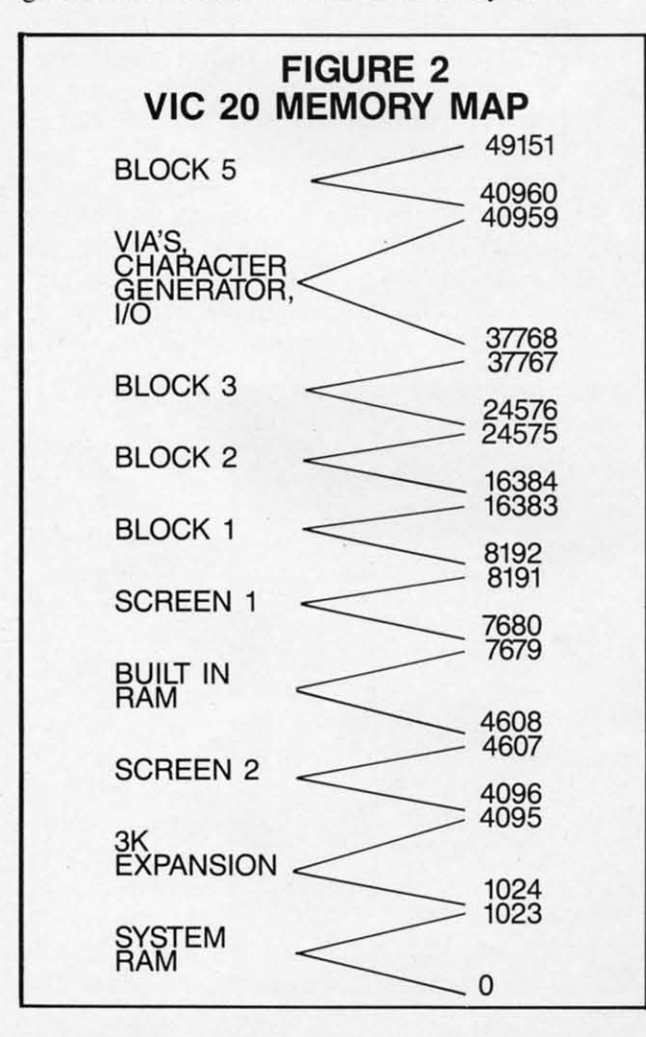

various machine language routines such as the Commodore 64 DOS wedge. Any of these routines cannot be used while this RAM is being used for BASIC.

#### *VIC 20 MEMORY MAP*

The VIC 20 has several possible "normal" memory maps because of the different amounts of memory which can be added at anyone time. The configuration we are discussing will be using the three kilobyte expander canridge and at least one eight kilobyte expander cartridge. Note that the three kilobyte expander cartridge is essential for this application. In addition, some form of expansion chassis is required. This piece of hardware, when inserted into the VIC 20 expansion port, adds two or more expansion sockets to the computer.

The particular configuration of the VIC 20 memory map we will be using is shown in Figure 2. This parricular configuration results when at least an eight kilobyte expander cartridge has been added to the expansion port. The presence of the three kilobyte cartridge does not change any of the numbers. Starting at the bottom with address 0, the first 1024 bytes are used by the BASIC interpreter and the operating system. As with the Commodore 64, several of the locations in this range are crucial for our application. The next three kilobytes, from addresses 1024 to 4095, are normally vacant on the unexpanded VIC 20. The three kilobyte memory expander, which is required for this application, will fill this group of addresses with RAM. The next four kilobytes from addresses 4096 to 8191 contain the built-in RAM that the VIC 20 is supplied with. In this area, 512 bytes are devoted to the VIC 20 screen display. When the eight kilobyte RAM module is in place, the screen will be located from addresses 4096 to 4607 as shown (Screen 2). If there is no memory expansion or just the three kilobyte expander in use, the screen will move to the top of this block at addresses 7680 to 8191 (Screen I).

It is this "floating" screen which prevents BASIC from using the three kilobyte expansion when an eight kilobyte module is in use. This is because BASIC normally requires a continuous or uninterrupted block of RAM for program storage. Hardware limitations on the VIC 20 confine the screen RAM to somewhere in the built-in four kilobytes of RAM. As a result, the screen RAM just gets in the way of the three kilobyte module. We will shortly see how to get around this restriction.

*AHOY! 31*

We can now see where the 3583 BYTES FREE We can now see where the 3583 BYTES FREE message comes from when the unexpanded VIC 20 message comes from when the unexpanded VIC 20 is turned on. The built-in RAM from addresses is turned on. The built-in RAM from addresses 4096 to 8191 yields 4096 bytes of which 512 bytes 4096 to 8191 yields 4096 bytes of which 512 bytes are reserved for the screen display, leaving 3584 are reserved for the screen display, leaving 3584 bytes for BASIC. The first byte for BASIC must bytes for BASIC. The first byte for BASIC must always be a zero which leaves 3583 bytes free. If always be a zero which leaves 3583 bytes free. If you execute in immediate mode, you execute in immediate mode,

#### PRINTFRE(0)

at this point, you will see 3581 bytes free, as two at this point, you will see 3581 bytes free, as two bytes have been reserved for the first BASIC line bytes have been reserved for the first BASIC line number. number.

Returning to Figure 2, starting at address 8192 Returning to Figure 2, starting at address 8192 and continuing up to address *3Tl67* there is another and continuing up to address *3T167* there is another gap in the memory. This gap can be filled with up gap in the memory. This gap can be filled with up to three eight kilobyte modules for a total of 24,576 bytes of expansion RAM. Adding this to the built-in bytes of expansion RAM . Adding this to the built-in RAM results in 28,159 bytes free maximum normal-RAM results in 28,159 bytes free maximum normally available. The first eight kilobytes of this range ly available. The first eight kilobytes of this range (addresses 8192 to 16,383) have been designated as (addresses 8192 to 16,383) have been designated as Block I on our map. The next two eight kilobyte Block I on our map. The next two eight kilobyte sections have been designated as Block 2 and Block sections have been designated as Block 2 and Block 3 respectively. In this context, the first eight 3 respectively. In this context, the first eight kilobytes (addresses 0 to 8191) can be referred to as kilobytes (add resses 0 to 8191) can be referred to as Block O. Block O.

Continuing upwards, we encounter an eight kilobyte section which contains the Character Generator byte section which contains the Character Generator ROM, the screen color map, the input/output chips, ROM , the screen color map, the input/output chips, and some locations reserved for future input/output and some locations reserved for future input/output expansion such as an IEEE-488 interface. These expansion such as an IEEE-488 interface. These locations are of no direct interest for our purposes. locations are of no direct interest for our purposes. This area has been designated as Block 4 on the This area has been designated as Block 4 on the map. The next eight kilobytes are rather intermap. The next eight kilobytes are rather inter-<br>esting. The memory locations from address 40960 to 49151, designated as Block 5, were intended by to 49151 , designated as Block 5, were intended by Commodore for the use of game cartridges. The operating system actually checks for the presence of operating system actually checks for the presence of a game cartridge at this location on power up. If a game cartridge at this location on power up. If one is found, the operating system turns control one is found, the operating system turns control over to the cartridge.

The Block 5 memory locations will be of consi-The Block 5 memory locations will be of considerable interest for us. We will show how to place eight kilobytes of RAM into this location and link eight kilobytes of RAM into this location and link this memory to BASIC. this memory to BASIC.

#### *VIC 20 EXPANSION RAM VIC 20 EXPANSION RAM*

Expansion memory can be added to the VIC 20 Expansion memory can be added to the VIC 20 in several ways. Commodore makes RAM available in several ways. Commodore makes RAM available in three cartridge formats: a three kilobyte, an eight in three cartridge formats: a three kilobyte, an eight kilobyte, and a sixteen kilobyte cartridge. To kilobyte, and a sixteen kilobyte cartridge. To

achieve maximum memory expansion using Com-achieve maximum memory expansion using Commodore cartridges, you wiJl need one three kilobyte modore cartridges, you will need one three kilobyte cartridge, one sixteen kilobyte canridge, and two cartridge, one sixteen kilobyte cartridge, and two eight kilobyte cartridges. Since the VIC 20 has a eight kilobyte cartridges. Since the VIC 20 has a single expansion slot on the back, you will also single expansion slot on the back, you will also need an expansion chassis with a minimum of four need an expansion chassis with a minimum of four slots. These are available from a number of difslots. These are available from a number of different manufacturers. The two eight kilobyte cartridges are required because Commodore has put tridges are required because Commodore has put block selection switches on these. These switches block selection switches on these. These switches are accessed by opening up the cartridge as per the are accessed by opening up the cartridge as per the accompanying instruction sheet. The block selection accompanying instruction sheet. The block selection switches have been left off Commodore's sixteen switches have been left off Commodore's sixteen kilobyte cartridge. This cartridge will always occupy kilobyte cartridge. This cartridge will always occupy Block I and Block 2 of our memory map. The Block I and Block 2 of our memory map. The block selection switches on the eight kilobyte cartridges should be set for Block 3 and Block 5. block selection switches on the eight kilobyte tridges should be set for Block 3 and Block 5.

A single sixteen kilobyte cartridge can be substi-A single sixteen kilobyte cartridge can be substituted for the two eight kilobyte cartridges if it is equipped with block selection switches. This would equipped with block selection switches. This would allow the use of an expansion chassis with only allow the use of an expansion chassis with only three slots. The Cardco sixteen kilobyte cartridge is three slots. The Cardco sixteen kilobyte cartridge is equipped with block selection switches which can equipped with block selection switches which can be set without opening the case. be set without opening the case.

The Super Expander cartridge for the V1C 20 has The Super Expander cartridge for the VIC 20 has three kilobytes of RAM built in. However, the car-three kilobytes of RAM built in. However, the cartridge ROM, which adds various commands to tridge ROM , which adds various commands to BASlC, is located in block 5. Using the super expander to add three kilobytes of RAM will prevent BASIC, is located in block 5. Using the super pander to add three kilobytes of RAM will prevent the use of eight kilobytes of RAM in Block 5. the use of eight kilobytes of RAM in Block 5. Some expansion chassis have built-in switches Some expansion chassis have built-in switches which allow Block 5 to be turned off in selected which allow Block 5 to be turned off in selected

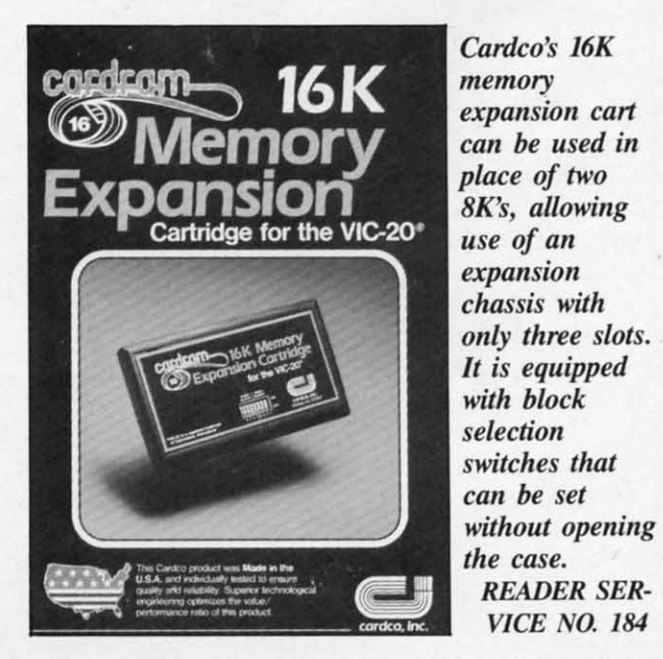

C-www.commodore.ca

slots. Using one of these will allow the Super Expander functions to be turned off while still leaving three kilobytes of RAM active. This procedure th ree kilobytes of RAM active. This procedure would allow the use of the eight kilobytes of RAM would allow the use of the eight kilobytes of RAM in Block 5. in Block 5.

The most cost-effective approach is to use one of The most cost-effective approach is to use one of the expansion chassis that have all the RAM built in. the expansion chassis that have all the RAM built in. The chassis should be equipped with 35 kilobytes of The chassis should be equipped with 35 kilobytes of RAM. These chassis are usually equipped with one RAM . These chassis are usually equipped with one or two additional slots for cartridges. There should also be a number of switches on the board to allow also be a number of switches on the board to allow switching various blocks of RAM in and oul. This switching various blocks of RAM in and out. This allows you to avoid memory conflicts as described allows you to avoid memory conflicts as described for the Super Expander. for the Super Expander.

#### *BASIC MEMORY MANAGEMENT BASIC MEMORY MANAGEMENT*

The key to BASIC's memory allocation is in the contents of several memory addresses. The particucontents of several memory addresses. The particu<br>lar locations are the same for the VIC 20 and the Commodore 64. These locations and their contents, Commodore 64. These locations and their contents, immediately after power up, are shown in Table I. immediately after power up, are shown in Table I.

At this time we will try an experimenl. Type in At this time we will try an experiment. Type in and save the short test programs shown here, using the version suitable for your machine. Save both the version suitable for your machine. Save both programs on the same disk or tape before running programs on the same disk or tape before running either. If you are using cassette, be sure to save TEST I on tape ahead of TEST 2. Also, leave out TEST I on tape ahead of TEST 2. Also, leave out the ",8" after the LOAD commands. If either pro-the ",8" after the LOAD commands. If either program is interrupted by a syntax error, the computer gram is interrupted by a syntax error, the computer should be reset and the saved version reloaded beshould be reset and the saved version reloaded be-<br>fore corrections are made. This is necessary as the memory locations of Table I will be changed by memory locations of Table I will be changed by each program, which could cause some strange resuits. Turning the computer off and on can be suits. Turning the computer off and on can be avoided by executing avoided by executing

SYS648(J2 S YS648()2

for the VIC 20 or for the VIC 20 or

SYS64738 SYS64738

for the Commodore 64. Remember to save both for the Commodore 64. Remember to save both programs before running as this procedure will programs before running as this procedure will make them inaccessible. Do not try to run TEST 2 make them inaccessible. Do not try to run TEST 2 by itself, as it must be loaded by TEST 1.

If you are using the VIC 20, you will need the If you are using the VIC 20, you will need the three kilobyte RAM cartridge and at least eight ki-three kilobyte RAM cartridge and at least eight kilobytes of RAM in Block I. When TEST I is run it lobytes of RAM in Block I. When TEST I is run it will print out a message and the contents of the will print out a message and the contents of the memory locations of Table I. It will then LOAD and memory locations of Table I. It will then LOAD and execute TEST 2, which will do the same. The execute TEST 2, which will do the same. The significance of this operation is that TEST 2 will be significance of this operation is that TEST 2 will be loaded into and executed from the three kilobyte loaded into and executed from the three kilobyte RAM expansion for the VIC 20. For the Commo-RAM expansion for the VIC 20. For the Commodore 64, TEST 2 will be loaded into memory 'start-dore 64, TEST 2 will be loaded into memory starting at location 40960. After TEST 2 prints out the ing at location 40960. A fter TEST 2 prints out the message which has been passed to it from TEST I, message which has been passed to it from TEST I, it will print out the new values in the memory locait will print out the new values in the memory lo<br>tions of Table 1. Control will then be transferred back to TEST I, proving that it is still in memory. back to TEST I, proving that it is still in memory.

That's all we have room for this time. Next month we'll explain how the test programs work, month we'll explain how the test programs work, the significance of the memory locations in Table I, the significance of the memory locations in Table I, and just where the different parts of a BASIC pro-and just where the different parts of a BASIC program are stored in memory. We will also show how gram are stored in memory. We will also show how to load and run up to three different BASIC proto load and run up to three different BASIC programs at the same time in the VIC 20 (two for the Commodore 64). We will also explain how data and Commodore 64). We will also explain how data and variables are passed between these programs.  $\Box$ 

*Super Expander 64 is Com-64 is*   $expansion$ *.* It *provides* 21 *com-provides* 21 *mands* that *facilitate facilitate graphics mId graphics alld*   $s$ *prite creation*, *use of music use of music*  and game  $sound, etc.$ *READER SER-*READER SER-*VICE NO. 185 VICE NO. 185 modore's answ of* 64 *memory* 

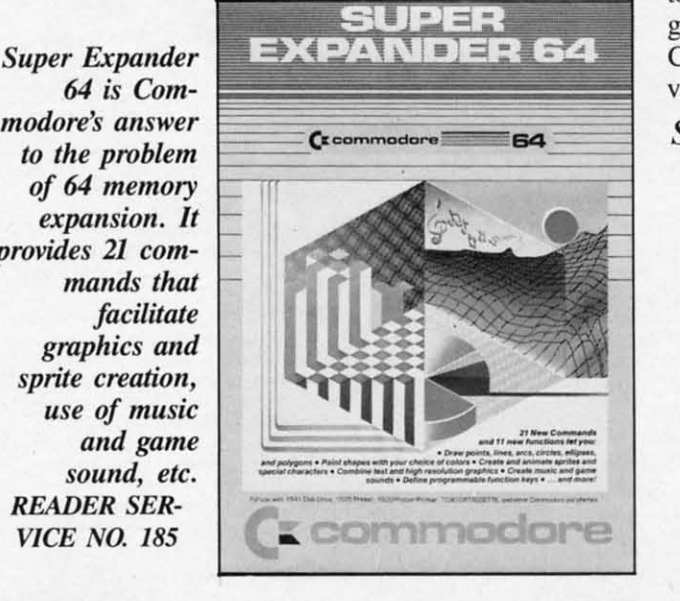

*SEE PROGRAM LISTING ON PAGE* 79

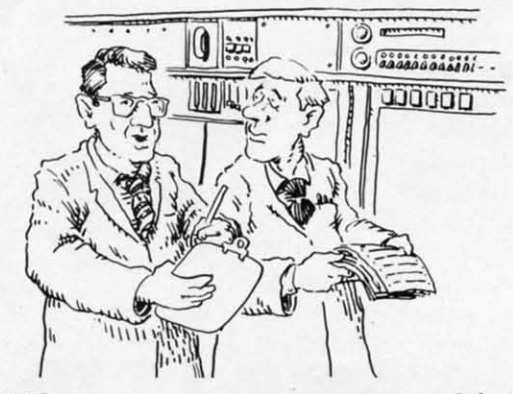

"That new computer programmer won't be in *today-he's feeling a little out of sequence.*"

#### *AHOY! 33 AHOYI 33*

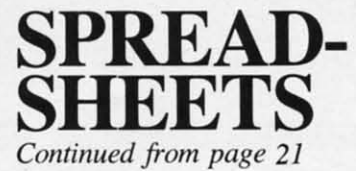

uary budget and combine it with the February buduary budget and combine it with the February<br>get to get a single spreadsheet displaying both months. You can also hold two different spreadsheers in memory and flip back and forth between sheets in memory and flip back and forth between them. You can view January's budget on the screen, press a single key, and immediately view February's. press a single key, and immediately view February's.

#### *ESP> C4LC (FROM NEW LEAF INC) ESP>C4LC (FROM NEW LEAF INC)*

Up to 645 rows or 645 columns can be created Up to 645 rows or 645 columns can be created on a single spreadsheet as long as you don't exceed on a single spreadsheet as long as you don't exceed 2000 cells. This program is designed around ease of 2000 cells. This program is designed around ease of use. You are prompted in the beginning for the use. You are prompted in the beginning for the number of rows and columns for your spreadsheet. number of rows and columns for your spreadsheet. You can perform addition. subtraction, division, You can perform addition , subtraction. division, multiplication, percent added, percent SUbtracted, multiplication, percent added, percent subtracted, sum, and average minimum or maximum. To insert sum, and average minimum or maximum. To insert new rows you must reformat the spreadsheet and new rows you must reformat the spreadsheet and copy a previous one. Printing is configured for the copy a previous one. Printing is configured for the 1525 printer. Again, versatility is compromised for 1525 printer. Again, versatility is compromised for ease of use, with data entry and calculations slow. ease of use, with data entry and calculations slow .

*MULTIPLAN (DISTRIBUTED BY HES) MULTIPLAN (DISTRIBUTED BY HES)* 

•

you don't exceed the 10K of memory within the you don't exceed the 10K of memory within the workspace. This is a professional quality spreadsheet. You can give individual cells names and refer workspace. This is a professional quality sheet. You can give individual cells names and refer to them in formulas by name rather than row and to them in formulas by name rather than row and column number. Formulas begin to appear in Engcolumn number. Formulas begin to appear in<br>lish rather than mathematics. The formula  $PRICE + TAX = TOTAL$  can be used rather than Al + Bl = Cl. *Multiplan* has a split screen option AI + BI = CI. *Multiplan* has a split screen option as well as linking capability. You can create for-as well as linking capability. You can create mulas that reference information in other spreadmulas that reference information in other spreadsheets. There is not enough room in this article to sheets. There is not enough room in this article to mention all of the mathematical operations performed: the standard addition. subtraction, multiplication. and division, as well as trigonometric funcmention all of the mathematical operations per-<br>formed: the standard addition, subtraction, multipli-<br>cation, and division, as well as trigonometric func-<br>tion, etc. Documentation is lengthy but well written.

#### *OMNICALC* (BY HES)

Up to 255 rows or 65 columns within intemal Up to 255 rows or 65 columns within internal memory constraints. Columns can be displayed memory constraints. Columns can be displayed from 4 to 20 characters in width. from 4 to 20 characters in width .

**CLITIPLAN (DISTRIBUTED BY HES)** exponential, sum, log, etc.) there are some interest-<br>Create up to 255 rows or 63 columns as long as *Continued on page 93* There are a number of predefined formulas. The There are a number of predefined formulas. The user picks the formulas and is prompted for cells, user picks the formulas and is prompted for cells, rows, or columns to be operated on. A linking fa-rows, or columns to be operated on. A linking facility lets you to use values from other spreadsheets. In addition to a surplus of standard mathecility lets you to use values from other spreadsheets. In addition to a surplus of standard mathe-<br>matical operations (addition, subtraction, division, exponential, sum, log, etc.) there are some interest-*Continued on page 93*

 $\ddot{\phantom{0}}$ Other VIC 20<sup>TM</sup> and Commodore 64™ software available from your dealer or available from your dealer or directly from TOTL Software: directly from TOTL Software: Word Processing (totl.text) Spelling Checker (totl.speller)<br>Mailing List & Label (totl.label) Business Accounting (totl.business) Business Accounting (totl.business) Time Management Time Management (totl time manager) Keyword Cross Reference Keyword Cross Reference (research assistant) (research assistant) TOTl Offers You ... TOTl Offers You ... low prices and high quality . 30 day money-back guarantee on direct money-back guarantee on direct purchases . an interactive family of software · product registration · customer support · free informative newsletter • regular upgrades at reduced cost . availability in many stores . 800 numbers for ordering convenience . prompt shipment of direct orders · savings coupons with each order . money-saving bonus paks • two years and 45.000 paks • two years and 45,000  $\blacksquare$  **TOTL SOFTWARE ROLLS OUT ANOTHER** DataBase Management forthe Commodore 64™ DataBase Management for the Commodore 64™ TOTL.INFOMASTER 3.6—only \$50 on disk<br>
loney-Saving Bonus<br>
aks of 64 Software **•••••••••••••** INFORMATION AND ORDER COUPON ~~"- INFORMATION AND ORDER COUPON ~-IL • TAPE DISK<br>□ 24.95 □ 28.95 • ■ TOTL.TEXT 2.0 (VIC + 8K) 024.95 028.95<br>
TOTL.TEXT 2.5 (VIC + 16K) 034.95 038.95<br>
TOTL.LABEL2.1 (VIC + 16K) 029.95 023.95<br>
TOTL TIME MGR.2.1 (VIC + 8K) 029.95 033.95<br>
RESEARCH ASST, 2,0 (VIC + 8K) 029.95 033.95 • TOTLBUSINESS3.0(VIC+24K) 084.95 • TOTL.TEXT 2.8 (C.64) <sup>0</sup> 39.95 <sup>0</sup> 43.95 TOTL.SPELLER3.6(-C64) 034.95 • TOTL.LABEL 2.6 (C-64) 0 19.95 0 23.95<br>• TOTL TIME MGR. 2.6 (C-64) 0 34.95 0 38.95 • RESEARCH ASST. 2.0(C·64) <sup>0</sup> 34.95 <sup>0</sup> 38.95 • TOTL.lNFOMASTER3.6(C·64) 049.95 RESEARCH ASST. 2.0 (C·54) 0 34.95 0 38.95 • TOTl.INFOMASTER3.6(C·54) 0 49.95 TOTL.BUSINESS  $3.6 (C·64)$  0 94.95 •  $\Box$  94.95 • • BONUS PAK  $\#$  –  $\Box$ • T"~:::::;;:;~= • CheCk,MoneyOrcleror C.O.D.' al\$Oaccepled. C.O.D.ChatgeslSales Tax C.O.D.' alSOaccepled. C.O.D. ChargeslSales Tax -:==- • • c.O.b. orders \$2.00<br>additional (CA residents bipping & Handling \$3.00 • add 61/2% sales tax) Amount Enclosed • FOR ORDERING ONLY-CALL OUR TOll FREE NUMBERS • ConlinentalU.S. HIOO-3S1·'555.Calilomia 1·800·351·1551 Hawaii and Alaska *41\$-943·78n •* • Hawaii and Alaska 415-943-7677<br>□ SEND MORE INFORMATION (no charge for catalog) • Name <u>– Suberia de San Santa Carriera de Santa Carriera de San Santa Carriera de San Santa Carriera de San San<br>Stanta</u> Name<br>
Street<br>
City State Zip I<br>
Phone I<br>
State The IVISA Phone  $\overline{C}$   $\overline{C}$   $\overline{D}$   $\overline{D}$ **FOR THE FIRE REPAIRING • TOTAL PUBLISH**<br>• TO THE WALNUT CREEK, CA 94596 • SOFTWARE, INC. 415/943-7877 1555 Third Avenue 1555 Third Avenue Commodore 64 and VIC 20 are trademarks of **1989 • Walnut Creek, CA 94596 Commodore Business Machines Inc.** SOFTWARE, INC. 415/943-7877 Money-Saving Bonus Money-Saving Bonus Paks of 64 Software Paks of 64 Software (BP-1)—(disk) totl.text! totl.textl totl.speller/totl.label totl.speller/totl.label reg. price \$103 NOW \$79 reg. price \$103 NOW \$79 (BP-2)—(disk) totl.business/ totl.business/ totl time manager/ totl time manager/ totl.infomaster/totl.text totl. infomaster/totl. text reg. price \$228 NOW \$159 reg. price \$228 NOW \$159 (BP·3)-(disk) (BP-3)-(disk) totl.infomaster/ totl.infomaster/ totl.text/totl.speller totl. text/totl.speller reg. price \$129 NOW \$99 (BP-4)—(disk) totl.text/ toti.text/ totl.speller/ totl.speller/ research assistant research assistant reg. price \$118 NOW \$89 reg. price \$118 NOW \$89 (BP·5)-(tape) (BP-5)-(tape) totl.text/totl.label reg. price \$60 NOW \$49 reg. price \$60 NOW \$49 • DISK • TOTL.TEXT 2.0 (VIC + 8K) 0 24.95 0 28.95<br>TOTL.TEXT 2.5 (VIC + 16K) 0 34.95 0 38.95<br>TOTL TABEL2.1 (VIC + 16K) 0 19.95 0 33.95<br>TOTL TIME MGR. 2.1 (VIC + 8K) 0 29.95 0 33.95<br>RESEARCH ASST. 2.0 (VIC + 8K) 0 29.95 0 33.95 • • TOTLBUSINESS3.0(VIC+24K) 0 84.95 • TOTL.TEXT2.6(C-54) 039.95 043.95 TOTL.SPELLER3.6(-C54) 0 34.95 • • CheelI TOlal . , MoneyOrderOl' FOR ORDERING ONLY--CALL OUR TOLL FREE NUMBERS<br>
Continental U.S. 1-800-351-1555.California 1-800-351-1551<br>
Hawaii and Alaska 415-943*-*7877 • • N.m. • S'r99I \_\_\_\_\_\_\_\_\_\_\_\_\_ \_ I City Slale --Zip I Phone ( O MC OVISA I Card/l 5~~e <sup>I</sup> Spelling Checker (totl.speller)

Cwww.commodore.ca

products strong products strong

Reader Service No. 220

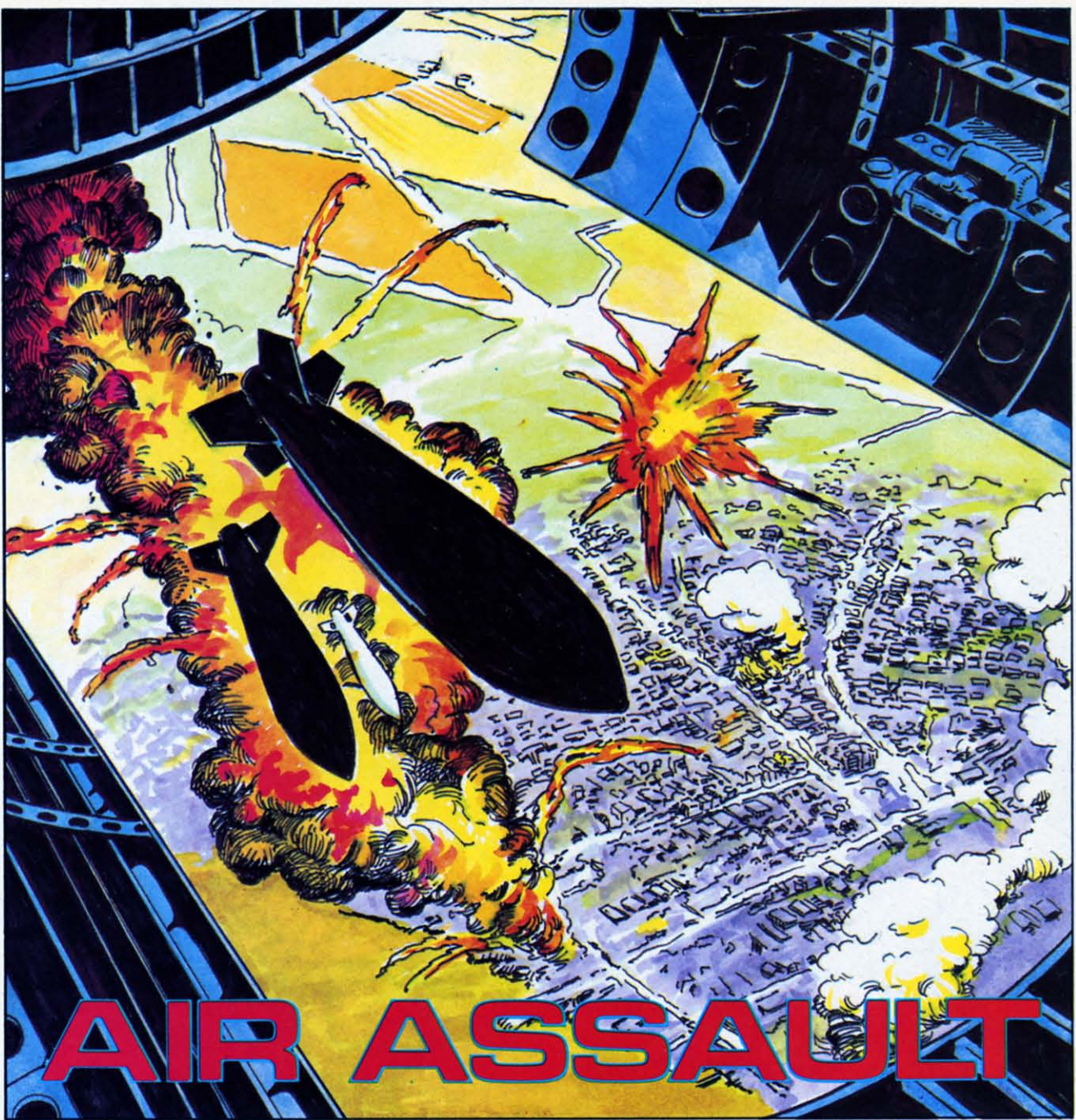

#### *By Bob Lloret By Bob Lloret*

 $\begin{array}{|c|c|c|}\n\hline\n\end{array}$  ou are chief gunnery officer in charge of protecting your city against enemy air protecting your city against enemy air protecting your city against enemy air assaults. Perched high above your city, you know that at any minute a barrage of bombs will fall from the sky. The citizens are depending on you to intercept the bombs before they hit. they hit.

Air Assault is a program designed for one player with joystick. After typing in the program, save a with joystick. After typing in the program, save a copy to disk or tape before running in case of any copy to disk or tape before running in case of any typing errors. Type "RUN" and the title screen will be displayed. Press "fl" when you're ready for action. action.

After pressing "fl" the message "Hold on...I'm building the city" will appear on the screen with a short pause. During this time, the program is moving character sets and creating the information ing character sets and creating the information needed to run the program. needed to run the program.

The next screen shows a city at the bottom of a The next screen shows a city at the bottom of a narrowed screen, with your gun sight in the lower narrowed screen. with your gun sight in the lower middle portion of the screen. On the right side you middle portion of the screen. On the right side you see the words "Bomb" and "Score." This will keep track of the number of bombs that fall on your city track of the number of bombs that fall on your city and the score you attain for intercepting the bombs. and the score you attain for intercepting the bombs. The higher on the screen you stop the bomb the The higher on the screen you stop the bomb the *COlltillued* <sup>011</sup> *page 71* COllfilll/ed 011 page 71

**AHOY! 35** *AHOY! 35* 

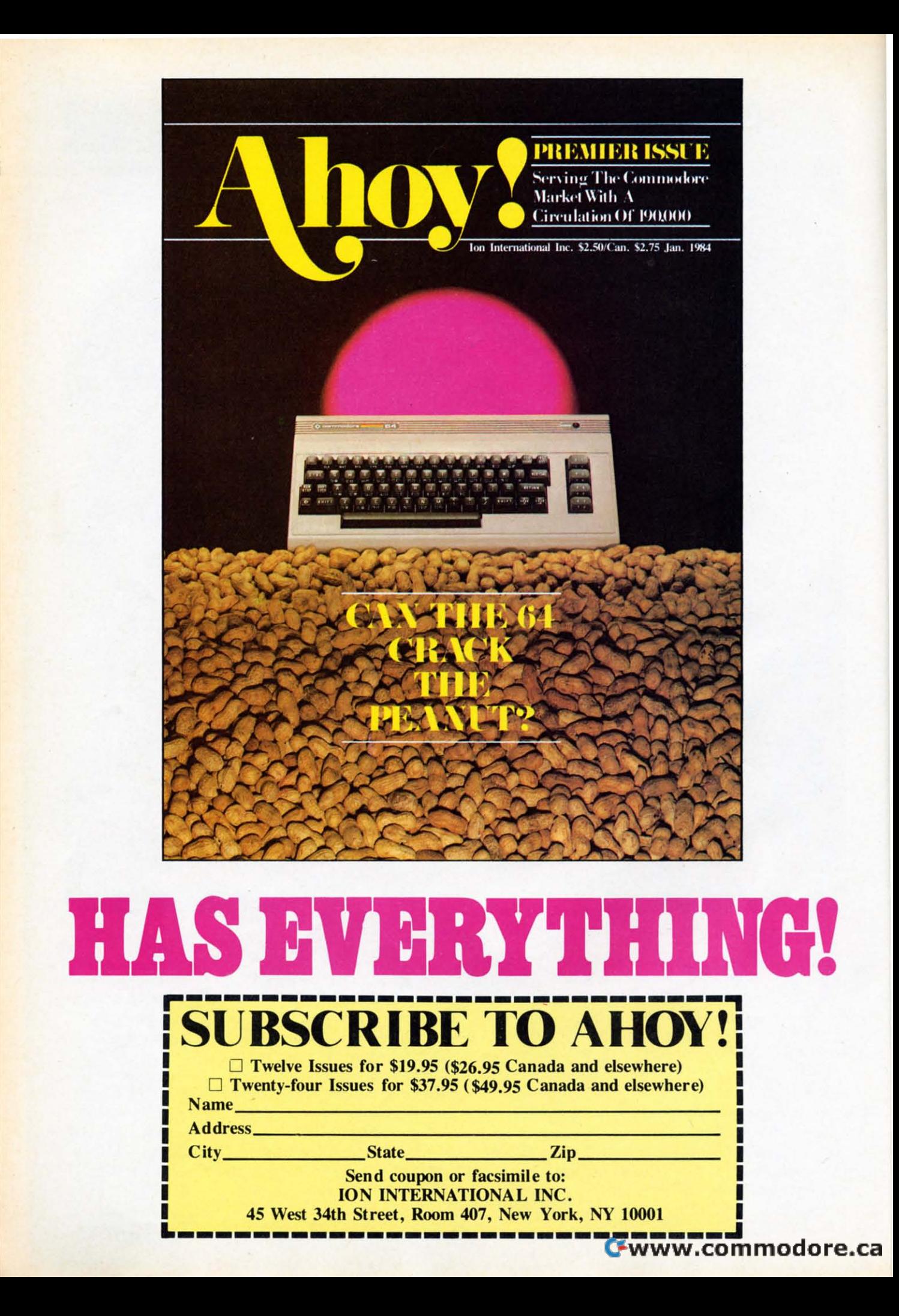
#### *By Michael Kleinert and David Barron By Michael Kleinert and David Barron*

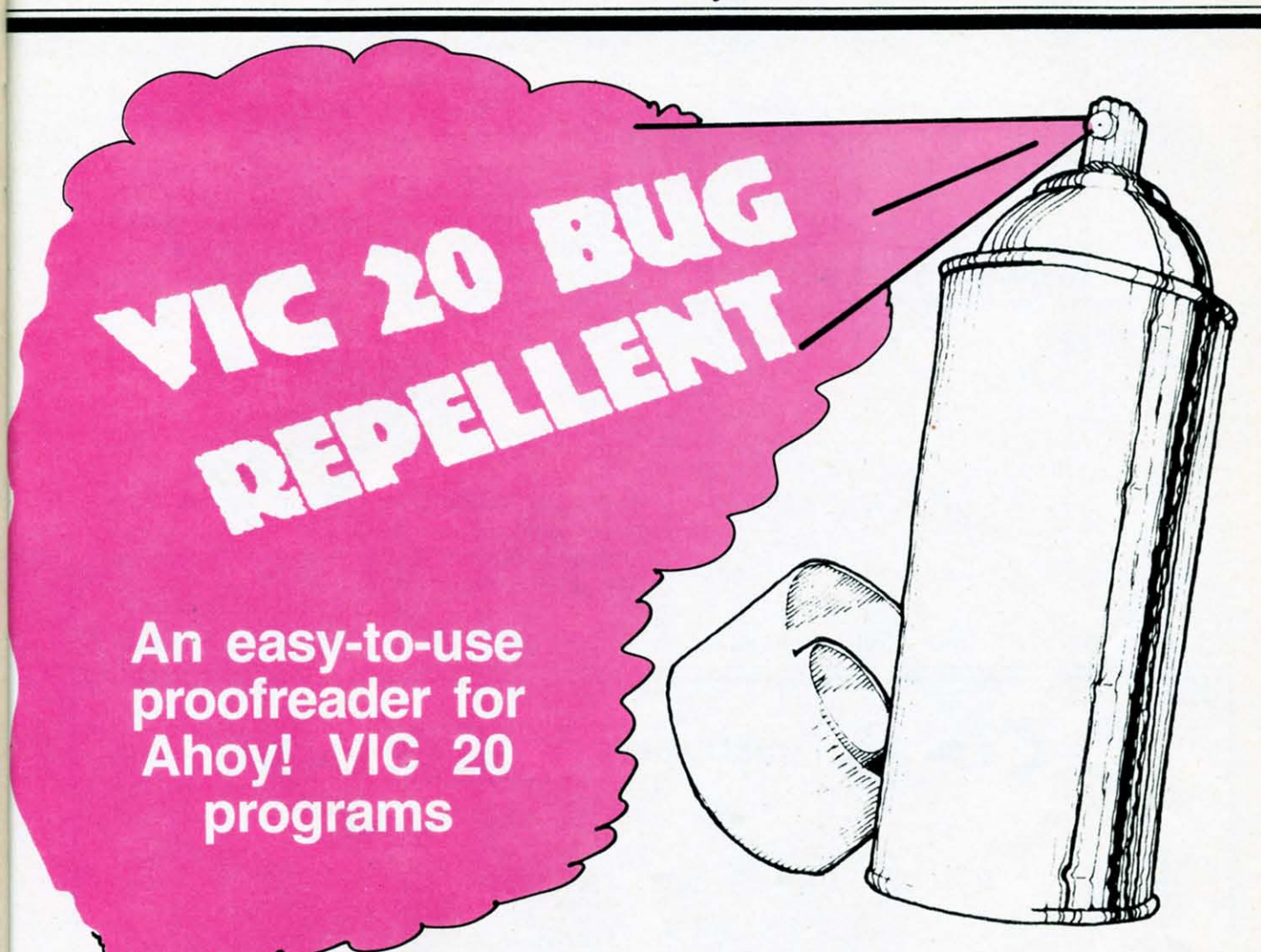

ast month we gave you 12 oz. of bug<br>left for your Commodore 64. This<br>month we give you the same, but for h<br>brother VIC. The VIC version is basicaly<br>a no-frills version of that for the 64. Some correpellent for your Commodore 64. This re pellent for your Commodore 64. This month we give you the same, but for his month we give you the same, but for his brother VIC. The VIC version is basicalners had to be cut in order to fit this program into ners had to be cut in order to fit this program into the VIC. the VIC. ast month we gave you 12 oz. of bug

The C-64 version situates itself at a place in The C-64 ve rsion situates itself at a place in memory where it won't bother anyone. Unfortunatememory where it won't bother anyone. Unfortunate-<br>ly, this couldn't be done with the VIC program: we placed it in the cassette buffer. If you use a disk drive, don't worry; everything is easy. If you use a cassette, things are not so simple. Let's start with the procedure for using the cassette version, for it is the more difficult of the two. is the more difficult of the two.

#### *CASSETTE USE* **OtSSETTE USE**

First you must type in the program in listing one. First you must type in the program in listing onc. Save this program, for you will use it every time

you wish to employ our method for checking your you wish to employ our method for checking your programs. Now type in the program you wish 10 programs. Now type in the program you wish to check. check.

(Note: our program uses lines greater than 63000. (Note: our program uses lines greater than 63000, so please make sure your program doesn't!)

When done, your program and ours will coexist When done, your program and ours will coexist in the machine with our program being the end of in the machine with our program being the end of yours. Save your program. and you arc rcady to yours. Save your program, and you are ready to disinfect il. Type disinfect it. Type

> RUN 63000 SYS 828 SYS 828

The computer will now generate the list of line numbers and corresponding codes for you to compare with the list in *Ahoy!* Remember, if there is a pare with the list in *Ahoy!* Remember, if there is a discrepancy an error exists in that line.

You may type SYS 828 as many times as you You may type SYS 828 as many times as you wish, but if you use the cassette for anything remember to type the following:

*AHOY! 37 AHOY! 37* 

#### RUN 63000

This will restore the bug repellent program.

Once your program has been disinfected, you may Once your program has been disinfected, you may delete all the lines from our program (Line 63000 on). on).

#### *DISK USE DISK USE*

Using this program with the disk drive is much Using this program with the disk drive is much simpler. First type in the program in listing one and save it. Type save it. Type

> RUN NEW

The bug repellent is now in place and totally transparent to the user. Type in the program you wish to use. Then type wish to usc. Then type

#### SYS 828 SYS 828

compare with the listing in *Ahoy!* 

This is all there is to using the disk version. This is all there is to using the disk version. Cassette people, *buy disk dril/es!* Cassette people, *buy disk dri ves!* 

#### *GENERAL NOTES GENERAL NOTES*

This version does not ask you whether you wish to send the list to printer or screen. This was to send the list to printer or screen. This was<br>eliminated because of memory problems. If you wish to send the list to the printer type to send the list to the printer type

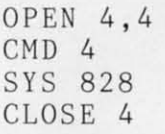

A pause feature is built into the program. To pause the listing, depress the shift key. To per-pause the listing, depress the shift key. To permanently pause it, depress shift lock. To continue, release shift lock. release shift lock.

#### This will generate the listing that you should **SEE PROGRAM LISTING** ON PAGE 77 *SEE PROGRAM LISTING ON PAGE 77*

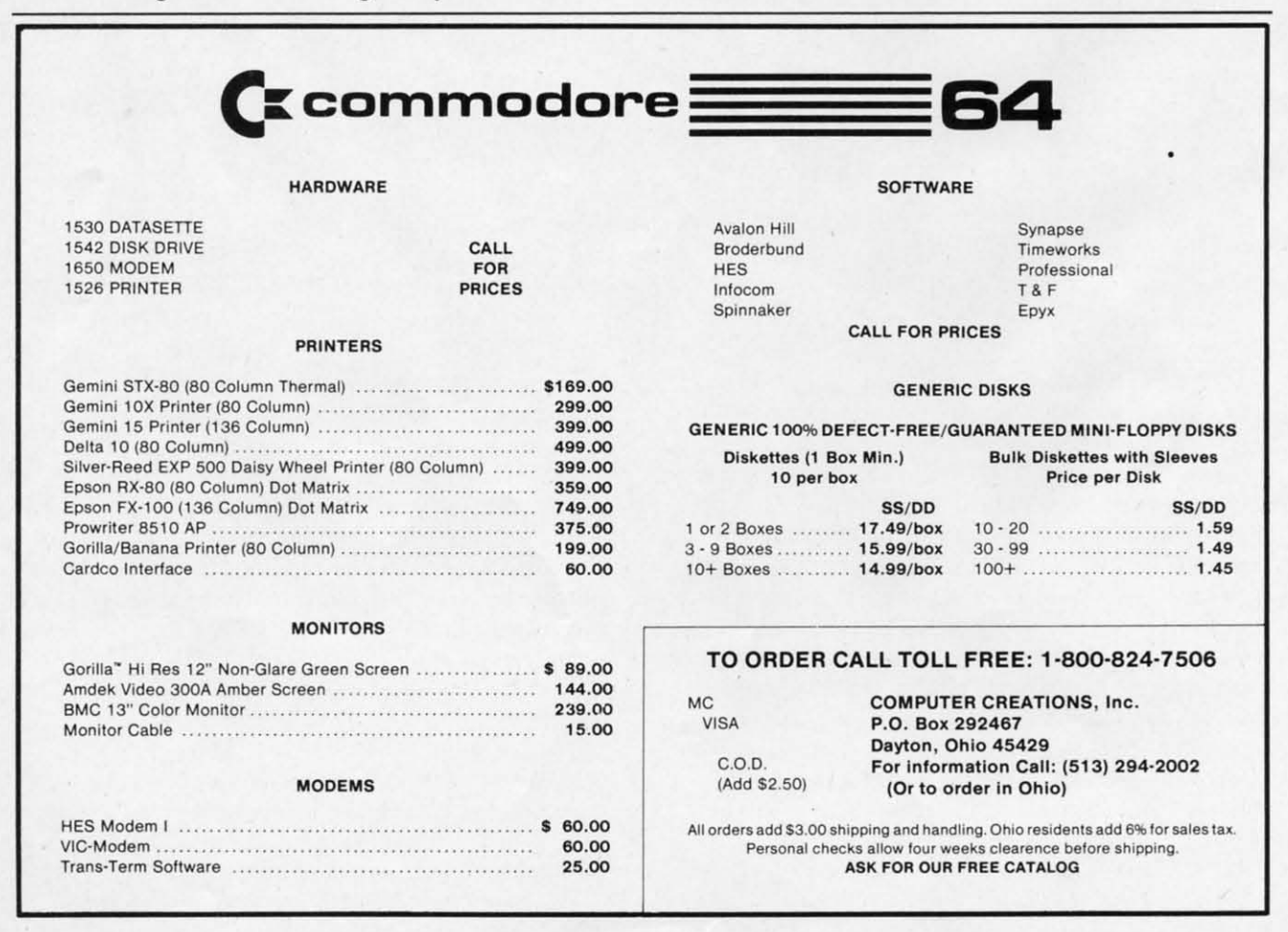

Reader Service No. 204

#### Cwww.commodore.ca

--

# COMMODARIES

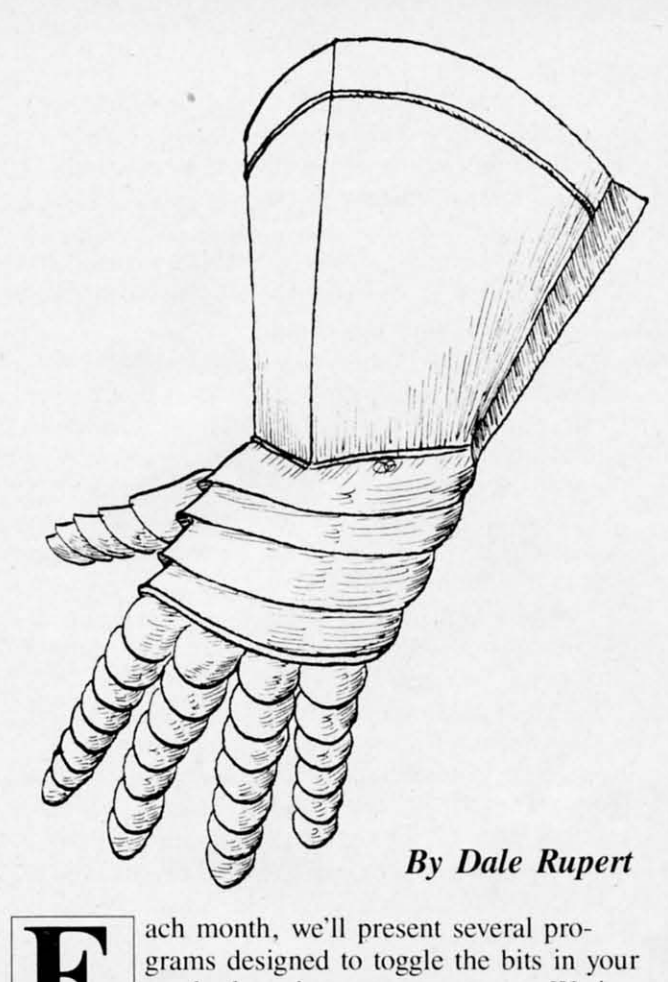

grams designed to toggle the bits in your **cerebral random access memory. We in-**cerebral random access memory. We invite you to send your solutions to Commodares, c/o Ahoy!, 45 West 34th Street-Suite 407, Ncw York. NY 10001. Wc'lI print the cleverest. New York . NY 10001. We' lI print the cleverest.

simplest. shortest. or most unusual solutions. Your simplest. shortest. or most unusual solutions. Your original programming problems would be equally original programming problems would be equally **welcome! welcome!** 

#### *Problem* #5-1: *Faster Computer Problem 115-/: Faster Computer*

Whieh is the faster computer, you or your Com-Which is the faster computer, you or your Com-<br>modore? See if you can determine the output of this program in less time than it takes to enter and run the program on your computer. **the program on your computer.** 

```
10 DIM M(999),N(999)
10 DIM M(999) , N(999) 
20 FOR J=l TO 999
20 FOR J=l TO 999 
30 M(J)=1000 - J40 N(J) = JS() NEXT J
Sf) NEXT J 
60 FOR J=l TO 999
60 FOR J=1 TO 999 
70 \text{ SUM}=SUM + M(J) + N(J)
```
8() NEXT J 8f) NEXT J 9() PRINT SUM 9f) PRINT SUM

Once you see what is happening here, you should be able to solve the problem faster than the com-<br>puter can. puter can.

#### *Problem* #5-2: *Random Array Problem 115-2: Random Array*

Can you figurc out what the values in line 100 Can you figure out what the values in line 100 represcnt? represent?

10 DIM A(100) 20 FOR J=1 TO 100 30 A(J)=RND(1)\*100 30 A(J)=RND(I)\*100 M) NEXT J 4f) NEXT J  $50 L=1 : S=1$ 60 FOR J=2 TO 100 60 FOR J =2 TO 100 70 IF  $A(J) > A(L)$  THEN L=J 80 IF  $A(J) < A(S)$  THEN S=J 9r.) NEXT J 9f) NEXT J 100 PRINT A(S) , A(L) 100 PRINT A( S) , A(L)

#### *Problem* #5-3: *Running Average Problem 115-3: RlInnillg Average*

Write a program which calculatcs and displays the Write a program which calculates and displays the running average of a sel of numbers typed in by the running average of a set of numbers typed in by the user. For example, the left column shows the user. For example, the left column shows the number entered, and the right column shows the **current funning average: current running average:** 

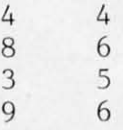

After the 4 is typed, the total is 4 and the average is 4/1 or 4. When the 8 is typed. the total is now is 4/1 or 4. When the 8 is typed , the total is now 12  $(4+8)$  and the running average is 12/2 or 6. Similarly, the 3 brings the total to 15 so the running average is 15/3 or 5. The 9 makes a total of 24 and a running avcrage of *24/4* or 6. a running average of 24/4 or 6.

If this is not much of a challengc for you. modify If this is not much of a challenge for you. modify your program so that the user can dclcte any of the your program so that the user can delete any of the numbers typed, and thc running average is updated numbers typed. and the running average is updated accordingly. accordingly.

#### *Problem* #5-4: *Leiter Triangle Problem 115-4: Letter Triollgle*

Write a program which displays a triangular-Write a program which displays a triangularshaped block of letters with one "A" at the top, two "B"'s in the second row, etc.... down to

*AHOY! 39 AHOY! 39* 

twenty-six "Z"'s in the bottom row. It starts like this: this:

$$
\begin{array}{c} \texttt{A} \\ \texttt{BB} \\ \texttt{CCC} \\ \texttt{DDDD} \end{array}
$$

Problem 4-3: *Wrong Number* from last month's Commodares is easily corrected by changing the formula in line 30 to  $ASC(LS) - ASC("A") + 1$ . The advantage of using this formula is that you don't have to know or look up the ASCII value of the letter "A". If you did know that ASC("A") equals 65. then the formula in line 30 could have equals 65. then the formula in line 30 could have been simply  $ASC(L$) - 64$ .

On page <sup>91</sup> are solutions to tbe other three pro-On page 91 are solutions to tbe other th ree problems from last month. In the listing for PrOblem blems from last month. In the listing for Problem *4-1: Squared Sum,* notice how each number is *4-1: Squared Sum,* notice how each number is separated into its digits by first converting the separated into its digits by first converting the number to a string variable in line 20. Then the number to a string variable in line 20. Then the value of each digit is obtained in line 40 with the use of the MlD\$ function. The solution shown for use of the MID\$ function. The solution shown for Problem 4-2: *Sum of Cubes* uses the same Problem 4-2: *Slim of Cubes* uses the same

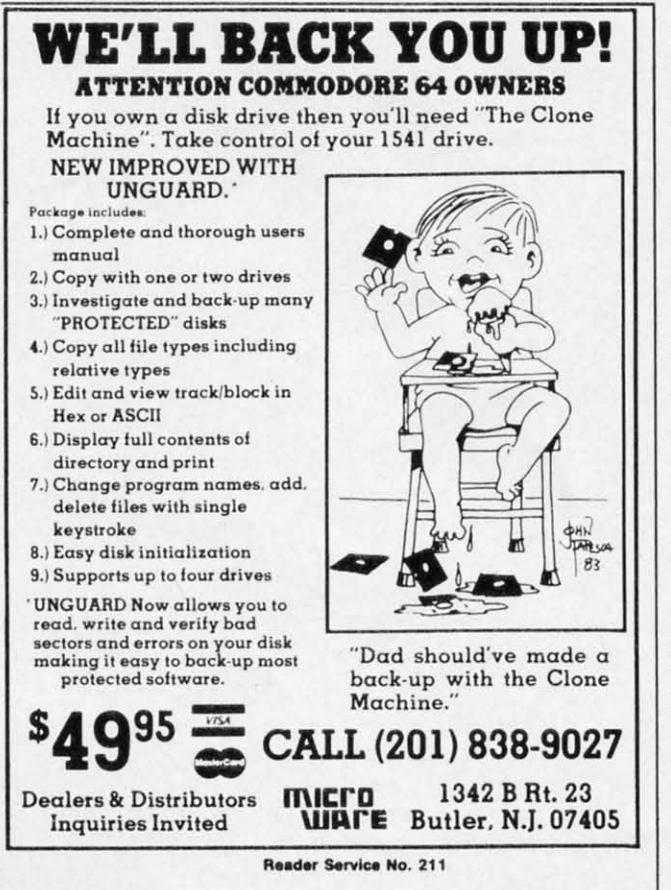

lechnique. technique.

!iiiiiiiiiiiiiiiiiiiiiiiiiiiiiiiiiiiiiiiiiiiiiiiiiiiiiiiiiiiiiiiiiiiiiiiiiiiiiiiiiiiiiiiiiiiiiiiiiiiiiiiiiiiiiiiiiiiiiiiiiiiiiiiiiiiiiiiiiiiiiiiiiiiii~

I'iiiijiiiiiiiiiiiiiiiiiiiiiiiiiiiiiiiiiiiiiiiiiiiiiiiiiiiiiiiiiiiiiiiiiiiiiiiiiiiiiiiiiiiiiiiiiiiiiiiiiiiiiiiiiiiiiiiiiiiiiiiiiiiiiiiiiiiiiiiiiiiiiiiiiiiiiiiiiiiiiiiiiiiiij

Notice also the test criterion in line 70 of each Notice also the test critcrion in line 70 of each program. Perhaps you could use integer variables program. Perhaps you could use integer va riables and avoid the round-off problem associated with and avoid the round-off problem associated with floating-point numbers.

These programs give 1 and 81 as solutions to Problem 4-1 and the values I. 153. 370, 371. and 407 Problem 4-1 and thc va lues I. 153. 370. 371. and 407 for Problem 4-2. Did you do these diflerenlly or for Problem 4-2. Did you do these differently or come up with any olher results.? come up with any other results.?

A solution for Problem 4-4: *Random Repetition* is listed. The program uses a flag which is set to  $-1$ (true) whenever one number equals the previous (true) whencvcr one number equals the prcvious number. The flag is reset to  $0$  (false) when a number differs from the previous number. A flag is a general programming device which is either true a general programming device which is eithcr true or false to keep track of the current state of affairs within the program.

This program involves some pretty tricky logic. Hopefully someone will submit a more elegant solu-Hopefully someone will submit a more elcgant solution to this program. tion to this program .

We continue to receive readers' solutions to the We continue to receive readers' solutions to the first problems. Chuck McGaffin (Ballston Lake. first problems. Chuck McGaffin (Ballston Lake. NY). D.G. Gannon (Anchorage, AK). Robert law-NY). D.G. Gannon (Anchorage, AK). Robert Lawrence (Forest Hills, NY), and William G. Mork (Racine, WI) all submitted solutions to both the *Square Name* and *Crossed Name* problems. Linda *Square Nallle* and *Crossed Nallle* problem, . Linda Koiro (Northfield. NJ) solved the *Sql/are Name* pro-Koiro (Northfield. NJ) sol ved the *Square Name* problem. The solutions ranged from straightforward to ophisticated. sophisticated.

A couple of interesting notes from their solutions: Robert Lawrence's solution was written for the Robert Lawrence's solution was written for thc TRS-80 Model I. Programmers of all types of TRS-80 Model I. Programmers of all types of computers are welcome to try their skills on the computers arc welcome to try their sk ills on the Commodores! William Mork used POKEs to two memory location to posilion the cursor. The memory locations to position the cursor. The following line can be used in your program to print following line can bc uscd in your program to print "ABCDEF" starting at column 8 of row <sup>15</sup> on the "ABCDEF" starting at column 8 of row 15 on thc screen: screen:

POKE 214,14 : PRINT : POKE 211, 8 : PRINT "ABCDEF" : PRINT "ABCDEF'''

The first POKE and PRINT move the cursor to line 15 (one more than the value POKEd into address 214.) The POKE to address 211 moves the dress 214.) The POKE to add res, 211 moves the cursor over to column 8 on Ihe current line where cursor over to column 8 on the current linc where the "ABCDEF" is printed. Remember that the rows the "ABCDEF" is printed. Remember that the rows range from 0 to 24 and the columns go from 0 to 39. This looks like a handy way to position the cursor. Thanks for the tip, William! To all readers, good luck on this month's *Commodares!* 

*SEE PROGRAM LISTINGS ON PAGE 91 SEE PROGRAM LISTINGS ON PAGE 91* 

#### Cwww.commodore.ca

*40 AHOYl 40 AHOY!* 

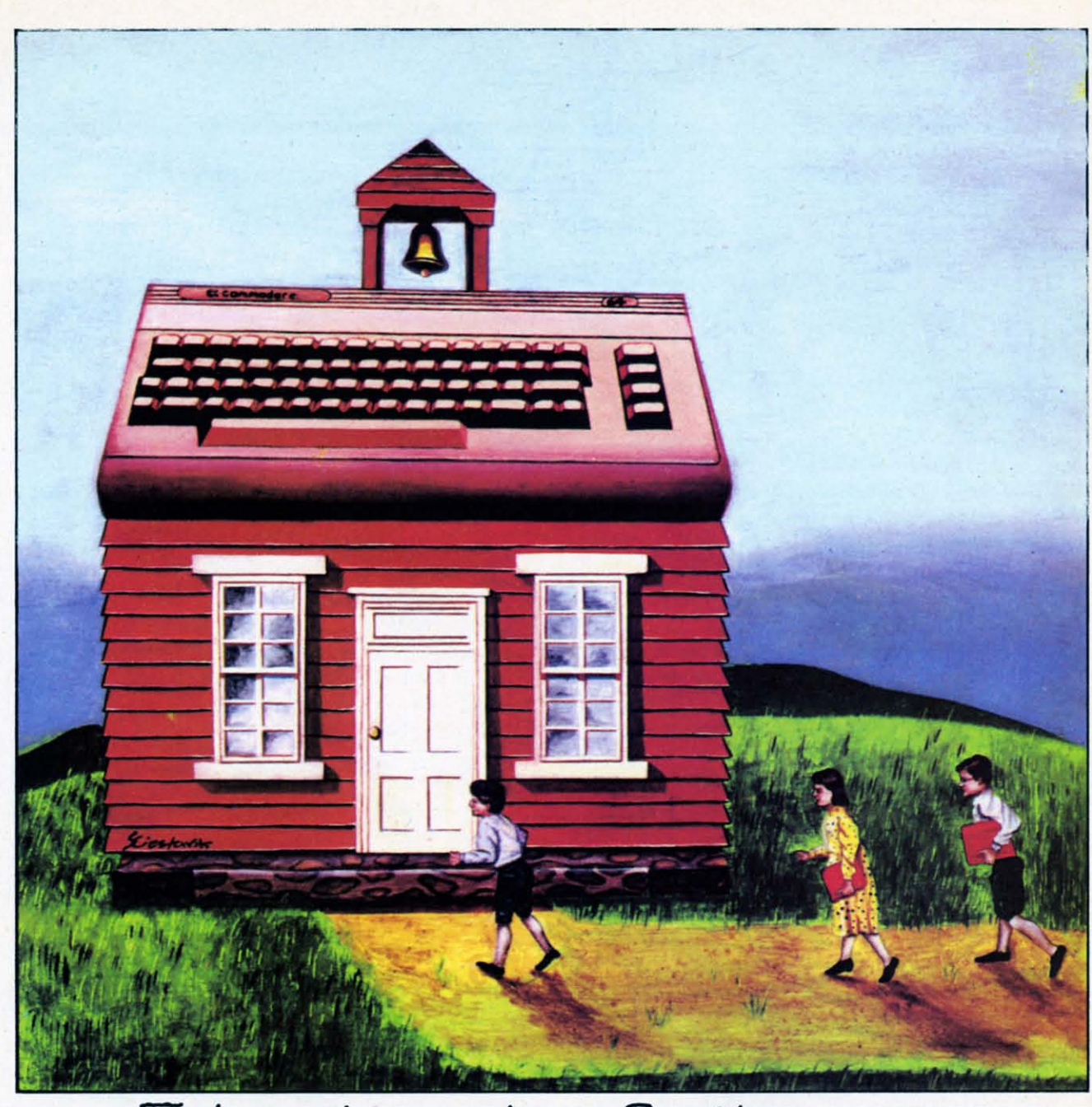

#### **Educationa I Software: a 91..1 ide fa- porert** Educational Software: a 9~ **ide parert**

#### *By Richard Herring*

•

**By Richard Herring**<br>
ew educational computer programs<br> **II available in schools teach concepts.** Most are drill and practice or multiple choice are drill and practice or multiple choice oriented. Further, program objectives oriented. Further, program objectives usually ignore high order skills like comprehension, usually ignore high order skills like comprehension, application, synthesis, and evaluation. Recalling preapplication, synthesis, and evaluation. Recalling pre<br>viously learned facts is the major emphasis. These are some of the findings from a recent study by are some of the findings from a recent study by Vickie Blum, a researcher at Columbia University's Vickie Blum, a researcher at Columbia University's Teachers College. Teachers College.

**Part III Part III** 

To help you avoid a similar situation in your To help you avoid a similar situation in your home, this series of articles can serve as a guide. home, this series of articles can serve as a guide. Each month, we will consider several factors on which to judge programs before you buy. Maybe we can even influence an aspiring software author or can even influence an aspiring software author or two. **If** something you read here rings true or strikes two. If something you read here rings true or strikes a discordant note, I'd really like to hear from you. a discordant note, I'd really like to hear from you.

#### *EASE OF USE EASE OF USE*

Educational software should be simple to load. Educational software should be simple to load.

**AHOYI 41 AHOY! 41** 

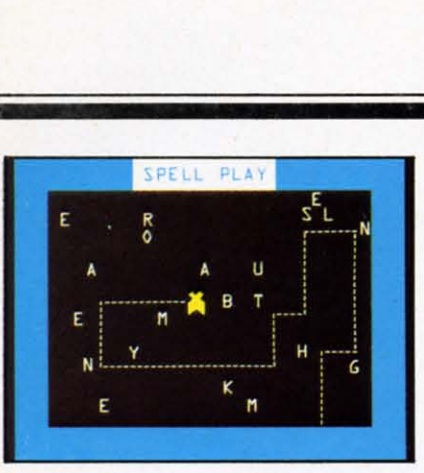

Spellbound *re-*Spellbound *requires a child to quires a child to putscattered put scattered letters in order. leiters ill order. As /tis skills As his skills develop, new develop, lIew words can be words call be added. added.* 

I.. **.......iiiiiiiiiiiiiiiiiiiiiiiiiiiiiiiiiiiiiiiiiiiiiiiiiiiiiiiiiiiiiiiiiiiiiiiiiiiiiiiiiiiiiiiiiiiiiiiiiiiiiiiiiliiiiiiiiiiiiiiiiiiiiiiiiiiiiiiiiiiiiiiiiiiiiiiiiiiiiiiiiiiiiiii**

1**. Taika 100 km kautos kausas kausas kuningas kausas kuningas kausas kausas kuningas kuningas kuningas kuningas** 

Generally, I have no sympathy for software which Generally, I have no sympathy for software which expects children to type LOAD "IWANNALEARN"; RUN AT 1603. On most micros. that represents pure RUN AT 1603. On most micros. that represents pu re laziness on the part of the programmer. (How about laziness on the part of the programmer. (How about one of you hardware hackers designing a cartridge one of you hardware hackers designing a cartridge for the C-64 which will automatically boot a disk? When for the C-64 which will automatically boot a disk? When you turn on the computer, there could be a short you turn on the computer, there could be a short program on the cartridge which tries to load a stan-program on the cartridge which tries to load a standard program from disk. If that program is not on the disk or if no drive is attached, control would re-the disk or if no drive is attached, control would return to the computer. Put the loader in a portion of turn to the computer. Put the loader in a portion of memory where it is unlikely to be written over so the next disk can be loaded with the press of a func-the next disk can be loaded with the press of a function key. Software houses ought to love it.) tion key. Software houses ought to love it.)

Since cartridge-based programs are so easy to Since cartridge-based programs are so easy to load, they may seem to be the solution. Space limitations in cartridges, however, prohibit long or tations in cartridges, however, prohibit long or sophisticated programs. In the cartridge's 8K or sophisticated programs. In the cartridge's 8K or 16K, the programmer must pack not only the pro-16K, the programmer must pack not only the program logic, but also text and instructions. Many gram logic, but also text and instructions. Many programs simply cannot be implemented within programs simply cannot be implemented within those memory constraints. those memory constraints.

Once the program begins, the child should have Once the program begins, the child should have the option of reading or skipping the instructions. Well-designed instructions put little actual text on Well-designed instructions put little actual text on any one screen and, therefore, often occupy many screens. Why should the child have to page through all that when he has used the program a dozen all that when he has used the program a dozen times? As an offsetting feature, the program should times? As an offsetting feature, the program should allow the child to return to the instructions at any allow the child to return to the instructions at any time without having to start over. I am always time without hav ing to start over. I am always amazed that kids who know programs better than I amazed that kids who know programs better than I do will have momentary lapses when they truly can-do will have momentary lapses when they truly can-

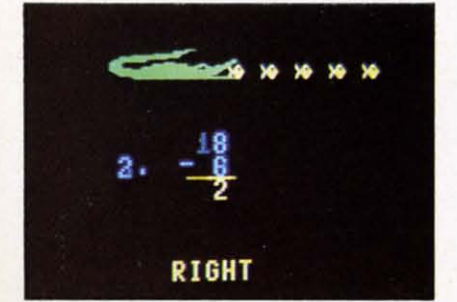

*Milliken's math* illikell ' *lIIath*   $programs, such$ *as* Frenzy, *lise as* Frenzy, *use the child's OWIl the child's OWII Ilame and* eIl-*/lame and en-COlirage him to coumge hilll to try again after a try agaill after a*  wrong answer.

not remember how to do something. not remember how to do something.

Instructions in educational software must be cor-Instructions in educational software must be correct. Not just accurate for the program, mind you, but with perfect spelling and grammar. Actually, the but with perfect spelling and grammar. Actually, the most common place to see improper grammar is in most common place to see improper grammar is in program responses which do not follow the simple rule that single subjects require single verbs and plu-rule that single subjects require single verbs and plural subjects require plural verbs. In Island Software's *Word Factory*, the child directs groups of letters that form words into the "good" box. If a session ends with only one word in the "good" box, the screen with only one word in the "good" box. the screen will display "THERE ARE ONLY I WORD IN will display "THERE ARE ONLY I WORD IN THE GOOD BOX." A simple routine to check for THE GOOD BOX:' A simple routine to check for sets of answers'greater than one would guarantee sets of answers ·greater than one would guarantee that as the program teaches proper spelling, it does that as the program teaches proper spelling, it does not teach improper subject-verb agreement. not teach improper subject-verb agreement.

Proper grammar also includes upper and lower Proper grammar also includes upper and lower case, punctuation, indented paragraphs and few, if any, made-up words. For instance, the *Letters* pro-any, made-up words. For instance, the *Leiters* program in *KinderComp*, which asks the child to press the key with the same letter that appears on the the key with the same letter that appears on the screen, uses both upper and lower case letters. This screen, uses both upper and lower case letters. This

*Wrong answers to Gulp!'sfaCi to* Gulp!'sfac/ *alld arithmetic alld arithmetic qllestiolls propel aPllrsllillg questiolls pel a pursuillg fish; right olles fish,. right olles keep player's keep player's fish ill lead. fish ill lead.* 

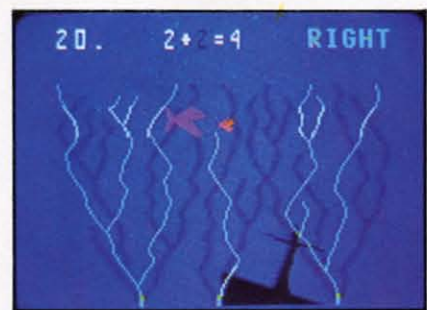

helps the child to understand that "J" and "j" represent the same thing. Since most home computers seni the same thing. Since most home computers support lower case, educational software should use it unless there is a specific educational reason to use only upper case. *MasterType* lets you work with all upper case, all )ower case, or a mix. In first learnupper case, all lower case, or a mix. In first learning to type, you focus on where the letters are and how to correctly position your fingers. Later, you learn to shift, each letter. learn to shift each letter.

Really good instructions will use highlighting or graphics to make the important points stand out. Numerqus studies. often conducted by advertisers, Numerous studies, often conducted by advertisers, have shown that our eyes jump to the unusual-colorful pictures or words in italics. In Word Factory, groups of letters that form words are always highlighted while groups that do not remain unhighlighted. The child attends to the correct words. I also ed. The child attends to the correct words. I also like programs which ask the child to type his name and use it 'to make responses more personal. Milli-and use it ·to make responses more personal. Milliken Publishing Company includes this feature in its

math programs. If the child enters an incorrect anmath programs. If the child enters an incorrect answer, the program responds with "Think hard," then encourages the child to try again. encourages the child to try again.

**i**

**•** 

What must the child do to interact with the pro-What must the child do to interact with the program? Type sentences? Control a joystick? The input device (keyboard, lightpen, etc.) should be appropri-device (keyboard, lightpen, etc.) should be appropriate for the child's age and developmental level. If the ate for the child's age and developmental level. If the child must select either up or down with a joystick, child must select either up or down with a joystick, the program should accept any joystick position close the program should accept any joystick position close to the correct one. For up, it should recognize the to the correct one. For up, it should recognize the NW, N, and NEjoystick positions, not just N. Also NW. N, and NE joystick positions, not just N. Also consider your goals in relation to those of the soft-consider your goals in relation to those of the soft-W'dre. If you would like your child to learn to type, ware. If you would like your child to learn to type, keyboard input, even for a program unconcerned keyboard input, even for a program unconcerned with typing, will help. with typing, will help.

Educational software should make the best use of Educational software should make the best use of the computer's strengths. For computers with lousy the computer's strengths. For computers with lousy keyboards (you know the brands), programs can let keyboards (you know the brands), programs can let your child use a joystick or paddle. Graphics and your child use a joystick or paddle. Graphics and sound are also strengths to consider. PMI's Animated *Arithmetic* contains a program named *Clown Count.* When the child correctly identifies the number of When the child correctly identifies the number of

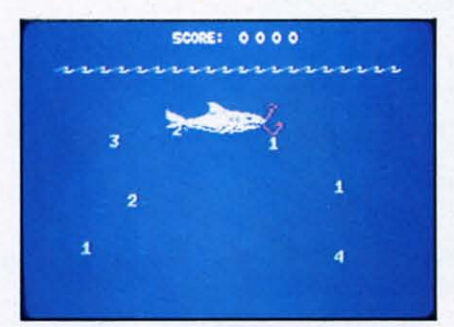

*The* Gulp! *The* Gulp! *bOllus game: bOllus game:*   $b$ *once* again, it's *fish v. fish, but fish v. fish, but this time all a Ihis time* 011 *a faster scale. fasler scale. From Millikell's From Millikell's EduFull series. EduFulI series.* 

balls on the screen, the cartoon clown will start jugballs on the screen, the cartoon clown will start juggling them. *Flower Power Math Fun* from Softwave Productions puts arithmetic problems on a colorful background of flowers, sky, and flying birds. Other background of flowers, sky, and flying birds. Other than this, the program uses no flashy graphics dis-than this, the program uses no flashy graphics displays. This, the company claims, prevents children plays. This, the company claims, prevents children from being distracted. from being distracted.

Why shouldn't the software make use of all the Why shouldn't the software make use of all the computer's color and sound capability instead of computer's color and sound capability instead of being a mute black-and-white special? Color and being a mute black-and-white special? Color and sound need not distract from education, but can actually enhance it. Well-designed programs will use tually enhance it. Well-designed programs will use these strengths of home computers to draw your these strengths of home computers to draw your child's attention to the learning problem. But beware child's attention to the learning problem. But beware these features when they are unrelated to an educathese features when they are unrelated to an educational purpose. While the child decides on an answer in *KinderComp*, the title on the screen changes color one letter at a time. Undoubtedly, the program looks one letter at a time. Undoubtedly, the program looks good running as a demo at your local computer store, but such distractions will ultimately impede store, but such distractions will ultimately impede

Master Type *by* Master Type *by Broderbund* ov*erwhelms you envhelms YOlt*  with attacking *spaceships represellted by let-spaceships resellied by lelters which you lers which you*   $must$  *type.* 

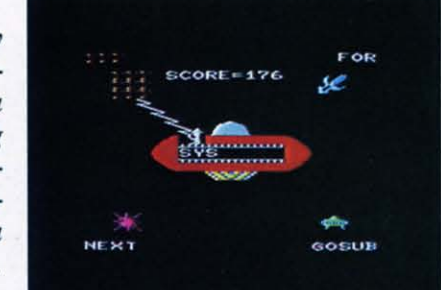

your child's concentration. The purpose of color, your child's concentration. The purpose of color, sound, and graphics should be to capture the child's sound, and graphics should be to capture the child's interest, then hold it long enough for him to learn. interest, then hold it long enough for him to learn.

#### *ERROR HANDLING* & *WARRANTY ERROR HANDLING* & *WARRANTY*

No educational program which can be "bombed" No educational program which can be " bombed" by an incorrect response is designed well enough for by an incorrect response is designed well enough for your child. The best programs will even ignore the break and reset keys. At the very least, the program break and reset keys. At the very least, the program should start over, not just retum to the computer's should start over, not just return to the computer's operating system with some cryptic error message. operating system with some cryptic error message. Load the program and intentionally hit the wrong Load the program and intentionally hit the wrong key, trying to cause an error. If you can, your child key, trying to cause an error. If you can, your child surely will. Even if you cannot, who knows what surely will. Even if you cannot, who knows what your young computer whiz can do. your young computer whiz can do.

Children, especially boys, like to experiment with Children, especially boys, like to experiment with programs outside the bounds of rules and instruc-programs outside the bounds of rules and instructions. When you do something wrong, and the protions. When you do something wrong, and the program does not crash, what does it do? If a funny monster walks across the screen carrying a banner monster walks across the screen carrying a banner that says "Now don't do that!" to the tune of "101 Trombones" in nine part harmony, do not expect your Trombones" in nine part harmony, do not expect your child to learn from the program. He will certainly play with it a lot, but probably only by giving play with it a lot, but probably only by giving wrong answers. wrong answers.

Does the program allow you to give clearly incor-Does the program allow you to give clearly incorrect answers? If you need to type a number, will it accept a letter and then tell you your answer was accept a letter and then tell you your answer was wrong? Or will it just sit patiently, without response, wrong? Or will it just sit patiently, without response, waiting for you to type a number? Remember a keywaiting for you to type a number? Remember a key-<br>board itself is a strange beast to your child and will be the cause of many typing errors. be the cause of many typing errors.

*COlltillued* <sup>011</sup> *page 71 COli tilllled* 011 *page 71* 

Golf Classic, Golf Classic, *for grades* 4 *Up, for grades* 4 *up, practices* angle *alld lellgth alld lellglh*   $estimation$  *and geometric skills. geomelric skills. For one to four players. players.* 

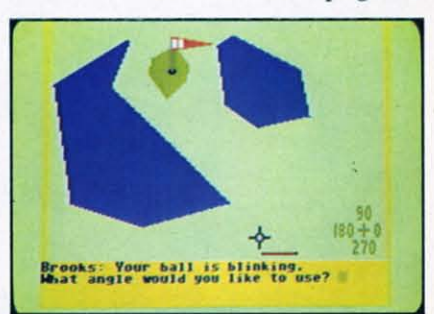

*AHOY! 43 AHOY! 43* 

# THE FUTURI ? •

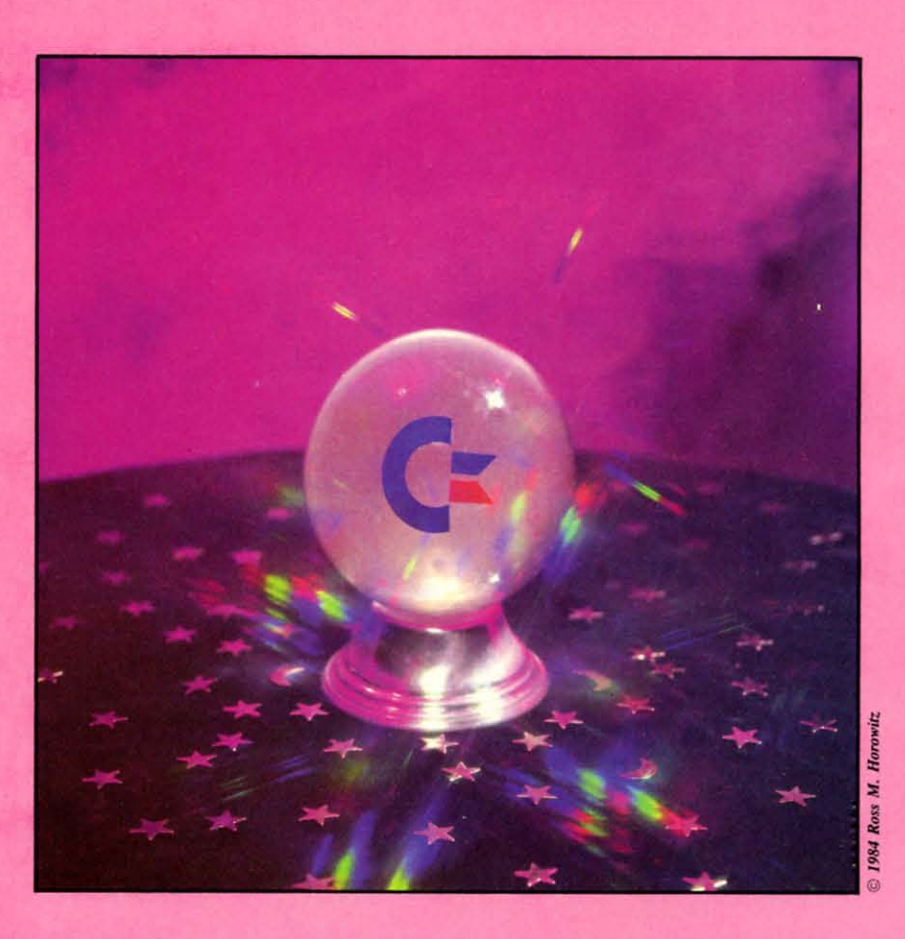

#### tdon Le

he explosive growth rate of the microcomputer industry in the last five years computer industry in the last five years has naturally created some turmoil for its participants. But for Commodore International Ltd., turbulence bas always seemed to be tional *Ud .,* turbulence has always seemed to be more the exception than the rule. Take, for example, the events of this January. On January 7, at the Winter Consumer Electronics Show, Commodore was the only major manufacturer of home computers in the under-\$500 market to announce a new product line. The new Commodore 264 and 364V computers which they introduced featured 364V computers which they introduced featured built-in applications software on ROM, such as word processing and spreadsheet programs, which allow the uaer to work with the computer as soon allow the user to work with the computer as soon as he takes it out of the box. The company also anas he takes it out of the box. The company also an nounced that its 25th anniversary year was one of I also the explosive growth rate of the micro-<br>
I also the micro-computer industry in the last five year

record profits and sales, in a business where major corporations such as Texas Instruments, Mattel, and Atari have been left licking their wounds. Yet on Atari have been left licking their wounds. Yet on January 13, Jack Tramiel, Commodore's founder and chief executive, announced his resignation. Shortly thereafter, four other executives also left, including Donald Richard, acting president of Commodore U.S., and it was announced that the 264 would not appear in April as had been previously announced. Wall Street reacted quickly and sharply to the news, sending Commodore stock plunging from \$47 a share to just 528 witbin a three week span. to just \$28 within a three-week span.

Should the stock market's concern be shared by the average Commodore computer owner? Let's ex-the average Commodore computer owner? Let's examine the impact that recent events will have on the amine the impact that recent events will have on the management of Commodore International, its products, and its customers, and then try to assess what

the future may bring for Commodore. the future may bring for Commodore.

#### *JACK HITS THE ROAD JACK HIlS THE ROAD*

The event that overshadows almost all others is the The event that overshadows almost all others is the resignation of Jack Tramiel. The uncertainty left in the wake of this resignation is understandable; for the wake of this resignation is understandable; for the company's entire 25-year history, Mr. Tramiel the company's entire 25-year history, Mr. Tramiel has been the very heart and soul of Commodore. He has been the very heart and soul of Commodore. He infused the organization with his personal philosophy infused the organization with his personal philosophy of business, characterized by aphorisms such as of business, characterized by aphorisms such as "Commodore builds for the masses, not the classes," "Commodore builds for the masses, not the classes," and "The minute you're through changing, you're and "The minute you're through changing, you're through." His obsession with controlling the cost of through." His obsession with controlling the cost of every phase of the manufacturing process led to every phase of the manufacturing process led to Commodore's acquisition of MOS Technology and Commodore's acquisition of MOS Technology and other semiconductor manufacturers, so that the company's manufacturing facilities around the world now pany's manufacturing facilities around the world now produce almost every part needed for every Commodore product. Along with other strict cost control produce almost every part needed for every dore product. Along with other strict cost control measures imposed by Tramiel, Commodore's vertical measures imposed by Tramiel, Commodore's vertical integration has allowed it to earn record profits in integration has allowed it to earn record profits in the midst of a price war which has left competitors the midst of a price war which has left competitors reeling from huge losses, driving some out of the reeling from huge losses, driving some out of the computer business completely. computer business completely.

Although overall the company has thrived on Although overall the company has thrived on Tramiel's relentless, hard-driving style of management, his strong-willed personality also caused its Tramiel's relentless, hard-driving style of ment, his strong-willed personality also caused its share of problems. He had never been able to estab-share of problems. He had never been able to establish very good relations with computer dealers, de-lish very good relations with computer dealers, despite the frequent restructuring of Commodore's U.S. marketing organization in recent years. Under his marketing organization in recent years. Under his reign, computer retailers have accused Commodore reign, computer retailers have accused Commodore of treating them as harshly as if they were suppliers of treating them as harshly as if they were suppliers or competitors, and as a result, many have become disenchanted with Commodore and dropped the pro- disenchanted with Commodore and dropped the duct line. And there has been a steady turnover of top executives at Commodore as a result of Tramiel's top executives at Commodore as a result of Tramiel's inflexible one-man rule. inflexible one-man rule.

Now that Commodore's sales have passed the bil-Now that Commodore's sales have passed the billion dollar mark for 1983, it has become increasingly clear that the company is just too big for one man, however talented, to run. Tramiel himself said after however talented, to run. Tramiel himself said after his resignation, "I'm not a professional executive. I his resignation, "I'm not a professional executive. I use a personal touch, like a family business. I never use a personal touch, like a family business. I never believed I would be able to run a business of that believed I would be able to run a business of that size." Commodore's new president and chief executive, Marshall F. Smith, on the other hand, is an experienced professional manager. As president of Thyssen-Bornemisza Inc., a diversified manufacturing Thyssen-Bornemisza Inc., a diversified manufacturing company and U.S. unit of one of Europe's biggest company and U.S. unit of one of Europe's biggest manufacturing concerns, Mr. Smith has directed the manufacturing concerns, Mr. Smith has directed the activities of 10,000 employees in 23 subsidiaries. activities of 10,000 employees in 23 subsidiaries. Commodore chairman Irving Gould is relying on Commodore chairman Irving Gould is relying on Smith's experience in manufacturing, marketing and Smith's experience in manufacturing, marketing and finance to strengthen Commodore's position as a mafinance to strengthen Commodore's position as a major international corporation. So while Commodore is losing its flamboyant founder, it may now have the opportunity to enjoy <sup>a</sup> period of more stable growth.. opportunity to enjoy a period of more stable growth . . size." Commodore's new president and chief exec<br>tive, Marshall F. Smith, on the other hand, is an<br>perienced professional manager. As president of

When I asked Neal Harris, head of Commodore's When I asked Neal Harris, head of Commodore's publications, what changes he thought Tramiel's departure would have on the type of computers Compublications, what changes he thought Tramiel's departure would have on the type of computers Com-<br>modore manufactured, he replied that he expected no radical change from current plans to concentrate radical change from current plans to concentrate about 50% of its efforts on the under-\$500 product about 50% of its efforts on the under-\$500 product category, 30% on the \$500-\$1000 range, and 20% on category, 30% on the \$500-\$1000 range, and 20% on the over-\$IOOO price class. Let's take a closer look at the over-\$IOOO price class. Let's take a closer look at current and future activity in each of these three categories. The categories of the categories of the categories of the categories of the categories of the categories of the categories of the categories of the categories of the categories of the categories of the categori

#### *DONT TAMPER WITH IT DON'T TAMPER WITH IT*

It is in the under-\$500 price class that Commo-It is in the under-\$500 price class that Commodore has had its greatest success, growing from \$50 dore has had 'its greatest success, growing from \$50 million in annual sales a few years ago to over a bil-million in annual sales a few years ago to over a billion dollars in sales last year on the strength of the lion dollars in sales last year on the strength of the VIC 20 and 64. Those 64 owners who have been dis-VIC 20 and 64. Those 64 owners who have been distressed by rumors that the 64 was going to be replaced by a newer model such as the 264 will be placed by a newer model such as the 264 will be greatly reassured by the statement that Commodore's greatly reassured by the statement that Commodore's Chairman Irving Gould made in late January con-Chairman Irving Gould made in late January concerning the company's current and future product cerning the company's current and future product plans. He stated that the 64 was "by far the best seI-plans. He stated that the 64 was "by far the best seiling microcomputer in the world" and that demand ling microcomputer in the world" and that demand for it "still continues to exceed our production capa-for it "still continues to exceed our production capabilities even during this post-Christmas quarter." As bilities even during this post-Christmas quarter." As a result, he said, Commodore is continuing to in-a result, he said, Commodore is continuing to increase its 64 production capacity, and will not even crease its 64 production capacity, and will not even introduce the 264 until sometime later this year introduce the 264 until sometime later this year "when our capacity permits both the continuing in-"when our capacity permits both the continuing increase in 64 production and large scale production of the Commodore 264." Clearly, the recent retreat of the Commodore 264." Clearly, the recent retreat of Texas Instruments and Mattel from the under-\$500 computer market has lessened competitive pressures computer market has lessened competitive pressures to rush the introduction of more powerful new com-to rush the introduction of more powerful new computers at lower prices. And IBM's introduction of the PCjr, a machine with relatively limited techno-the PCjr, a machine with relatively limited technology at a relatively high price, not only presented logy at a relatively high price, not only presented much less of a threat than the industry had feared, much less of a threat than the industry had feared, but actually encouraged competitors such as Atari but actually encouraged competitors such as Atari and Coleco to raise the prices of their home compu-and Coleco to raise the prices of their home computers. This stabilization of the low-end computer marters. This stabilization of the low-end computer ma<br>ket leaves the Commodore 64 almost in a class by itself, greatly extending its popularity, and ultimately its life-cycle. Owners of the 64 can rest assured that increasing sales and production will mean increased software and peripheral support both from Commosoftware and peripheral support both from<br>dore and from independent manufacturers.

#### *THE DREAM MACHINE? THE DREAM MACHINE?*

But what of the 264? As introduced at the Winter But what of the 264? As introduced at the Winter Consumer Electronics show in January, its place in Consumer Electronics show in January, its place in the current product line is exceedingly hard to de-the current product line is exceedingly hard to fine. If it is to be ·sold as an under-\$500 computer, fine. If it is to be ·sold as an under-\$500 computer, it would have to be measured against the strongest it would have to be measured against the strongest competitor in that class: Commodore's own best seller, the 64. On the one hand, the 264 lacks the 64's ler, the 64. On the one hand, the 264 lacks the 64's superb sprite graphics and three-part music synthesi-

AHOY! 45 **AHOYI 45** 

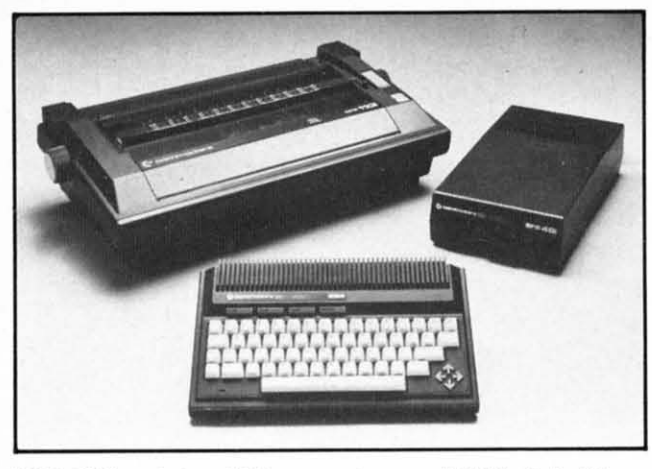

*DPS IlOI prillter,* 264 *computer, and SFS disk drive. DPS 1101 prillter,* 264 *computer, and SFS disk drive. READER SERVICE NO. 189 READER SERVICE NO. 189* 

zer. Ont he other hand, it has the same 64K of memory, plus a greatly expanded operating system. With its extended BASIC, built-in extended machine With its extended BASIC, built-in extended machine language monitor, enhanced screen-editing capabili-language monitor, enhanced screen-editing capabilities, and room for 32K of built-in applications soft-ties, and room for 32K of built-in applications software such as a word processor or spreadsheet proware such as a word processor or spreadsheet p<br>gram, it is from a software standpoint almost a "dream machine" for Commodore users. The tradeoffs between enhanced software and reduced hard-"dream machine" for Commodore users. The trade<br>offs between enhanced software and reduced hard-<br>ware capabilities of this machine make it very similar in its appeal to the 64. The 264 had been rular in its appeal to the 64. The 264 had been ru-<br>mored to be somewhat more expensive, in the \$350-\$400 price range (no official price was set by Commodore at the time of its announcement). But price modore at the time of its announcement). But price alone obviously can not be used as the differalone obviously can not be used as the differentiating factor. If the new machine is priced far above the 64, it may be rejected by consumers, above the 64, it may be rejected by consumers, while if it is priced too closely to the 64, it might while if it is priced too closely to the 64, it might compete directly against it, and simply shift sales away from the 64 without increasing Commodore's away from the 64 without increasing Commodore's overall sales base. Retailers might balk at having to stock hardware and software for such similar, yet incompatible, products. The continued strength of the compatible, products. The continued strength of the 64 past the big Christmas sales period has obviously 64 past the big Christmas sales period has obviously given Commodore a much-needed opponunity to given Commodore a much-needed opportunity to more carefully assess its marketing strategy for the more carefully assess its marketing strategy for the 264 before bringing it out, 264 before bringing it out.

Commodore insiders have been hinting that when Commodore insiders have been hinting that when it finally does come out late in 1984, there is a good it finally does come out late in 1984, there is a good possibility that the 264 will be sold at least initially possibility that the 264 will be sold at least initially as a 16K Conunodore 216. Such a machine was also as a 16K Commodore 216. Such a machine was also shown at the January CES, although with a great shown at the January CES, although with a great deal less fanfare than the 264 and V364. This configuration would correspond more closely to the original design concept of the machine, which started out as a low-cost replacement for the VIC 20. As out as a low-cost replacement for the VIC 20. As such, the computer could sell in the \$100 price such, the computer could sell in the \$100 price range, where it would be clearly differentiated from the 64 by its lack of sprite graphics and SID-chip the 64 by its lack of sprite graphics and SID-chip sound, as well as its smaller size, smaller memory, and lower price. The VIC 20 has been declining in deal less fanfare than the 264 and V364. This configuration would correspond more closely to the original design concept of the machine, which started

sales since the 64 reached its peak of popularity, sales since the 64 reached its peak of popularity, and introducing a 216 to replace it would inject new vigor and excitement into the lowest-price segment of the computer market, while allowing Com-of the computer market, while allowing Commodore to retain a hold on the shelf space which retailers currently have allocated to the VIC. retailers currently have allocated to the VIC.

And what a \$100 computer the Commodore 216 And what a \$100 computer the Commodore 216 would be! Since Commodore has already spent a would be! Since Commodore has already spent a considerable amount of time and money developing considerable amount of time and money developing software to work with the Operating System and software to work with the Operating System and TED chip used by the computers that were shown in TED chip used by the computers that were shown in January, it is safe to assume that regardless of the fi-January, it is safe to assume that regardless of the final configuration of the new under-\$5oo computer. it nal configuration of the new under-\$500 computer. it will have the features associated with that combinawill have the features associated with that combination of hardware and software. The first of these features is advanced screen editing. The new keyboard has separate arrow-shaped cu rsor movement keys has separate arrow-shaped cursor movement keys clustered in a diamond pattern for easier cursor clustered in a diamond pattern for easier cursor movement, An Escape key has been added, and using certain escape sequences performs editing funcmovement. An Escape key has been added, and using certain escape sequences performs editing functions similar to those provided by word processors. You can erase text from the current position either You can erase text from the current position either back to the bcginning of the line. or forward to thc back to the beginning of the line. or forward to the end of the line, cancel quote made or insert mode, and set an auto-insen mode in which any text insened and set an auto-insert mode in which any text inserted will push the rest of the line forward as you type, will push the rest of the line forward as you type. rather than writing over existing text. By pressing two keys, you can scroll the screen up or down, insen a keys, you can scroll the screen up or down, insert a blank line or delete a whole line, and even set top left blank line or delete a whole line, and even set top lefl and bottom right margins for creating windows.

The BASIC 3.5 included in this new Operating The BASIC 3.5 included in this new Operating System goe far beyond the BASIC 2.0 which is System goes far beyond the BASIC 2.0 which is found on the Commodore 64. It adds almost 50 new found on the Commodore 64. It adds almost 50 new command. For program editing there are AUlD commands. For program editing there are AUTO line-numbering, RENUMBER, and block DELETE line- numbering, RENUMBER, and block DELETE commands as well as TRON and TROFF for tracing, a HELP command that highlights an illegal statement in inverse characters, and KEY, which allows a HELP command that highlights an illegal ment in inverse characters. and KEY, which allows you to define a string of characters which can be printed out by striking a single function key. Almost all of the BASIC 4.0 disk commands, such as all of the BASIC 4.0 disk commands, such as DIREC1ORY. DSAVE, DLOAD, HEADER, DIRECTORY, DSAVE, DLOAD, HEADER,

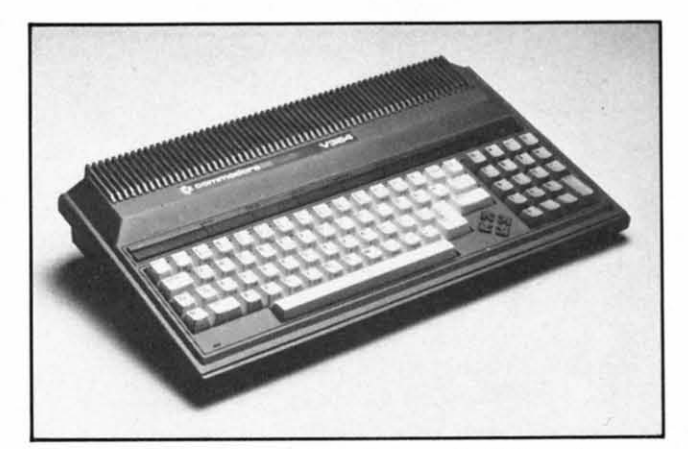

*The V364 adds voice synthesis, //lore built-in software. The V364 adds voice synthesis, more built-in software. READER SERVICE NO. 190 READER SERVICE NO. 190* 

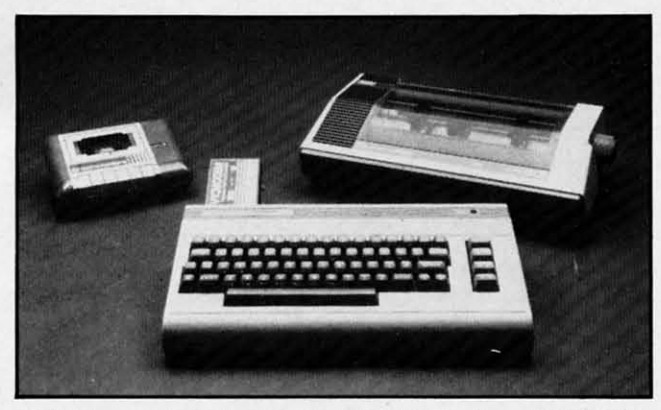

*CIS31 cassette drive, C-64with VICModem, MPS 1101. CIS31 cassette drive, C-64 with VICModem, MPS 1101. READER SERVICE NO. 191 READER SERVICE NO. 191* 

SCRATCH, COLLECT, COPY, RENAME, and SCRATCH, COLLECT, COPY, RENAME, and BACKUP are included, as is the faster string-collec· BACKUP are included, as is the faster string-collec· tion method used by BASIC 4.0. Structured program-tion method used by BASIC 4.0. Structured programming is supported with commands such as DO, ming is supported with commands such as DO, LOOP, EXIT. WHILE, UNTIL, and IF-THEN-ELSE. TRAP and RESUME are provided for error-LOOP, EXIT, WHILE, UNTIL, and IF-THEN-<br>ELSE. TRAP and RESUME are provided for erro<br>trapping, along with reserved variables ER, which contains the error number of the last error, EL, contains the error number of the last error, EL, which gives the line number at which the error ocwhich gives the line number at which the error oc-<br>curred, and the ERR\$ function, which gives the error message that would be generated by a particular ermessage that would be generated by a particular error. For the first time, this new Commodore BASIC fully supports the graphics and sound features of the machine with commands like VOL, SOUND, GRAmachine with commands like VOL, SOUND, GRA<br>PHIC, DRAW, PAINT, BOX, CIRCLE, LOCATE, CHAR, SCALE, GSHAPE, SSHAPE, SCALE, COL, RGR, RCLR, RLUM, and ROOT. These COL, RGR, RCLR, RLUM , and ROOT. These commands allow the user to easily control high-reso-commands allow the user to easily control high-resolution or multicolor bit-map graphics in either full lution or multicolor bit-map graphics in either full screen mode or split screen mode, with five lines of text at the bottom. As an example of how powerful text at the bottom. As an example of how powerful these commands are, CIRCLE can take up to nine these commands are, CIRCLE can take up to nine different parameters-color, X and Y coordinates of the center, horizontal radius, vertical radius, starting the center, horizontal radius, vertical radius, starting arc degree, ending arc degree, clockwise rotation arc degree, ending arc degree, clockwise rotation and degrees between segments. This makes it pos-and degrees between segments. This makes it possible to draw any kind of circle or ellipse, even geometric figures like triangles. pentagons, or hexagons, sible to draw any kind of circle or ellipse, even metric figures like triangles. pentagons, or hexagons, in whole or part, in any proportion or rotation with in whole or part, in any proportion or rotation with just one BASIC statement. This represents quite an just one BASIC statement. This represents quite an improvement over the PEEKs and POKEs required improvement over the PEEKs and POKEs required for VIC and 64 graphics from BASIC! for VIC and 64 graphics from BASIC!

The new Operating System also has a built-in ma-The new Operating System also has a built-in machine language monitor. It has aU of the commands chine language monitor. It has all of the commands found on the Tiny Monitor featured in the found on the Tiny Monitor featured in the PET/CBM series, such as M for displaying and changing memory, G for executing machine code, R changing memory, G for executing machine code, R for displaying and changing registers, S for binary for displaying and changing registers, S for binary save of memory, L for binary file load, and X for exit to BASIC. But the new monitor also includes some commands usually found only in extended some commands usually found only in extended monitor programs, such as an A command for sim-monitor programs, such as an A command for simple assembly, a C for comparing memory segments, ple assembly, a C for comparing memory segments,

a D for disassembly, an F for filling memory, an H for a D for disassembly, an F for ftIling memory, an H for hunting for a particular sequence of numbers or text hunting for a particular sequence of numbers or text characters and a T command for transferring memory.

The TED chip is a new integrated circuit that takes over most of the functions that the VIC-IT, the takes over most of the functions that the VIC-D, the CIA, and the SID chips perform in the 64. It pro-CIA, and the SID chips perform in the 64. It vides 320 X 200 high-resolution bit map graphics, vides 320 X 200 high-resolution bit map graphics, and 160 X 200 multicolor bit map graphics in the and 160 X 200 multicolor bit map graphics in the same format as on the 64, but has no provision for same format as on the 64, but has no provision for Sprite Graphics. The character graphics scheme is Sprite Graphics. The character graphics scheme is also similar to that of the 64, allowing for user-de-also similar to that of the 64, allowing for user-defined character graphics, as well as extended backfined character graphics, as well as extended back-<br>ground color text mode. In addition, some nice improvements have been made. While there is a maxi-provements have been made. While there is a maximum of 16 primary colors available, the selection of mum of 16 primary colors available, the selection of colors is better (3 of the 64's colors are shades of gray), and each color except for black can be set to gray), and each color except for black can be set to one of 8 different luminance levels, for a total of 121 possible shades. This makes a striking difference in possible shades. This makes a striking difference in the display quality. alowing many more combinations the display quality, alowing many more combinations of colors to appear on the screen at once without the of colors to appear on the screen at once without the "smearing" that occurs on the 64. Another addition " smearing" that occurs on the 64. Another addition is that any test character can be designated as a is that any test character can be designated as a "flashing" character, which will blink on and off " flashing" character, which will blink on and off like the cursor. The TED chip has two simple tone like the cursor. The TED chip has two simple tone generators, one of which can also generate "white generators, one of which can also generate "white noise" for sound effects. Other hardware improve-noise" for sound effects. Other hardware improvements include a faster internal clock, which allows ments include a faster internal clock, which allows the processor to execute instructions about 75% the processor to execute instructions about 75 % more quickly than that of the 64. And while mem-more quickly than that of the 64. And while memory expansion is limited to 64K of RAM, the new ory expansion is limited to 64K of RAM , the new system uses a more sophisticated method for banksystem uses a more sophisticated method for bank-<br>selection of ROM programs that allows it to chose from anyone of four 32K ROM programs at a time. from anyone of four 32K ROM programs at a time. The Operating System also provides for using bank-The Operating System also provides for using bankselection with BASIC, so that if a full 64K of RAM selection with BASIC, so that if a full 64K of RAM is present, the BASIC interpreter can use about 59K is present, the BASIC interpreter can use about 59K

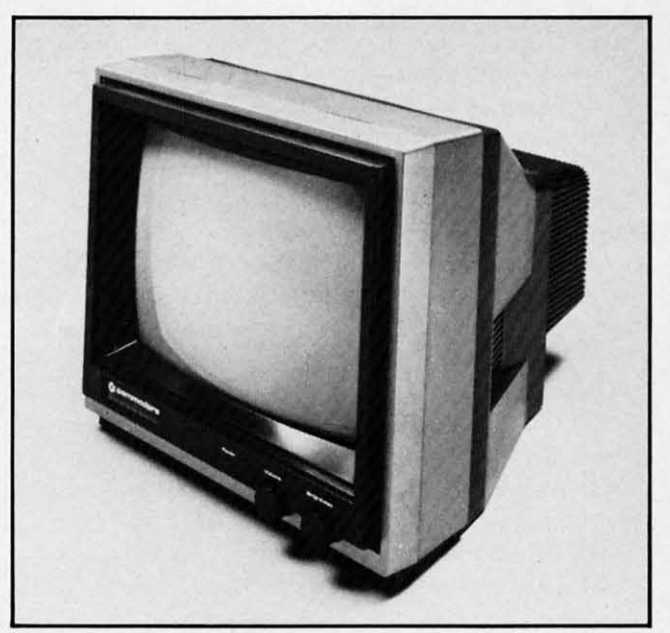

*CI703 colormonilorworks with VIC,* 64, 2/364, *SX64. Cl703 colormonilOr works with VIC,* 64, 2/364, *SX64. READER SERVICE NO. 192 READER SERVICE NO. 192* 

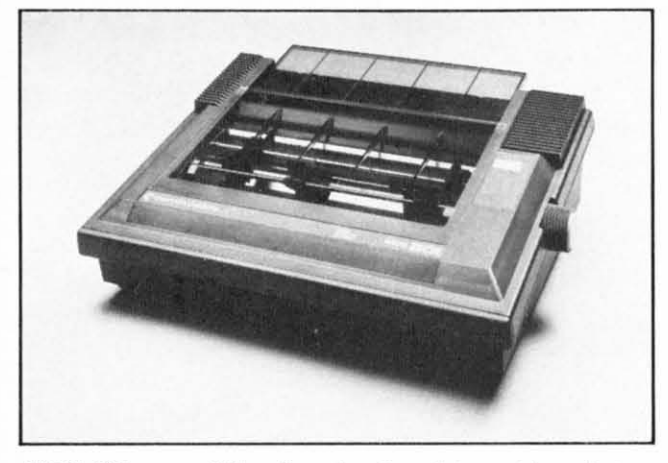

*MPS 801: a unidirectional color dot matrix printer. READER SERVICE NO. /93 READER SERVICE NO. 193* 

for program space. While the 264 model introduced at the January CES show was to have come with a 32K ROM program for word-processing or business calcualtion built in, it is not known for certain at this time whether this feature will be standard or optional on the final model, and no decision has been made as to which software titles might be included.

#### *CONTROLLING THE MIDDLE CONTROLLING THE MIDDLE*

In the \$500-\$1000 price range, two of Commodore's long-awaited products are finally coming to market. The first is the SX-64 (also known as the SX-100 or Executive 64), a suitcase-portable version of the 64, with a beautiful detachable keyboard, a built-in 1541 disk drive, and a 5" color monitor. At a selling pricc of less Ihan \$1000. this unit has gen-a selling price of less lhan \$1000, lhis unil has generated a lot of interest, and since demand is already so high for the regular model of the 64, it may be in short supply for quite some time. The other product is the B-128 business computer. The 'B' series was first announced as successor to the CBM line of business computers almost two years ago. At that time, several models were planned, ranging from a low-profile 128K model, without the usual built-in display screen, to a 256K all-in-one unit with monitor, disk drives, and an 8088 co-processor to run MS-DOS (IBM PC-compaliblc) softwarc. For now. MS-DOS (IBM PC-compalible) software. For now, however, all of the more elaborate models, including the PC compatible, have been put on hold. The only member of the 'B' family to emerge is the B-128, a 128K low-profile model using the 8-bit 6509 microprocessor. priced somewhere under \$1000. This com-processor. priced somewhere under \$1000. This computer displays 25 rows of 80 column text on the user's external monochrome monitor. has a sculp-**user's external monochrome monitor. has a sculp**tured keyboard with programmable function keys and numeric keypad. and an advanced BASIC version numeric keypad. and an advanced BASIC version 4.0+. Most of thc advanced editing. monitor. and 4.0 +, MOSI of lhe advanced ed iling. monilor. and BASIC features discussed above in connection with the 264 (except for graphics) apply to the 'B' as well. One rather odd feature is that a cassette port is included, but since the Operating System has no cas-

sette support built in, you would have to load a cassette driver from a disk in order to use it! The more functional I/O ports include a built-in RS-232 interface, as well as the familiar IEEE port which allows . the use of Commodore's standard line of printers and floppy and hard disks. Ed Havlik, sales manager for Commodore's system group. says that although Ihe Commodore's syslem group. says lhat allhough Ihe company's business line of computers has in the past gained wider acceptance abroad than in the U.S., he is planing an aggrcssivc campaign to market the new **is planing an aggressive campaign to market the new**  'B' series here. This campaign includes offering the new computers as part of a total system package, at a much lower price than that ordinarily charged for a much lower price lhan lhal ord inarily charged for the individual components. One such package will include the B-128, the 8050 dual disk drive, and a dot-matrix printer, while another puts together a B-128, 8050 disk drive, and 6400 letter-quality printer with word-processing. data base. and accounting **er with word-processing. data base. and accounting**  software. "That's everything that a small business software. "That's everylhing lhal a small business could need," says Havlik. Since Commodore does not set suggested retail prices on these products, Havlik could not give exact figures for these pack-Havlik could not give exact figures for these pack-<br>ages, but he did say that "the savings will be substantial, and the prices will be very, very attractive." He went on to say that because of his background as both sales representative and a computer retailer, his selection to head up the sales effort on the B-128 demonstrated Commodore's commitment to support its full-service dealers, and to expand the number of full-service Commodore outlets. The number of such outlets has declined somewhat in recent years, as many dealers have felt some resentment at their inmany dealers have felt some resentment at their in-<br>ability to share in the success of Comodore's low-end machines, which for the most part have been sold by discount and chain stores. The support of computer retailers is vital if Commodore is to be at all competitive in the higher-end personal and business computer market. So if Commodore's new campaign puler market. So if Commodore's new campaign proves a success, you could see the more advanced 'B' models appear very quickly.

*Colltillued* <sup>011</sup> *page 74 Continued* <sup>0</sup> <sup>11</sup>*page 74* 

![](_page_47_Picture_7.jpeg)

*DPS lJOl: bidirectiOllal impact daisy wheel prillter. It DPS 1101: bidirectiollal impact daisy wheel prillter. 1t and the MPS 801 are scheduled for year-end release. alld the MPS 801 are scheduled for year-elld release. READER SERVICE NO. 194 READER SERVICE NO. 194* 

# REVIEW

![](_page_48_Picture_1.jpeg)

![](_page_48_Picture_2.jpeg)

*READER SERVICE NO. 140 READER SERVICE NO. 140* 

#### PINBALL *PINBALL CONSTRUCTION SET CONSTRUCTION SET Electronic Arls Electronic Arts Commodore* 64; *Disk Commodore* 64; *Disk*

Often, no matter how fantastic Often, no matter how fantastic a computer game is, there are a computer game is, there are one or two elements that you one or two elements that you wish were slightly different. Even wish were slightly different. Even with multiple difficulty levels and with multiple difficulty levels and play options, the game could still play options, the game could still stand a few changes. Maybe the stand a few changes. Maybe the graphics and sound need slight graphics and sound need slight alterations, or perhaps you'd like to alterations, or perhaps you'd like to make the scoring easier or harder, make the scoring easier or harder, or speed up or slow down the action. or speed up or slow down the action.

Luckily, the trend in today's Luckily, the trend in today's home entertainment software is home entertainment software is towards games that allow the user towards games that allow the user to adjust many, in some cases all, to adjust many, in some cases all , of the parameters of the game, of the parameters of the game, then save the new versions on then save the new versions on disk. One game on the cutting disk. One game on the cutting edge of of this trend is *Pinball* edge of of this trend is *Pinball Construction Set* by Bill Budge. *COllstructioll Set* by Bill Budge.

As the name implies, *PCS* lets As the name implies, *PCS* lets you constuct your own pinball you constuct your own pinball tables from scratch and then fur-tables from scratch and then further personalize them with your ther personalize them with your

own custom paint job. In addiown custom paint job. In addi-<br>tion, you choose the weight of the ball, its speed, the amount of the ball , its speed, the amount of force the bumpers "kick" with, and the bounce of the. flippers and the bounce of the. flippers and solid parts of the table.

All this is accomplished by us-All this is accomplished by using a joystick-controlled hand to ing a joystick-controlled hand to drag flippers, bumpers, spinners, drag flippers, bumpers, spinners, rollovers, etc. from the Parts Box rollovers, etc. from the Parts Box onto the table. Beside the usual onto the table. Beside the usual assortment of pinball parts, the assortment of pinball parts, the Parts Box also contains "poly-Parts Box also contains " polygons." These are shapes which gons." These are shapes which can be brought onto the table, can be brought onto the table, painted, and then, by using the painted, and then, by using the hammer, scissors, and arrow hammer, scissors, and arrow icons, stretched into any shape to icons, stretched into any shape to make up the solid parts of the make up the solid parts of the table. table.

Other icons include a magnifi-Other icons include a magnifier, world, AND gate, and disk. er, world, AND gate, and disk. The magnifier is used with the The magnifier is used with the paint brush to paint fine details paint brush to paint fine details onto any of the game's parts or to onto any of the game's parts or to design the game's back glass design the game's back glass which appears above the scores. which appears above the scores. The world icon lets you adjust The world icon lets you adjust gravity, speed, bounce, and kick. gravity, speed, bounce, and kick.

When you select the AND When you select the AND gate, you are presented with two gate, you are presented with two more icons-a screwdriver and a more icons- a screwdriver and a pair of pliers. These are used to pair of pliers. These are used to wire various elements of the table together to create bonuses or acti-together 10 create bonuses or activate the bonus multiplier. vate the bonus multiplier.

For example: let's suppose the For example: let's suppose the pinball game you've created fea-pinball game you've created features a bank of drop targets on tures a bank of drop targets on each side of the table. By wiring each side of the table. By wiring the two banks of drop targets to-the two banks of drop targets together, you can give yourself a bonus of, say, 10,000 points each bonus of, say, 10,000 points each time you knock down all eight time you knock down all eight (four on each bank) targets. Just (four on each bank) targets. Just like many real tables, the compulike many real tables, the com<br>ter remembers how many and which targets you've already which targets you've already knocked down, even if there are knocked down, even if there are four people playing. four people playing.

Once you've created your Once you've created your "dream table," you can save the "dream table," you can save the game by using the disk icon. One game by using the disk icon. One of the things which really puts of the things which really puts *PCS* ahead of similar efforts is *PCS* ahead of similar efforts is that while most games that let you create your own playfields re-you create your own playfields require that you first load the main quire that you first load the main program before running your own program before running your own version, *PCS* allows you to create version, *PCS* allows you to create a totally independent piece of software. This means that you software. This means that you can design a table and give the can design a table and give the finished disk to another C-64 finished disk to another C-64 owner even if he doesn't have *PCS.* owner even if he doesn't have *PCS.* 

Whether you're a flipper fana· Whether you're a flipper fana· tic, or just a fan of great comput-tic, or just a fan of great computer games that let you do some of er games that let you do some of the creating, you owe it to yourthe creating, you owe it to your-<br>self to pick up *Pinball Construction Set.* It is among the best *tion Set.* It is among the best home entertainment programs home entertainment programs ever written. **ever written.** 

Electronic Arts, 2755 Campus Electronic Arts, 2755 Campus Drive, San Mateo, CA 94403. Drive, San Mateo, CA 94403.

#### *-lloyd Davies -lloyd Davies*

![](_page_48_Picture_18.jpeg)

![](_page_48_Figure_19.jpeg)

*READER SERVICE NO. 141 READER SERVICE NO.* **<sup>141</sup>**

*MUSIC CONSTRUCTION MUSIC CONSTRUCTION SET SET*   $Electronic$  Arts *Commodore* 64; *Disk Commodore* 64; *Disk* 

*AHOYl 49* **AHOY! 49** 

**TOMITA** 

### www.commodore.ca

 $\overline{\phantom{a}}$ }

I

# **IIIIEEE! IIIEEE!**

The legend of Bruce Lee lives on in the imagination and memory of millions of The legend of Bruce Lee lives on in the imagination and memory of miUions of fans throughout the world. And now, through the awesome power of the computer, you too can relive the power of Bruce Lee. computer, you too can relive the power of Bruce Lee.

Bruce Lee'" combines state-of-the-art technology with the Bruce Lee'" combines state-of-the-art technology with the masterful·moves of the martial arts. From devastatingly lethal masterful moves of the martial arts. From devastatingly lethal kicks and staccato thrusts to the unrestrained fury of every reflex, kicks and staccato thrusts to the unrestrained fury of every reflex, the Bruce Lee game explodes with action. the Bruce Lee game explodes with action.

All the force and controlled discipline of Bruce Lee is at your All the force and controlled discipline of Bruce Lee is at your command. You'll see it in his smooth and graceful leaps. You'll feel it in command. You'll see it in his smooth and graceful leaps. You'll feel it in your heart as you prepare to do battle with his ominous adversaries. Take your heart as you prepare to do battle with his ominous adversaries. Take on the Green Yamo and Ninja in hand to hand combat as you fight your way through 20 mysterious oriental settings. Unexpected dangers loom as you make your way past exploding bushes and the fire wizard in your quest for you make your way past exploding bushes and the fire wizard in your quest for the ultimate treasure. the ultimate treasure.

Bruce Lee. It not only lives up to the expectations of the best Bruce Lee. It not only lives up to the expectations of the best programmers and players around. It lets you live out the life·of a legend. programmers and players around. It lets you live out the life of a legend. Even in your spare time. Even in your spare time.

Available now for Atari and Commodore 64 Computers, coming Available now for Atari and Commodore 64 Computers, coming soon for the Apple II series and IBM PC and PC/]R. soon for the Apple 11 series and IBM PC and PC/JR.

Contact your local dealer or send check or money order with Contact your local dealer or send check or money order with \$3.00 postage and handling. Califomia residents add 6.5% sales \$3.00 postage and handling. California residents add 6.5% sales tax to Datasoft. tax to Datasoft.

BRUCE LEE

Suggested retail \$34.95. Suggested retail \$34.95.

RUGELE

 $\text{Datasoft} \textcircled* \text{is a registered trademark of Datasoft. Inc.} \textcircled* \text{TM Designates a trademark of Iinda Lee.}$ **1M ISLANDER 1988** Bruce Lee All rights reserved.<br> **C** 1983 Bruce Lee All rights reserved.  $O$  1983 Bruce Lee. All rights reserved. Licensed by Ziv International, Inc.  $O$  **1983** Datasoft Inc.

Datasoft, Inc. 19808 Nordhoff Place, Chatsworth, CA 91311

If you have ever tried to write If you have ever tried to write your own music, you know it can your own music, you know it can be a lot of hard work. If you be a lot of hard work. **If** you don't have a piano or other suitable instrument handy, you have don't have a piano or other able instrument handy, you have to go strictly by theory without a to go striclly by theory without a chance to hear your ideas expres-chance to hear your ideas expressed. Those who usually sit at the sed. Those who usually sit at the piano and improvise until they hit piano and improv ise until they hit upon something have to laboriously transcribe what came out upon something have to iously transcribe what came out of their hands onto staff paper, of their hands onto staff paper, note by note. note by note.

Will Harvey's *Music COllstruc-*Will Harvey 's *Music COllstruction Set* and your C-64 will solve these problems for you and take these problems for you and take the drudgery out of composition the drudgery out of composition forever. Not only does this proforever. Not only does this pro-<br>gram let you quickly and easily move notes around the staffs with move notes around the staffs with a joystick or a KoalaPad, you can a joystick or a KoalaPad, you can immediately hear your composition interpreted by one of the best immediately hear your tion interpreted by one of the best performers in electronic music-performers in electronic musicyour C-64's SID chip. your C-64's SID chip.

When you first boot the disk, When you first boot the disk, you can sit back and listen to you can sit back and listen to thirteen preprogrammed composithirteen preprogrammed compositions that range from classical to fifties swing. If you've ever fifti es swing. **If** you've ever doubted your computer's musical doubted your computer's musical capabilities, these selections will capabilities, these selections will make a believer out of you. make a believer out of you .

Once you've been sufficiently Once you've been sufficiently inspired and decide you'd like inspired and decide you'd like to write some music, grab your to write some music, grab your joystick. Now, by controlling the on-screen hand, you can choose a time signature and begin choose a time signature and begin dragging notes up to the staffs at dragging notes up to the staffs at the top of the screen. Although the top of the screen. Although the staffs are arranged in standard the staffs are arranged in standard fashion with a treble clef at the fashion with a treble clef at the top and a bass clef on the .bottom, top and a bass clef on the bottom, you can change this simply by you can change this simply by pulling off, say, the bass clef and pulling off, say, the bass clef and replacing it by a second treble replacing it by a second treble clef. You can even switch back in clef. You can even switch back in mid-composition.

Below the staffs to the left is Below the staffs to the left is the assortment of notes and rests the assortment of notes and rests at your disposal. These range at your disposal. These range from whole notes to l6ths. 32nd from whole notes to 16ths. 32nd

notes are even available, but only notes are even available, but only through the keyboard. There are through the keyboard. There are ties and dots which can be used ties and dots which can be used to affect a note's duration. to affect a note's duration.

In the same area you can choose from a sharp or flat to choose from a sharp or flat to raise or lower the pitch of an inraise or lower the pitch of an in-<br>dividual note by a half step, and a natural to temporarily cancel a a natural to temporarily cancel a sharp or flat in the key signature. sharp or flat in the key signature. The key itself is chosen by using The key itself is chosen by using the hand to point to the key indi-the hand to point to the key indicator and pressing the button. cator and pressing the button.

Also at the lower portion of the Also at the lower portion of the screen are graphic representations screen are graphic representations of five slider type controls. By of five slider type controls. By using the hand to move the sliders up and down, you can adjust using the hand to move the ers up and down, you can adjust the tempo, tonal quality of each the tempo, tonal quality of each staff individually, and overall vol-staff individually, and overall volume of both staffs. These affect ume of both staffs. These affect not only compositions currently not only compositions currently under construction, but also com-under construction, but also complete works that have already plete works that have already been saved on disk, and then been saved on disk, and then loaded. Therefore, you can exper-loaded. Therefore, you can experiment with the preprogrammed iment with the preprogrammed selections to discover exactly how selections to discover exactly how each slider works before you try each slider works before you try to write your own music. to write your own music.

Finally, we come to the nine Finally, we come to the nine icons at the lower right. These icons at the lower right. These are the heart of *MCS* and, to a are the heart of *MCS* and, to a large extent, what put it miles large extent, what put it miles ahead of most music programs. ahead of most music programs.

By pointing to the left and right By pointing to the left and right arrows and pressing the fire but-arrows and pressing the fire button, you cause the staffs to scroll ton, you cause the staffs to scroll in the desired direction. Pointing in the desired direction. Pointing at the piano will allow you to at the piano will allow you to hear whatever's already on the hear whatever's already on the staff. The small house is used to staff. The small house is used to return you to the beginning of return you to the beginning of composition. and the plug icon composition. and the plug icon lets you pick joystick or KoalaPad lets you pick joystick or KoalaPad as your main method of control. as your main method of control.

If you get the impression that If you get the impression that *MCS* is one of the best programs *MCS* is one of the best programs available to help serious musicians compose, you're right. As available to help serious ians compose, you're right. As great as this program is, however, great as this program is, however, it does have a few drawbacks. it does have a few drawbacks.

First, you can only use three First, you can only use three

voices at a time, so full triads voices at a time, so full triads plus bass are impossible. Like-plus bass are impossible. Likewise, full 7ths, 13ths, augmented, wise, full 7ths, 13ths, augmented, and other exotic chords are im-and other exotic chords are impossible. It should be noted, however, that this is an inherent limitation of the hardware and not programming short-sightedness. programming short-sightedness. possible. It should be noted, h<br>ever, that this is an inherent lin<br>tation of the hardware and not

Also, only notes of equal duration can be used to make chords Also, only notes of equal tion can be used to make chords so if you want the equivalent of a so if you want the equivalent of a quarter note at G sounding simul-<br>taneously with a whole note at C taneously with a whole note at C the whole note has to be cons-the whole note has to be constructed of four tied quarters. tructed of four tied quarters.

These limitations aside, *MCS* These limitations aside, *MCS*  will aid both experienced songwill aid both experienced song<br>writers and dedicated novices alike. It's a powerful music pro-<br>cessor and a joy to use. cessor and a joy to use.

Electronic Arts, *Z/55* Campus Electronic Arts. 2755 Campus Drive, San Mateo, CA 94403. Drive, San Mateo, CA 94403. *-lloyd Davies -Lloyd Davies* 

#### FROGGER **FROGGER**

*Sierravision, Parker Brothers Sierravisioll, Parker Brothers*  C-64 C-64 *Disk, cassette, cartridge; Disk, cassette, cartridge;* 

#### *joystick, keyboard joystick, keyboard*

In our never-ending search for In our never-ending search for industry trivia, we tried to find industry trivia , we tried to find out from Sega why the rights to the computer version of *Frogger* were split; Sierravision has re-were split; Sierravision has re-

![](_page_51_Picture_20.jpeg)

*READER SERVICE NO. 142* - *READER SERVICE NO. 142* ~

### **REVIEWS REVIEWS**

leased the disk and cassette ver-leased the disk and casselle versions and Parker Brothers has resions and Parker Brothers has r<br>leased the cartridge. No one at the concerned companies could the concerned companies could answer the question as of press answer the question as of press time, but I'd be glad to speculate: Parker Brothers had first rights but they only have the facilities to produce cartridges. Sega insisted produce cartridges. Sega insisted that disk and cassette versions be that disk and casselle versions be released as well, and *voila,* Sierra released as well, and *voi/a,* Sierra stepped in. is there bad blood be-stepped in . *is* there bad blood between Sega and Parker Brothers? Who knows? Who cares? Let's play *Frogger*.

The game is probably familiar The game is probably familiar to most of you. The gamefield is to most of you. The gamefield is an overhead view of a four-lane an overhead view of a four-lane highway, a river and its two **highway, a river and its two**  banks. The player must maneuver a frog from screen bottom to a frog from screen boltom to screen top across the highway screen top across the highway (without getting squashed by its heavy traffic) and across the river heavy traffic) and across the river by hopping turtles and logs, by hopping turtles and logs, which are moving horizontally which are moving horizontally with the current. Complicating matters are snapping crocodiles mallers are snapping crocodiles and turtles which will abruptly and turtles which will abruptly submerge. A lady frog occasionsubmerge. A lady frog occasion<br>ally appears and if you, ahem, jump her and arrive home safely, j ump her and arrive home safely, you win extra points. Home is a series of cubicles at screen top, series of cubicles at screen top, some of which are empty, some some of which are empty, some of which have an insect (bonus of which have an insect (bonus points), some of which have a crocodile (froggy death). When crocodile (froggy death). When all of your frogs are safely across all of your frogs are safely across and home, it's on to the next, more difficult screen. more difficult screen. esset the disk and cassette ver-<br>ions are use, and both have fast<br>coins and Parker Bothers has re- and slow gameplay options.<br>
Exacts of Nore at Fregger was all the rage last<br>controls in the concerned comparise could<br>  $\sqrt{$ 

Both the disk and cartridge ver-Both the disk and cartridge versions of *Frogger* are excellent, little to choose between them. (We tle to choose between them. (We have not seen the cassette verhave not seen the cassette ver-<br>sion.) The disk's graphics were a little more crisp and dimensional. The disk also allows the option of The disk also allows the option of keyboard control. The *Frogger* theme plays throughout the disk theme plays throughout the disk version's gameplay, but only in version's gameplay, but only in the introduction of the cart ver-the introduction of the cart version. The controls in both versions are sure, and both have fast and slow gameplay options. and slow gameplay options.

*Frogger* was all the rage last year, and for good reason: it's a fun game to play for all ages. It fun game to play for all ages. It remains to be seen if it was last year's game, period, or whether it year's game, period, or whether it will become a perennial favorite. will become a perennial favorite.

Parker Brothers, 50 Durham Parker Brothers, 50 Durham Road, Beverly, MA 01915. Road , Beverly, MA 01915.

Sierravision, Sierra On-Line Building, Coursegold, CA 93614.  $-$ Tim *Moriarty* 

#### *TIGERS IN THE SNOW TIGERS IN THE SNOW Siragetic Simulations, Inc, Stragetic Simulations, Inc.*  C-64 C-64

*Disk; keyboard Disk; keyboard* 

Playing this game is like stepping into a time machine and being Play ing this game is like ping into a time machine and being transported back to World War transported back to World War U's greatest battle: The Battle of U's greatest ball Ie: The Ballie of the Bulge. A complex, serious the Bulge. A complex , serious game, *Tigers in the Snow* is only for those willing to pore over the for those willing to pore over the instruction booklet: four *8'h* x instruction booklet: four *8'h* x 11" pages crammed with type. It's II " pages crammed with type. It's also only for those willing to fore-also only for those willing to forego arcade action: this is a board go arcade action: this is a board game on a computer screen, with game on a computer screen, with less movement than you'd get less movement than you'd get from jostling your *Scrabble* table. from jostling your *Scrabble* table. Which is a shame, because if the Which is a shame, because if the graphics of the same company's graphics of the same company's *Combat Leader* could be utilized, *Combat Leader* could be utilized, this one would be unbeatable. this one would be unbeatable. However, what *Tigers in the Snow* lacks in moveability, it *Snow* lacks in moveability, it makes up in realism. makes up in realism.

The game is divided into sever-The game is divided into several phases. The Hun goes first, al phases. The Hun goes first , running through the Movement Phase and seven-part Combat Phase and seven-part· Combat Phase (including unit selection, artillery, strategy, retreat/advance, artillery, strategy, retreat/advance, etc.) The Allied player then enters his moves. This process ocetc.) The Allied player then en-<br>ters his moves. This process oc-<br>curs twelve times (once for each day from December 16 to De-day from December 16 to December 27, 1944). Following the Reinforcement Phase, the Victory Reinforcement Phase, the Victory Status Phase reports the winner. Status Phase reports the winner. The game closely approximates The game closely approximates

![](_page_52_Picture_12.jpeg)

*READER SERVICE NO. 143 READER SERVICE NO. 143* 

the real battle. As in WWll, the the real ballie. As in WWlI, the Allies will try to cut off the German supplies. Weather is also a Allies will try to cut off the man supplies. Weather is also a key factor, because an overcast key factor, because an overcast day can hamper your air support. day can hamper your air support .

Two charts-one supplying a Two charts-one supplying a quick reference to game rules, the quick reference to game rules, the other a map of the TV screen playother a map of the TV screen play<br>field and symbol meanings—will help you to keep track of what's help you to keep track of what's going on. So does the computer, going on. So does the computer, with constant updates on your with constant updates on your forces, the terrain they're in, forces, the terrain they're in, strength, supplies, and the like. strength , supplies, and the like.

During the last few turns, During the last few turns, you'll be given hints about who the winning army will be. This the winning army will be. This gives you a chance to go for gives you a chance 10 go for broke. You can also save a game broke. You can also save a game in progress to disk or cassette if in progress to disk or casselte if you're too weary to complete it n you're too weary to complete it n one sitting. War, after all, is hell. one silting. War, after all, is hell.

Strategic Simulations, 883 Stierlin Rd., Mountain View, CA 94043 Strategic Simulations, 883 lin Rd., Mountain View, CA 94043 *-Lenny Nelson -Lenny Nelson* 

#### *PREDATOR PREDATOR HesWare HesWare VIC 20 VIC 20*

*Cartridge; joystick, keyboard Cartridge; joystick, keyboard* 

Give HesWare credit. Not content to create variations of ex-Give HesWare credit. Not company has in the create variations of existing games, the company has chosen the far more hazardous chosen the far more hazardous

*AHOYI 53 AHOY! 53* 

![](_page_53_Picture_0.jpeg)

![](_page_53_Picture_1.jpeg)

#### *READER SERVICE NO. 144 READER SERVICE NO. 144*

course of developing all-new idea course of developing all-new ideas ... with sometimes uneven results. Such as the case with *Predator*.

The game begins with a large, The game begins with a large, ungainly bird dropping an egg on-ungainly bird dropping an egg onto the playfield, This egg bursts to the playfield. This egg bursts into many smaller eggs, from into many smaller eggs, from which hatch smaller birds. You, which hatch smaller birds. You, as the predator, must either pick as the predator, must either pick up the eggs prior to their hatching up the eggs prior to their hatching or shoot down the hatched birds, or shoot down the hatched birds. Impeding your efforts is a pair of Impeding your efforts is a pair of trees through which you are untrees through which you are un-<br>able to fly. To reach eggs outside the confines of the trees, you the confines of the trees. you must fly above them.

In order to fly, you must constantly move the joystick up and stantly move the joystick up and down. Should you stop, gravity takes over and you plummet to takes over and you plummet to the ground, the ground.

One further obstacle to success are worms which must be devour-are worms which must be devour-

ed before they reach unhatched ed before they reach unhatched eggs, When worm comes in coneggs. When worm comes in contact with egg, a mutant bird results. These are extremely deadly to your predator. to your predator.

<u> De seu propriété de la propriété de la propriété de la propriété de la propriété de la propriété de la propriété de la propriété de la propriété de la propriété de la propriété de la propriété de la propriété de la propr</u>

Gameplay is just that simple, which is not to imply that it is which is not to imply that it is easy, There are 99 skill levels, easy. There are 99 skill levels. *Predator* does boast some color-*Predator* does boast some color-<br>ful, ticklish graphics. When you lose a predator, it is plucked to lose a predator, it is plucked to death by a rival bird amid a flur-death by a ri val bird amid a flurry of feathers. It would be amus-<br>ing to watch if it were not for the ing to watch if it were not for the grisly scenario, My favorite is the grisly scenario. My favorite is the achievement of high score, The achievement of high score. The screen blanks except for a tiny screen blanks except for a tiny rocket and a little man, The man rocket and a I ittle man . The man ignites the rocket and, at apogee, ignites the rocket and, at apogee, the rocket explodes into blue the rocket explodes into blue sparklers that proclaim you as sparklers that proclaim you as high scorer, master predator. **high scorer, master predator.** 

Hesware, 71 Park Lane, Brisbane, CA 94005, bane, CA 94005.

*-R.J. Michaels -R.J . Michaels* 

#### *THE COMPUTER THE COMPUTER MECHANIC MECHANIC Sof/sYl/c, II/C. Sol/sYllc, Illc.*  C-64 *C-64*

*Disk, cassette Disk, cassette* 

*The Compurer Mechanic* is, in *Th e Computer Mechanic* is, in concept, a tremendous program concept, a tremendous program for keeping your car on the road and reducing repair costs, It in-and reducing repair costs. It includes sections on how to main-cludes sections on how to maintain your vehicle's major systems tain your vehicle's major systems and when to check them, If your and when to check them. If your car won't start or runs rough, this **car won't start or runs rough, this**  software will lead you gently software will lead you gently through a check of the most like-<br>ly problems. You can even store a ly problems, You can even store a tuneup record of sorts, tuneup record of sorts.

As an instructor, the program As an instructor, the program rates fair. In a series of seven rates fair. In a series of seven screens, it pictures major sysscreens, it pictures major sys-<br>tems: brakes, suspension, tires, fuel and emissions, transmission, engine, and cooling. Simple picengine, and cooling. Simple pic<br>tures of each are shown and instructions on simple maintenance structions on simple maintenance procedures are given, Variations procedures are given . Variations among different cars are not indi- among different cars are not indi,cated. (You'll never know that the cated. (You'll never know that the transmission of your Alfu Romeo transmission of your Alfa Romeo Alfetta is in the rear end).

A similar set of seven screens lists the frequency, at which you lists the frequency, at which you should maintain twenty-seven dil~ should maintain twenty-seven different parts of your car. If you have loaded the maintenance record of a particular vehicle. the ord of a particular vehicle, the mileage at which it is due for a mileage at which it is due for a check or parts replacement is check or parts replacement is specifically provided.

00 that bright sunny morning 00 that bright sunny morning when you're headed to the beach but your car isn't, *The Computer Mechanic* can give you valuable *Mechanic* can give you valuable advice on what to look at. Based adv ice on what to look at. Based on how you answer questions on how you answer questions about your car's problem, the about your car's problem, the progf'dm leads you through de-program leads you through detailed checks of the battery and spark plugs as well as suggesting spark plugs as well as suggesting that you look at such things as that you look at such things as the air filter, cables, and distributhe air filter, cables, and distri<br>tor. The questions here should **really help you zero in on the problem.**<br> **TYPICAL ENGINE->** problem. problem.

![](_page_53_Picture_19.jpeg)

#### *READER SERVICE NO. 145 READER SERVICE NO. 145*

Tuneup records for up to 100 Tuneup records for up to 100 vehicles can be stored. (Why anyone with 100 cars would need the one with 100 cars would need the simple instructions in the rest of the program, I don't know.) The entries allowed-oil change, tune-<br>up, brake job, tire rotation, and up, brake job, tire rotation, and transmission check-are not de-transmission check-are not detailed enough for a meaningful record. And since the record only keeps the last date and mileage of keeps the last date and mileage of each vehicle's maintenance, you cannot keep a running historical record. The only way around this record. The only way around this

### **REVIEWS REVIEWS**

is to enter a new record, under a is to enter a new record, under a different name for your car, after each tuneup. each tuneup.

J **9**

> *The Compwer Mechallic* is a *Th e Compllfer Mechallic* is a grand idea; too grand for a sin-grand idea; too grand for a single-load BASIC program. Recordgle-load BASIC program. Record-<br>keeping is inadequate. Tuneup instructions are general and won't structions are general and won't fit some cars. The section on diagnosing a dead auto is the only agnosing a dead auto is the only really valuable one. Also, please use jack stands (not just the jack) use jack stands (not just the jack) when you crawl under you car. The program's only advice is to The program's only advice is to use "normal safety precautions." **use unormal safety precautions."**

Softsyne, Inc. 14 East 34th Soflsy ne, Inc. 14 East 34th Street, New York, NY 10016 Street, New York , NY 10016  $-Richard$  *Herring* 

#### *KIDS ON KEYS KIDS ON KEYS Spinnaker Software Spillllaker Software*  C-64 C-64 *Cartridge Cartridge*

Recently my daughter's teacher Recently my daughter'S teacher was describing the computer program in her school. "The only was describing the computer gram in her school. "The only problem is," she said, "that chil-problem is," she said, " that children don't know the computer dren don't know the computer keyboard because they usually keyboard because they usually don't take typing until high don't take typing until high school." With increasing compu-school." With increasing computer education at the elementary ter education at the elementary level, she added, "We're just golevel, she added, "We're just g<br>ing to have to start introducing typing skills at a much earlier typing skills at a much ea rlier age:' **age."** 

*Kids* <sup>011</sup> *Keys* by Spinnaker is a *Kids* <sup>0</sup> <sup>11</sup>*Keys* by Spinnaker is a positive step in that direction. positive step in that direction. Here is a program that combines Here is a program that combines letters, numbers, words, and typ-letters, numbers, words, and typing in three different games that ing in three diffe rent games that children from 3 to 9 will find absolutely enchanting. Simultane-solutely enchanting. Simultaneously, parents and teachers will applaud its practicality. applaud its practicality.

In the first game 15 letters/ numbers float down from the top of the screen. The child must of the screen. The child must type the corresponding letter on the keyboard. At the end of each of the four rounds in Game One a balloon descends, displaying words which the child has to type words which the child has to type correctly. Then, with musical fanfare, the balloon ascends and fare, the balloon ascends and another round begins. In each another round begins. In each succeeding round the speed of the succeeding round the speed of the game increases, and concurrently game increases, and concurrently (hopefully!) the little fingers typ-(hopefully!) the little fingers typing become that much more pro-<br>ficient. ficient.

Game Two has a slightly different twist. In this game five different pictures float down the screen, and the child types the screen, and the child types the Game Two has a slightly dient twist. In this game five diferent pictures float down the

![](_page_54_Picture_10.jpeg)

![](_page_54_Picture_11.jpeg)

![](_page_54_Picture_12.jpeg)

*READERS SERVICE NO. 175 READERS SERVICE NO. 175* 

correct word in a timed period. correct word in a timed period. At level 1 only the first letter of the word is required (i.e. "f" for flower) but in levels 2, 3, and 4 he has to type the entire word be-he has to type the entire word before it disappears from the screen. screen.

With Game Three there are With Game Three there are five pictures shown at the top of five pictures shown at the top of the monitor, each numbered the monitor, each numbered I, 2, 3, 4 and 5. As one of the I, 2, 3, 4 and 5. As one of the pictures drifts down the screen, pictures drifts down the screen, the child types the correct the child types the correct number (shown below) that iden-number (shown below) that identifies it before the word fades off the screen. the screen.

Throughout Game One, Two, and Three the child earns points for correct answers. And they love it! After a particularly strong round the computer will anround the computer will an-<br>nounce "new high score." They eat this up!

*Kids* <sup>011</sup> *Keys* is a good pro-*Kids* <sup>0</sup> <sup>11</sup>*Keys* is a good program. The color and graphics are gram. The color and graphics are delightful. The musical backdelightful. The musical back-<br>ground and sound effects are really quite clever. And the pro-really quite clever. And the program is as easy to work as, well, gram is as easy to work as, well , A Band C! A B and C!

Does it get 5 stars? No way, Does it get 5 stars? No way, and here's why. At the end of and here's why. At the end of each round in Games Two and each round in Games Two and Three there is a Bonus Round. Three there is a Bonus Round. Holy cow, if this is Spinnaker's Holy cow, if this is Spinnaker's idea of a Bonus, I'd hate to see idea of a Bonus, I'd hate to see their Penalty Round. Because here only a partial picture floats down the screen and the child down the screen and the child must try to identify and type the must try to identify and type the word that is represented by indeword that is represented by incipherable semi-graphics. It would make as much sense to would make as much sense to blindfold the kids and say, "okay, blindfold the kids and say, "okay, go to it, type the word" as to go to it, type the word" as to have them try to decode this par-<br>tial picture. tial picture.

So skip the Bonus Round and So skip the Bonus Round and just enjoy the rest of *Kids on Keys.* Because, guaranteed, kids *Keys.* Because, guaranteed, kids will, along with their parents and will , along with their parents and teachers! teachers!

*-Va/erie B. Tamis -Valerie B. Tamis* 

*AHOY! 55 AHOY! 55* 

#### *SPELLBOUND SPELLBOUND Timeworks Timeworks*  C-64 *C-64 Disk Disk*

Weekly spelling tests in ele-Weekly spelling tests in ele-<br>mentary school are as unavoidable as peanut butter and jelly able as peanut butter and jelly sandwiches in the lunchbox. sandwiches in the lunchbox . Sometimes they're just as sticky, especially for the student who especially for the student who can't get the "i" before "e" in piece, or put two "c's" in arctic, piece, or put two "c's" in arctic.

Timeworks' Spellbound to the rescue! It's a challenging program rescue! It's a challenging program designed to teach a child basic designed to teach a child basic spelling skills. With amusing gra-spelling skills. With amusing graphics, bright colors, and a de-phics, bright colors, and a delightful musical score, Spellbound puts the fun back into the fun-da-puts the fun back into the fun-damentals of spelling.

Here's how it works, The moni-Here's how it works. The monitor is randomly sprinkled with letters from one of 20 words your letters from one of 20 words your child has entered (perhaps his child has entered (perhaps his weekly list?) or from one of the weekly list?) or from one of the three preprogrammed lists, each three preprogrammed lists, each progressively more difficult. The progressively more difficult. The word to be spelled is shown at word to be spelled is shown at the top of the screen. Using a joy-the top of the screen. Using a joystick he guides a Bee around the stick he guides a Bee around the screen, avoiding incorrect letters screen, avoiding incorrect letters in an attempt to "sting" or spell in an attempt to "sting" or spell the correct letters of the word in the correct letters of the word in proper order, If he misspells and proper order. 1 f he misspells and stings the wrong letter, or crosses stings the wrong letter, or crosses back on his own path, the Bee back on his own path, the Bee explodes with a crescendo and he explodes with a crescendo and he must start the game again.

Obviously. the primary object Obviously, the primary object of *Spellbound* is to teach a child to spell words correctly. But man to spell words correctly. But man does not live on bread alone! Nor does not live on bread alone! Nor does a video arcade kid of the does a video arcade kid of the eighties with a joystick in his eighties with a joystick in his back pocket! back pocket'

So the other point of *Spell-*So the other point of *Spellbound* is to win the game! And that's where the fun challenge bethat's where the fun challenge b<br>gins. Because with each lesson there are only four bees to zip there are only four bees to zip around the screen. The child around the screen. The child must spell each of the words must spell each of the words

without losing all the bees or else without losing all the bees or else the game is over. As he cruises the game is over. As he cruises along on the flight of the bumblebee, he also racks up points be-bee, he also racks up points because each letter and each com-cause each letter and each completed word are worth varying pleted word are worth varying amounts of points which accumu-amounts of points which accumulate for high scores, At any time late for high scores. At any time he can increase the difficulty le-he can increase the difficulty level, or speed of the bee, from a vel, or speed of the bee, from a low and slow I to a very rapid low and slow I to a very rapid 10. And trust me, at level 10 that 10. And trust me, at level 10 that bee has got to be fleet of wing to bee has got to be fleet of wing to beat the clock. beat the clock.

*Spellbound's* arcade game at-*Spellbound's* arcade game atmosphere makes it an exciting and fun educational tool, one that and fun educational tool, one that just might prompt your Junior or just might prompt your Junior or Junior Miss to start spending Junior Miss to start spending more time on spelling homework. more time on spelling homework. And if so, who knows where it And if so, who knows where it can end: tomorrow, an A on the can end: tomorrow, an A on the weekly test; next month, the Na-weekly test; next month, the National Spelling Bee. Bzzz! tional Spelling Bee. Bzzz!

*-Valerie B. Tamis -Valerie B, Tamis* 

![](_page_55_Picture_9.jpeg)

 $Roam$  *underground* passages. *READER SERVICE NO. 197 READER SERVICE NO. 197* 

*DROL DROL Broderbund* C-64 C-64 *Disk; joystick Disk; joystick*  Having read that *Drol* concerned a witch doctor's curse that threatened to envelop me and my threatened to envelop me and my computer, I expected a chaotic computer, 1 expected a chaotic mish-mash of a game. Instead I was mish-mash of a game. Instead I was greeted with an amiable-looking greeted with an amiable-looking creature armed with smooth round creature armed with smooth round pellets to shoot friendly looking pellets to shoot friendly looking monsters, The object of the game is monsters. The Object of the game is to rescue a family and their pets, so to rescue a family and their pets, so where's the curse that's supposed to where's the curse that's supposed to wreak havoc? wreak havoc?

In spite of its disillusioning de-In spite of its disillu ioning description, *Drol* is an amusing lit-scription, *Dro/* is an amusing little game. Our hero moves around tle game. Our hero moves around a four-level underground passage-a four-level underground passageway, shooting and rescuing. way, shooting and rescuing.

Despite *Drol's* simple outward appearance, it took me over twen-appearance, it took me over twenty games to get past the first ty games to get past the first level-and I consider myself an level-and I consider myself an advanced video athlete. Maybe advanced video athlete. Maybe the witch doctor got me, after all. *-Jamie Marsh -Jamie Marsh* 

#### NEW C·64 NEW C-64

#### SAIL TO AMERICA SAil TO AMERICA A totally new computer expertence A totally new computer experience

- Parents Tell your kids Cadmean's The Voyage of the Mayflower has all the Voyage of the Mayflower has all the color, sound and excitement they love. Challenge the mighty Atlantic. defy its Challenge the mighty Atlantic. defy its roaring storms and bring your passen· roaring storms and bring your passengers safely to the new world. There's gers safely 10 the new world. There's never been an experience like it. Any-never been an experience like it. Anywhere. where.
- Kids Tell your parents The Voyage of the Mayflower is a terrific learning adventure. Recreate the hazards and drama of ture. Recreate the hazards and drama of the first Pilgrim voyage. Learn about sail-Ing strategy. weather, navigation and ing strategy, weather, navigation and history. The more you know the more fun history. The more you know the more fun it is. Every level is a unique experience whether you're 6 or 60. Unforgettable. whether you're 6 or 60. Unforgettable.
- Families Pit your imagination against the world as the Pilgrims knew it. Share the world as the Pilgrims knew it. Share the exciting journey to a new life in a new land. Risk the danger and feel the joy. Learn together how the Mayflower sailed Learn together how the Mayflower sailed into history on the courage of those few who dared. who dared.
- All this and a FREE <sup>11</sup> x 16 Poster for only All this and a FREE 11 x 16 Poster for only \$29. \$29.

School and dealer inquiries welcomed DISK ONLY DISK ONLY

ORDER NOW. FREE shipping for Master· ORDER NOW. FREE shipping for Master· Card and Visa orders. Call (313) 994-0845 Card and Visa orders. Call (313) 994-0845 Day or Night. C.O.D., checks, moneyor-Day or Night. C.O.D., checks , money or· ders add \$3.00 shipping. ders add \$3.00 shipping.

> CAOMEAN CORP., CADMEAN CORP., 309 Koch. Ann Arbor. MI 48103 309 Koch, Ann Arbor, MI 48'03

> > Reader Service No. 203

### **REVIEWS REVIEWS**

#### *SAT ENGLISH 1 SAT ENGLISH 1*  MicroLeam *MicroLearn*  C-64 C-64 *Disk Disk*

The most common rite of pas-The most common rite of passage from high school to college is taking the Scholastic Aptitude is taking the Scholastic Aptitude Test (SAT). Not only is admis-Test (SAT). Not only is admis-<br>sion to many colleges determined in part by SAT scores, but also in part by SAT scores, but also awarding of scholarships. awarding of scholarships.

*SAT English I* from Micro Lab *SAT English I* from Micro Lab contains a variety of the types of contains a variety of the types of questions presented on the SAT. questions presented on the SAT. Students can work through any Students can work through any section of the program as either a section of the program as either a test or a tutorial. Each work pro-test or a tutorial. Each work problem or question is presented in blem or question is presented in multiple choice format. multiple choice format.

In the test mode, no feedback In the test mode, no feedback is given to the student's answers. is given to the student's answers. At the end of a section, a percen-At the end of a section, a percentage score is given and all ques-tage score is given and all questions answered incorrectly are presented as a tutorial. In the tu-presented as a tutorial. In the tutorial mode, answers are marked torial mode, answers are marked on screen when they are selected. on screen when they are selected. Then the student is told whether an answer is right or wrong and an answer is right or wrong and why. Explanations for incorrect why. Explanations for incorrect answers often give strong clues to answers often give strong clues to correct answers. The student can correct answers. The student can continue to select answers until he is ready for the next question. he is ready for the next question.

The method of scoring in *SAT* The method of scoring in *SAT English I* is not the same one *English I* is not the same one used for the real SAT. At the end used for the real SAT. At the end of each section, the program calculates a percentage score based of each section, the program culates a percentage score based on the number of correct first reon the number of correct first responses divided by the total number of questions presented (not ber of questions presented (not necessarily answered.) Correctly necessarily answered.) Correctly answering six of twelve questions answering six of twelve questions will earn a score of fifty percent. will earn a score of fifty percent. On the SAT, however, scores are On the SAT, however, scores are calculated very differently. Students receive four points for each calculated very differently. dents receive four points for each correct answer, no score is given **correct answer, no score is given**  for unanswered questions, and one point is deducted for each incorrect answer. Micro Lab's pro-correct answer. Micro Lab's program places a much higher penalty on guessing and on skipping gram places a much higher ty on guessing and on skipping

answers than the actual SAT. answers than the actual SAT.

This program drills the student in five areas-sentence comple-in five areas-sentence completion, analogies, opposites, grammar and usage, and reading comprehension. On the back of the disk are second drills in each disk are second drills in each area except reading comprehension. A menu allows the student area except reading sion. A menu allows the student to select any area or to turn the to select any area or to turn the disk over. When a drill is sedisk over. When a drill is se-<br>lected from the menu, one-half to a full screen of instructions are a full screen of instructions are given for that particular type of given for that particular type of problem. The nine drills contain problem. The nine drills contain a total of 148 problems. While a a total of 148 problems. While a drill, selected from the menu, is drill , selected from the menu, is loading, the screen shows keys to loading, the screen shows keys to press to get help, to skip ques-press to get help, to skip questions, to quit, and to bring back tions, to quit, and to bring back the introductory page. But help is the introductory page. But help is not available on some drills and not available on some drills and the introductory page is inaccessible after the first question no the introductory page is ible after the first question no matter how many times you press matter how many times you press the keys. the keys. tion, analogies, opposites, gram<br>mar and usage, and reading con<br>prehension. On the back of the

*SAT English I* comes with a ten *SAT English I* comes with a ten paragraph instruction sheet de-paragraph instruction sheet describing the types of problems scribing the types of problems and a longer set of instructions and a longer set of instructions for loading and running Micro for loading and running Micro Learn programs. Nothing is in-Learn programs. Nothing is in-<br>cluded to describe the SAT or to offer advice on taking it.

The strengths of this program The strengths of this program lie in its ability to give immediate lie in its ability to give immediate feedback to learners and to ac-feedback to learners and to acquaint them with the types of quaint them with the types of questions on the SAT. Although questions on the SAT. Although the test and tutorial modes of the test and tutorial modes of each section use the same ques-each section use the same questions, the answers are given in tions, the answers are given in different order when most sec-different order when most sections of the program are repeated. tions of the program are repeated. A student could spend several A student could spend several weeks studying and learning from weeks studying and learning from this program. Each time a questhis program. Each time a q<br>tion and its answers are displayed, the program loads its re-played, the program loads its responses to the answers and the sponses to the answers and the next question from the disk. A next question from the disk. A learner cannot break and list the learner cannot break and list the program to find the answer sitting program to find the answer sitting in some print statement in some print statement

The weaknesses of *SAT English* The weaknesses of *SAT English*  I cannot be overlooked. When a I cannot be overlooked. When a question is displayed, ten to thirty question is displayed, ten to thirty seconds will expire as the pro-seconds will expire as the program loads responses from disk. gram loads responses from disk. During this period, no keyboard During this period, no keyboard input is possible. On short ques-input is possible. On short questions, you just have to wait, with tions, you just have to wait, with your answer selected, until the your answer selected, until the disk stops spinning. Because the disk stops spinning. Because the program has no built-in timer, the program has no built-in timer, the pressure of the SAT is not duplipressure of the SAT is not dupli-<br>cated. The instructions say speed is not considered since your is not considered since your speed and accuracy increase as speed and accuracy increase as you become familiar with the you become familiar with the test. At least the test sections test. At least the test sections should report the time you took should report the time you took along with your score. along with your score.

Scoring is also a problem. On Scoring is also a problem. On

![](_page_56_Picture_13.jpeg)

*"Awright, who gets the rust resistant beer?" "Awright, who gets the rust resistant beer?"* 

![](_page_57_Picture_0.jpeg)

*Polish your skills for the big one. Polish your skills for the big Olle. READER SERVICE NO. 149 READER SERVICE NO. 149* 

the SAT, if you can rule out two the SAT, if you can rule out two or three answers as incorrect, **or three answers as incorrect,**  there is a benefit (i.e., probable there is a benefit (i. e. , probable higher score) from guessing. But higher score) from guessing. But *SAT English* I penalizes you for *SAT English I* penalizes you for guessing unless you narrow the guessing unless you narrow the possible correct answers down to possible correct answers down to two. Then, the chances are, guessing will not hurt your score, but neither will it help. but neither will it help.

SAT *English I* can be a valuable study aid when used in conjunction with other SAT preparation tools. I am concerned about its value if used alone because the number of qucstions is limited number of questions is limited and no test-taking strategies spe-and no test-taking strategies specific to the SAT are given. The best value will be obtained from this program if several students this program if several students can use it as a learning tool.

MicroLearn, 2699 Skokie Valley Road, Highland Park, IL 60035. 60035.

 $-Richard$  *Herring* 

#### *TIME RUNNER TIME RUNNER*   $F$ *unsoft C-64* C-64 *Disk, cassette; joystick, keyboard Disk, cassette; joystick, keyboartl Time Runner* is somewhat rem-

though *Time Runner* is the superior game, you still mighl be wise ior game, you still might be wise to give it a test run before buying to give it a test run before buying it. **it.**  The game field is an overhead The game field is an overhead view of a maze, but rather than

running around inside the maze, running around inside the maze, you scoot along the top of the you scoot along the top of the maze walls, so to speak. By runmaze walls, so to speak. By runing the course, you turn dotted lines into solid lines and "box lines into solid lines and "box off" rectangular sections. Once you've boxed off the entire screen you've boxed off the entire screen you go on to the next. you go on to the next.

iniscent of the old arcade flop/ home game flop *Amidar*; al-

. Complicating mailers are Defen-Complicating mailers are Defender-Droids, ghostlike foemen who der-Droids, ghostlike foemen who pursue and touch your figure. pursue and touch your figure. Once you are touched, you are in Once you are touched, you are in "statis" condition and cannot draw further lines. You *can* move on, out of the way of the droids and, once clear, push the fire button to continue the course. Any other time you push the fire button you cause the droids to temporarily cause the droids to temporarily flip, which gives you about three nip, which gives you about three seconds of unhindered play. seconds of unhindered play.

One of Time Runner's greatest strengths is the number of oplions strengths is the number of options from which to choose. There are from which to choose. There are 99 screens Ihal can be accessed 99 screens that can be accessed at any lime. two game speeds, at any time. two game speeds. twO modes of control, a variable twO modes of control, a variable number of jumps and flips and of lives, two scoring modes, and something called "phase time." something called "phase time." This means that once you block This means that once you block off half to two-thirds of each secoff half to two-thirds of each<br>tion, that space will begin to count down. If the counter count down. If the counter reaches zero before you can fin-

![](_page_57_Figure_12.jpeg)

*READER SERVICE NO. 150 READER SERVICE NO. 150* 

ish enclosing the space, you will ish enclosing the space, you will receive no points for  $\mu$ the space. In other screens, the droids can In other sc reens, the droids can undraw what you have drawn. undraw what you have drawn.

The graphics are uninspiring, The graphics are uninspiring, the gameplay familiar. You've the gameplay familiar. You've been warned. Now let me say been warned. Now let me say that I had a very good time with that I had a vcry good time with *Time Runner. Time* RIII/ner.

FunSofl, 28611 Canwood St., FunSoft , 28611 Canwood St., Agoura, CA 91301. Agoura , CA 91301.

*-R.i. Michaels -R.J. Michaels* 

#### $\bm{S}$ *TARFIRE*/*FIRE ONE Epyx Epyx C-64* C-64

#### *Disk; joystick Disk; joystick*

This is another in a series of This is another in a series of two-games-in-one from Epyx. two-games-in-one from Epyx.

*Starfire was* one of the first ar-*Starfire* was one of the first cade games (from Exidy) in which, rather than standing before which, rather than standing before a screen, yOLl sat in an enclosed a screen. you sat in an enclosed booth in order to fry those godless booth in order to fry those godless alien scum. No booth here, of alien scum. No booth here, of eourse, but the name of the game course. but the name of the game is the same: a starfield streaks to-is the same: a starfield streaks 10 ward you. Among the stars are alien fighters and freighters. Using a en fighters and freighters. U sing a radar screen and your joystick con-radar screen and your joystick controls, you maneuver the enemy in-trols, you maneuver the enemy into your sights and blast away. la-to your sights and blast away. Laser fire is limited. Should your ser fire is limited. Should your guns become overheated, you must guns become overheated. you must merely dodge enemy fire until merely dodge enemy fire until power is regained. power is regained.

*Fire One* presents a naval en-*Fire Dlie* **presents a naval en**gagement, presumably against godless nazi scum. Each fleet consists of sixteen ships. The top half of the screen displays the sonar of the screen displays the sonar view of the entire engagement. **view of the entire engagement.**  The lower half shows the periscope view-a more limited view scope view- a more limited view but a clearer one. With your joy-but a clearer one. With your joystick you control the actions of your sub: firing (your torpedo trajectory depending on whether you're mov-depending on whether you 're moving or stationary), submerged (you ing or stationary), submerged (you have no periscope view), or surfaced (you are vulnerable). faced (you are vulnerable).

Imagine. Two fleets of sixteen each, dual screens. This game is

### **REVIEWS REVIEWS**

as busy and confused as it as busy and confused as it sounds. Eventually I got the feel sounds. Eventually I got the feel of it, but at first I wasn't sure if I of it, but at tirst I wasn't sure if I was firing at my own ships or the was firing at my own ships or the enemy's. But dig those sound ef-enemy's. But dig those sound effects! Enough bells, explosions, fects! Enough bells, explosions,

![](_page_58_Picture_2.jpeg)

![](_page_58_Picture_3.jpeg)

![](_page_58_Picture_4.jpeg)

*Two battles for the price of one from Epyx:* Starfire *(against godless Epyx:* Starfire *(against godless alien scum) and Fire One (against a 16-ship enemy fleet*). *READER SERVICE NO. 151 READER SERVICE NO. 151* 

sirens, and engine hum to fuel sirens, and engine hum to fuel twenty arcades. twenty arcades.

Starfire is much more sedate and simple. Aim and shoot, aim and simple. Aim and shoot, aim and shoot. I enjoyed it very and shoot. I enjoyed it very much, especially the feeling of much, especially the feeling of motion the onrushing starfield motion the onrushing starfield provides. provides.

These are solid programming These are solid programming offerings from Epyx. Nothing offerings from Epyx. Nothing new, but twice as much "nothing new, but twice as much "nothing new" as anyone else is marketing. new'· as anyone else is marketing.

Epyx, 1043 Kiel Court, Sunny-Epyx, 1043 Kiel Court, vale, CA 94089. vale, CA 94089.

*-Robert* j. *Sodaro -Robert* J. *Sodaro* 

#### *AITACK OF THE ATTACK OF THE MUTANT CAMELS MUTANT CAMELS HesWare HesWare C-64* C-64

#### *Cartridge; joystick Cartridge; joystick*

100 years after the bloody Grid 100 years after the bloody Grid Wars, the deadly droids have re-Wars, the deadly droids have returned to menace earth, employ-turned to menace earth, employing not only their finest weaponry ing not only their finest weaponry but "bizarre psychological disorientation tactics" as well: "Some but "bizarre psychological entation tactics" as well: "Some pilots have reported sighting what pilots have reported sighting what appears to be camels running appears to be camels running down the matrix," warns the instruction booklet. Your mission? struction booklet. Your mission? "... to unleash a stream of whitehot death on the enemy." " . . . to unleash a stream of hot death on the enemy."

Although the gameplay of *Mu-*Although the gameplay of *Mu*tant Camels is similar to that of *GridrwlIIer* and *Centipede,* design-*Cridrwlller* and *Celllipede.* designer Jeff M inter has created a game er Jeff Minter has created a game that is much faster, more challengthat is much faster, more challeng-<br>ing and more demanding of strategy than either of those. There is a fiendish mind at work here. fiendish mind at work here.

The screen is a grid. The player The screen is a grid. The player controls a ship with full horizontal controls a ship with full horizontal movement and three quarters vermovement and three quarters ver<br>tical movement. Firing upwards, the player must destroy a descendthe player must destroy a descen<br>ing file of cameloids and droids while avoiding their dropped while avoiding their dropped bombs. The player must also bombs. The player must also watch for the destructive Y Beam, watch for the destructive Y Beam. which a Zapper controls while which a Zapper controls while roaming the lower portion of the roaming the lower portion of the

screen. A vertically roaming screen. A vertically roaming Snitch (a traitorous humanoid) Snitch (a traitorous humanoid) will point you out to the Zapper. will point you out to the Zapper. After wave 6, droids may attack diagonally. Further complicating diagonally. Further complicating matters are Deflexors, which will cause your salvos to ricochet. cause your salvos to ricochet. There are 20 levels in all; the player can choose any of the first player can choose any of the first six. After that, he or she must six. After that, he or she must earn the right to advance. earn the right to advance.

.Obviously, there is a lot to keep Obviously, there is a lot to keep track of here. Action is very fast, track of here. Action is very fast, requiring a high degree of skill. Sound effects are, how shall I say, Sound effects are, how shall I say, cosmic. The graphics, with so cosmic. The graphics, with so much going on, are attractive but much going on, are attractive but little more than serviceable, so if you're wondering what a mutant

![](_page_58_Figure_18.jpeg)

#### *READER SERVICE NO. 152 READER SERVICE NO. 152*

camel really looks like, forget it. camel really looks like, forget it. Despite, this, *Mutant Camels* is, all in all. a fine game. in all. a fine game.

HesWare, 71 Park Lane, Brisbane, CA 94005. bane, CA 94005.

*-Scott Kincaid -Scott Kincaid* 

*AHOYl 59* AHOY! 59

#### *POGO JOE POGO]OE Screenplay Screenplay C-64* C-64

#### *Disk, cassette; joystick Disk, cassette; joystick*

If nothing else, Pogo Joe will If nothing else. Pogo Joe will make you smile. The game has make you smile. The game has personality to spare: toe-tappin' personality to spare: toe-tappin' music, hop-toad gameplay, and a music, hop-toad gameplay. and a goofy looking kid with a village goofy lOOking kid with a village idiot's grin, clutching his pogo idiot's grin, clutching his pogo stick for dear life. stick for dear life.

Joe's object is to turn various Joe's object is to turn various cylinder tops from one color to cylinder tops from one color to another with his pogo stick while another with his pogo stick while

### **REVIEWS REVIEWS**

![](_page_59_Picture_1.jpeg)

*READER SERVICE NO. 146 READER SERVICE NO. 146* 

avoiding hopping creatures. avoid ing hopping creatures. Sound like *Q\*Bert?* You bet. Sound like *Q\*Bert ?* You bet. Though Pogo Joe has none of Though Pogo Joe has none of *Q\*Berts* bizarre and splendid *Q\*Ber/ s* bizarre and splendid sound effects, it has enough gameplay variations to make it gameplay variations to make it worth your while, if this type of **game** is to your taste.

For example, Joe can catch For example. Joe can catch some of the creatures for points, others he must avoid. Some creaothers he must avoid. Some cre<br>tures will hop on cylinders that Joe has already changed and Joe has already changed and changc thcm back. When Joe cha nge them back. When Joe jumps on the occasional flash square, all creatures are de-square, all creatures are destroyed. With the fire button, Joe stroyed. With the Fire button, Joe can make double jumps, which are can make double jumps, which are oftcn necessary since cylinder often necessary since cy linder clusters are far apart. Game structure variations include the number of players (one or two), number of players (one or two), initial screen (there are 64 in all). initial screen (there are 64 in all). Joc's speed and the creature's Joe's speed and the creature's speed (in increments from one to speed (in increments from one to six), and the choice of whether six). and the choice of whether or not the creatures have the abilor not the creatures have the abil-<br>ity to double jump. There is also a pause feature. a pause feature.

Unlike that other game, Joe Unlike that other game, Joe cannot rail to his doom outside cannot fall to his doom outside the playfield. Also, the basic con-the playfield . Also, the basic configuration of the cylinders figuration of the cylinders changes with each screen. Graphchanges with each screen. Graph-<br>ics are excellent, but control was a serious problem: sluggish, con-a scrious problem: sluggish, confusing, haphazard. I never really got accustomed to them. That's a got accustomed to them. That's a serious reservation, but if it can **serious reservation , but if it can**  bc overlooked. Pogo Joe is a fine be overlooked. Pogo Joe is a fine gamc. The multiple speed varia-game. The multiple speed variations make it perfect for a home

with lots of kids. Screenplay, Box 3558, Chapel Screenplay, Box 3558, Chapel Hill, NC 27514. Hill. NC 27514.

-TIm *Moriarly -Tim Moriarty* 

#### *ALL ABOUT CHANUKAH ALL ABOUT CHANUKAH Davka Corporation Davka Corporatioll*  C-64 C-64 *Disk Disk*

This package, aimed primarily This package, aimed primarily at Ihe Jewish segment of our rea-at the Jewish segment of our readership, presents a concise sum-dership, presents a concise summary of the history and traditions mary of the history and traditions associated with the celebration of associated with the celebration of Chanukah. Targeted for the mid-Chanukah. Targeted for the midelementary school age group, it elementary school age group, it will also be of interest to younger children as well 'as adults, depend-children as well 'as adults, depending on their past contact with ing on their past contact with their heritage. The program is de-their heritage. The program is designed to act as an introduction signed to act as an introduction for those with a minimum of prefor those with a minimum of provious contact with their cultural heritage and as a review for heritage and as a review for younger attendees of Hebrew day younger attendees of Hebrew day schools. Non-affiliates with a gen-schools. Non-affiliates with a general interest in the subject maller eral interest in the subject matter will find enlightenment as well. will find enlightenment as well.

The program consists of eight (a The program consists of eight (a key number for this celebration) key number for this celebration) parts which are menu-driven. The parts which are menu-driven. The single-page instruction sheet was single-page instruction sheet was more than adequate, as the promore than adequate, as the pro-<br>gram practically runs itself. Three parts present the historical and tra-parts present the historical and traditional background of the celebraditional background of the celebr<br>tion. A fourth part, using a combination of text and graphics, presents the lighting of the Chanukah sents the lighting of the Chanukah Menorah or candelabra. Another Menorah or candelabra. Another section presents the traditional section presents the traditional blessings which are recited during blessings which are recited during the Menorah-lighting ceremony. the Menorah-lighting ceremony. There is even a twenty-question, There is even a twenty-question, multiple-choice quiz to reinforce mu ltiple-choice quiz to reinforce the more significant facts. The pro-the more significant facts. The program provides a built-in diversion, gram provides a built-in diversion, a traditional dreidel (spinning top) game. Finally, for the philosophi-game. Finally, for the philosophical, a brief compilation of Rabbinic cal , a brief compilation of Rabbinic wisdom on the holiday of Chanu-wisdom on the holiday of Chanukah based on Talmudic and Mid-kah based on Talmudic and Midrashic sources. rashic sources.

The overall performance of the The overall performance of the package was good, although it package was good, although it made minimal use of the Commade minimal use of the Com-<br>modore 64 sound and graphics capabilities. The rendition of the capabilities. The rendition of the traditional melodies was done traditional melodies was done using only one of the three voices using only one of the three voices available. The Chanukah Menorah available. The Chanukah Menorah was nicely rendered using character and sprite graphics. The pre-was nicely rendered using ter and sprite graphics. The presentation of the traditional candle-sentation of the traditional candlelighting blessings could have used lighting blessings could have used a bouncing ball on the English a bouncing ball on the English transliteration for those who can-transliteration for those who cannot read Hebrew. not read Hebrew.

The Dreidel game, although The Dreidel game, although lacking the flash and pizzazz of some of the arcade spectaculars, some of the arcade spectaculars, was quite effective. It is particularly appealing to the younger was quite effective. It is lariy appealing to the younger members of the family. members of the family.

Although the program is self-Although the program is selfdocumented, the breadth of the documented, the breadth of the subject matter calls out for more. The minimal documentation inclu-The minimal documentation included would have benefited from a ded would have benefited from a brief bibliography of further reference material. ence material.

*All AboUl Chanukah* is suitable *All Abolll Chanukah* is suitable for members of the Jewish faith wishing to enhance their cultural wishing to enhance their cultural heritage above the minimum level. heritage above the minimum level. It will also be of value as a review It will also be of value as a review for grade school students of Hefor grade school students of He-<br>brew day schools. The lack of a suitable bibliography handicaps the suitable bibliography handicaps the package for more general study. package for more general study.

Davka Corporation, 845 North Davka Corporation, 845 North Michigan Avenue, Suite 843, Chi-<br>cago, IL 60611. cago, IL 60611.

*<sup>-</sup>Morlon A. Kevelson -Morton A. Kevelson* 

![](_page_59_Picture_17.jpeg)

*READER SERVICE NO. 147 READER SERVICE NO. 147* 

![](_page_60_Picture_0.jpeg)

# **THAT'S MYPROGRAM I?!?! THAT'S MY PROGRAM I?!?!**

#### **THE MYSTERIOUS UNDERWORLD OF BASIC PROGRAM STORAGE THE MYSTERIOUS UNDERWORLD OF BASIC PROGRAM STORAGE**

#### *By Michael Kleinert and David Barron By Michael Kleiflert and David Barrofl*

external program, type the word<br>
cach line you type in is just about as important to<br>
cach line you type in is just about as important to RUN, and don't care about anything except whether or not the program except whether or not the program works. What thc computer has done to works. What the computer has done to you as the time of night (morning?) you finished it. In this article we will summon the raw strength and courage necessary to venture into the mysterious underworld of BASIC program storage (get psyched!). Here we will encounter beings such as links, poin-<br>ters, tokens, and other beasties. ters, tokens, and other beasties. ost of us enter a program, type the word

The Commodore 64 stores your BASIC program The Commodore 64 store, your BASIC program starting at mcmory location 2048 (this is \$0800 in starting at memory location 2048 (this is \$0800 in hcxadecimal) and ranging up to 40959 (\$9FFF hex). hexadecimal) and ranging up to 40959 (\$9FFF hex) . Thc end of BASIC may be reduced by the presence The end of BASIC may be reduced by the presence of certain ROM cartridges which add functions to of certain ROM cartridges which add functions to the computer. Without any cartridges present. you the computer. Without any cartridges present. you havc approximately 39 K available 10 store your have approximately 39 K available to store your programs; however, every variable used by a BASIC program takes up part of this mcmory. When pro-program takes up part of this memory. When programming. you must kccp this in mind. for the gramming. you must keep this in mind. for the more variables a program uses. the Icss space is more variables a program uses. the less space is available for program lines. available for program lines.

Many of you might think that the computer stores Many of you might think that the computer stores a program in mcmory cxactly as you type it on the a program in memory exactly as you type it on the screen. This is not so. Although this is one possible method, a morc cfficient one was chosen. Since a method. a more efficicnt one was chosen. Since a

program is made up entirely of the BASIC lanprogram is made up entirely of the BASIC language's limited vocabulary, the computer has this vocabulary stored in its memory and each word (PRINT, GOTO, FOR, etc.) is assigned a value. This value is referred to as a token. This enables the computer to represent each RESERVED WORD • with a single byte in memory. Only BASIC reserved with a single byte in memory. Only BASIC reserved words are stored in this fashion; things such as numerical values. characters in quotes, and variable merical values. characters in quotes, and variable names are stored character for character. Unrecognizcd groups of characters are stored as their indivinames are stored character for character. Unrecognized groups of characters are stored as their individual character codes in memory, each taking up one byte. A list of the character codes and tokens which byte. A list of the character codes and tokens which arc used for program storage is provided in Table I. arc used for program storage is provided in Table I. Noticc that tokens for BASIC reserved words are all Notice that tokens for BASIC reserved words are all greater than 127. greater than 127.

The computer uses an additional four bytes of The computer uses an additional four bytes of memory before the contents of each line of your program. The first two bytes determine a LINK program. The first two bytes determine a LINK which "points" to the byte immediately following the line (the LINK of the next line). This is a memory address stored in a binary format. The first mory address stored in a binary format. The first byte is refcrred to as the LO byte of the address, byte is referred to as the LO byte of the address, and the second as the HI byte. To calculate the ad-and the second as the HI byte. To calculate the address, simply use the following formula: dress. simply use the following formula:

 $ADDRESS = LO + (HI * 256)$ 

*AHOY! 61 AHOY! 61* 

Preceding the final link is a zero byte. This is at Preceding the final link is a zero byte. This is at memory location 2048, so the link of the first promemory location 2048, so the link of the first program line starts at 2049. The computer uses links to rapidly search through a program for a particular rapidly search through a program for a panicular line. Without them, any operations involving line line. Without them, any operations involving line numbers such as GOTO, GOSUB, and BASIC edit-<br>ing would be much slower. ing would be much slower.

The next two bytes hold the Iine number in lhe The next two bytes hold the line number in the same LO byte, HI byte format.

 $LINE = LO + (HI * 256)$ 

After the line number is the tokenized text of the line followed by a zero value which indicates the line followed by a zero value which indicates the end of the line. The byte following the zero is the link for the next line. This pattern continues until link for the next line. This pattern continues until the end of your program. Here the zero is followed the end of your program. Here the zero is followed by two additional zeros in place of the usual link.

Let's take a look at how the following short pro-Let's take a look at how the following short p gram is stored in memory in a Commodore 64.

```
If) PRINT"DEMO"
l() PRINT"DEMO"
```
20 FORLOOP=IT0999:NEXTLOOP 20 FORLOOP=lT0999 : NEXTLOOP

```
3f) END
3() EN D
```
On page 92 we show you how it would appear if On page 92 we show you how it would appear if it were typed in with no spaces. it were typed in with no spaces.

Everything we have discussed is also true for the Everything we have discussed is also true for the VIC 20, except for the memory locations which VIC 20, except for the memory locations which hold BASIC programs. On a VIC with no added hold BASIC programs. On a V1C with no added memory, BASIC starts at 4096 (\$1000 hex). You can memory, BASIC stans at 4096 (\$1000 hex) . You can find the start of BASIC on any VIC or 64 by typfind the start of BASIC on any VIC or 64 by typing: PRINT PEEK  $(43)$  + (PEEK $(44)$ <sup>\*</sup> 256). This will really return a value one greater than what we have discussed because it actually points to the link for the first line. for the first line.

You may have realized several things from what we You may have realized several things from what we have explained. Spaces between statements in a line have explained. Spaces between statements in a line occupy one byte each, but one SPACE is automatic-occupy one byte each, but one SPACE is automatically placed after each line number when a program ally placed after each line number when a program is LISTed and does not take up any extra memory. is LISTed and does not take up any extra memory. Every line requires two bytes for the link, two bytes for the line number, and one for the zero byte-a for the line number, and one for the zero byte-a total of five bytes.

Therefore, when you use a colon (:) to put an ad-Therefore, when you use a colon (:) to put an additional statement onto an existing line, instead of ditional statement onto an existing line, instead of adding a new line, one byte will be used for the co-adding a new line, one byte will be used for the colon and you will save four bytes. In a larger pro-lon and you will save four bytes. In a larger pro-*Continued on page 92 COlllillued on page* 92

![](_page_61_Picture_1647.jpeg)

62 *AHOY!* 62 *AHOY!* 

![](_page_62_Picture_0.jpeg)

# $\vert$ **HYTHM** I **HYTHM**

#### *By* **B.***W. Behling By B. W. Behling*

**By B**<br> **IFF** he theory of Biorhythm states that hu-<br>
mans are influenced by three "cycles"  $\frac{1}{10}$  that start at birth:

> The Physical cycle: 23 days The Physical cycle: 23 days The Emotional cycle: 28 days The Emotional cycle: 28 days The Intellectual cycle: 33 days

These "cycles" can be positive, negative, or neu-These "cycles" can be positive, negative, or neu-<br>tral in their effect on how we react to our surroundings on any given day. Represented mathematically, these "cycles" range from  $+1$  to  $-1$ ,  $+1$  being a "good" or "up" influence and  $-1$  being a "bad" or "down" influence. A day when a "cycle" is at or close to "0" is a "critical" day since that "cycle" is **close to "'0" is a "critical" day since that "cycle" is**  undergoing a change and can cause wide swings in our behavior. our behavior.

Now, whether you believe in biorhythms or not, Now, whether you believe in biorhythms or not, it is an interesting theory that adapts itself well to the home computer. If you're <sup>a</sup> bel iever or if you the home computer. If you're a believer or if you just want an interesting program to run at your next party, take the time to type this in and experiment party, take the time to type this in and experiment with it. Who knows? I may have something here.

Before I begin with an explanation of how the program works, let's get it typed. While you're busy program works, let's get it typed. While you're busy with that I'm going to go grab' a glass of iced tea with that I'm going to go grab' a glass of iced tea and see what my wife has planned for supper. I'll meet you back here in 30 minutes. meet you back here in 30 minutes.

Got it typed in yet? Good! Looks like I'm having chicken tonight. Anyway, before you run the program lake a minute and save it just in case it goes chicken tonight. Anyway, before you run the gram take a minute and save it just in case it goes haywire. After all, nobody's perfect. haywire. After all , nobody's perfect.

O.K., now run it. Pretty neat opening graphics, O.K., now run it. Pretty neat opening graphics, huh? Now enter your birthdate and hit return. Be huh? Now enter your birthdate and hit return. Be sure to follow the example shown on the screen for all dates. If you try to enter a date like April 9, all dates. If you try to enter a date like April 9, 1963 using the format *419/63* or *4/9/1963,* you'll get 1963 using the format 479/63 or 4/9/1963, you' ll get an error message later on and have to reenter all an error message later on and have to reenter all your dates. Next enter the date you want the bioyour dates. Next enter the date you want the bio-<br>rhythm for and hit return. Now you should have a

**DUDY THROCKMORTON 198** 

**AHOY! 63** *AHOY! 63* 

display showing how many days you have been alive and what the values are for each of your "cycles." At this point, if you want to check another date just type (N) and the program will go back to the beginning. If, however, you are curious about how the "cycles" are moving in relation to each other, just hit the space bar to get a forecast of the next seven days. Once you have the seven-day forecast on the screen you can continue to take seven-day peeks at the future by hitting the space bar.

Now let's say you've gone ahead a few weeks and found a particularly good or bad day and want to know what date that day will fall on. Simply type (C) and enter Ihe day number. hit return. and the (C) and enter the day number, hit rcturn, and the date that day falls on will be displayed. By the way, this program allows for leap years and automatically adds Ihe extra day in February. adds the ex tra day in February,

Now that you see how to use the program and are well on your way to becoming a biorhythm buff, let me caution you about one thing. Biorhythms are not an absolutely failsafe method of predicting anything!! While this program uses common mathema-

tical rules and formulas to present its information it is intended for your *amusement only* and should not be regarded as anything more fhan a game! be regarded as anyth ing morc than a game!

One more thing before I go. If you look at line One more thing before I go, II' you look at lines 30.32.34.36. and 38 in Ihe program you'll xee Ihe 30,32,34,36, and 38 in the program you' ll see the statement "REM EMPTY LINE FOR FREQUENT DATES", If you have a few birthdates you'll be us-DATES", If you have a lew birthdatcs you 'll be using often you can enter the information on these lines so you only need to type someone's initials to enter their birthdate. If we use the example shown on the screen, 04/09/1963, then we could change  $line 30$  to:

 $30$  IFBI\$="EX"THENBI\$=" $04/09/1963"$ 

Now when the program asks for the birthdate just type (EX) and RETURN and the birthdate is automatically entered. If you need more than five dates you may also use lines 31,33,35,37, and 39.

Well, that chicken should be about done by now so let me get going. See you again soon!

#### **SEE PROGRAM LISTING ON PAGE 80** *SEE PROGRAM LISTING ON PAGE 80*

![](_page_63_Picture_9.jpeg)

![](_page_64_Picture_0.jpeg)

# *lor* **the (-64 for the (-64**

**By Bob Lloret**<br> **1MI** *ath Master* is a program designed to The sc<br> **1MI lath you practice and improve your** in your f help you practice and improve your help you practice and improve your math skills. You can drill yourself on math skills. You can drill yourself on addition, subtraction, multiplication, addition, subtraction, multiplication, and division on three different levels. For our and division on three different levels. For our younger readers, I suggest starting at the lower level younger readers, I suggest starting at the lower level and working on up. and working on up.

After typing in the program, save a copy to disk After typing in the program, save a copy to disk or tape in case of any typing errors. Type "RUN" and the program should start immediately. and the program should start immediately.

The screen will ask for the player's name. Type in your first name and hit return. The rest of the in your first name and hit return . The rest of the screen will display the main menu. Select a number screen will display the main menu. Select a number from I to 4, then hit return. The next screen will from I to 4, then hit return. The next screen will display a submenu from which you must select a display a submenu from which you must select a skill level. Press I to 3 and hit return. skill level. Press I to 3 and hit return.

Depending on the number selected, the program Depending on the number selected, the program will then take you through a series of 10 problems. will then take you through a series of 10 problems. The top of the screen will display which type of The top of the screen will display which type of *Continued on page 71 Continued on page 71* 

*AHOY! 65* **AHOY! 65** 

![](_page_65_Picture_0.jpeg)

ISSUE #1-JAN. '84 \$4.00 The 64 v. the Peanut! The computer as communications device! Protecto's Bill Badger interviewed! And ready to enter: the Multi Draw 64 graphics system! The Interrupt Music Maker/Editor! A Peek at Memory! Programming Se-Memory! Programming S<br>quential Files on the C-64!

![](_page_65_Picture_2.jpeg)

ISSUE #2-FEB.'84 \$4.00 ISSUE # 2-FEB. '84 \$4.00 Illustrated tour of the 1541 disk drive! Synapse's Ihor Wolosenko interviewed! Users groups! Artificial intelligence! And ready to enter: Music Maker Part II! Night Attack! Programming Relative Files! Screen Manipulation on the Commodore 64!

![](_page_65_Picture_4.jpeg)

# **Back Issues Back Issues**

Sure, you're a dedicated *Ahoy!* Sure, you're a dedicated *Ahoy!*  reader now-but what about any reader now-but what about any issues that might have seen print issues that might have seen print *before* you climbed on board? Can you compute on in total con-you compute on in total confidence without a complete collection of *Ahoy!* and the program-fidence without a complete tion of *Ahoy!* and the programming strategies and software and hardware analyses each issue pro-hardware analyses each issue provides? Can you rest secure in your knowledge of the Commodorean knowledge of the Commodorean world without reading all our feature articles, industry updates, and regular columns? Can you and regular columns? Can you hold onto your four bucks in good hold onto your four bucks in good conscience knowing how short we conscience knowing how short we are on closet space? are on closet space?

Order your back issues Order your back issues TODAY! **TODAY!** 

![](_page_65_Picture_8.jpeg)

ISSUE #3-MAR. '84 \$4.00 Anatomy of the 64! Prinler In-Analomy of the 64! Prinler Interfacing for the 64 and VIC! lerfacing for the 64 and VIC! Educational software: first of a series! Commodares! And ready to enter: Space Lanes! Random Files on the 64! Easy Random Files on the 64' Easy Access Address Book! Dynamic Access Address Book! Dynamic Power for your 64' Power for your 64'

![](_page_65_Picture_10.jpeg)

ISSUE # 4--APR.'84 \$4.00 ISSUE # 4-APR. '84 \$4.00 Petspeed and Easy Script tutorials! Primer interfacing and tutorials! Printer interfacing and educational software guide continued! Lower case descenders on your 1525! Laserdisc! The on your 1525! Laserdisc! The Dallas Quest Adventure Game! And ready to enter: Apple Pie! Lunar Lander! Name that Star!

Send coupon or facsimile to: Send coupon or facsimile to:

![](_page_65_Picture_1155.jpeg)

# **RUPERT REPORT**

![](_page_66_Figure_1.jpeg)

### **An Article on Arrays and Subscripted Variables An Article on Arrays and Subscripted Variables**

*By Dale Rupert*

**By Dale Rupert**<br> **IFF** is month we will examine the most variables<br>
sophisticated variable type in BASIC. We The Co will investigate subscripted variables and will investigate subscripted variables and arrays. arrays.

Until now we have dealt with simple variable types: Until now we have dealt with simple variable types: integers, floating point numbers, and strings. Let's look integers, floating point numbers, and strings. Let's look at an example involving the stock market to see where a at an example involving the stock market to see where a more powerful variable type is useful. more powerful variable type is useful.

If you want to enter and graph the weekly average If you want to enter and graph the weekJy average of one stock over a month's time, the following program would work: gram would work:

```
10 INPUT "WEEK 1 AVERAGE"; W1
20 INPUT "WEEK 2 AVERAGE";W2
20 INPUT "WEEK 2 AVERAGE";W2 
30 INPUT "WEEK 3 AVERAGE";W3
40 INPUT "WEEK 4 AVERAGE";W4
50 PRINT: PRINT "WEEK 1";
6(; FOR S~1 TO WI: PRINT"*"; : NEXT
6r) FOR S=l TO WI: PRINT"*"; : NEXT 
70 PRINT:PRINT "WEEK 2";
70 PRINT:PRINT "W EEK 2"; 
80 FOR S~1 TO W2:PRINT"*";:NEXT
80 FOR 5=1 TO W2:PRINT"*";:NEXT 
90 PRINT:PRINT "WEEK 3";
100 FOR S~1 TO W3:PRINT"*";:NEXT
100 FOR 5 =1 TO W3:PRINT"*";:NEXT 
110 PRINT:PRINT "WEEK 4";
110 PRINT:PRINT "WEEK 4"; 
12(; FOR S~1 TO W4:PRINT"*";:NEXT
12r) FOR 5=1 TO W4:PRINT"*";: NEXT 
30 INPUT "WEEK 3 AVERAGE";W3
40 INPUT "WEEK 4 AVERAGE";W4
```
Obviously, this program has some shortcomings. For example, if we expanded it to cover a year's For example, if we expanded it to cover a year's worth of averages, the program would be twelve times as long. Using the powerful screen editor of the Commodore, that wouldn't require a great the Commodore, that wouldn't require a great amount of additional typing, but what do we use for amount of additional typing, but what do we use for variables after W9? variables after W9?

The Commodore can't distinguish between WI The Commodore can't distinguish between WI and W10. (To convince yourself, type  $W1 = 5$ : PRINT WlO.) Consequently we would have to use PRINT WIO.) Consequently we would have to use other letters. There are probably enough combinaother letters. There are probably enough combinations. The first character must be a letter (26 possibilities). The second character is either a letter, a digit, or nothing (37 possibilities). That totals 962 digit, or nothing (37 possibilities). That totals 962 choices, almost. The Status Function ST, as well as TO, ON, IF, OR, and TI are not valid variable names. (Try typing ST = 5). Do you know of any others? (Try typing ST = 5). Do you know of any others?

So it would be possible to come up with about 80 So it would be possible to come up with about 80 years' worth of variable names, but there must be a betyears' worth of variable names, but there must be a bet ter way. And of course, there is: subscripted variables.

With simple variables, we have to specify each With simple variables, we have to specify each item by name. With subscripted variables, we may item by name. With subscripted variables, we may identify items by number. That is a big advantage identify items by number. That is a big advantage since the numbers themselves may be identified by since the numbers themselves may be identified by a variable. a variable.

Let's see what that preceding bit of confusion really means. Our stock market example above could be means. Our stock market example above could be written with subscripted variables as follows:

10 FOR N=1 TO 4 20 PRINT "AVERAGE OF WEEK #"; N  $30$  INPUT W(N) 40 NEXT N 50 FOR N=1 TO 4: PRINT "WEEK" ; N  $\begin{array}{lll} \bullet & \bullet & \bullet \\ \bullet & \bullet & \bullet & \bullet \end{array}$  **FOR S=1 TO W(N) : PRINT "\*";:** NEXT S NEXT 5 70 PRINT : NEXT N 70 PRINT : NEXT N

**AHOYI 67** *AHOY! 67* 

Lines 10 through 40 perform the same function Lines 10 through 40 perform the same function here as in the previous program. Now we are enter-<br>ing weekly values into the variable W(N) in line 30. ing weekly values into the variable  $W(N)$  in line 30. Actually W(N)-pronounced "W sub N"- represents an array of variables:  $W(1)$ ,  $W(2)$ ,  $W(3)$ , and  $W(4)$  in this this program. Each of these variables stores an indethis program. Each of these variables stores an independent, floating-point value. We may select any one of them by specifying its subscript. For example, we could add these lines to the program above: we could add these lines to the program above:

80 INPUT "WHAT WEEK'S AVERAGE DO YOU WANT" ; N

90 PRINT "THE AVERAGE OF WEEK #";  $N$ ; "IS";  $W(N)$ 

100 GOTO 80

Now we are able to easily recall any value we have Now we are able to easily recall any value we have previously enlered. Adding this feature to the first previously entered. Adding this feature to the first program without subscripted variables would be very program without subscripted variables would be very cumbersome indeed. Try it if you don't believe it. cumbersome indeed. Try it if you don't believe it.

When the computer sees  $PRINT$   $W(N)$ , it first finds the current value of N. It then knows which finds the current value of N. It then knows which element of the array W to print. Think of W as the element of the array W to print. Think of W as the surname of a set of memory cells. W(I) is the name surname of a set of memory cells. W(l) is the name of one specific cell, W(2) is a different cell, etc. of one specific cell, W(2) is a different cell , etc.

The *Commodore* 64 *User's Guide* gives a good The *Commodore* 64 *User's Guide* gives a good presentation of subscripled variables beginning on presentation of subscripted variables beginning on page 95. You may think of W(I) the same way you page 95. You may think of W(l) the same way you think of the variable WI. The main difference bethink of the variable W1. The main difference be-<br>tween the subscripted variable and the simple variable is in the flexibility with which we may identify able is in the flexibility with which we may identify each one. As we have seen, it is much easier to specify a particular item out of a group of many specify a particular item out of a group of many such items with subscripted variables than it is with simple variables. simple variables.

When is it desirable to use subscripted variables When is it desirable to use SUbscripted variables instead of simple variables? Whenever there are several items that are similar in nature, on which similar types of operations are to be performed, subscripted variables are generally preferable. instead of simple variables? Whenever there are eral items that are similar in nature, on which slar types of operations are to be performed, subscripted variables are generally preferable.

It is now easy to expand our stock program to handle It is now easy to expand our stock program to handle as many weeks as desired. Simplv chanee the numher 4 as many weeks as desired. Simply change the numher 4 in lines 10 and 50 to whatever value is desired. You will find that if you use a number larger than 10, the computer responds with "? BAD SUBSCRIPT ERROR IN puter responds with "? BAD SUBSCRIPT ERROR IN 30." The problem is that the computer only allows 30." The problem is that the computer only allows room for subscripted variables with subscripts of 0 through 10. through 10.

The solution is that we may make room for even The solution is that we may make room for even larger arrays by using the DIM statement at the larger arrays by using the DIM statement at the start of our program. If we add

5 DIM W(52) 5 DIM W(S2)

to our program, BASIC sets aside enough memory to our program, BASIC sets aside enough memory for us to store up to 53 values— $W(0)$  through

W(52). The DIM statement does not assign values W(52). The DIM statement does not assign values to this array (although the values are initialized to to this array (although the values are initialized to 0), but allocates the storage space for future use. 0), but allocates the storage space for fu ture use.

The program on page 99 of the *Commodore 64* The program on page 99 of the *Commodore 64*  User's Guide simulates the rolling of dice. Six elements of the array F store the total number of times ments of the array F store the total number of times that a particular face value is "rolled." Study it to see another way that arrays may be used.

Listing I presents a program in a similar vein. It Listing I presents a program in a similar vein. It simulates the random falling of a ball Pachinkostyle through a maze of nails.

The ball starts at the top center of the screen. It The ball starts at the top center of the screen. It hits a nail and falls either left or right. It hits another nail and falls to the left or right again. This continues until it reaches the bottom row of nails, continues until it reaches the bottom row of nails, at which point it falls straight down into a trough. at which point it falls straight down into a trough.

The troughs near the cenler are more likely to be The troughs near the center are more likely to be filled first. It is possible, but less probable, for the filled first. It is possible, but less probable, for the ball to always fall to the right and end up in the ball to always fall to the right and end up in the rightmost trough. The result is a (somewhat) bell-righttnost trough. The result is a (somewhat) bellshaped graph of the number of balls in each location. shaped graph of the number of balls in each location.

The array N stores the number of balls in each The array N stores the number of balls in each trough.  $N(0)$  ("N sub zero") is the number in trough . 0 on the left, and N(39) is the number of balls in . 0 on the left, and N(39) is the number of balls in trough 39 on the right. The ball starts at row 0 and trough 39 on the right. The ball starts at row 0 and column 20. Line 120 picks a random number 0 or I. column 20. Line 120 picks a random number 0 or I. The variable DIR is given the value  $-1$  or 1 depending on the random number. Line 140 increments ding on the random number. Line 140 increments (or decrements) the variable COL to simulate the (or decrements) the variable COL to simulate the ball's motion to the right (or left.) ball's motion to the right (or left.)

This program uses the cursor-positioning routine This program uses the cursor-positioning routine described in Rupert Report #1 (in the January Ahoy!). The subroutine at line 2000 puts the ma-*Ahoy!*). The subroutine at line 2000 puts the machine language code into memory. The subroutine at line 1000 is called when new values of ROW and COL have been detemlined in line 140. Once the cur-COL have been determined in line 140. Once the cursor is positioned, line 150 prints the ball. Line 180 sor is positioned, line 150 prints the ball. Line 180 erases the ball and replaces it with a dot unless the ball erases the ball and replaces it with a dot unless the ball is below the stack of balls already in that column. is below the stack of balls already in that column.

The ROW is incremented in line 190 and the pro-The ROW is incremented in line 190 and the process is repeated. Once the ball reaches ROW 20, its cess is repeated. Once the ball reaches ROW 20, its final column is stored in COL. Line 200 adds one final column is stored in COL. Line 200 adds one to the subscripted variable N(COL) to indicate that one more ball has fallen into that trough. one more ball has fallen into that trough.

For example, if COL equals 4 when the ball For example, if COL equals 4 when the ball reaches ROW 20, N(4) is increased by one. If the value in  $N(4)$  was two, it is now three, indicating that three balls have fallen into the fourth trough.

Line 210 does the mathematical job of determining how high the stack of balls is on the screen. There how high the stack of balls is on the screen. There are 25 rows on the screen, 0 at the top through 24 are 25 rows on the screen, 0 at the top through 24 at the bottom. If N(4) is now three, a new ball at the bottom. If N(4) is now three, a new ball should be placed in row 22: ball  $#1$  in row 24,  $#2$ 

in row 23, and  $#3$  in row 22. Consequently  $25$ in row 23, and  $#3$  in row 22. Consequently 25  $-$  N(COL) gives the correct value of the new row.

The subroutine at line 1000 positions the cursor, The subroutine at line 1000 positions the cursor, and line 220 prints the ball on the stack. Line 230 and line 220 prints the ball on the stack, Line 230 calls the sound generating routine at line 3100. Finalcalls the sound generating routine at line 3100. Finally, line 240 takes us back to line 100 where a new ball is dropped.

Just think of  $N(0)$  thru  $N(39)$  the same way you think of the imple variables NO or A5 and this prothink of the simple variables N0 or A5 and this program should be no more difficult to understand than if only simple variables were used. if only imple variables were used,

Just as simple variables may be floating-point, in-Just as simple variables may be floating-point, in-<br>teger, or string types, subscripted variable types may also be specified. An array of string variables mighl also be specified, An array of string variables might be represented by N\$(l). This simple program shows be represented by N\$(I), This simple program shows how alphanumeric information is stored and used in how alphanumeric information is stored and used in subscripled variables: subscripted variables:

 $5 N=4$ 

10 FOR 1=1 TO N:READ N\$(I),A(I):N 10 FOR 1=1 TO N: READ N\$(1) ,A (1) : N EXT I EXT I 20 DATA AMY,2S,ABE,12,ARTHUR,30,A 20 DATA AMY,25,ABE,12,ARTHUR,30,A NNE,S NNE , S 30 REM ∸ SORT BY NAME –<br>40 FOR I=1 TO N 40 FOR  $I=1$  TO N  $50 FOR J = I TO N$ 60 IF N\$(I)>N\$(J) THEN GOSUB 1000 7() NEXT J 7r) NEXT J 80 NEXT I 90 FOR 1=1 TO N:PRINT N\$(I),A(I): 90 FOR 1=1 TO N: PRINT N\$(1),A(1) : NEXT NEXT 100 END 990 REM - SWAP NAMES AND ACES - 990 REM - SWAP NAMES AND AGES -<br>1000 T\$=N\$(I):N\$(I)=N\$(J):N\$(J)=T \$ \$ 1010 T=A(I):A(I)=A(J):A(J)=T<br>1020 RETURN 1020 RETURN Line 5 indicales that there are four sets in the DATA Line 5 indicates that there are four sets in the DATA

AHOYI 69 *AHOY! 69* 

![](_page_68_Picture_6.jpeg)

Reader Service No. 210

list. Line 10 reads a name and an age from line 20. The list. Line 10 reads a name and an age from line 20. The first name is stored in  $N\$ (1) and the corresponding age is stored in  $A(1)$ . This is repeated similarly for  $N\$(2)$ and  $A(2)$  through N\$(4) and  $A(4)$ .

Lines 40 thru 80 perform a bubble sort on the Lines 40 thru 80 perform a bubble sort on the names. If a name is greater alphabetically than an other name further in the list, the two names and other name further in the list, the two names and corresponding ages are swapped by the subroutine corresponding ages are swapped by the subroutine at line 1000. After line 80 is completed, the names at line 1000. After line 80 is completed, the names are in alphabetical order. Lines 90 prints the sorted are in alphabetical order. Lines 90 prints the sorted names and ages. names and ages.

This is not the most efficient method of sorting, This is not the most efficient method of sorting, but that is the topic of another article. This is an but that is the topic of another article. This is an example of a program that would be absurdly tedi-<br>ous to write without subscripted variables. ous to write without subscripted variables.

Listing 2 shows how to set up and shuffle a deck of Listing 2 shows how to set up and shuffle a deck of cards. Once again, this is a prime example of the type cards. Once again, this is a prime example of the type of program where subscripted variables are essential. of program where subscripted variables are essential.

Memory space for three arrays is allocated by line Memory space for three arrays is allocated by line 20. CARD is a numeric array in which each element 20. CARD is a numeric array in which each element stores a number from  $1$  to 52, with no two numbers the same. S\$ is a string array which is assigned the the same. S\$ is a string array which is assigned the graphics characters for diamonds, clubs, hearts, and graphics characters for diamonds, clubs, hearts, and spades in lines lOO and 1I0. V\$ is given the string spades in lines 100 and 110. V\$ is given the string values corresponding to the face values of the cards values corresponding to the face values of the cards in lines  $120$  and  $130$ .

Two functions are defined in lines 30 and 40. Two functions are deft ned in lines 30 and 40. FNSUlT(N) converts a card number from I to 52 FNSUlT(N) converts a card number from I to 52 into a suit number. Cards I through 13 represent the into a suit number. Cards I through 13 represent the ace through the king of diamonds. Similarly cards 14 ace through the king of diamonds. Similarly cards 14 through 26 are clubs, cards 27 through 39 are hearts, and 40 through 52 are spades. The suit numbers are and 40 through 52 are spades. The suit numbers are 0 through 3 for diamonds, clubs, hearts, and spades respectively. respectively.

FNVLU(N) converts a card number from I to 52 in-FNVLU(N) converts a card number from I to 52 into its face value. The face values range from ace, which is one, to king, which is 13. is one, to king, which is 13.

Line 50 calls the subroutine at line 100 which de-Line 50 calls the subroutine at line 100 which deines the elements of the arrays S\$ and V\$. Line 60 nitializes the CARD array. It assigns a value of 1 to  $CARD(1)$ , 2 to  $CARD(2)$ , up through 52 to  $CARD(52)$ . Think of  $CARD(1)$  as the first card on the deck and CARD(52) as the last card. The sub-the deck and CARD(52) as the last card. The subscript will always indicate the position of the card in script will always indicate the position of the card in the deck. The value of the subscripted variable always tells which card is at that position. For example, after the deck is shuffled, the third card lown might be the ace of clubs. The card value of the ace of clubs is 14. Therefore CARD(3) equals 14. Also ace of clubs is 14. Therefore CARD(3) equals 14. Also  $CARD(52)$  equals 5 when the bottom card on the deck s the 5 of diamonds. he deck. The value of the subscripted variable a<br>ways tells which card is at that position. For ex-<br>umple, after the deck is shuffled, the third card

Line 70 calls the subroutine at line 200 to show the Line 70 calls the subroutine at line 200 to show the cards in order from top to bottom. In line 210, cards in order from top to bottom. In line 210,

FNVLU(l) is I and FNSUlT(I) is 0 since card number FNVLU(I) is I and FNSUlT(I) is 0 since card number 1 is the ace of diamonds. Thus line 210 first prints V\$(1) and S\$(0) which are "A" and the diamond sym-<br>bol respectively. This is repeated for all 52 cards. bol respectively. This is repeated for all 52 cards.

Line 80 calls the shuffle routine at line 300. This Line 80 calls the shuffle routine at line 300. This routine takes each card in turn and exchanges it with a randomly chosen card in the deck. Line 310 picks a randomly chosen card in the deck. Line 310 picks a random card position from I to 52. That card's a random card position from I to 52. That card's value is swapped with the card at position N in line 320. After all cards have been exchanged, the pro-320. After all cards have been exchanged, the gram goes to line 90, where the newly shuffled gram goes to line 90, where the newly shuffled cards are displayed. cards are displayed.

These subroutines may be easily incorporated into These subroutines may be easily incorporated into your own programs. Do you want to know what the fifth card from the top of the deck is? Simply type fifth card from the top of the deck is? Simply type GOTO 500 and respond with 5. GOTO 500 and respond with 5.

If you've always wanted to play with a stacked If you've always wanted to play with a stacked deck, here is your chance. How many hands must deck, here is your chance. How many hands must your computer deal before it comes up with four your computer deal before it comes up with four aces? Are you able to modify this program to include a couple of jokers? clude a couple of jokers?

For those of you for whom this discussion has For those of you for whom this discussion has been review, and for anyone else who is interested in been review, and for anyone else who is interested in the innards of the computer, let's see how arrays are the innards of the computer, let's see how arrays are stored in memory. According to the *Commodore 64* stored in memory. ACCOrding to the *Commodore 64 Programmer's Reference Guide,* there is a pointer *Programmer's Reference Guide,* there is a pointer called ARYTAB at decimal locations 47 and 48 called ARYTAB at decimal locations 47 and 48 showing the start of array storage in BASIC. The showing the start of array storage in BASIC. The pointer at 49 and 50 called STREND shows a value pointer at 49 and 50 called STREND shows a value one greater than the end of BASIC array storage. *Continued on page 94 Continued on page 94* 

![](_page_69_Picture_14.jpeg)

*"I think this artificial intelligence stuff* "/ *think this artificial intelligence stuff is a bunch ofnonsense. Don't you, SlIIedlow?" is a bunch of nonsense. Don't you, Smedlow?"*  **AIR AIR ASSAULT ASSAULT**  *COllfillued from page 35 COlllillued /rom page 35* 

higher the amount of points you'll receive for each **one. one.** 

When the bombs start falling, line up your gun sight with the bomb and press the fire button on the stick. If your reflexes are good you'll explode the bomb in midair and save your city. If not. you'lI bomb in midair and save your c ity. If not. you'll miss and the bomb will fall, wiping out a few houses. If you miss more than eight bombs your city will be considered wiped out. The program will continue until 40 bombs have been dropped. After 40 the screen Changes to give you the final totals. 40 the screen cha nges to give you the final totals. You will then automatically go to the next round. You will then automatically go to the next round.

For those interested, the following shows the program flow.

![](_page_70_Picture_1761.jpeg)

*SEE PROGRAM LISTING ON PAGE 82 SEE PROGRAM LISTING ON PAGE 82* 

![](_page_70_Picture_6.jpeg)

*Comillued from page 65 COII/inued /rom page 65* 

math you selected, along with the level of play and math you selected. along with the level of play and the problem number. Under this information a black the problem number. Under this information a black rectangle is drawn. There's a short pause, and the current problem is displayed in the rectangle. At the current problem is displayed in the rectangle. At the same time, the built-in Commodore time clock is displayed on the bottom of the screen. At level 1 you will have 15 seconds to give your answer, at le-you will have 15 seconds to give your answer, at level 2 you have 12 seconds, and at level 3 you have 10 seconds. If you type in the correct answer before 10 seconds. If you type in the correct answer before the timer runs out, a message will appear just bethe timer runs out, a message will appear just be-<br>low the problem telling you it's correct and indicating your total number of correct answers. If you ing your total number of correct answers. If you

type in the wrong answer or the timer runs out. a type in the wrong answer or the timer runs out, a message will appear telling you it's incorrect and message will appear telling you it's incorrect and the correct answer will be displayed. The program the correct answer will be displayed. The program will then go on to the next problem and continue until you've completed 10 problems. until you've completed 10 problems.

Upon completion of the 10 problems, the program Upon completion of the 10 problems, the program gives your results and makes a comment according gives your results and makes a comment according to the number of problems answered correctly. You to the number of problems answered correctly. You have the option of ending the program or trying again. If you try again you have the same options to again . If you try again you have the same options to choose from. choose from.

For future programmers, the program flow is as follows:

![](_page_70_Picture_1762.jpeg)

*SEE PROGRAM LISTING ON PAGE 85 SEE PROGRAM LISTING ON PAGE 85*  **EDUCATION EDUCATION** 

*COl/tinued from page 43 Continued from page 43* 

In Letter Games, a program for elementary school age children, input is limited to a few specific keys. Every key that is not needed to give answers is dis-Every key that is not needed to give answers is disabled. *Letter Games* includes three matching games for the child to play. In each one, the child must pick the child to play. In each one, the child must pick which one of four letters is different. Next to each letwhich one of four letters is different. Next to each ter is a highlighted number from one to four. Only those keys, one to four, are recognized by the program. those keys, one to four, are recognized by the program. Once the child understands this system, he does not Once the child understands this system, he does not have to search the keyboard for the right answer. have to search the keyboard for the right answer.

There are some high quality programs which, unfor-There are some high quality programs which, unfor-<br>tunately, do not follow this advice. Spinnaker's *Kinder-Comp* is a group of six programs for pre-kindergarten *Comp* is a group of six programs for pre-kindergarten to elementary school age children. In the program to elementary school age children. In the program named *Sequence,* the next number in a sequence like named *Sequence,* the next number in a sequence like "678" must be typed. The program will accept al-"678" must be typed. The program will accept almost any input including letters and punctuation marks.

## AHOY! 71 AHOY! 71

A child might become confused when he types the A child might become confused when he types the word "nine" and his answer is rejected. word " nine" and his answer is rejected.

The age group at which educational programs are The age group at which educational programs are aimed should establish how they deal with input. For aimed should establish how they deal with input. For pre-kindergarten children, a single keystroke should pre-kindergarten children, a single keystroke should be all that is necessary. Even having to hit the return be all that is necessary. Even having to hit the return after pressing a letter may be too much. To aid these after pressing a letter may be too much. To aid these young children's explorations, some programs allow young children's explorations, some programs allow every key to have a purpose. Software for kindergar-every key to have a purpose. Software for kindergarten age and slightly older children may require the ten age and slightly older children may require the use of only numbers or letters. For still older kids, who will type in whole lines, the program must al-who will type in whole lines, the program must allow editing. Remember, we are not all touch typists. The child will have to look up from the keyboard to The child will have to look up from the keyboard to see his typing errors. If he is forced to press return because he cannot backspace to correct an error, he because he cannot backspace to correct an error, he will feel, and I agree, that the program is unfair. Many programs, like *KinderComp,* allow your child Many programs, like *KinderComp,* allow your child to correct any eror he sees before he hits return. to correct any eror he sees before he hits return.

Are parents or children allowed to modify the pro-Are parents or children allowed to modify the pregram? Even if you do not have the skills, you may be surprised at what your child can do. And you can be surprised at what your child can do. And you can bel that if the program accepts supplemental data bet that if the program accepts supplemental data files, somebody will write them. You may even find enhancements to the program right here in *Ahoy!* An educational software budget really can be stretched educational softwa re budget really can be stretched by programs which grow with the child. The simplest example is the hangman-type program which alby programs which grow with the child. The sim-<br>lest example is the hangman-type program which<br>lows you to put in your child's spelling list each week. It may have value for several years. week. It may have value for several years.

Two good examples of programs you can modify Two good examples of programs you can modify are Timeworks' Spellbound and Lightening's Master-*Type.* In *Spellbound,* letters are scattered over the *Type.* In *Spellbound,* letters are scattered over the screen. Using a joystick, the child guides a bee to sting the letters of a word in the right order. As the child's skills develop, new words can be added to the program. In *Master1}pe,* you defend a paceship in program. In *MasterType,* you defend a spaceship in the center of the screen from letters and words the center of the screen from letters and words which attack from the comers. The program comes which attack from the corners. The program comes with lessons similar to a typing course, leading you with lessons similar to a typing course, leading you through home, third, and bottom row exercise be-through home, third, and bottom row exercises fore throwing full words at you. It also allows you to fore throwing full words at you. It also allows you to design your own et of words. This could be a list design your own set of words. This could be a list of assembly language op-codes, the streets in your of assembly language op-codes, the streets in your town, names of friends, or a list of vocabulary town, names of friends, or a list of vocabulary words. In this way, you can use *Master1}pe* to learn words. In this way, you can use *Master7}pe* to learn more than just typing skills. more than just typing skills.

For some educational software, supplemental pro-For some educational software, supplemental programs are available. The *SAT Preparational Series* grams are available. The *SAT Preparational Series*  from Krell helps high school students study for their college boards. Topics covered include vocabulary, word relationships, sentence completion, reading word relationships, sentence completion, reading comprehension, math, and lests of standard written comprehension, math, and tests of standard written

*In TImeworks' In Timeworks'*  Spellbound, Spellbound, *the childjoy-Ihe childjoystick-guides a stick-guides a bee to stillg the bee 10 stillg Ihe scattered letters scattered letters of a word in the proper order. proper order. As his skills de-As his skills develop, lIew velop, Ilew words call be words call be added. (See re-added. (See review elsewhere view elsewhere itl this issue.)* ill *Ihis issue.)*  READER SER-VICE NO. 186

![](_page_71_Picture_6.jpeg)

English. For the math and vocabulary sections, the program will generate learning coefficients based on scores previously saved on the disk. When the proscores previously saved on the disk. When the program is run again, those areas in which the child performed poorly will be repeated and those in which she did well will be covered less often. Available options for this program includes a *Diagnosis and Study Prescription* to keep track of performance *and Swdy Prescription* to keep track of performance by skill type, a *Worksheet Generator* to create workby skill type, a *Worksheet Generator* to create worksheets on your printer, and a *Vocabulary Builder.* 

Next, think about who will use the program. Next, think about who will use the program. Adults have read about the delicacy of data tapes and Adults have read about the delicacy of data tapes and disks. But your child may not understand that the disks. But your child may not understand that the diskette really should not be bent. or his small diskette really should not be bent, or his small hands may not manipulate the disk drive easily. hands may not manipulate the disk drive easily. Think about how many electronic or magnetic toys Think about how many electronic or magnetic toys your child has and wonder how long it will be before thai \$30 disk gets carried across the room in your child has and wonder how long it will be fore that \$30 disk gets carried across the room in the magnetic grasp of R2D2 (batteries not includthe magnetic grasp of R2D2 (batteries not included). My point here is, obviously, that educational software companies should have decent warranties. Free replacement of defective materials for 60 to 90 days is not an uncommon warranty policy. After that, you will typically have to pay five to ten dollars for a replacement copy. lars for a replacement copy.

The best warranty policy around is offered by The best warranty policy around is offered by MECC (The Minnesota Educational Computing MECC (The Minnesota Educational Computing Consortium). MECC was established in 1973 to as-Consortium). MECC was established in 1973 to assist Minnesota schools and colleges in implementing educational computing. Be ides distributing software, educational computing. Besides distributing software, MECC trains educators, publishes a newsletter, and MECC trains educators, publishes a newsletter, and provides administrative software to schools. This or-provides administrative software to schools. This or-
ganizalion is attuned to the needs of computer-using ganization is attuned to the needs of computer-using educators who, believe it or not, have much less educators who, believe it or not, have much less money to spend on software than you or I. In the money to spend on software than you or l. In the classroom, a couple of crashed diskettes can virtual-classroom, a couple of crashed diskettes can virtually end the computer-assisted portion of a curriculum. ly end the computer-assisted portion of a curriculum. MECC's warranty is simple and unusual-each M ECC's warranty is simple and unusual-each courseware product is unconditionally guaranteed. If the original disk dies, no matter how horribly, just the original disk dies, no matter how horribly, just return it to MECC for a replacement. During the return period, use the backup disk which comes with turn period, use the backup disk which comes with each software package. (No, it was not a free copy to give to a friend.) At \$44 per package, the price is to give to a friend.) At \$44 per package, the price is not out of line with other educational software. not out of line with other educational software.

A differeot, and equally rare, approach these days A different, and equally rare, approach these days is for a company not to rely on a warranty policy. is for a company not to rely on a warranty policy. There are a few software companies that allow and There are a few software companies that allow and encourage you to make your own backup copies. Be encourage you to make your own backup copies. Be good to these folks (Le., do not distribute pirated good to these folks (i.e., do not distribute pirated copies); they are rare gems in the deep dark caverns copies); they are rare gems in the deep dark caverns of the computer world. of the computer world.

#### *NEXT MONTH NEXT MONTH*

Down to the nitty-gritty, how do you measure the educational value of "educational" software? We have Down to the nitty-gritty, how do you measure the ucational value of "educational" software? We have considered how you can set goals for your child's considered how you can set goals for your child's learning at home. And we've seen how the design of learning at home. And we've seen how the design of software and documentation can make a program look software and documentation can make a program look good-at least on the surface. Next, let's dive into the good-at least on the surnce. Next, let's dive into the real analytical stuff. Does the program set out valid educational objectives and effectively realize them? educational objectives and effectively realize them?

(If you just have to read more before your next is-(If you just have to read more before your next issue of *Ahoy!* arrives, go down to your local booksue of *Ahoy!* arrives, go down to your local bookstore and spend \$6.95 on Seymour Papert's *Mindstonns.* Subtitled *Children, Compwers, and Powerful storms.* Subtitled *Children, Computers, and Powerful Ideas.* it purports to explain the language LOGO. *Ideas,* it purports to explain the language LOGO. What it really does is discuss a provocative theory of What it really does is discuss a provocative theory of

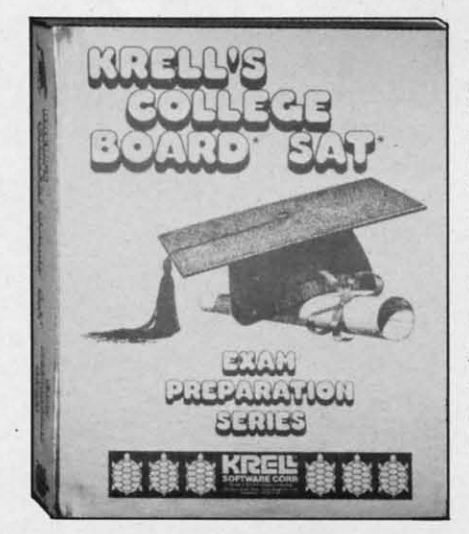

*Topics covered Topics covered by Krell's* SAT *by Krell's* SAT Preparation Preparation Series *include* Series *include vocabulary, vocabulary, word relation-word relationships, sentence ships, sentence completion, completion, reading com-reading comprehension, prehension, math,* and *writ-math, and ten English. ten English.* **READER SER-**VICE NO. 187 VICE NO. 187

child development and learning.) child development and learning.)

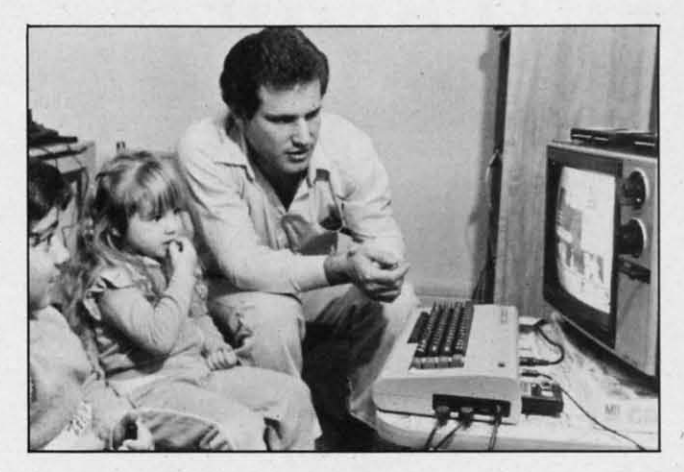

*ResearcherMark Rosen ofJoyce Hakansson Associates Researcher Mark Rosen of Joyce Hakansson Associates tests CBS games with some real experts-twofour-year-tests CBS games with some real experls-two four-year-* $\it old$ *olds. Game is Ducks Ahoy! (wonderful name!) READER SERVICE NO. 188 READER SERVICE NO. 188* 

#### Programs for the Commodore 64 Programs for the Commodore 64 mentioned in this article: mentioned in this article:

*AnimaIed Arithmetic,* PMJ, P.O. Box 87, Buckfield, ME. *Animaled Arithmetic,* PMl, P.O. Box 87, Buckfield, ME, (800) 227-1836. \$10.95 tape, for grades K to two.

Ffewer Power Math Fun. Softwave Productions, 156 Drakes Lane. *Flower Power Math Fun,* Softwave Productions, 156 Drakes Lane, Summertown, TN 38483, (615) 964-3573. \$39.95 disk, for ages five-15.

In Search of the Most Amazing Thing, Spinnaker Software,<br>215 First Street, Cambridge, MA 02142, (617) 868-4700. \$44.95 disk, for grades five and up.

KinderComp, Spinnaker Software. \$29.95 disk or cartridge, for grades pre·K to three. pre-K to three.

*Letter Games.* Island Software. Box 300. Dept, B, Lake Grove, NY 11755. *Leiter Games.* Island Software, Box 300. Dept. B, Lake Grove, NY 11755. \$20 tape, \$25 disk, for grades pre-K to three.

*MaslerType,* Lightening Software, P.O. Box 11725, Palo Alto. CA 94306. *MasterType,* Lightening Software, P.O. Box 11 725. Palo Alto, CA 94306. (415) 327-3280. \$39.95 d~k. (4 15) 327-3280. \$39.95 disk.

*SATPreparation Series,* Krell Software, 1320 Stony Brook Road, *SAT Preparation Series.* Krell Software, 1320 Stony Brook Road. Stony Brook, NY 11790. (516) 751-5139. \$299.95 disks, for high school.

*Spel/bowld.* Timeworks. Inc.. P.O. Box 321, Deerfield, IL6001S. *Spellbound,* Timeworks. Inc., P.O. Box 321, Deerfield, lL 60015. (3J2) 291·9200.524.95, forages six to eighleen. (3 12) 291 · 9200. \$24 .95, for ages six to eighteen.

Word Factory, Island Software. \$20 tape, \$25 disk, for grades K and up.

*Millik.en Publishing Company.* 1100 Research Boulevard, St. Louis, MO *Milliken Publishing Company,* 1100 Research Boulevard. SI. Louis. MO 63132. (314) 991-4220. 63 132. (314) 991-4220. *Frenzy*, \$39.95 cartridge, for grades two to six.<br>*Gulp!!*, \$39.95 cartridge, for grades two to six. Golf Classic, \$39.95 cartridge, for grades four to twelve.

Minnesota Educational Computing Consortium, 3490 Lexington Avenue North, St. Paul, MN 55112, (612) 481-3527 (orders and catalog), (612) 481-3612 (newsletter). Metric Mathematics, \$44 disk, for grades four to six. *Basic Arithmetic,* \$44 disk, for grades two to six.<br>*Elementary Math Logic,* \$44 disk, for grades one to six. *Geography,* S44 disk', for grades four to len. *Geography,* S44 disk, for grades four to ten. *Word Games,* \$44 disk. for grades one to six.. *Word Games.* \$44 disk. for grades one to six. Basic Arithmetic, \$44 disk, for grades two to six.<br>*Elementary Math Logic*, \$44 disk, for grades one to six.

*AHOY! 73 AHOY! 73* 

#### **FUTURE OF COMMODORE?** *COllTinued from page 48 COlllilllled from page 48*  **FUTURE OF COMMODORE?**

#### *ROOM AT THE TOP ROOM AT THE TOP*

Although it currently has no computer models in Although it currently has no computer models in the over-\$IOOO price range, Commodore has not disthe over-\$1000 price range, Commodore has not dis-<br>missed that market completely. One sure indication of their interest has been the licensing of manufacturing rights to the 16-bit Z8000 microprocessor, turing rights to the 16-bit Z8000 microprocessor, and the acquisition of facilities to produce the RAM and the acquisition of facilities to produce the RAM chips needed for the memory-hungry machines they chips needed for the memory-hungry machines they go in. Since Commodore's strategy for maintaining go in. Since Commodore's strategy for maintaining low prices has always included manufacturing all vi-low prices has always included manu facturing all vital components themselves, this can be seen as an important step toward their first 16-bit machine. It important step toward their first 16-bit machine. It has also been reported that Commodore has lihas also been reported that Commodore has licensed AT&T's popular Unix operating system, which is used to control large multiuser mainframe which is used to control large multiuser mainframe applications. Although Commodore has not said applications. Although Commodore has not said much about a Z8000 machine, an announcement much about a Z8000 machine, an announcement may be forthcoming as early as this month (April) at the Hanover Fair in Germany. And though any at the Hanover Fair in Germany. And though any 16-bit machine likely to appear now would almost 16-bit machine likely to appear now would almost certainly be aimed at the business market, the ex-certainly be aimed at the business market, the experience in the field may prove crucial to Commodore when the more powerful technology becomes dore when the more powerful technology becomes inexpensive enough to move into the home market. inexpensive enough to move into the home market.

#### *NEW PIES TO FINGER NEW PIES TO FINGER*

In the future, you can also look for Commodore to branch out into new computer-related fields. Besides manufacturing their own computer componto branch out into new computer-related fields. Be sides manufacturing their own computer components, they are currently negotiating a joint venture project with a Japanese company to manufacture their own disk drives. They have already entered their own disk drives. They have already entered the software business in a big way, recently forming Commodore Software as a separate division. It is Commodore Software as a separate division. It is certain that their involvement in software will be-certain that their involvement in software will become even greater in the days ahead, as they work come even greater in the days ahead, as they work to develop more software themselves, and move to develop more software themselves, and move ahead with their aggressive acquisition of marketing rights to popular titles from outside developers. For the time being Commodore is only selling software the time being Commodore is only selling software for its own brand of computers, but it should not be too long until they begin to translate their most too long until they begin to translate their most popular titles for computers such as the Apple, Ata-<br>ri, and IBM PC. When Commodore devotes the full ri, and IBM Pc. When Commodore devotes the full force of its enormous marketing power to the task of bringing out quality software at the lowest possible price, it could well revolutionize the pricing

structure of the entire home computer software in-structure of the entire home computer software industry. dustry.

Another area where you can look to more from Another area where you can look to more from Commodore in the future is in the field of compu-Commodore in the future is in the field of computer publications. Their (wO popular magazine, *Pow-*ter publications. Their two popular magazines, *Power/Play* and *Commodore:* 711e *Microcomputer Maga-er/Play* and *Commodore: TI, e Microcomptller Magazine,* are likely to increase both in size and frequen-*zine,* are likely to increase both in size and frequency of publication in the near future. cy of publication in the near future.

Commodore's future is far from the gloomy portrait painted by some recent accounts. Despite any temporary confusion caused by management temporary confusion caused by management changes. the company has a tremendous amount of changes, the company has a tremendous amount of momentum going for it. It has had more than its share of internal turmoil in the past, but its cost-effective manufacturing tructure has always been the share of internal turmoil in the past, but its fective manu facturing structure has always been the root of its strength, and will continue to see it through any difficulties. As sales manager Havlik said, "I've been with Commodore for four years said, " I' ve been with Commodore for four years now, and I see only good things to come. I can't be now, and I see only good things to come. I can't be too specific about our plans, but you won't be disappointed if you expect great things from too specific about our plans, but you won't be appointed if you expect great things from Commodore."□

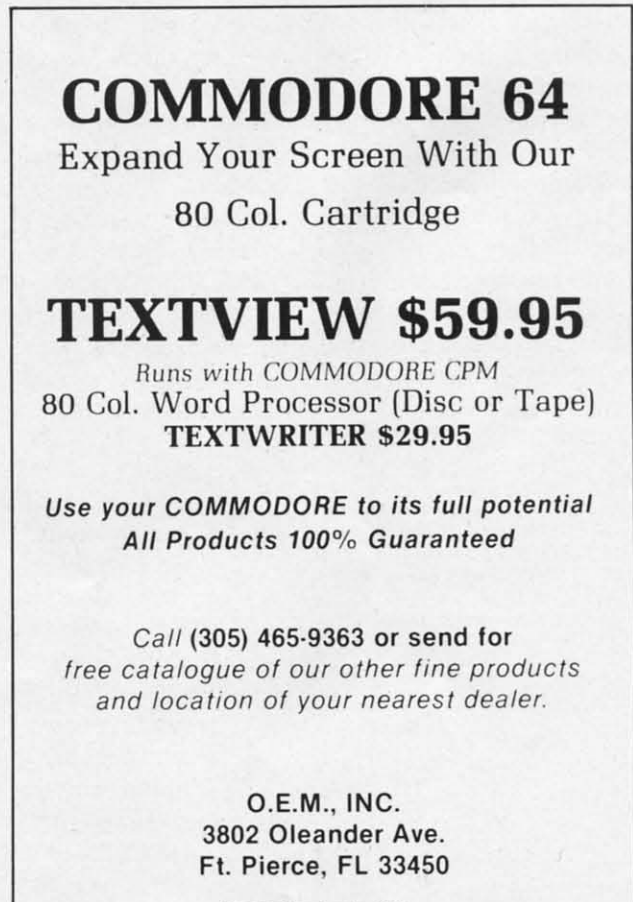

**Reader Service No. 222** 

Cwww.commodore.ca

# **PROGRAM LISTINGS**<br>
In the following pages are listed several cate this command with a heart {**N**}. Because a programs that we hope you'll want to disy wheel cannot duplicate this symbol, it substi-

programs that we hope you'll want to programs that we hope you'll want to punch in your Commodore computer. But punch in your Commodore computer. But plea e read the following introduction please read the following introduction first; there are a few things you'll need to know. first; there are a few things you'll need to know.

Certain computer commands are displayed on the Certain computer commands are displayed on the monitor by a variety of odd-looking characters. To monitor by a variety of odd-looking characters. To get your computer to display these commands ra-get your computer to display these commands rather than actually perform them, you'll need to enther than actually perform them, you'll need to enter the quote mode. Hold down the SHIFT key and press the "2" key; a set of quote marks will ap-press the "2" key; a set of quote marks will appear. This tells the computer that the characters pear. This tells the computer that the characters that follow are to be displayed, not performed. To that follow are to be displayed, not performed. To exit the quote mode, type another set of quote marks, or hit the RETURN key. You'll also enter marks, or hit the RETURN key. You'll also enter the quote mode when you INserT spaces or charac-<br>ters onto a line. ters onto a line.

In *Ahoy!'s* program listings, you'll frequently In Ahoy!'s program listings, you'll frequently find letters and/or numbers surrounded by brackets find letters and/or numbers surrounded by brackets { }. That's because, for the purposes of clear reproduction, we at *Ahoy!* use a daisy wheel printer { }. That's because, for the purposes of clear production, we at Ahoy! use a daisy wheel printer incapable of reproducing command symbols. For incapable of reproducing command symbols. For example, when you're in the quote mode and press the SHIFT and CLRlHOME keys at the same press the SHIFT and CLR/HOME keys at the same time, the screen (or a dot-matrix printer) will indi-time, the screen (or a dot-matrix printer) will indi-

cate this command with a heart  $\{\blacksquare\}$ . Because a daisy wheel cannot duplicate this symbol, it substidaisy wheel cannot duplicate this symbol, it sub<br>tutes an alternate code between brackets. In the case of the SHiFT/CLR HOME symbol, our prin-case of the SHIFT/CLR HOME symbol, our printer substitutes {s C}. ter substitutes {SC}.

Another special case is SHIFT and COMMO-Another special case is SHIFT and COMMO-DORE characters. We represent these by underlining or overlining, respectively: any character un-DORE characters. We represent these by underlining or overlining, respectively: any character underlined in the program listing should be punched in as a SHIFTed character ( $\underline{J}$  = SHIFT J), any character overlined should be punched in as a character overlined should be punched in as a COMMODORE character  $(\bar{J} = \text{COMMODORE J})$ .

An alternate way of entering commands and An alternate way of entering commands and other graphic. symbols and characters is to use other graphics symbols and characters is to use their corresponding character strings. The their corresponding character strings. The CLR/HOME command, for example, is entered by CLR/HOME command, for example, is entered by typing CHR\$(147). While this requires a few extra typing CHR\$(147). While this requires a few extra strokes, it facilitates editing your program or read-strokes, it facilitates editing your program or reading the printed listing. For a complete list of CHR\$ codes, consult the appendix at the back of your codes, consult the appendix at the back of your Commodore user manual. Commodore user manual.

Below is a list of the command abbreviations you'll find in our program listings, the commands you'll find in our program listings, the commands they stand for, how to enter them, and how they'll they stand for, how to enter them, and how they'lI appear on the screen or on a dot matrix printout.

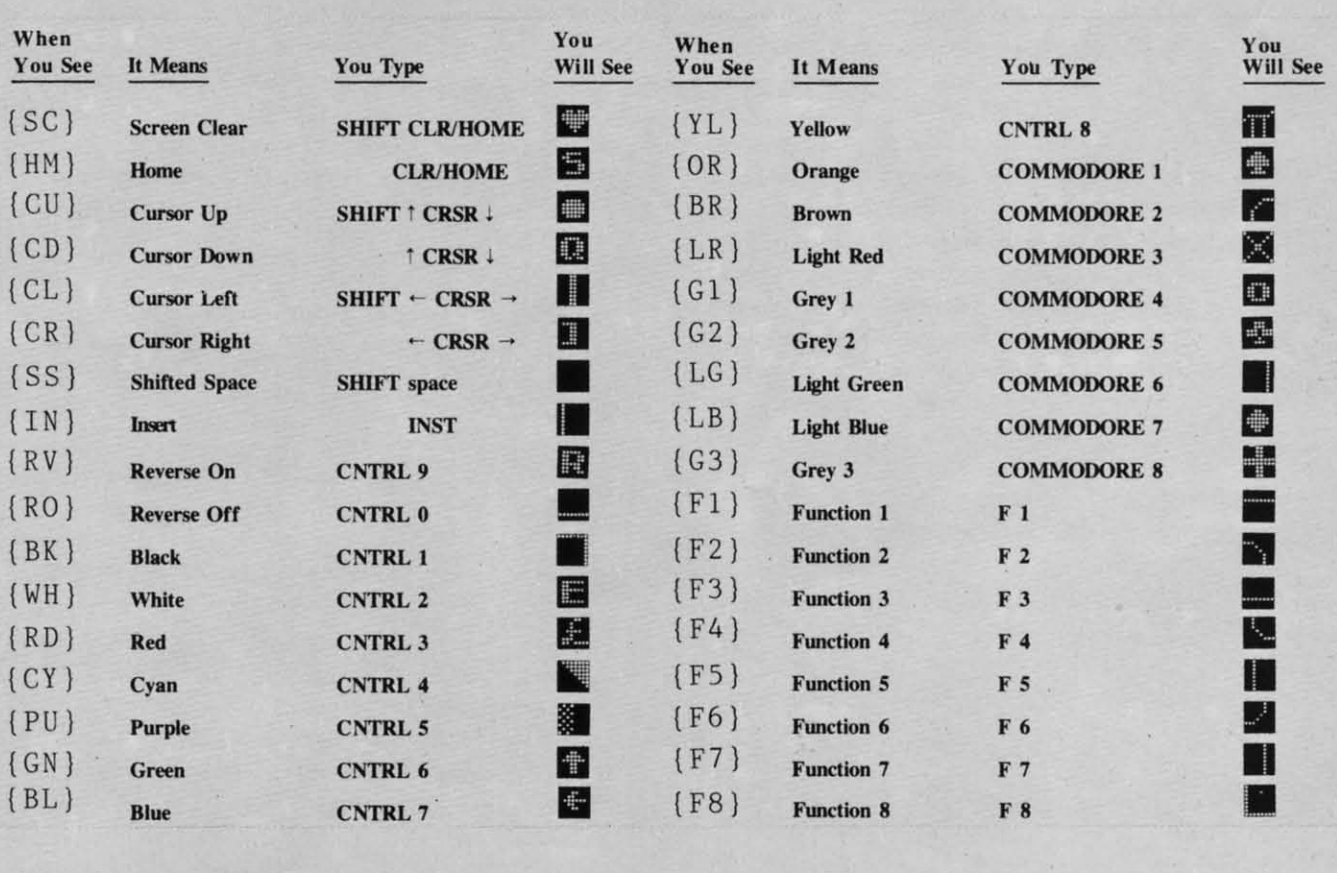

## **C-64**  $\text{BUG}$   $\longrightarrow$ **REPELLENT REPELLENT**   $C-64$   $\frac{5}{8}$ **BUG**  $\frac{1}{2}$

**F** *By Michael Kleinert and David Barron*<br> **[**] **f** you're an *Ahoy!* reader, chances are that from time to time you type in programs listed in this section. Unfortunally, man is not perfect and you've problem If you're an *Ahoy!* reader, chances are that from time to time you type in programs listed in this section. Unfortunately, man is not perfect and you've probably made errors typing them in. Another sad but that from time to time you type in programs listed in this section. Unfortunate-Iy, man is not perfect and you've probatrue fact is that you then had to check the nonworking programs line by line, hoping to spot your errors. This has never been fun, and never will be. rors. This has never been fun, and never will be.

In order to alleviate this situation, we've devel-In order to alleviate this situation, we've devel-<br>oped a system for the Commodore 64 that allows for a quick check of your program. Each line is for a quick check of your program. Each line is represented by two letters. You check your code against the code Isted in *Ahoy!.* and if there is a against the code Isted in *Ahoy!,* and if there is a difference, an error exists in that line. This system difference, an error exists in that line. This system allows for a fast and easy error check before run-allows for a fast and easy error check before running the program. ning the program.

Following this introduction is the program we're Following this introduction is the program we're speaking of, titled C-64 Bug Repellent. It is a basic loader for an assembly language program that loader for an assembly language program that resides at \$COOO or 49152 (all of you nonresides at \$C000 or 49152 (all of you non-<br>assemblers stop worrying and keep reading! Knowledge of assembly language is not necessary.) Knowledge of assembly language is not necessary.) Before you start to type in a program from *Ahoy!*, run *Bug Repellent*. It will take care of what it has to and then disappear into a cloud of floppy disks. to and then disappear into a cloud of tloppy disks. Once it's run, type NEW and proceed to type in Once it's run , type NEW and proceed to type in the *Ahoy!* program you've selected. When that's the *Ahoy!* program you've selected. When that's done, save your program (do not run it!) and type: done, save your program (do not run it!) and type:

#### SYS 49152 [RETURN] SYS 49152 [RETURN)

You will be asked if you want the line value codes You will be asked if you want the line value codes displayed on the screen or dumped to the printer. [f displayed on the screen or dumped to the printer. If you select printer, make sure it's on. A table of codes will be sent to your printer. If you select screen, the table will appear there. This table will screen, the table will appear there. This table will move quickly, too quickly for most mortals. In order to satisfy its human operators the program allows you to pause the listing. This is done by demove quickly, too quickly for most mortals. In order to satisfy its human operators the program allows you to pause the listing. This is done by depressing and holding the SHIFT key. To pause for an extended period of time, depress SHIFT LOCK. an extended period of time, depress SHIFT LOCK. As long as it is locked, the display will remain As long as it is locked, the display will remain frozen. frozen.

Compare the table your machine generates to the Compare the table your machine generates to the table in *Ahoy!* that follows the program you're entertable in *Ahoy!* that follows the program you're enter<br>ting. If you spot a difference, jot down the number of the line where the contradiction occurs. When you're done with the comparison, go back and you're done with the comparison, go back and LIST each line where an error occurred, spot the LIST each line where an error occurred, spot the error, and correct it. error, and correct it.

Another nifty feature of the program is its ability Another nifty feature of the program is its ability to inform you as to how many lines your program to inform you as to how many lines your program is. This is another quick way to check whether you is. This is another quick way to check whether you entered every line or missed a few. entered every line or missed a few.

We hope our program makes computing a bit We hope our program makes computing a bit more enjoyable for you. Don't put up with disgust-<br>ing bugs in your programs any longer! ing bugs in your programs any longer!

*(Importalll!* Using the VIC 20 Bug Repellent *(lmportam!* Using the VIC 20 Bug Repellent found on the following page requires a different found on the following page requires a different procedure. Read the introduction on page 37 before typing in the program.) typing in the program.)

#### **IMPORTANT IMPORTANT**

Before typing in an *Alroy!* program. refer to the first Before typing in an *Ahoy!* program, refer to the first two pages of the program listings section, two pages of the program listings section,

900 FORX= 49152 TO 49445 :READY:P 900 FORX= 49152 TO 49445 : READY : P OKEX,Y:NEXT:END OKEX, Y: NEXT : END 901 DATA 32, 161, 192, 165, 43, 1 33, 251, 165, 44, 133 33 , 251, 165,44, 133 902 DATA 252, 160, 0, 230, 251, 2 08, 2, 230, 252, 177 903 DATA 251, 208, 3, 76, 138, 19 2, 230, 251, 208, 2 904 DATA 230, 252, 76, 43, 192, 7 6, 73, 78, 69, 32 6 , 73 , 78 , 69 , 32 905 DATA 35, 32, 0, 169, 35, 160, 192, 32, 30, 171 906 DATA 160, 0, 177, 251, 170, 2 30, 251, 208, 2, 230 907 DATA 252, 177, 251, 32, 205, 189, 169, 58, 32, 210 908 DATA 255, 169, 0, 133, 253, 2 30, 251, 208, 2, 230 909 DATA 252, 165, 253, 160, 0, 7 6, 16, 193, 133, 253 6, 16, 193, 133, 253 910 DATA 177, 251, 208, 237, 165, 253, 41, 240, 74, 74 911 DATA 74, 74, 24, 105, 65, 32, 21(J, 255, 165, 253 21(J, 255 , 165, 253 912 DATA 41, 15, 24, 105, 65, 32, 211J, 255, 169, 13 210, 255, 169, 13 903 DATA 251, 208, 3, 76, 138, 19 2, 230, 251, 208, 2 189, 169, 58, 32, 210 908 DATA 255, 169, 0, 133, 253, 2 253, 41, 240, 74, 74 911 DATA 74, 74, 24, 105, 65, 32,

Gwww.commodore.ca

**VIC 20 VIC 20 From page 38 From page 38**  913 DATA 32, 220, 192, 230, 63, 2 08, 2, 230, 64, 230 914 DATA 251, 208, 2, 230, 252, 7 6, 11, 192, 169, 153 6 , 11 , 192 , 169, 153 915 DATA 160, 192, 32, 30, 171, 1 66, 63, 165, 64, 76 66 , 63 , 165 , 64, 76 916 DATA 231, 192, 96, 76, 73, 78 916 DATA 231, 192, 96 , 76 , 73 , 78 ,69,83,58,32 , 69, 83, 58 , 32 917 DATA 0, 169, 247, 160, 192, 3 2, 30, 171, 169, 3 918 DATA 133, 254, 32, 228, 255, 918 DATA 133 , 254 , 32 , 228 , 255, 201, 83, 240, 6, 201 919 DATA 80, 208, 245, 230, 254, 32, 210, 255, 169, 4 920 DATA 166, 254, 160, 255, 32, 186, 255, 169, (J, 133 921 DATA 63, 133, 64, 32, 189, 25 5, 32, 192, 255, 166 922 DATA 254, 32, 201, 255, 169, 13, 32, 210, 255, 96 923 DATA 32, 210, 255, 173, 141,  $2, 41, 1, 208, 249$ 924 DATA 96, 32, 205, 189, 169, 1 3, 32, 210, 255, 32 925 DATA 204, 255, 169, 4, 76, 19 5, 255. 147, 83, 67 5, 255 . 147 , 83, 67 926 DATA 82, 69, 69, 78, 32, 79, 926 DATA 82 , 69, 69 , 78 , 32 , 79 , 82, 32, 80, 82 927 DATA 73, 78, 84, 69, 82, 32, 927 DATA 73, 78, 84 , 69, 82, 32, 63, 32, 0, 0 928 DATA 0, 0, 170, 177, 251, 201  $, 32, 240, 6, 138$ 929 DATA 24, 113, 251, 10, 170, 1 38, 76, 88, 192, (J 38 , 76 , 88 , 192, rJ 930 DATA 0, 0, 0, 0 930 DATA 0, 0 , 0, 0 LINE # 926:EI LINE # 927:KA  $LI$ 201, 83, 240, 6, 201 919 DATA 80, 208, 245, 230, 254, 186, 255, 169, 0, 133 921 DATA 63, 133, 64, 32, 189, 25 5, 32 , 192, 255, 166 922 DATA 254, 32, 201, 255, 169, 13, 32, 210, 255, 96 924 DATA 96, 32, 205, 189, 169, 1 3, 32, 210, 255, 32 LINE # 928:II

#### **BUG REPELLENT LINE CODES BUG REPELLENT LINE CODES FOR C-64 BUG REPELLENT FOR C-64 BUG REPELLENT**

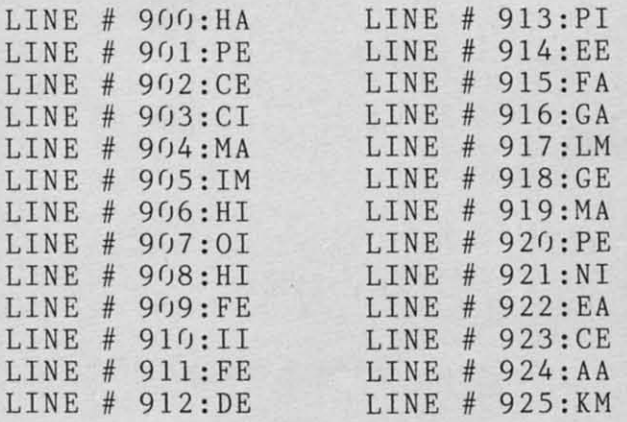

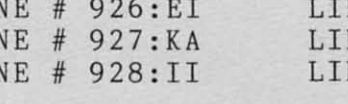

LINE # 929:KA LINE # 930:KA LINES: 31 LINES: 31

# **BUG REPELLENT BUG REPELLENT**

63000 FORX = 828 TO 1020 :READY:P 63000 FORX = 828 TO 1020 : REA DY: P OKEX,Y:NEXT:END OKEX , Y: NEXT : END 63001 DATA 169, 0, 133, 63, 133, 64, 165, 43, 133, 251 64 , 165 , 4 3 , 133, 251 63002 DATA 165, 44, 133, 252, 160<br>, 0, 230, 251, 208, 2 63003 DATA 230, 252, 177, 251, 20 8, 3, 76, 208, 3, 230 63004 DATA 251, 208, 2, 230, 252, 169, 244, 160, 3, 32 63005 DATA 30, 203, 160, 0, 177, 251, 170, 230, 251, 208 63006 DATA 2, 230, 252, 177, 251, 63006 DATA 2 , 230 , 252 , 177 , 251 , 32, 205, 221, 169, 58 63007 DATA 32, 210, 255, 169, 0, 133, 253, 230, 251, 208 63008 DATA 2, 230, 252, 165, 253, 160, 0, 170, 177, 251 63009 DATA 201, 32, 240, 6, 138, 63009 DATA 201 , 32, 240 , 6, 138 , 24, 113, 251, 10, 170 24 , 113 , 251 , FJ , 17r) 63010 DATA 138, 133, 253, 177, 25 I, 2(J8, 226, 165, 253, 41 I, 2rJ8 , 226, 165 , 253, 41 63011 DATA 240, 74, 74, 74, 74, 2 4, 105, 65, 32, 210 63012 DATA 255, 165, 253, 41, 15, 24, 105, 65, 32, 210 63013 DATA 255, 169, 13, 32, 210, 255, 173, 141, 2, 41 255 , 1 73, 141 , 2 , 41 63014 DATA 1, 208, 249, 230, 63, 208, 2, 230, 64, 230 63015 DATA 251, 208, 2, 230, 252, 76, 74, 3, 169, 236 76 , 74, 3, 169 , 236 63016 DATA 160, 3, 32, 30, 203, 1 66; 63, 165, 64, 32 63017 DATA 205, 221, 169, 13, 32, 210, 255, 32, 204, 255 63018 DATA 169, 4, 32, 195, 255, 96, 76, 73, 78, 69 96 , 76 , 73 , 78 , 69 63019 DATA 83, 58, 32, 0, 76, 73, 78, 69, 32, 35 78 , 69 , 32 , 35 63020 DATA 32, 0, 0 63020 DATA 32 , 0 , 0 0, 230, 251, 208, 2 63005 DATA 30, 203, 160, 0, 177, 251, 170, 230, 251, 208 63008 DATA 2, 230, 252, 165, 253, 160, 0, 170, 177, 251 66 ; 63, 165 , 64 , 32 63017 DATA 205, 221, 169, 13, 32,

**AHOYI 77** *AHOY! 77* 

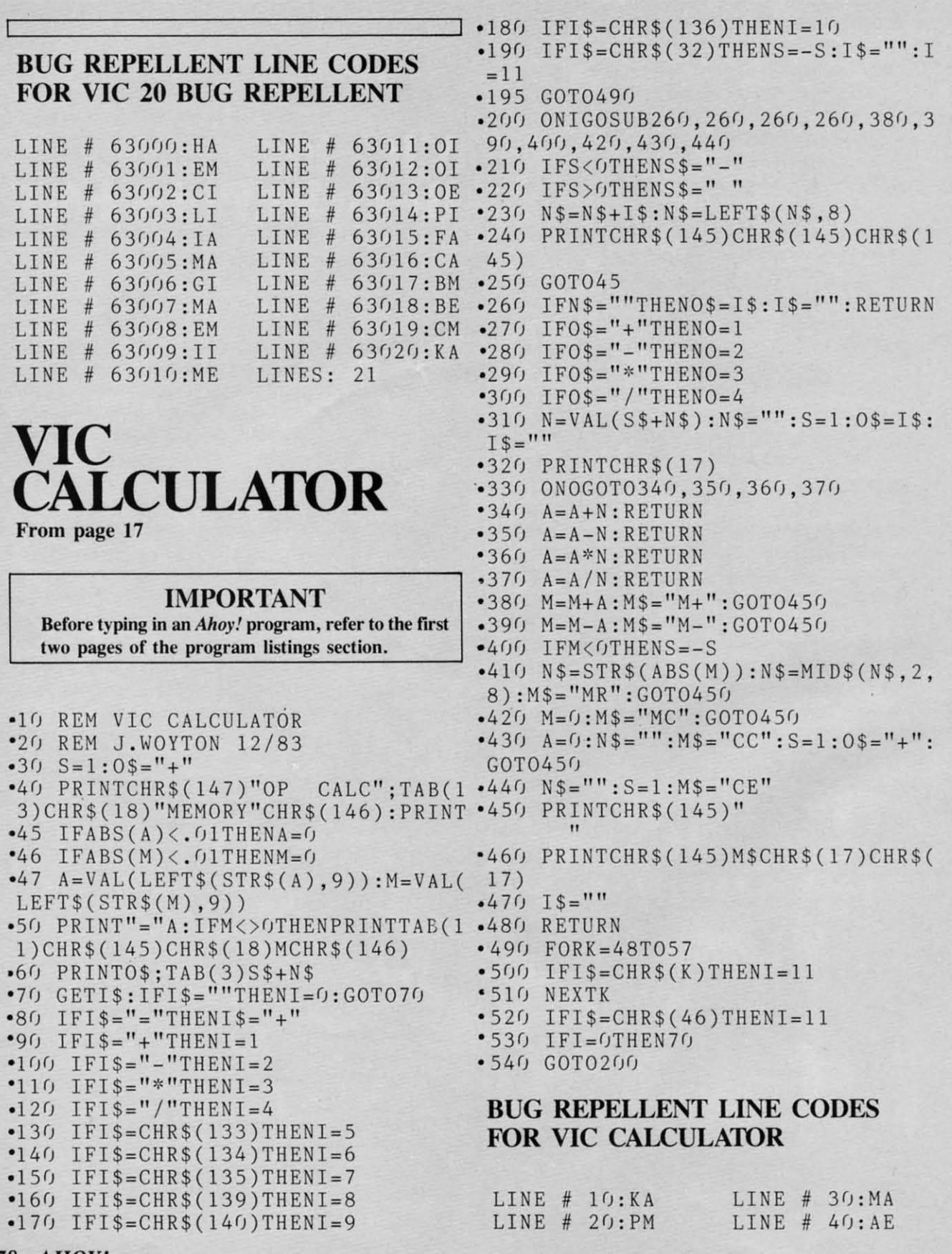

#### *78 AHOY! 78 AHOY!*

## Cwww.commodore.ca

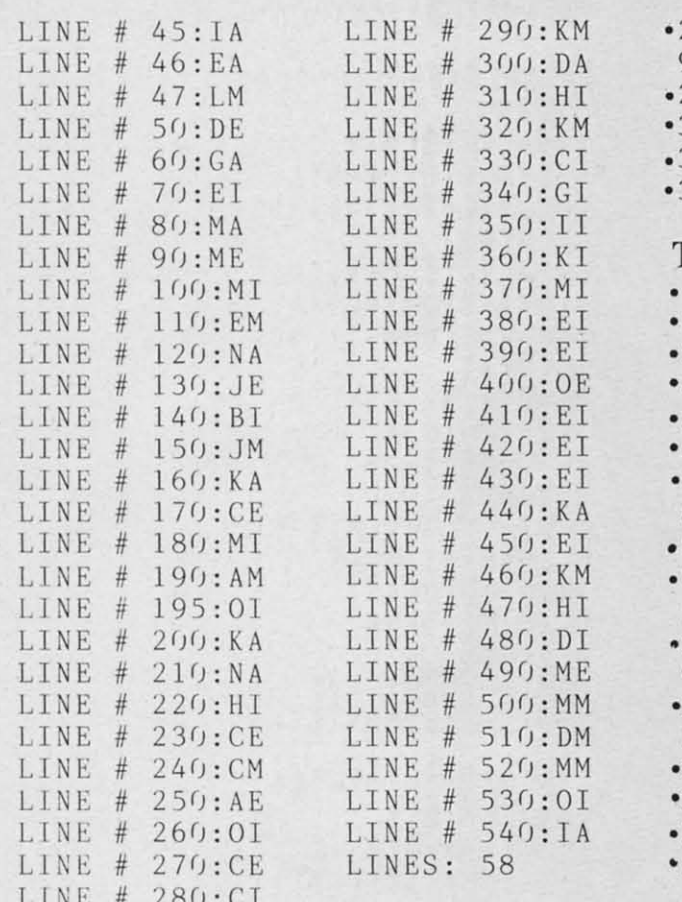

## **MEMORY MANAGEMENT** From page 33

#### TEST<sub>1</sub>

- .10 REM: MEMORY MANAEMENT TEST 1
- •20 IFPEEK(251)=GOT090
- \*30 PRINT"TEST 1"
- $-40$  A\$="HELLO FROM TEST  $1$ "
- .50 GOSUB20:GOSUB300
- .60 POKE49152.0:REM FOR VIC POKE 1  $024,0$
- .70 POKE44, 192: REM FDATA VIC PDATA  $44, 4$
- .80 LOAD"TEST 2".8
- .90 PRINTB\$:GOSUB300 .110 PRINT"BACK IN TEST 1"
- $•120$  GOSUB200:END
- 
- .200 PRINTPEEK(51); PEEK(52); PEEK(5  $5$ );  $PEEK(56)$
- 210 PRINTPEEK(47); PEEK(48); PEEK(4
- $9$ );  $PEEK(50)$
- 220 RETURN
- 300 PRINT"HIT A KEY"
- 310 GET C\$: IF C\$=""THEN310
- 320 RETURN

#### **TEST 2**

- 10 REM: MEMORY MANAGEMENT TEST 2
- 20 PRINTAS
- 30 PRINT"NOW IN TEST 2"
- 40 B\$="GREETINGS FROM TEST 2"
	- 50 GOSUB200:GOSUB300
- 60 POKE251.1
- 70 POKE44,8:REM FOR VIC POKE 44.1 8
- 80 GOTO10
- 200 PRINTPEEK(43); PEEK(44); PEEK(4  $5$ );  $PEEK(46)$
- 210 PRINTPEEK(47); PEEK(48); PEEK(4  $9$ );  $PEEK(50)$
- 220 PRINTPEEK(51); PEEK(52); PEEK(5  $5$ ) : PEEK(56)
- 230 RETURN
- 300 PRINT"HIT A KEY"
- 310 GET C\$: IF C\$=""THEN310
- 320 RETURN

#### **BUG REPELLENT LINE CODES FOR MEMORY MANAGEMENT**

#### **TEST 1**

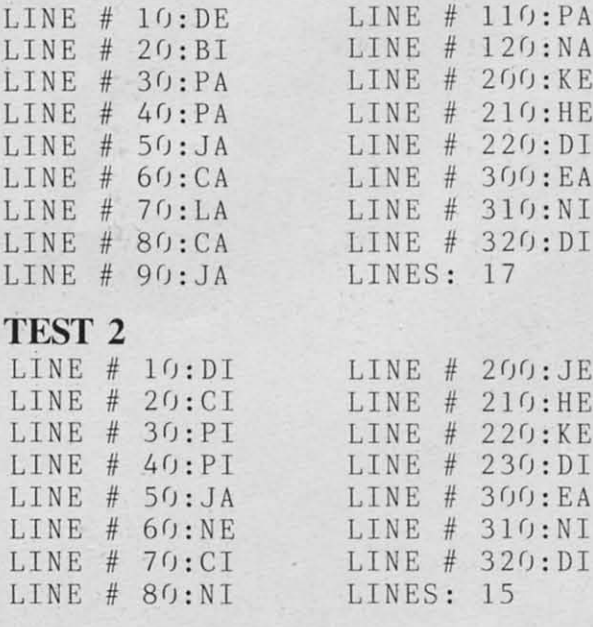

C-www.commodore.ca

# **I Gar I Gar BIORHYTHM BIORHYTHM**

From page 64 From page 64

- ·2 PRINT"(SC){WH}"
- •2 PRINT" (SC) (WH)"<br>•4 V=53280:FORT=0T030STEP.25:A=INT  $(16+15*SIN(T))$ : PRINTTAB(A);: PRINT
- "(WH) BIORHYTHM"  $(16+15*SIM(T))$ : PRINTTAB(A); : PRINT<br>" (WH) BIORHYTHM"<br>•6 C=INT(16\*RND(1))+1: POKEV+1, C: NE
- XT XT
- $-8$  POKEV,  $6:$  POKEV+1,  $8$
- $\bullet$ 10 PRINT" (WH } {SC } (CD } {CD } {CD } {CD } (CD}(CD}"SPC(14);"(RV) BIORHYTHM {CD }{CD} "SPC(14); " {RV} BIORHYTHM " "
- -12 PRINT"{CD}(CD}"SPC(9);"A PROGR '1 2 PRINT " {CD}{CD} "SPC(9) ;" A PROGR AM FOR THE C-64" AM FOR THE C-64 "
- ·14 PRINT"(CD}"SPC(l3);"BY B.W.BEH ·1 4 PRINT " {CD} "SPC(l3); " BY B. W. BEH LING" LING"<br>•16 FORI=0T02000:NEXT<br>•18 DIMM(12):M(1)=31:M(2)=28:M(3)=
- $-16$  FORI= $0T02000$ :NEXT
- $31 : M(4) = 30 : M(5) = 31 : M(6) = 30 : M(7) = 3$  $1:M(8)=31$
- •20  $M(9) = 30:M(10) = 31:M(11) = 30:M(12)$ <br>=31:M(0)=0  $)=31 : M(0) = 0$ <br>  $-22$  PRINT" {SC} {WH} {CD} {CD} {CD} 1:  $M(8) = 31$ <br>  $\bullet$  20  $M(9) = 30$ :  $M(10) = 31$ :  $M(11) = 30$ :  $M(12)$
- 
- $\bullet$ 24 PRINT"  $\{CD\}$   $\{CD\}$   $\{CD\}$  EXAMPLE:"
- ENTER THE BIRTHDATE IN NUMBERS."<br>
•24 PRINT" (CD) (CD) (CD) EXAMPLE:"<br>
•26 PRINT" (CD) APRIL 9, 196 ·26 PRINT" {CD} APRIL 9, 196  $3 = 04/09/1963"$
- 3 =  $04/09/1963$ "<br>  $\cdot$ 28 INPUT" {CD}(CD}(CD}(CD} BIRTHDA TE";BI\$
- TE"; BI\$<br>\*30 REM EMPTY LINE FOR FREQUENT DA TES TES
- '32 REM EMPTY LINE FOR FREQUENT DA ' 32 REM EMPTY LINE FOR FREQUENT DA TES TES
- .34 REM EMPTY LINE FOR FREQUENT DA ·34 REM EMPTY LINE FOR FREQUENT DA TES TES
- ~~ REM EMPTY LINE FOR FREQUENT DA ·36 REM EMPTY LINE FOR FREQUENT DA TES TES
- ·38 REM EMPTY LINE FOR FREQUENT DA ·38 REM EMPTY LINE FOR FREQUENT DA TES TES
- '4() PRINT"{SC} (CD) (CD) (CD) '4 (J PRINT" {SC} {CD} {CD} {CD}
- ENTER DATE FOR BIORHYTHM." ENTER DATE FOR BIORHYTHM ."
- .44 INPUT"(CD}(CD}{CD}(CD} DATE";D · 44 INPUT" {CD}{CD}{CD}{CD} DATE " ;D A\$ A\$
- .45 IFLEN(BI\$)<>100RLEN(DA\$)<>10TH ENGOT025() . 45 IFLEN(BI\$) <> 100RLEN(DA\$) <> 10TH ENGOT0250
- .46 BM\$;LEFT\$(BI\$,2):BD\$;MID\$(BI\$, · 46 BM\$=LEFT\$(BI\$ , 2) : BD\$=MID\$(BI\$ , 4 , 2) : BY\$ =RIGHT\$(BI\$ , 4) ' $4, 2$ ): BY\$=RIGHT\$(BI\$, 4)
- $-47$  BM%=VAL(BM\$)-1:BD%=VAL(BD\$):BY  $Z=VAL(BYS)$
- **r**-48 DM\$=LEFT\$(DA\$,2):DD\$=MID\$(DA\$,<br> **IMPORTANT** (DA\$,2):DY\$=RIGHT\$(DA\$,4)  $\frac{\% = VAL(BY\$)}{48 \cdot DM\$ = LEFF\$ (DA\$, 2) : DD\$ = MID\$ (DA\$,$ **IMPORTANT**  $^{4}$ , 2): DY\$=RIGHT\$(DA\$, 4)<br>**1.300 Ahov/program, refer to the first**  $^{4}$  **.** 49 DM%=VAL(DM\$)-1: DD%=VAL(DD\$): DY
- Before typing in an *Ahoy!* program, refer to the first  $\cdot$  49 DM% = VAL (DM\$) 1: DD% = VAL (DD\$): DY two pages of the program listings section.<br> $\begin{array}{|l}\n\% = VAL(DY\$   $\text{B}L = BY\% / 4: IFINT(BL) = BLTHENBL=1: \end{array}$ 
	- $M(2)=29:GOT054$  $M(2)=29:G$ OTO54<br>  $\bullet$  52 BL=0:M(2)=28
	-
	- $•54$  BT $%$ =BD $%$
	- 54 BT%=BD%<br>• 56 FORI=0TOBM%:BT%=BT%+M(I):NEXT<br>0.66 BL DY%// JELNT(BL) DITURNDL
	- $\cdot$  60 DL=DY%/4:IFINT(DL)=DLTHENDL=1:  $M(2)=29:GOTO64$
	- $\cdot 62$  DL= $(1)$ : M(2)=28
	- $.64$  DT%=DD%
	- M(2)=29:GOT064<br>•62 DL=0:M(2)=28<br>•64 DT%=DD%<br>•66 FORI=0TODM%:DT%=DT%+M(I):NEXT
	- •70 IFBY%=DY%THENTD%=DT%-BT%:GOT09 () (J
	- $\cdot$ 72 IFBL=1THENTD%=366-BT%:GOT076
	- $-74$   $TD% = 365 BT%$
	- $'76$   $YTZ = (DYZ BYZ) 1$
	- \*76 YT%=(DY%-BY%)-1<br>•78 TD%=TD%+(INT((YT%\*365.25))+DT% ) )
	- $.90$  PH=TD%/23:PH=(PH-INT(PH))\*(2\*3  $.1416$ ):  $PH=SIN(PH)$ .90 PH=TD%/23:PH=(PH-INT(PH))\*(2\*3<br>.1416):PH=SIN(PH)<br>.92 EM=TD%/28:EM=(EM-INT(EM))\*(2\*3<br>.1416):EM=SIN(EM):IFEM<-.0050REM>
	- .92  $EM=TD% / 28: EM = (EM-INT(EM)) * (2*3)$
	- $.1416$ ): $EM=SIN(EM):IFEM<-.0050REM>$  $.005$ THENGOT094<br>  $\cdot$ 93 EM=0
	- $\cdot$ 93 EM= $\theta$
	- $^{94}$  IN=TD%/33:IN=(IN-INT(IN))\*(2\*3<br>.1416):IN=SIN(IN)  $.1416)$ : IN=SIN(IN)
	- $-96$  PH\$=STR\$(PH): $EM$=STR$(EM):IN$=$  $STR$(IN):PH$=LEFT$(PH$, 4): EM$=LEF$ T\$(EM\$, 4)
	- $-98$   $IN$=LEFT$(IN$, 4)$
	- $\bullet$ 100 PRINT" [SC] (CD] YOU HAVE BEEN ALI VE"TD%; "DA YS! ! " ALIVE"TD%;"DAYS!!"<br>•102 PRINT"{CD}{CD} YOUR PHYSICAL
	- CYCLE VALUE IS "PH\$
	- '1()4 PRINT" (CD) (CD) YOUR EMOTIONAL 104 PRINT"{CD}{CD} YOUR EMOTIONAL CYCLE VALUE IS "EM\$
	- .106 PRINT" (CD) (CD) YOUR INTELLECT UAL CYCLE VALUE IS "IN\$
	- '108 PRINT"(CD}(CDI(CD) A VALUE CL 108 PRINT " {CD}{CD}{CD} A VALUE CL OSE TO 1. IS AN 'UP' VALUE."
	- OSE TO 1. IS AN 'UP' VALUE."<br>"110 PRINT" (CD) A VALUE CLOSE TO -<br>1. IS A 'DOWN' VALUE."
- '112 PRINT" A VALUE OF 0 IS CONSID · 112 PRINT" A VALUE OF 0 IS CONSID ERED CRITICAL!!" ERED CRITICAL!!"<br> **'114 PRINT" (CD) (CD) HIT [N] FOR AN**
- OTHER DATE." OTHER DATE. "
- .118 PRINT"(CD} HIT SPACE FOR 7 DA 118 PRINT " (CD] HIT SPACE FOR 7 DA Y FORECAST."
- $\cdot120$  GETK\$:IFK\$=""THEN120
- $-122$   $IFK$ = "N"THENRUN18$
- •120 GETK\$:IFK\$=""THEN120<br>•122 IFK\$="N"THENRUN18<br>•130 PRINT"{SC} DAY","PHYSI.","EMO TI.","INTEL." TI.","INTEL."<br>-132 PRINT" (RV)"TD%, PH\$, EM\$, IN\$<br>-134 FORI=1TO7:TD%=TD%+1<br>-136 PH=TD%/23:PH=(PH-INT(PH))\*(2\*
- .132 PRINT" (RV}"TD%,PH\$,EMS,IN\$
- $-134$   $FORI = 1TO7:TDZ = TDZ + 1$
- $-136$  PH=TD%/23:PH=(PH-INT(PH))\*(2\*  $3.1416$ ): PH=SIN(PH)
- '138 EM-TD%/28:EM-(EM-INT(EM»)\*(2\* 138 EM=TD%/28 : EM=(EM- INT(EM))\*(2\* 3.1416):EM-SIN(EM):IFEM<-.0050REM 3 . 1416) : EM=SIN(EM) : IFEM<- . 0050REM  $> 0.05$ THENGOTO140
- $-139$  EM=0
- >.005THENGOTO140<br>•139 EM=0<br>•140 IN=TD%/33:IN=(IN-INT(IN))\*(2\* 3.1416):IN-SIN(IN) 3.1416) : IN=SIN(IN)
- $-142$  PH\$=STR\$(PH): EM\$=STR\$(EM): IN\$<br>=STR\$(IN): PH\$=LEFT\$(PH\$, 4): EM\$=LE FT\$(EM\$,4) FT\$(EM\$, 4)<br>•144 IN\$=LEFT\$(IN\$, 4)  $=$   $STR$$  (IN) :  $PH$$  =  $LEFT$$  (PH\$, 4) :  $EM$$  =  $LE$
- 
- '146 PRINT"(CD) "TD%,PH\$,EM\$,IN\$ 146 PRINT" (CD] "TD% , PH\$ , EM\$ , IN\$
- .148 NEXT
- •148 NEXT<br>•150 PRINTSPC(14);"{CD}\*\*COMMANDS\* \*" \*"
- $\bullet$ 151 PRINT"  $\{CD\}$   $[N] = NEW$  DATE."
- $\bullet$ 152 PRINT"  $[E] = END$  PROGRAM."
- .151 PRINT" (CD) [N] = NEW DATE."<br>.152 PRINT" [E] = END PROGRAM."<br>.154 PRINT" [C] = TO CONVERT DAY # TO DATE." TO DATE."<br>
"155 PRINT" SPACE = CONTINUE TO NE
- XT 7 DAYS." XT 7 DAYS."<br>•162 GETK\$:IFK\$=""THEN162<br>•164 IFK\$="N"THENRUN18
- ·162 GETK\$:IFK\$-""THEN162
- $-164$   $IFK$="N"THENRUN18$
- .166 IFK\$-"C"THEN200 -1 66 IFK\$= "C"THEN200
- $-168$  IFK\$="E"THENEND
- $•170$  GOT0130
- •170 GOT0130<br>•200 INPUT"(SC)(CD)(CD)(CD) ENTER DAY # TO BE CONVERTED"; DC%
- DAY # TO BE CONVERTED"; DC%<br>
-205 TD%=TD%-7:IFTD%<=DC%THENGOT02  $2<sub>0</sub>$
- ·210 PRINT"(CD}(CD}(CD} INVALID DA -210 PRINT"(CD](CD](CD] INVALID DA Y # !!!" Y # !!!"<br>•215 PRINT" (CD) (CD) DAY # MUST BE
- GREATER THAN";TD%;"!!":FORI=0T035<br>00:NEXT:GOT0200  $00:NEXT:GOTO200$
- ·220 CT%-DC%-TD%:CM%-DM%tl:CD%-DD% -220 CT%=DC%-TD% : CM%=DM%+l : CD%=DD%  $:CYZ=DYZ$
- ·225 IFCT%>(M(CM%)-CD%)THENCT%-CT%  $-(M(CM%) - CD%) : CM% = CM% + 1 : CD% = 0$ :CY%=DY%<br>•225 IFCT%>(M(CM%)-CD%)THENCT%=CT%<br>-(M(CM%)-CD%):CM%=CM%+1:CD%=0<br>•230 IFCM%>12THENCM%=0:CY%=CY%+1:M
- 
- (2)-28:IFCY%/4-INT(CY%/4)THENM(2) (2)=28 : IFCY%/4=INT(CY%/4)THENM(2)  $= 29$
- $\text{-}235 \text{ IFCT\%} \leq (M(\text{CM\%}) \text{CD\%}) \text{ THENCD\%} = \text{CD}$ %tCT%:GOT0245
- .24(J GOT0225
- '245 PRINT"(CD)(CD}(CD} DATE:"CM%; %+CT%:GOT0245<br>•246 GOT0225<br>•245 PRINT"(CD){CD)(CD) DATE:"CM%;<br>"/";CD%;"/";CY%
- .250 PRINT" (CD) (CD) (CD) HIT SPACE
- TO RETURN TO 7 DAY FORECAST."<br>"255 PRINT" (CD) HIT [C] TO CONVERT ·255 PRINT"(CD} HIT [C] TO CONVERT ANOTHER DAY."
- $-260$  GETK\$: IFK\$=""THEN260
- $-265$  IFK\$="C"THENTD%=TD%+7:GOT0200 .27(J GOTOl3(J ANOTHER DAY ."<br>•260 GETK\$ : IFK\$=""THEN260<br>•265 IFK\$="C"THENTD%=TD%+7:GOT0200<br>•270 GOT0130<br>•275 PRINT" (CD) (CD) (CD) "<br>•280 FORI=1T05 : PRINT" ERROR!!";:NE
- 
- '275 PRINT" (CD) (CD) (CD)"
- .280 FORI-IT05:PRINT" ERROR! !";:NE XT XT
- '285 PRINT"(CD) YOU MUST ENTER THE · 285 PRINT " (CD] YOU MUST ENTER THE COMPLETE DATE!!!" COMPLETE DATE ! ! I" <sup>~</sup>
- .290 PRINT" (CD) ALL ZEROS MUST BE INCLUDED <sup>I</sup> ! !"
- INCLUDED!!!"<br>•300 PRINT" (CD) (CD) (CD) HIT SPACE TO RESET." TO RESET."<br>•305 GETK\$: IFK\$=""THEN305<br>•310 RUN18
- ·305 GETKS:IFK\$-""THEN305
- $-310$  RUN18

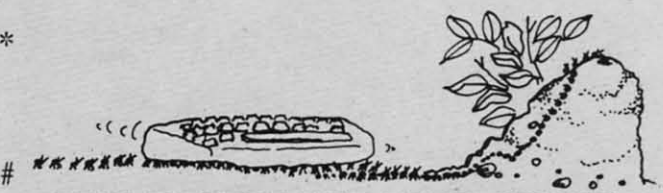

**BUG REPELLENT LINE CODES** - CONTINUE TO NE **FOR BIORHYTHM BUG REPELLENT LINE CODES FOR BIORHYTHM** 

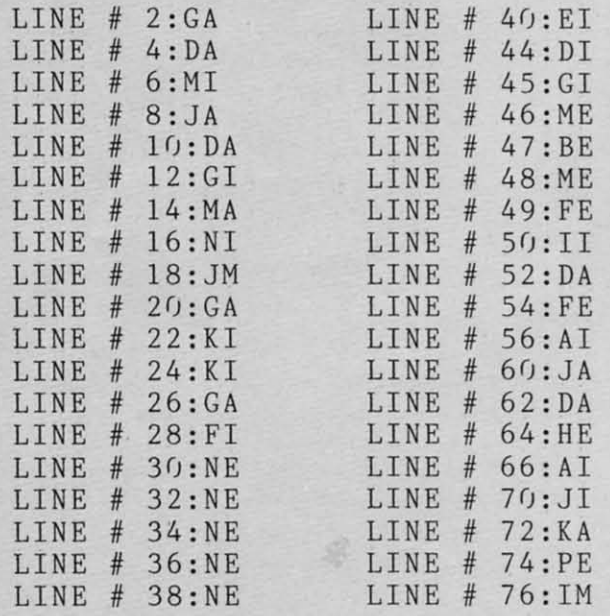

**AHOYI 81 AHOY! 81** 

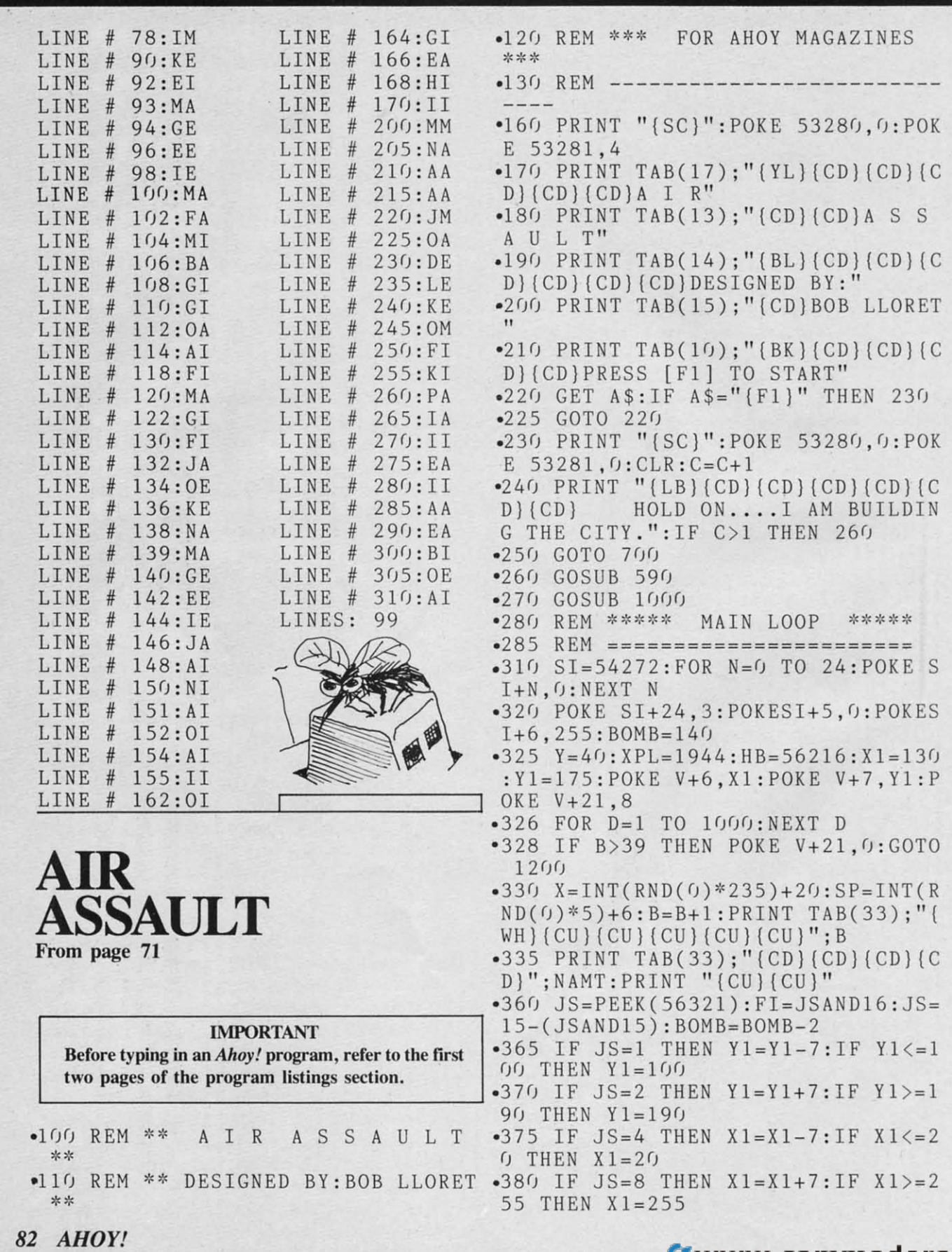

Cwww.commodore.ca

- .381 POKE  $V+21$ , 12: POKE  $V+6$ , X1: POKE  $V+7, Y1$
- $-385$  IF PEEK(V+30)ANDX=X AND FI=0 THEN  $CH=INT(X/9)$ : RH=INT(Y/11): GOT  $0,420$
- •390 Y=Y+SP: POKE V+4, X: POKE V+5, Y: POKE SI, BOMB: POKE SI+1, BOMB: POKE  $SI+4, 17$
- $-400$  IF Y > = 226 THEN Y = 40: HIT = INT (X)  $(8):$  POKESI+4, 16: POKESI+1, 0: POKESI  $, 0: GOTO 480$
- •410 GOTO 360
- •415 REM \*\*\*\* SHOT DOWN \*\*\*\*
- $-416$  REM =======================
- $-420$  POKE SI+4, 16: POKE SI+1, 0: POKE SI, 0: POKE SI+5, 11: POKE V+21, 8: PO KE 53281,2
- $-430$  YB=1024+CH+40\*RH:XB=55296+CH+  $40*RH$
- $-435$  POKE XB, 7: POKE XB+1, 7: POKE XB  $+40, 7: POKE XB+41, 7$
- $-440$  POKE YB,  $41:$ POKE YB+1,  $42:$ POKE YB+40, 43: POKE YB+41, 44
- $-450$  FOR  $A=15TO4$  STEP-.6: POKESI+24 .A: POKESI+4, 129: POKESI+1, 3: POKESI  $, 50: **NEXT** A$
- $-460$  FORD=1 TO 200:NEXT D:POKESI+4  $,16:$  POKESI+1,  $0:$  POKESI,  $0$
- 465 POKE YB, 32: POKE YB+1, 32: POKE YB+40, 32: POKE YB+41, 32
- $-470$  POKE 53281,  $6:Y=40$ : BOMB=140
- $-472$  IF Y<22 OR Y>20 THEN AMT=10
- $-474$  IF Y<19 OR Y>17 THEN AMT=30
- $-476$  IF  $Y \le -16$  THEN AMT=75
- $-477$  NAMT=NAMT+AMT:T=T+1:GOTO 328
- .478 REM \*\*\*\* HIT BUILDING \*\*\*\*
- $\bullet$  479 REM ======================
- $-480$  POKE SI+5, 11: POKEV+21, 8: POKE 53281,2
- $-490$  POKE HB+HIT-2,7:POKE HB+HIT-1 ,7:POKE HB+HIT,7
- 500 POKE HB+40+HIT-2, 7: POKE HB+40 +HIT-1,7:POKE HB+40+HIT,7
- $.501$  FORA=15TO 9STEP-.4:POKESI+24, A: POKESI+4, 129: POKESI+1, 1: POKESI, 30:NEXT A
- .502 POKE XPL+HIT-2,35:POKE XPL+HI  $T-1$ , 36: POKE XPL+HIT, 33
- $-505$  POKE XPL+40+HIT-2,38:POKE XPL +40+HIT-1,39:POKE XPL+40+HIT,40
- $-510$  FOR D=1 TO 200:NEXT D:POKE 53 281,7
- •515 POKE HB+HIT-2, 1: POKE HB+HIT-1 •750 POKE 53272, (PEEK (53272) AND 240
- .1: POKE HB+HIT, 1
- $-520$  POKE HB+40+HIT-2,1:POKE HB+40 +HIT-1,1:POKE HB+40+HIT,1:FORD=1T  $0200:$ NEXT
- $-525$  POKE HB+HIT-2, 2: POKE HB+HIT-1 , 2: POKE HB+HIT, 2

 $-530$  POKE HB+40+HIT-2.2:POKE HB+40 +HIT-1,2:POKE HB+40+HIT,2:FORD=1T  $0200:$ NEXT

- •535 POKE 53281, 6: POKE XPL+HIT-2, 3 2: POKE XPL+HIT-1, 32: POKE XPL+HIT, 32
- $-540$  POKE XPL+40+HIT-2,32:POKE XPL +40+HIT-1,32:POKE XPL+40+HIT,32
- .550 POKE  $V+5, Y: BOMB=140: POKESI+4,$ 16: POKESI+1, 0: POKESI, 0
- •560 FOR A=1984 TO 2023:  $CK = P E E K(A)$ : IF CK=32 THEN NEXT A: POKEV+21, 0: GOTO 1200
- •570 GOTO 328
- $-590$  REM \*\*\*\* MAIN SCREEN \*\*\*\*
- $-591$  REM =========================
- •594 PRINT "{SC}": PRINT TAB(9); "{W H) A AIR ASSAULT A"
- $-595$  A1=55328: FOR ROW=1 TO 25: FOR  $S = A1$  TO  $A1+7:POKE S, 0:NEXT S:A1=A$  $1+40$ : NEXT ROW
- $-600$  A=1056: FOR ROW=1 TO 25: FOR S= A TO A+7: POKE S, 45: NEXT S: A=A+40: NEXT ROW
- $-605$  POKE 53280, 0: POKE 53281, 6
- •610 PRINT TAB(33); "{CD}(CD}(CD} [W  $H$  BOMBS: ": PRINT TAB(33); " {WH} {CD}  $[CD]$  $[CD]$  $[CD]$  $SCORE:$ ": PRINT
- $-620$  FOR A=56216 TO 56247: C=INT(RN  $D(0)*5+1$ : POKE A, C: POKE A+40, C: NE XT A
- $-640$  FOR A=1944 TO 1975: READ BLD: P OKE A, BLD: NEXT A
- .650 FOR A=1984 TO 2015:READ BLD:P OKE A, BLD: NEXT A
- $-660$  RETURN
- .698 REM \*\*\*\* MOVE CHAR. SET \*\*\*\*
- $-699$  REM ==========================
- .700 PRINT CHR\$(142): POKE 52,48: PO KE 56,48:CLR
- •710 POKE 56334, PEEK (56334) AND254
- $-720$  POKE 1, PEEK $(1)$ AND251
- "730 FOR I=0 TO 511: POKE I+12288, P  $EEK(I+53248):NEXT$
- $-740$  POKE 1, PEEK(1)OR4: POKE 56334, PEEK(56334) OR1
- 

C-www.commodore.ca

- \*758 REM \*\*\*\* REDEFINE CHAR \*\*\*\*
- -759 REM ======================= -760 READ LOC:IF LOC=-l THEN <sup>260</sup> 759 REM ======================= ,760 READ LOC :IF LOC=-1 THEN 260
- 
- -770 FOR A=0 TO 7:READ NUMB:POKE L '770 FOR A=0 TO 7:READ NUMB :POKE L OC+A, NUMB:NEXT A
- -78(J GOTO 760 78() GOTO 76()
- -790 DATA 12504,O,8,8,28,62,125,25 '7 90 DATA 1 2504 ,0, 8 , 8,28,62 ,1 25,25 5,231 5,231
- -800 DATA 12512,O,O,O,O,O,255,153, ' 800 DATA 12512,0,0,0,0,0,255,153, 153 153
- -810 DATA 12520,224,224,224,224,22 ' 810 DATA 12520,224,224,224,224,22 4.255,255,231 4,255,255,231
- -820 DATA 12528.56,56,56,56,56,255 ' 820 DATA 12528 , 56,56 , 56,56,56,255 ,153,153 ,1 53,153
- -825 DATA 12536.3,3,3.3.3,3,255,25 ,825 DATA 12536,3,3,3,3,3,3,255,25 5 5
- -830 DATA 12584,255,255,255,255,15 ,830 DATA 12584,255,255,255,255,15 3,153,255,255
- -835 DATA 12568.240,118,60,30,143, ' 835 DATA 12568,240,118,60,30,143, 199,227,241 199,227,241
- -840 DATA 12576,255,126,60,24,129, , 840 DATA 12576,255,126,60,24,129, 195,232,255 195,232,255
- -845 DATA 12552.15.30,60,118,241.2 , 845 DATA 12552,15,30,60,118,241,2 27,199.143 27,199,143
- -850 DATA 12592,118,60,30,143,199, ' 850 DATA 12592,118,60,30,143,199, 99.49,56 99,49,56
- -855 DATA 12600,255,126,60,24,129, ' 855 DATA 12600,255,126,60,24,129, 195,232,231 195,232,231
- -860 DATA 12608,30,60,118,241,227, ' 860 DATA 12608,30,60,118,241,227, 198,14(J,28 198, *1M), 28*
- -870 DATA 12616,100,52,132,194.98. ,870 DATA 12616,100,52,132,194,98, 48,24,(J 48,24,()
- -880 DATA 12624.64,70,142,156,176, ' 880 DATA 12624,64,70,142,156,176,  $(0, 0, 31)$
- -890 DATA 12632.32,100,200,128,24, ' 890 DATA 12632,32,100,200,128,24, 48,96,192 48,96,192
- -900 DATA 12640,192,204,102,99,O.1 ' 900 DATA 12640,192,204,102,99,0,1 28,152,132 28 ,1 52,132
- -910 DATA 12648.255,255,255,255,25 , 910 DATA 12648,255,255,255,255,25 5.255,255,255.-1 5 , 255 , 255,255 ,-1
- '948 REM \*\*\*\* BUILDING DATA \*\*\*\* -948 REM \*\*\*\* BUILDING DATA \*\*\*\* '
- -949 REM ========================= -950 DATA 28,27,30,28,31.29,27,37, , 950 DATA 28,27,30 , 28,31 , 29,27 , 37 , 949 REM =========================
- 28,30,29,37.37.29,27,27,28,37.30, 28 , 30,29,37 , 37 , 29 , 27 , 27 , 28,37,30,  $\frac{20}{30}$
- .960 DATA 31, 27, 37, 29, 28, 27, 30, 27, 27,28,37,37 27 , 28,37,37
- -970 DATA 37,37,37,37,37,37,37.37, , 970 DATA 37,37 , 37,37,37 , 37 , 37 , 37 , 37,37,37,37,37,37,37,37,37,37,37, 37,37 , 37 , 37,37,37 , 37,37,37 , 37,37 , 37 37
- .980 DATA 37,37,37,37,37,37,37,37, 37,37,37,37 37 , 37 , 37,37
- -997 REM , 997 REM
- 
- \*\*\*\*\* CREATE SPRITES \*\*\*\*<br>•999 REM ========================
- -999 REM ======================== -1000 V=53248:POKE 2042,13:POKE <sup>20</sup> ' 1000 V=53248:POKE 2042 ,13:POKE 20 43,14:POKE V+41.0:POKE V+42,1 43,14:POKE V+41,0 : POKE V+42 ,1
- -1010 FOR N=0 TO 62:READ Q:POKE 83 '10 10 FOR N=0 TO 62:READ Q: POKE 83 2+N,Q:NEXT N 2+N ,Q: NEXT N
- -1020 DATA O,O,O,O,O.O.O,O.O,O,0,O , 1020 DATA 0 , <sup>0</sup> , <sup>0</sup> , 0,0,0,0,0,0,0,0,0 ,O,O,O,O,O,O,O,O.O.12,15.248 ,0, 0 , 0,0,0 , 0,0,0,0,12,15,248
- .1030 DATA 14,31,252,15,255,254,15 ,255,254.14,31,252.12.15.248 ,255,254,14, 3 1,252 ,12,15,248
- -1040 DATA O.0,0.0,0,0,0,0,0,0,0,0 ' 1040 DATA 0 , 0,0,0,0,0,0,0,0,0,0,0 **,O,O,O,O,0,O,O,O,O,O,O,0 , O, O,O,0,O,O,O , O, O, O, O,O**
- -1050 FOR N=0 TO 62:READ Q:POKE 89 ' 1050 FOR N=0 TO 62 : READ Q:POKE 89 6+N,Q:NEXT N 6+N,Q : NEXT N
- -1060 DATA O,O,O,O,O.O.O,O,O,O.O,0 ' 1060 DATA 0 , 0,0,0,0 , 0,0,0,0,0,0,0 ,3,128,224,2,O.32,2,8.32.O.8,O,O, , 3 , 128,224,2,0,32,2,8,32,0,8,0,0, 8,(J,(J,(J,(J *8,rJ,(J,(J,(;*
- -1070 DATA O,227,128.O,O.O.O,8,O,O , 1070 DATA 0,227,128,0,0,0,0,8,0,0 ,8,O,2,8,32.2,O,32,3.128,224 ,8,0,2,8,32,2,0, 32 , <sup>3</sup> ,1 28 ,224
- -1080 DATA 0,0,0,0,0,0.0,0,0,0,0.O ' 1080 DATA 0,0,0,0,0,0 , 0,0,0,0,0,0
- -llfJ(J RETURN ' 1J()() RETURN
- "1200 PRINT "(SC)":POKE 53280,6:PO KE 53281,15:POKE SI,16:POKE SI+1,<br>0:POKE SI,0 (J:POKE SI,(J
- $\bullet$ 1210 PRINT TAB(4);"(BL)(CD)(CD)TH E FOLLOWING ARE THE RESULTS OF" E FOLLOWING ARE THE RESULTS OF"
- -1220 PRINT" THE ENEMY ASSAULT .. '1 220 PRINT " THE ENEMY ASSAULT .. .."<br>•1225 FOR D=1 TO 2000:NEXT D
- 
- $-1230$  PRINT TAB(1);"  $(RD)$  {CD} {CD} {C 1230 PRINT TAB(I);"{RD}{CD}{CD}<br>D}BOMBS DROPPED............";B
- -12MJ PRINT TAB(l);"(CDjBOMBS DEFL *'1 2M)* PRINT TAB(l);"{CDjBOMBS DEFL 1240 PRINT TAB(1); (CD)BON<br>ECTED..........";T:DH=B-T
- -12YJ PRINT TAB(l) ;"(CD}DIRECT HIT , 12Y) PRINT TAB(l);"{CDjDIRECT HIT 1250 FRINT TAB(1);<br>S..............";DH
- $\cdot$ 1260 IF DH $> =8$  THEN MSG\$="TOTAL DE VESTATION": MG\$="TOTAL ANIHILATION VESTATION ":MG\$="TOTAL ANIHILATION ": GOTO 1280
- -127(J MSG\$="PARTIAL DESTRUCTION":M ' 127() MSG \$="PARTIAL DESTRUCTION":M G\$="FEW CASUALTIES" G\$= " FE\, CASUALTIES "
- $\cdot$ 1280 PRINT TAB(1);"(CD)STRUCTURE DAMAGE...";MSG\$
- $\cdot$ 1290 PRINT TAB(1); "(CD)POPULATION ........"; MG\$ . .. .... . . ";MG\$
- -1295 IF NAMT>=HY THEN HY=NAMT ' 1295 IF NAMT ) =HY THEN HY=NAMT
- -1300 PRINT TAB(l);"[CDjYOUR SCORE **............... ";HY** 13 ()() PRINT TAB(l); " {CDjYOUR SCORE **•• ........•.... "jHY**
- .1320 PRINT TAB(9);"{PU}(CD){CD}(C D)(CD)PRESS FIRE TO TRY AGAIN":CL Dj {CDjPRESS FIRE TO TRY AGAIN":CL R R
- -1325 WAIT 145,16.16 ' 1325 WAIT 145,16,16
- -1330 POKE V+21.0:GOTO 230 '1 330 POKE V+21,0 : GOTO 230

C-www.commodore.ca

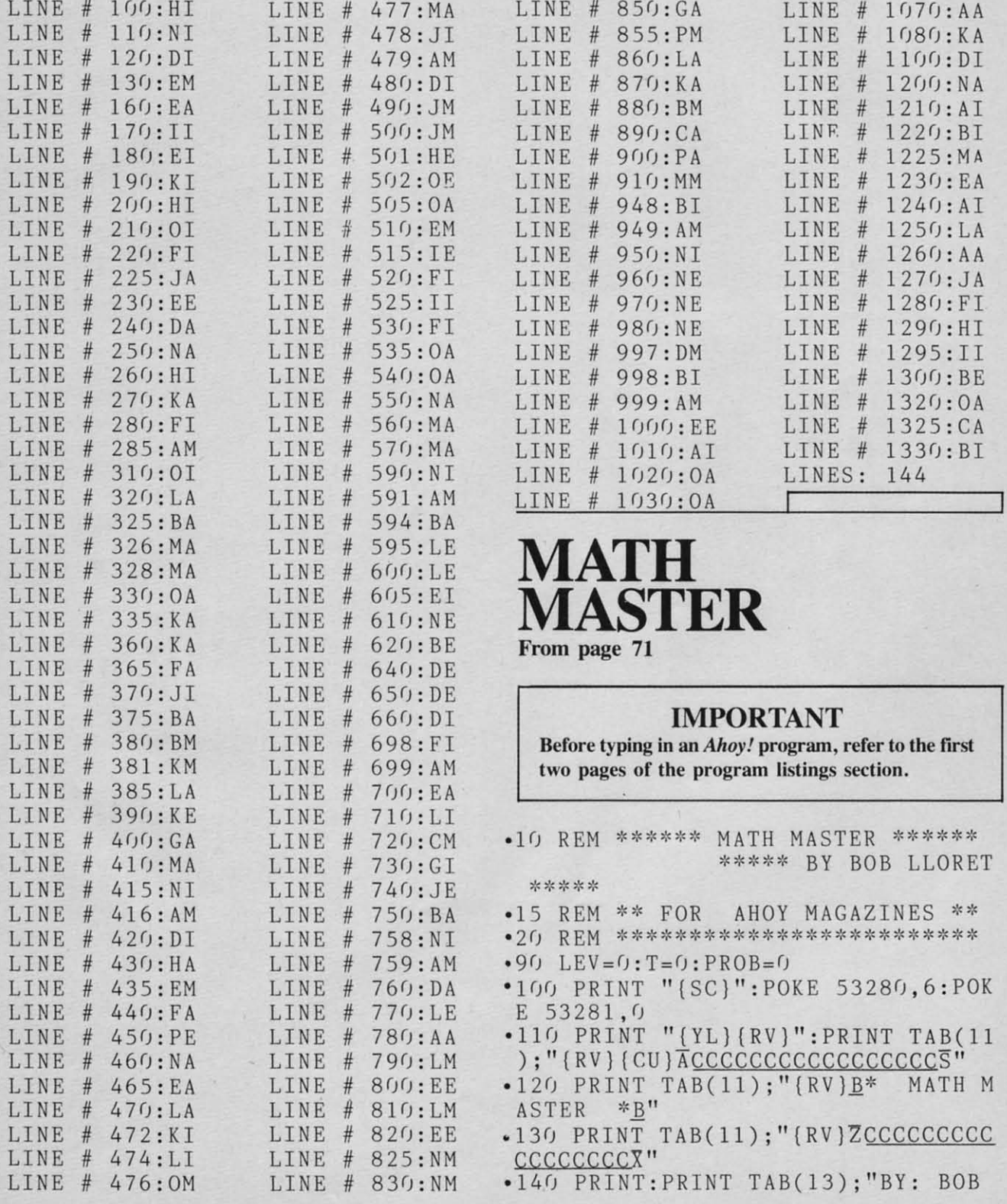

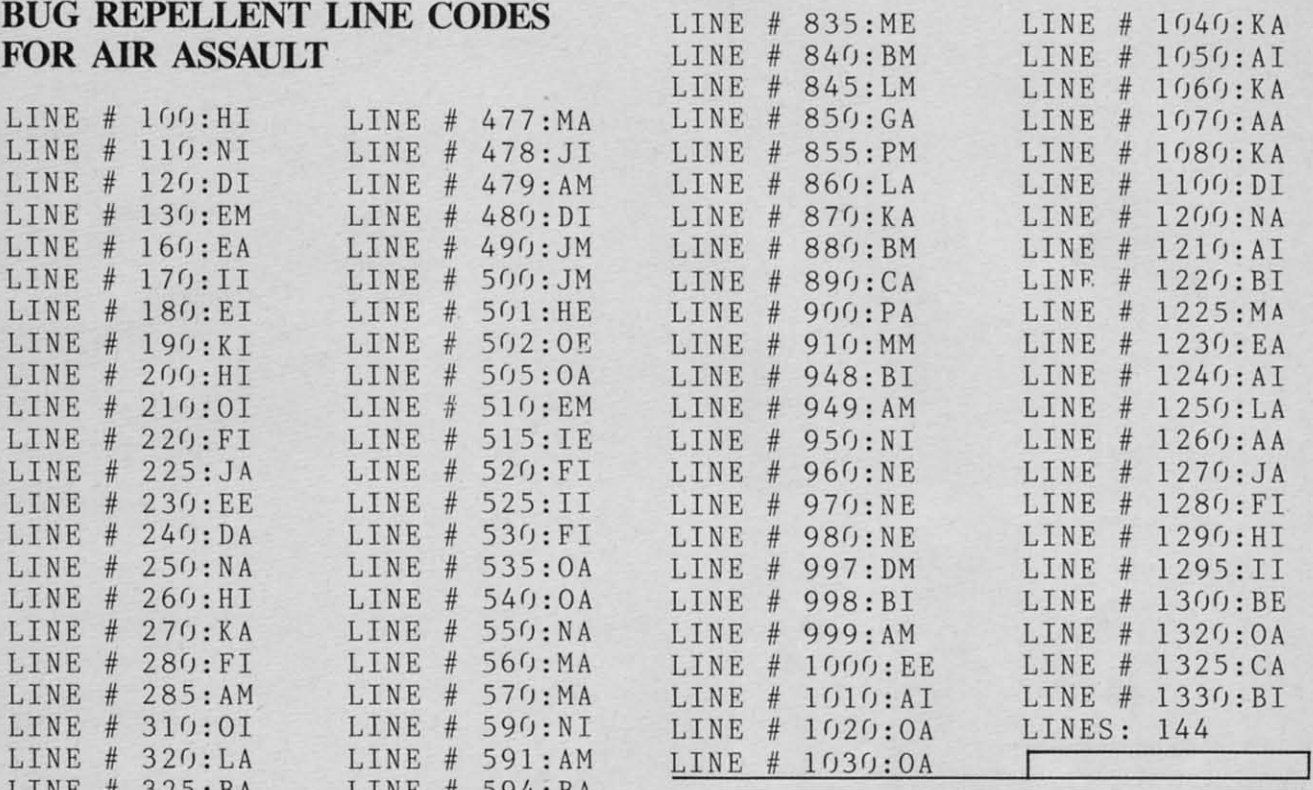

# LE **MATH** LINE # 605:EI **MASTER**

- 
- 
- 
- 
- 
- 
- 

 $A H Q Y_0 85$ 

LLORET": PRINT: PRINT •497 REM .150 PRINT "(CD)(CD)(YL) EEEEEEEEEE  $-498$  REM  $\left[$  \*\*\*\* ADDITION \*\*\*\* ] EEEEEEEEEEEEEEEEEEEEEEEEEEEE  $-499$  REM ======================  $= 100$  $\cdot 160$  PRINT TAB(11); "{CU}{CU}{CU}{C .500 PRINT "{SC}": POKE 53280, 0: POK U) (LB) FIRST NAME:";: INPUT NAME\$ E 53281.5  $-161$  IF NAME\$="" THEN PRINT "{CD}{ •510 PRINT TAB(11); "{BK}\* A D D I  $CD$ <sup>"</sup>:  $GOTO$  160 T I O N \*": PRINT: PRINT TAB(17); "{  $-162$  FOR  $A=1$  TO 2: PRINT: NEXT A BL } LEVEL" ; LEV  $-165$  S=54272: FOR L=0 TO 24: POKE S+ •520 PROB=PROB+1:X=INT(RND(0)\*V)+D  $IG: Y = INT(RND(0)*V) + DIC$ L. O: NEXT  $-166$  POKE S+1,22:POKE S,96:POKE S+ .530 PRINT TAB(15); "{CD}{BL}PROBLE M:";PROB 5, 10: POKE S+24, 10: POKE S+4, 33 .170 PRINT TAB(11); "{GN}[1]..ADDIT  $-540$  FOR  $A=1$  TO 3: PRINT: NEXT A  $ION$ ":  $PRINT: PRINT$   $TAB(11)$ ; " $[PU][2]$  $-550$  PRINT " $\{BK\}$ ACCCCCCCCCC .. SUBTRACTION" CCCCCCCCCCCCCCCS"  $\bullet$ 180 PRINT: PRINT TAB(11); "{RD}[3].  $-560$  PRINT "  $\underline{\mathbf{B}}$ •570 PRINT  $\sqrt{\frac{B''}{B}}$ . MULTIPLICATION"  $-190$  PRINT: PRINT TAB(11); "{BR}[4].  $\underline{B}$  $-580$  PRINT  $\sqrt{B}$ " .DIVISION" .200 PRINT: PRINT "{YL} EEEEE  $\underline{B}$  $FFFF$ Effff EEEEE  $-590$  PRINT " .205 PRINT ZCCCCCCCCCCCCC CCCCCCCCCCCX" .210 PRINT TAB(11); "{BL}YOUR CHOIC  $E$  [1-4]?"  $-595$  FOR D=1 TO 500:NEXT D .220 GET CHOICE\$:IF CHOICE\$="" THE  $-600$  FOR L=0 TO 24: POKE S+L, 0: NEXT N 220 •605 POKE S+1,33:POKE S,135:POKE S +5,9:POKE S+24,10:POKE S+4,33 .225 REM [\*\*\* PLAYER LEVEL \*\*\*] .610 PRINT TAB(11); "[WH] {CU] {CU] {C  $\cdot 226$  REM =========================== .230 PRINT "{SC}": POKE 53280, 0: POK  $U$ )"; X;" + "; Y;" = "  $-620$  TI\$="00000": B=0: Z=12 E 53281,4  $-240$  PRINT TAB(9);"(YL)(CD) ELEE PL  $-630$  B=B+1:FOR A=1 TO Z:PRINT:NEXT AYER LEVEL ELEE : PRINT TAB(14); "E .640 GET AN\$(B): PRINT TAB(16); "{BK  $(CU) TIME: "; " (PU) " ; INT(TI/60)$ EEEEEEEEEE "  $-250$  FOR  $A=1$  TO  $5:PRINT:NEXT$  A •645 IF  $INT(TI/60)$  = THEN 850 .260 PRINT TAB(11); "[BK][1]..AGES  $-650$  IF AN\$(B)="" THEN 640 6 TO 9": PRINT: PRINT TAB(11); "[2].  $-660$  PRINT TAB(24+B); "[WH][CU](CU] .AGES 10 TO 14"  $CU$  { CU } { CU } { CU } { CU } { CU } { CU } { CU } { CU } { CU } { CU } { CU } { CU } { CU  $(CU)$   $(CU)$  "; AN\$(B): IF AN\$(B)=CHR .270 PRINT: PRINT TAB(11); "[3]..AGE S 15 TO ADULT": FOR A=1 TO 6: PRINT  $$(13)$  THEN 670 :NEXT A  $•665$  GOTO 630  $\cdot$ 280 PRINT TAB(12); "{WH}YOUR CHOIC  $-670 A\$ =AN\\$(1)+AN\\$(2)+AN\\$(3)  $E$  [1-3]?"  $-675$  ANS=VAL(A\$): IF ANS<>X+Y THEN .290 GET LEV\$: IF LEV\$="" THEN 290 780 •300 LEV=VAL(LEV\$): CHOICE=VAL(CHOI •680 CENT=INT(40-LEN("CORRECT"+NAM  $CE$$ )  $E$$ )  $)/2$ •310 IF LEV=1 THEN  $V=10$ : DIG=1:T=15 •690 PRINT TAB(CENT);"{YL}(CD){CD} (CD) CORRECT "; NAME\$;"," :GOTO 360 .320 IF LEV=2 THEN  $V=50:DIG=10:T=1$  $-700$  FOR A=10 TO 0 STEP  $-1:$  POKE 53  $2:GOTO$  360 280, A: FOR D=1 TO 100: NEXT D: NEXT  $-330$  IF LEV=3 THEN V=100:DIG=25:T=  $A: C=C+1$ 10:60TO 360 .710 PRINT TAB(13); "{CD}YOU NOW HA .360 ON CHOICE GOTO 500, 1000, 1500,  $VE$  ":  $C$  $2000$ .720 PRINT TAB(13); "(CD)CORRECT AN

**86 AHOY!** 

Cwww.commodore.ca

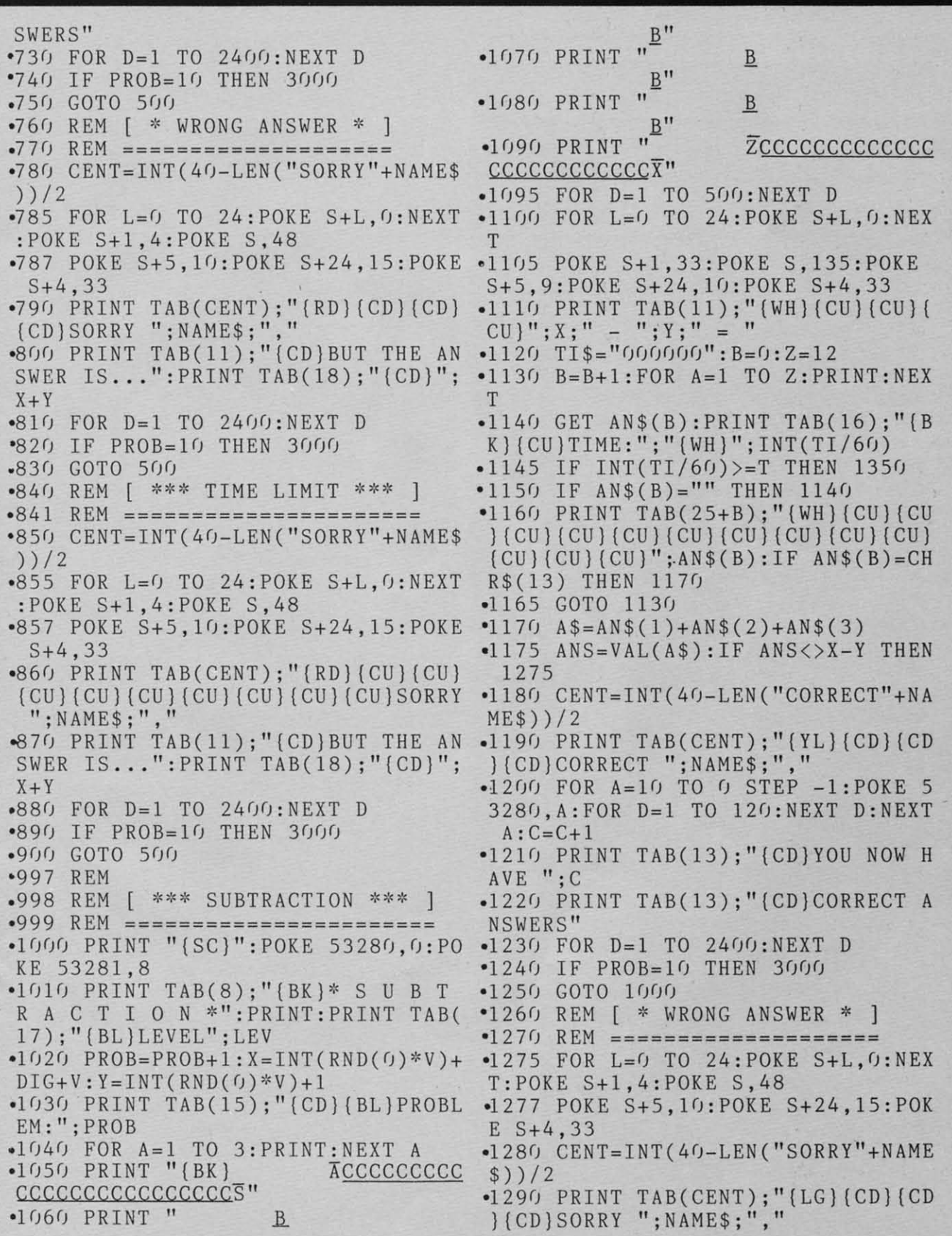

C-www.commodore.ca

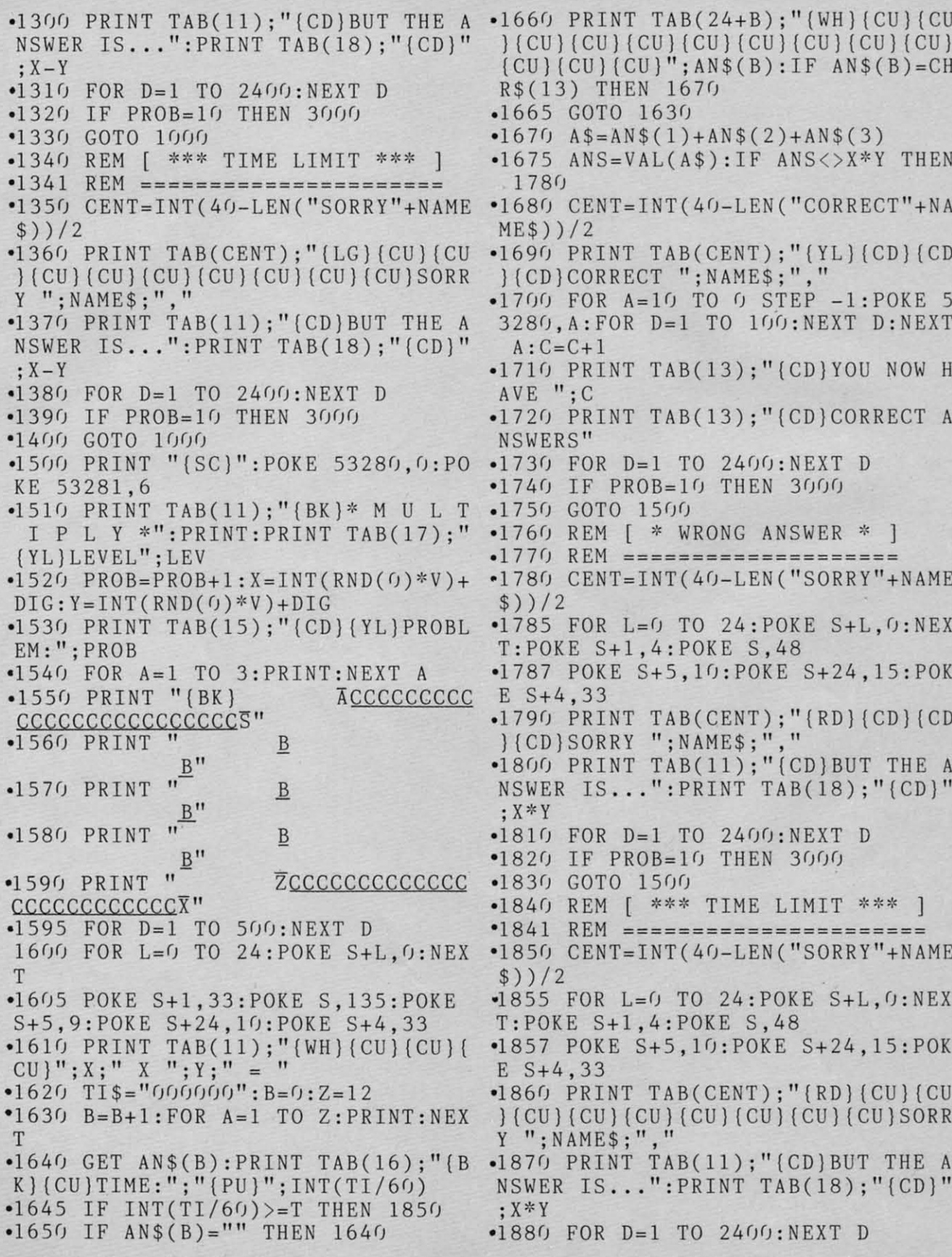

**88 AHOY!** 

Cwww.commodore.ca

 $AVE "; C$ -1890 IF PROB~10 THEN 3000 .1890 IF PROB=10 THEN 3000 '.2220 PRINT TAB(13);"[CD}CORRECT A 2220 PRINT TAB(13);"(CD)CORRECT A •1900 GOTO 1500<br>•2000 PRINT "(SC)":POKE 53280,6:PO *'19(j(j* GOTO *15(j(j* NSWERS" NSWERS" KE 53281,9<br>**2010 PRINT TAB(11); "(BK)\* D I V I** .2230 FOR D=1 TO 2400:NEXT D<br>.2240 IF PROB=10 THEN 3000<br>.2240 JONE 2000 KE 53281,9 .2240 IF PROB=10 THEN 3000 S ION \*":PRINT:PRINT TAB(17);" S ION \*":PRINT :PRINT TAB(17); " *·225(j* GOTO 2*(j(j* (J '2260 REH [ \* WRONG ANSWER \* ] 22sr) GOTO 2 ()()() · 2260 REM [ \* WRONG ANSWER \* <sup>I</sup>[YL}LEVEL";LEV (YL) LEVEL "; LEV ''2270 REH ~~~~~~~~~~~~~~~~~~~~ ' 2270 REM ==================== ' $-2020$  PROB=PROB+1:W=INT(RND(0)\*V)+  $\cdot$ 2280 CENT=INT(40-LEN("SORRY"+NAME .2030 PRINT TAB(15);"[CD}[YL}PROBL DIG:Y=INT(RND(0)\*10)+1 . 2030 PRINT TAB(15); " (CD)(YL)PROBL  $DIG:Y=INT(RND(0)*10)+1$  $$))/2$ EM:"; PROB .2285 FOR L~0 TO 24:POKE S+L,0:NEX . 2285 FOR L=0 TO 24 : POKE S+L ,0:NEX T:POKE S+1,4:POKE S,48  $\bullet$  2040 FOR A=1 TO 3: PRINT: NEXT A \*2050 PRINT "{BK} ACCCCCCCCCC .2287 POKE S+5, 10: POKE S+24, 15: POK E S+4,33<br>2290 PRINT TAB(CENT);"(GN)(CD)(CD) CCCCCCCCCCCCCCCCCS"<br>
02060 PRINT " <u>B</u> E S+4,33  $\bullet$ 2060 PRINT "  $\underline{B}$ .2290 PRINT TAB(CENT);"(GN){CD}{CD }(CD)SORRY";NAME\$;"," }(CD}SORRY";NAHE\$;"," **<u>B</u>**<sup>"</sup> .2300 PRINT TAB(11);"(CD)BUT THE A<br>NSWER IS...":PRINT TAB(18);"(CD)"  $\bullet$ 2070 PRINT " B  $_{\rm B}$ "  $E$ " .2080 PRINT " ;X/Y ;X/Y B ~310 FOR D~1 TO 2400:NEXT D ~310 FOR D=1 TO 2400 :NEXT D .232() IF PROB=I() THEN 3()()() '~" .2090 PRINT " ZCCCCCCCCCCCCC " · 2()9() PRINT " ZCCCCCCCCCCCCC 'CCCCCCCCCCCCX" .2320 IF PROB=10 THEN 3000 •2330 GOTO 2000<br>•2340 REM [ \*\*\* TIME LIMIT \*\*\* ]<br>•2345 REM =======================<br>•2350 CENT=INT(40-LEN("SORRY"+NAME 'CCCCCCCCCCCCX" '233(J GOTO *20(j(J* .2095 FOR D=1 TO 500:NEXT D .2340 REM [ \*\*\* TIME LIMIT \*\*\* ] '2100 FOR L~0 TO 24:POKE S+L,0:NEX 2100 FOR L=0 TO 24:POKE S+L,0:NEX .2345 REM ====================== T T .2105 POKE S+1,33:POKE S,135:POKE  $$)/2$ <br>•2355 FOR L=0 TO 24:POKE S+L,0:NEX \$))/2  $\cdot$ S+5,9:POKE S+24,10:POKE S+4,33 T:POKE  $S+1$ , 4:POKE  $S$ , 48  $\cdot 2110 \quad X = INT(W*Y)$ .2357 POKE S+5, 10: POKE S+24, 15: POK 2115 PRINT TAB(ll);"(IYH)(CU)(CU)( '2115 PRINT TAB(l1);"{WH)[CU)[CU}[  $CU)$ "; X; " / "; Y; " = "  $CU'': X; " / "; Y; " = "$  $E S+4, 33$ .2360 PRINT TAB(CENT);"[GN][CU][CU  $-2120$   $TI$="000000" : B=0:Z=12$ ) [CU} [CUI [CUI [CUI (CU) [CUI [CU}SORR } (CU) (CU) (CU) (CU) (CU) (CU) (CU}SORR  $-2130$  B=B+l: FOR A=1 TO Z: PRINT: NEX Y "; NAME\$; ", "<br>•2370 PRINT TAB(11); " (CD) BUT THE A Y ";NAHE\$;"," T T .2140 GET AN\$(B):PRINT TAB(16);"(B .2140 GET AN\$(B):PRINT TAB(16);"(B NSWER IS ... ":PRINT TAB(18);"{CD}" NSWER IS ... ": PRINT TAB(18); "( CD} "  $K$ } (CU )TIME : "; " (PU ) "; INT(TI/60) .2145 IF INT(TI/60)>=T THEN 2350<br>.2150 IF AN\$(B)="" THEN 2140<br>.2150 IF AN\$(B)="" THEN 2140 ;X/Y ;X/Y  $\cdot 2145$  IF INT(TI/60) >=T THEN 2350  $-2380$  FOR D=1 TO 2400:NEXT D .2380 FOR D=1 TO 2400:NEXT D<br>.2390 IF PROB=10 THEN 3000 *'216(j* PRINT TA-B(24+B) ;"[WHj[CUj[CU 216() PRINT TAB(24+B);" (WH) (CU) (CU '240(J GOTO 2*(J(j(j* 24()() GOTO 2 ()()() }[CUI [CUI [CU} [CUI [CUI [CUI [CUI [CU] ) (CU) (CU) (CU) (CU) (CU) (CU) (CU) (CU)  $\text{CU}(CU)(CU)$ ";AN\$(B):IF AN\$(B)=CH '3000 REH \*\*\* FINAL RESULTS \*\*\* ' 3000 REM \*\*\* FINAL RESULTS \*\*\* 'R\$(13) THEN 2170<br>•2165 GOTO 2130<br>•2170 A\$=AN\$(1)+AN\$(2)+AN\$(3) R\$(13) THEN *217(j* .3020 PRINT "[SC}":POKE 53280,2:PO 3010 REM ===================== .3020 PRINT "( SC} ":POKE 53280 , <sup>2</sup> : PO .3010 REM ===================== .2165 GOTO 2130 KE 53281,15<br>•3030 PRINT TAB(8);"(RD)<del>EEEEE</del>(BL) KE 53?81, 15  $\bullet$  2175 ANS=VAL(A\$): IF ANS<>INT(X/Y)  $R E S U L T S (RD) E E E E E'$ THEN 2280<br>
-2180 CENT=INT(40-LEN("CORRECT"+NA THEN *228(j* •3035 PRINT TAB(12); "& EEEEEEEEEEEE HE\$))/2 ME\$»/2  $EEE$ &" '3040 PRINT TAB(10);"[BL}[CD}[CD}Y ' 3040 PRINT TAB(10);"(BL}(CD}(CD}Y ·2190 PRINT TAB(CENT);"[YL}(CDj (CD · 2190 PRINT TAB(CENT);"(YL)(CD)(CD )(CD)CORRECT "; NAME\$; ", "<br>•2200 FOR A=10 TO 0 STEP -1:POKE 5 OU SCORED ";C;"OUT OF" }(CDjCORRECT ";NAHE\$;"," '3050 PRINT TAB(15);"[CD}10 CORREC 3050 PRINT TAB(15);"(CD}10 CORREC T" T" '3280,A:FOR D~1 TO 100:NEXT D:NEXT 3280 ,A: FOR D=1 TO 100 : NEXT D:NEXT -3070 PRINT TAB(11);"[CD}FOR A HAR 3060 P=INT(C\*100 )/10 -3070 PRINT TAB(II);"(CD}FOR A MAR A: C=C+1<br>•2210 PRINT TAB(13); "{CD}YOU NOW H  $-3060$  P=INT( $C*100$ )/10  $A: C = C + 1$ 

*AHOY! 89 AHOY! 89* 

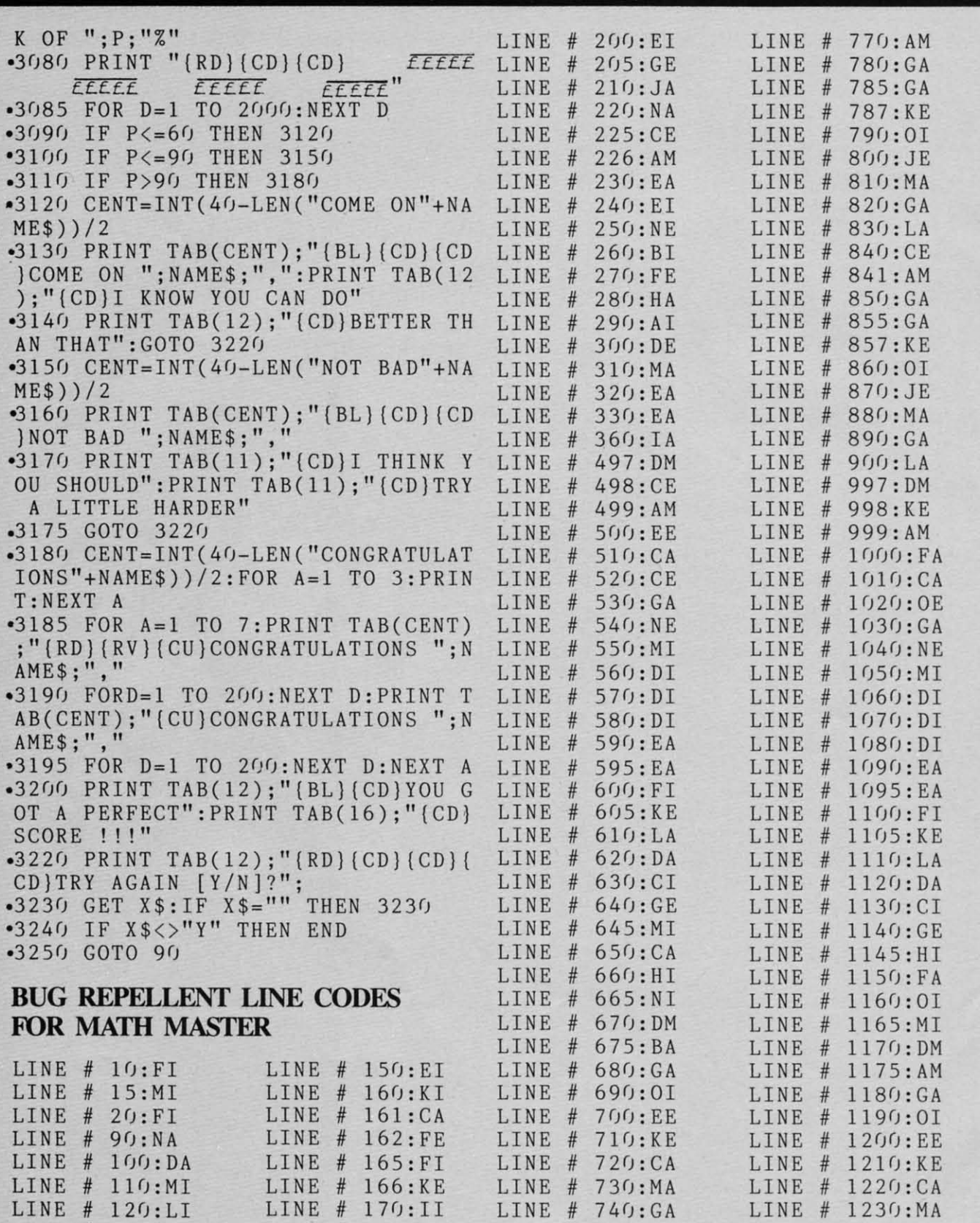

 $LINE # 750:LA$  $LINE$   $#$  760:ME

 $LINE$  # 750:LA LINE # 760:ME

*90 AHOY!* **90 AHOY!** 

 $LINE$  # 130: $EA$  $LINE$  # 140:IE

LINE  $# 130:EA$ 

 $LINE$  # 180:II  $LINE$  # 190:EI

LINE # 180:II  $LINE$  # 190: $EI$ 

*r*

#### Cwww.commodore.ca

 $LINE$  # 1240:GA  $LINE$  # 1250; KA

LINE  $# 1240:GA$ 

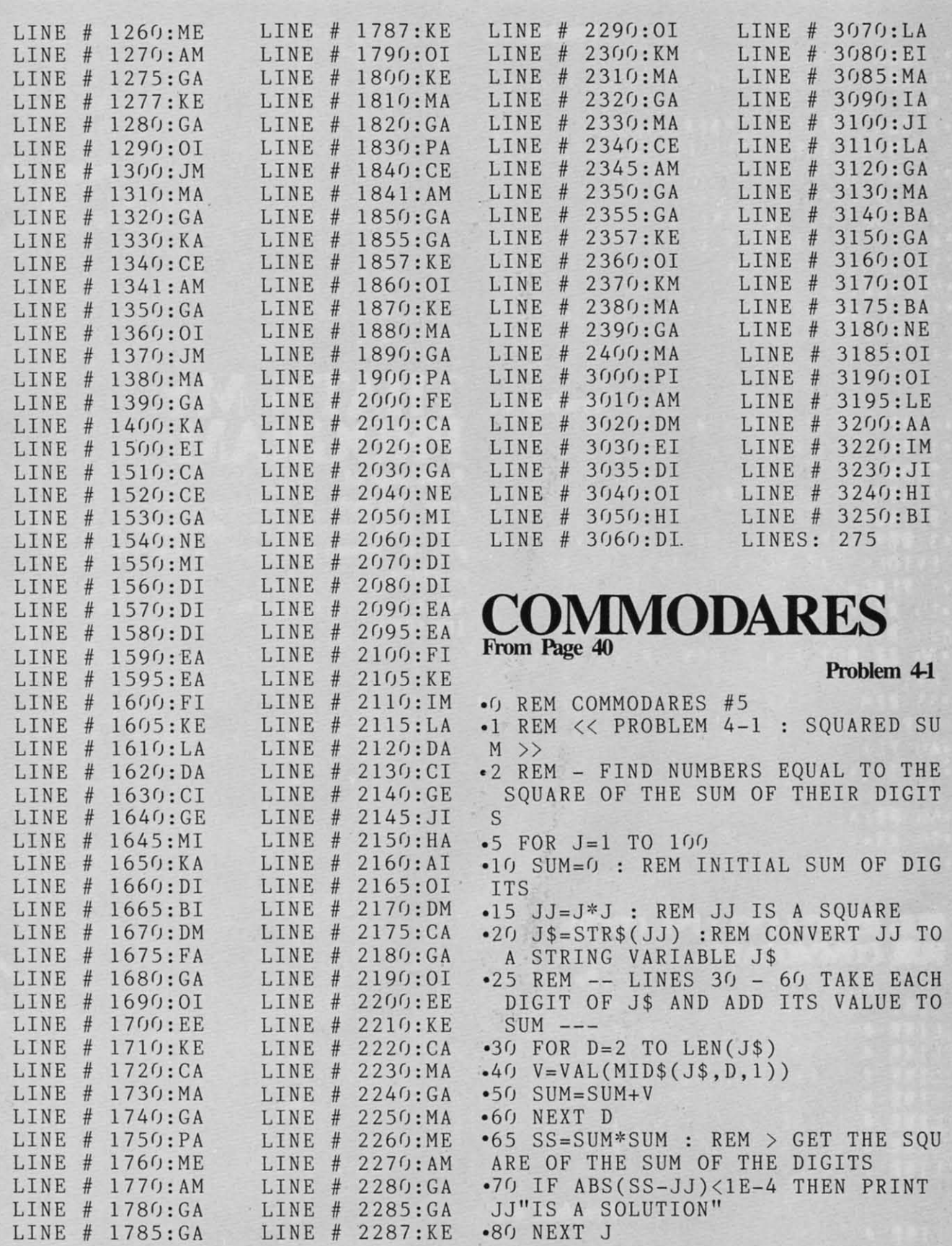

 $A$ HQY $10<sup>2</sup>$ 

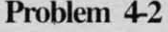

LIN **LIN** LIN LIN LIN

- -0 REM COMMODARES #5 ' 0 REM COMMODARES #5
- $\bullet$  1 REM  $<<$  PROBLEM  $4-2$  : SUM OF CU BES »> BES »>
- -2 REM FIND NUMBERS EQUAL TO THE · 2 REM FIND NUMBERS EQUAL TO THE SUM OF THE CUBES OF THEIR DIGITS
- $\cdot$  10 FOR J=1 TO 1000
- $-15$   $J$ = STR$(J): SUM = 0$
- $\textdegree{20}$  FOR D=2 TO LEN(J\$)
- $-40 V=VAL(MID$(J$(D, D, 1))$
- $\cdot$ 50 SUM=SUM+V\*V\*V
- -6r) NEXT D ' 6() NEXT D
- -70 IF ABS(J-SUM)<lE-4 THEN PRINT ' 70 IF ABS(J SUM) <I E- 4 THEN PRINT J"IS A SOLUTION" J " IS A SOLUTION "
- -8r) NEXT J ' 8() NEXT J

#### Problem 44

- TION<br>
From page 62 -0 REM COMMODARES #5  $\cdot$ <sup>0</sup> REM COMMODARES #5<br> $\cdot$ 1 REM << PROB 4-4 : RANDOM REPETI  $\textbf{PRO}$ TION  $\bullet$  2 REM RVS ON=CHR\$(18):RVS OFF=CHR gram, this makes a considerable difference.
- $\frac{$(146)}{8 \text{ RFM}}$  = FLAC IS TRUE (-1) WHEN PR<br>We hope you now have some insight as to what \$(146)  $\bullet$ 3 REM - FLAG IS TRUE (-1) WHEN PR goes on "behind the scenes" as you type in your
- EVIOUS A% EQUALS PREVIOUS B% programs.<br>
 5 FLAG=0  $-5$  FLAG= $0$
- $-10$   $A\% = RND(0)*10$
- $-20$  B%=RND(0)\*10
- -30 IF NOT FLAG THEN PRINT CHR\$(14 ' 30 IF NOT FLAG THEN PRINT CHR\$(14 2048 6) ; 6) ;

-35 REM - LINES 40 & 50 DETERMINE ' 35 REM -LINES 40 & 50 DETERMINE THE NEXT STATE OF THE FLAG<br>•40 FLAG=0

- $-40$  FLAG= $0$
- $-50$  IF  $AZ = BZ$  THEN PRINT CHR\$(18);:  $FLAG = -1$
- $-60$  PRINT  $A\%$ ;
- $-70$   $A\% = B\%$
- -8() GOTO 2r) -8() GOTO 2()

#### BUG REPELLENT LINE CODES BUG REPELLENT LINE CODES FOR COMMODARES FOR COMMODARES

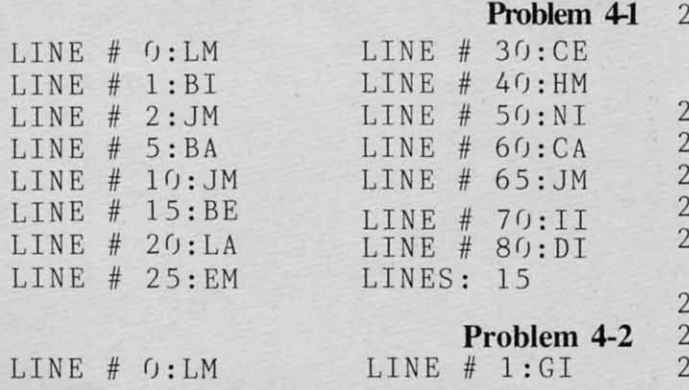

92 AHOY! 92 AHOYI

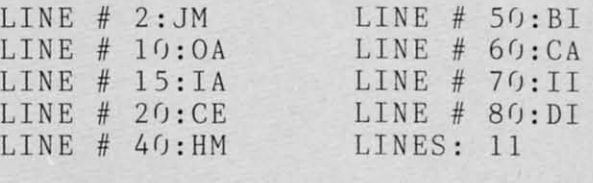

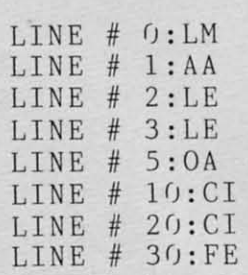

#### Problem 44 Problem 44

ca

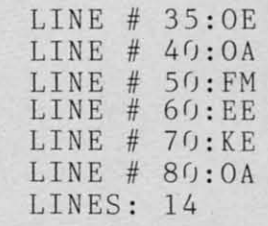

# **Problem 44 <b>THAT'S** MY **PROGRAM**

gram, this makes a considerable difference.

goes on "behind the scenes" as you type in your programs.

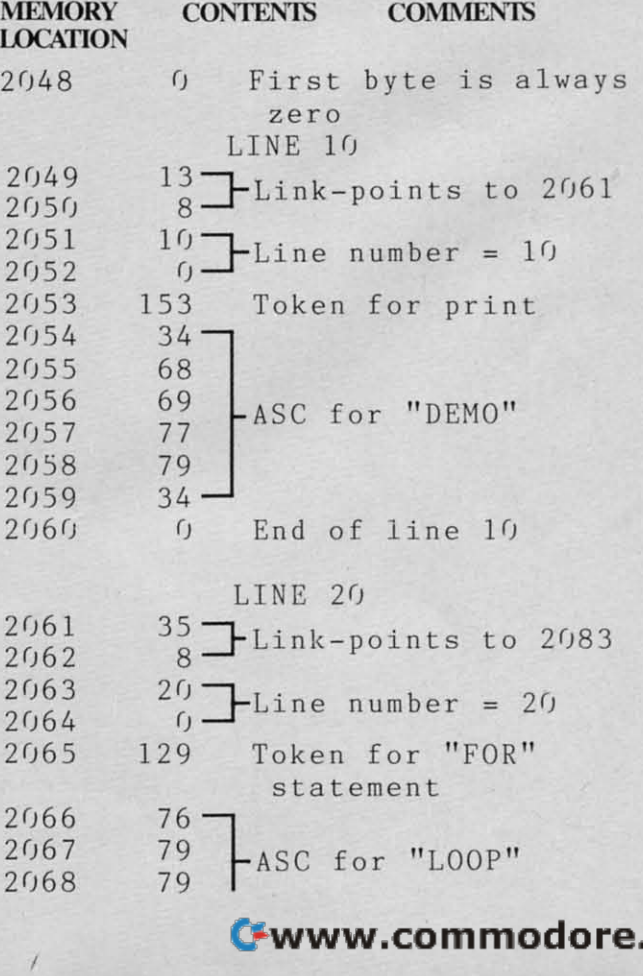

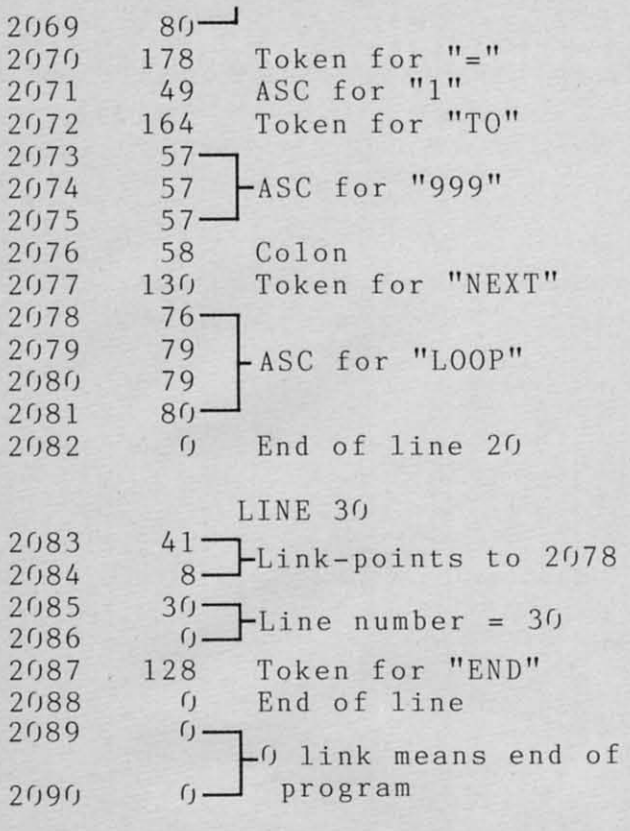

# **SPREAD-SPREAD-SHEETS SHEETS**

#### *COIll/nLled from page 34 Comilllled from page 34*

ing not-so-standard formulas. One calculates trends ing not-so-standard formulas. One calculates trends using the method of least square. If you have a list of values 4,7,12,15, *Omnicalc* will tell you the most likely number to follow. There is a built-in formula to amortize interest or depreciation. Omnicalc comes with *Plot 64* that will print bar charts, pie charts and line graphs to the screen or a Gemini charts and line graphs to the screen or a Gemini lOx. Epmson mx80 or Commodore 1525. lOx, Epmson mx80 or Commodore 1525.

(Note: *Omnicalc* is currently being phased out in favor of *Multiplan*. Once the present inventory is sold, no more will be made. Hes will send a eopy sold, no more will be made. Hes will send a copy of Multiplan to any Omnicalc owner who mails in his disk plus \$30.00) his disk plus \$30.00)

#### *PRACTICALC (FROM COMPUTER PRACTICALC (FROM COMPUTER SOFTWARE ASSOCIATES.) SOFTWARE ASSOCIATES.)*

A spreadsheet with up to 250 rows or 100 col-A spreadsheet with up to 250 rows or 100 columns can be created as long as you do not exceed 2000 cells. Columns can be displayed from 3 to 30 characters in width. Mathematical operations include addition. subtraction. division, multiplication. clude add ition. subtraction, division, multiplication. exponentials, inequalities, sine, cosine, and tangent. A list can be alphabetically or numerically sorted. A list can be alphabetica lly or numerically sorted. **The maximum, minimum, and average value can be** automatically found from the list. The program can display bar charts in a high and low resolution display bar charts in a high and low resolution mode, print low resolution graphs to most printers, and print high resolution graphs to the 1525 printer.

#### *SPREADSHEET ASSISTANT (FROM SPREADSHEET ASSISTANT (FROM RAINBOW CORPORATION) RAINBOW CORPORATION)*

This program can be configured to create a sheet This program can be configured to create a sheet with up to 200 rows or 52 columns within the constraints of memory. Column widths can be varied from I to 20 characters. Calculations are limited to from I to 20 characters. Calculations arc limited to addition, subtraction, multiplication, and division. The program is rather limited in scope, but the do-The program is rather limited in scope, but the documentation is excellent and the program easy to cumentation is excellent and the program easy to **use.** usc.

On pages 94 and 95 you'll find a chart comparing On pages 94 and 95 you' ll find a chart comparing the capabilities of the spreadsheets reviewed. the capabilities of the spreadsheets reviewed. Following is an explanation of the chart categories. Following is an explanation of the chart categoric.

Relarive Copy: Enables you to copy a row or col-Relative Copy: Enables you to copy a row or col<br>umn automatically and make any changes in formulas that reference the same column.

IF THEN Command: You can develop formulas using the BASIC IF THEN commands, e.g. If A1 > \$100 THEN 5 ELSE 10: This formula entered into a cell would placc the number 5 in the ccll reinto a cell would place the number 5 in the cell re-<br>ferenced if the value in A1 were greater than \$100; otherwise it would place the number 10 in the cell.

R/C Insert: You can insert an additional blank row column in the spreadsheet you are creating even af-<br>ter you have already entered data. ter you have already entered data.

Rejustify: Names, values and formulas are generally aligned to the left or right of the cell so that they aligned to the left or right of the cell so that they appear even throughout the spreadsheet. A rejustify feature allows you to individually change the justifi-Calion to align the entry to the opposite side of thc cation to align the entry to the opposite side of the cell. cell.

Split Screcn: The ability to view two sections of a Split Screen: The ability to view two sections of a spreadsheet simultaneously. The screen is divided spreadsheet simultaneously. The screen is divided into two or more sections. You can choose which part of the spreadsheet you wish to view in each section independent of the other sections.

Adj. Col Width: Generally a spreadsheet automatically sets the width of a column displayed. It it has

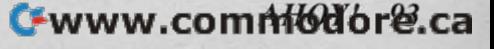

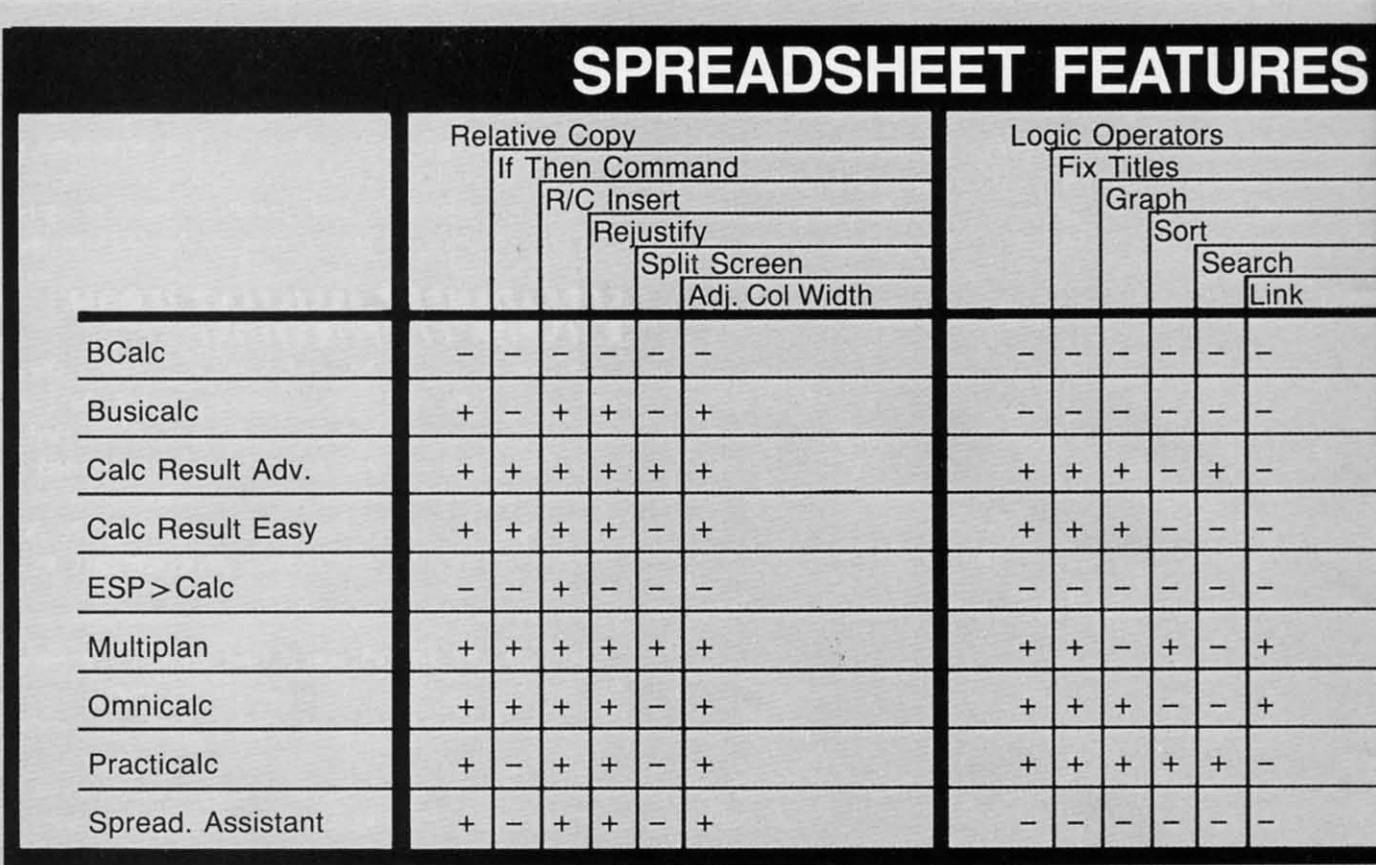

an adjustable column width you can change the width to better suit your needs.

Logic Operators: You can create formulas using the logical operators AND, OR, or NOT.

Fix Titles: Allows you to hold a column or row in view while moving the rest of the spreadsheet.

Graph: Some sort of graph relating to a column or row of values can be displayed on the screen. Be careful if you are looking for a program that will print it out.

Sort: A list of names or numbers can be automatically sorted in alphabetical or numerical order.

Search: You can enter a command and a name or number and the program will search through the entire spreadsheet looking for an identical match.

Link: Perhaps one of the most powerful features of a spreadsheet. Allows you to create formulas that can reference other spreadsheets. When calculations are made, the program will look up the value on the other spreadsheet and insert it in the new one.

## **RUPERT REPORT** Continued from page 70

Type the following program to see just how arrays are stored:

- $5 N=3$ 10 DIM A1%(N)
- 20 FOR I=0 TO N:A1%(I)=I+9:NEXT
- $30$  MEM= $0:$ M1= $0:$ M2= $0$
- 40 M1=PEEK(47)+256\*PEEK(48)
- 50 M2=PEEK(49)+256\*PEEK(50)
- 60 FOR MEM=M1 TO M2-1
- 70 PRINT PEEK(MEM); :NEXT

We are using an integer array, since integer values are easily recognizable in memory (unlike floating point values as we saw last month). Line 30 is important to ensure that all variables have been defined before the pointers are read. The reason is that as new variables are defined, the entire array storage area is moved, and consequently the pointers are changed.

Cwww.commodore.ca

When this program is run, the result is:

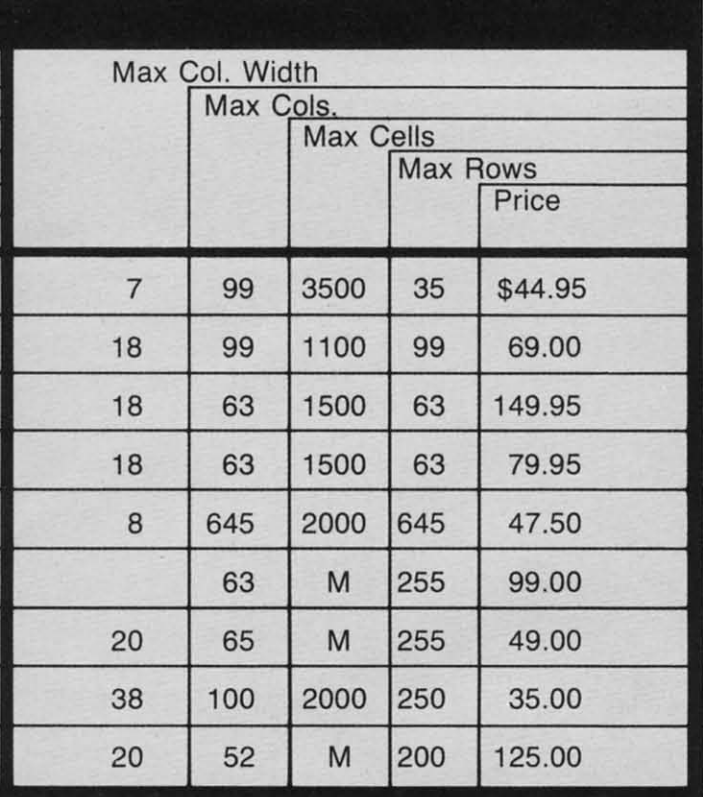

 177 15 0 1 0 4 0 9 0 10 0 11 193 177 15 0 1 0 4 0 9 0 10 0 11  $0 \t12$ 

The variable name A1% is cleverly disguised as "193 177". This is "65 49" after subtracting 128 from 177". This is "65 49" after subtracting 128 from each. And "65 49" is the ASCII representation for "Al" (see Appendix C of the *Programmer's Refer*ence Guide). The added 128 tells the BASIC interpreter that this is an integer variable.

The 15 after the variable name is simply a count of the total number of memory locations used by of the total number of memory locations used by this array. The next two values (bytes) indicate that this array. The next two values (bytes) indicale Ihat this array has one dimension. The "0 4" tells the this array has one dimension. The "0 4" tells the number of elements in that dimension. Al% has elements 0, 1, 2, and 3. The remaining pairs of bytes are the values of the elements: 9, 10, II. and 12, as-are the values of the elements: 9, 10. II , and 12, assigned in line 20 of the program. signed in line 20 of the program.

Things start getting complicated when arrays of two or more dimensions (matrices) are used. It two or more dimensions (matrices) are used. It should not be difficult, however, to modify this program and learn more about them. gram and learn more aboul Ihem.

We only made it through one-dimensional arrays this month. In a future column we will investigate this month . In a future column we will investigate uses for arrays of more than one dimension. In the uses for arrays of more than one dimension. [n the meantime, don't let your computer catch you meantime, don'l let your computer catch you deal ing from the bottom of the deck. dealing from Ihe bottom of the deck.

### READER SERVICE INDEX **READER SERVICE INDEX**

p.

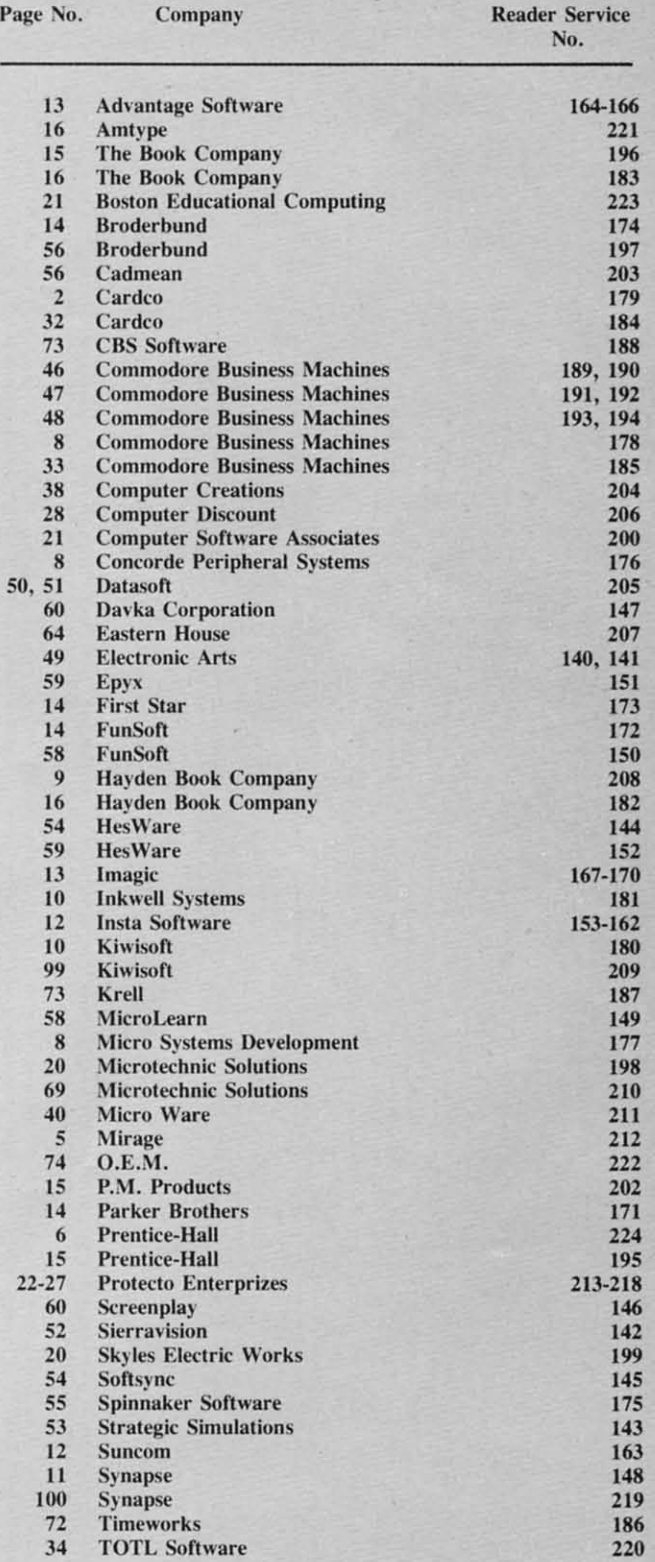

#### *AHOY! 95* A HOYI 95

**Access.** Retrieval of information from computer memory.

Access time. Time needed to retrieve information from computer memory.

Address. Location (identified by a number) of a byte of information in the computer's memory.

Alphanumeric. Alphabetic and numeric characters.

Analog signal. A continuous electronic signal of any frequency or strength that represents a condition (i.e.: the position of the game control paddles).

Applications software. Programs that will instruct the computer to perform either a specific task or a series of related tasks, usually relating to business or home uses.

**ASCII.** The American Standard Code for Information Interchange. This code allows two computers, which may entertain different languages, to communicate.

Assembler. A program that converts information in the computer's memory into a binary code for proper execution.

Assembly language. Machine language that has been translated into mnemonic codes, thus making it easier for the programmers to remember. A three letter code would be the equivalent to a string of eight digits.

**BASIC.** Beginner's All-purpose Symbolic Instruction Code. Easy to use, popular programming language that is widely used with microcomputers.

Baud. A unit (bits per second) that measures the rate of speed at which data is translated from one device to another. (Heck, every baud we've ever known has been fast.)

Binary code. A system of numbers that uses two digits, 0 and 1, to express all characters (both numbers and letters). The computer then uses this string of numbers to process information.

Bit. An acronym for Binary DigIT. Represents either "0" or "1" in the binary code. Approximately eight bits (one byte) are required to represent one character.

**Bidirectional printing.** Special feature on some computer printers that allows the printer to print first right to left and then drop to the next line and print left to right. This feature speeds up the printing process.

Board. A thin, rectangular, flat electronic component that contains one or more layers of printed circuits. Chips and other electronic parts are often attached to a circuit board.

Boot. To start or restart a computer by transfer-

ring instructions ("Heel!"?) from a storage device, such as a tape or disk, into the computer's memory.

Bug. A logic error in a computer program that causes the program to dysfunction.

Bus. A conductor that allows data to be passed between the various computer components. Buses are manufactured that will allow different brands of components to be used with the same computer. (They can often be seen entering terminals.)

Byte. Plural of bit. There are eight bits in one byte. Each byte represents one character.

**CAI.** Computer Assisted Instruction. This refers to a variety of instructional and/or educational software.

Card. A circuit board which is attached to a standing computer, often to boost its memory capability.

Cartridge. Sometimes referred to as a ROM module or solid state cartridge. Device that contains a prerecorded program (such as a game).

Cassette Tape Recorder. Device used either to store data or to house prerecorded programs. Often, but not always, the same type used in audio recording. If so, a special interface may still be required. A much slower and less reliable medium than disk drive.

C-BASIC. Very popular non-interactive language that is utilized by 8080, 8085 and Z80 microprocessor computers. C-BASIC executes data at a more accelerated rate than the standard interpreter BASIC.

Character. A single symbol, letter, or number.

Character set. Total catalogue of alphanumeric, special, and punctuation characters accessible to a printer or terminal.

Chip. An integrated circuit, a quarter to three quarters of an inch square, that is etched on a tiny piece of silicon. Chips are the building blocks of computers and are able to contain anywhere from a few dozen to several thousand transistors or circuit elements. They perform many functions: calculations, memory operation and storage or controlling other chips. Up to 32,000 bytes of information may be stored in a single chip.

CPU. Central Processing Unit,  $or$ microprocessor. The electronic "core" of a computer. All information is passed through the CPU and all functions are executed from the CPU.

#### Circuit Board, see board.

**COBOL.** Acronym for Common Business Oriented Language. High level language for business applications.

Command. An instruction (e.g.: run, load) that tells the computer to do something.

Compatibility. The ability of the computer and any or all of its peripherals to be able to function in conjunction with one another.

Compiler. A program that translates any high level language into the binary code that is required for the computer.

Computer. A programmable electronic device, consisting of a CPU, memory and input/output (I/O) capability, that stores, retrieves, and processes data.

Computer system. A computer setup that consists of a computer terminal and its software and various peripherals.

CP/M. Control program for microcomputers. A single-user operating system for microcomputers that is in very wide use, especially for business applications.

CRT. Cathode Ray Tube. The most popular type of display screen. Often it is simply the screen of an ordinary television set though it can be a monitor specially designed for use with computers.

Cursor. Symbol, most often a small flashing square, that indicates where the next character will appear.

Data. All information that is processed by the computer.

Datum. Singular of data.

Data Bank. The central storage locations for all of the information that the computer has access to.

Data base manager. Program that enables user to enter files, organize matter and sort and retrieve information.

Daisy wheel printer. A letter quality impact printer that utilizes a daisy wheel, a circular printing element containing as many as a hundred characters.

Descenders. The lower case characters g,j,p,q, and y, which have tails that extend past the baseline formed by the other characters.

Disk. A flat, round device for storing computer data. Like a phonograph disc, it rotates and contains information in tracks. Unlike a phonograph disc, it is never removed from its protective jacket. A disk can be made of hard plastic (hard disk) or soft plastic (floppy disk, diskette).

Diskette. See disk.

Disk drive. A machine that rotates a disk for the purpose of entering new information or copying existent information from the disk into the com-

## **GLOSSARY**

puter's memory.

Display, Generally a television-style screen, it shows the user the information contained in the terminal memory.

Documentation. Written instructions for operating hardware or software.

DOS. Disk Operating System. (See Operating System.)

Dot matrix. The method by which most printers form alphanumeric characters or graphics, by printing a series of dots.

Double-density. Refers to the process of doubling the amount of information that can be placed on a disk or cassette.

Downtime. When a computer is "down," or unoperational.

Dual Intensity. Refers to a printer that can produce bold type in additional to ordinary type.

Editor. A program which makes it possible to enter text into a computer.

Electronic mail. Telephone transmission (via a modem) of information between computer users.

EPROM. Erasable Programmable Read Only Memory. A device such as a cartridge or disk that can have data added to it or erased.

Floppy disk. See disk.

FORTRAN. Formula Translator. Advanced programming language used for complex mathematical operations.

Emulator. A program-translating device that enables software designed for a particular computer to run on a different one.

Firmware. ROM-contained data, built into the machine or added via software, that cannot be changed.

Flow chart. Diagram outlining procedure for writing a program.

Format. (or Initialize) To get a disk ready to accept information.

Function key. A key on a computer that can be assigned to perform a particular function.

Full duplex. Communication mode capable of simultaneous transmission and reception of data.

Graphics. Non-textual CRT displays: charts, symbols, etc.

Graphics tablet. A device which will transfer whatever is drawn on it onto the computer monitor.

Half duplex. Communication mode capable of transmission of data and reception of data, but not at the same time.

Hard copy. Information, when it has been transferred from memory to a computer printout, is hard copy.

Hardware. Mechanical, non-software components of a computer system: computer, disk drive, printer, etc.; also, the components of the components, such as transistors, circuits, etc. Also the components of the components of the ... just kidding.

Hard disk. Nonremovable storage device that is faster and has a far greater storage capacity than a floppy disk. It is generally hermetically sealed within the unit.

Hexadecimal. A base-16 numeration method widely used with computers. Numbers run from 0 to 9, then from A to F. Hexadecimal (or "hex") numbers are identified with the suffix H.

High-level language. An easily learned programming language that resembles human languages such as English. Examples. BASIC. COBOL. FORTRAN. Low level languages (such as Assembly) require that every command and function be separately programmed.

High resolution. High-quality graphics capability when applied to a video terminal. An individual software program may itself contain high-resolution graphics, meaning detailed or colorful graphics. A subjective term and therefore frequently abused (especially on New Years Eve).

Impact printer. A typewriter-style printer that presses characters through a ribbon.

Index hole. A hole punched in a floppy disk that is used by the disk drive to locate the beginning of sector 0 on the disk.

Instruction. A command contained in a program.

Interface. A connecting device which can be electronic or can be contained in software, for making a computer compatible with a peripheral device.

I/O. Input/Output. The system of pathways which channel information into a computer (usually through a keyboard, joystick, mouse, light pen) and out of the computer (usually onto a screen or printer).

K. See "Kilobyte"

Kilobyte. See "K". Seriously, a kilobyte (or 1K) is equal to 1,024 bytes (often rounded off to 1,000 bytes), and is the measure of the memory hardware or software can contain (8K, 64K, etc., etc.). Obviously, the higher the number the more capable the hardware/software.

Letter-quality. Refers to a printer that uses formed characters, such as those contained on a daisy wheel. Compare dot matrix printer.

Library. Collection of computer programs.

Light Pen. A device that allows a user to draw line figures or make menu selections directly on the screen. Proper hardware port and software required.

Load. Entry of information into the computer from an external storage, such as cassette player or disk drive.

LOGO. Programming language useful for graphics. Primarily employed in young<br>children's education, each command is built logically on the previous command.

Loop. Programming statement used to order repetition of a task. A particularly useful one is called a "fruitful loop."

Machine language. Language used by the computer, comprised of binary numbers, into which the computer must translate programming languages.

Megabyte. Equal to 1.048,576 bytes (1048) kilobytes). Often abbreviated Mb.

Megahertz. Electrical frequency measure equalling one million cycles per second. Often abbreviated MHz.

Membrane. A flat computer keyboard that has touch-sensitive areas for each character rather than full-travel or stepped keys.

Memory. The word used to indicate any given computer's capacity to store information (10K) memory etc.). There are different kinds of memory (ROM, RAM) and, within any computer, different memory locations (for sound, screen displays etc.).

Menu. A screen display of programs, on a particular disk or options in a program.

Microcomputer. An integrated small computer. It contains a microprocessor, memory, and interfaces for inputting and outputting information. Perfect example? Commodore 64.

Microprocessor. The brains of the computer, where mathematics and logical functions are performed. Also called the CPU.

Modem. Modulator/Demodulator. A device that changes information in analog form into digital form, and vice versa, for the purpose of transmitting computer information across a telephone line.

Monitor. Screen for displaying computer information.

Mouse. An input device, usually containing a selection button. The user slides the mouse on the

C-www.conthologofe.ca

# **GLOSSARY**

desktop beside the computer, and the cursor will duplicate the mouse's movement on the screen. Used to make menu selections and re-arrange information.

MP/M. Multiprogramming control Program for Microprocessors. A variety of the CP/M operating system that can be used by several users at a time.

Multi-user system. A system with a central pool of data or applications that can be accessed simultaneously be several users.

Number crunching. Refers to a computer's carrying out intricate or dense arithmetic or numerical functions.

Nybble. Half a byte, or four bits. (Or two shaves and two haircuts.)

Object code. A code in binary form, produced by an assembler or compiler program, A source code, by contrast, must be translated by an assembler or compiler before it can be executed by the CPU.

Octal. A base-8 numeration method often used with microcomputers. Numbers run from 0 to 7, and are identified with the suffix Q.

On-line. The state of being hooked up to an active computer, as in the case of a printer or disk drive that is connected and operational.

**Operating system.** The program(s) that supplies the computer system with its operating information, including start-up instructions at the time the system is turned on and supervisory instructions each time a new program is loaded.

Output. The path system that channels information out of a computer (usually to a screen or printer).

**Overstriking.** A method of producing boldface type by directing the printer to hit a character more than once.

Parallel. An input/output system that submits 8 bits of data at a time. An interface would have to be installed between a computer's serial port and a parallel printer, for example.

PASCAL. A more sophisticated programming language than BASIC, using less memory and producing faster programs. Named after Blaise Pascal.

PEEK. A programming command generally meaning: examine (specified location) and report the value that is represented there.

Peripheral. A hardware accessory to a computer, such as a printer or a modem.

Pixel. Picture element. A dot of light on a TV or computer screen, the smallest light fragment that the computer can address. Graphics with high resolution are generally composed of very small, and therefore numerous pixels.

Plotter. Machine for printing lines or graphs.

POKE. A programming command that is used to place a new value into a specified memory location.

Printer. Machine used to print computer information onto paper. See dot matrix, letter quality, daisy wheel.

Program. As a noun: a set of instructions given to a computer to enable it to perform a particular function. As a verb: to input such information into a computer.

Programming language. A language used in the composition of a computer program.

**PROM.** Programmable Read Only Memory. A permanent storage system for data that can be programmed both by the manufacturer and by the user.

**Quad-density.** Refers to a two-sided, doubledensity disk which is able to store four times the information of a one-sided, normal density disk.

RAM. Random Access Memory. Volatile storage system for data that can be changedadded to, subtracted from, rearranged-by the user. Information stored in RAM must be saved before the system is shut off or it will be lost.

Read/write. Signifies that information can be both read from and written into memory (RAM or permanent storage).

Resolution. A measure of the sharpness of a CRT (cathode ray tube) picture. Expressed in pixels, it can refer to either the number of scanning lines on the terminal or the number of addressable pixels on the screen.

Reverse video. The displaying of dark characters on a light background.

RF Modulator. Used to change computer video signals into radio frequency signals that can be picked up by a TV antenna and displayed.

RGB. Video signal composed of red, green, and blue that has much higher resolution and brighter colors than the standard composite color TV signals. A monitor with three separate electron guns, rather than the single gun used by the average color TV, is required.

ROM. Read Only Memory. Data that is built into a computer or software, and cannot be changed, such as the information that operates the computer immediately after start-up. In a computergame, for example, backgrounds which do not change or are not affected by gameplay are ROM. Spaceships and projectiles, which constantly are updated, are RAM.

Save. Recording information from the computer's memory onto tape or a disk.

Scrolling, Moving up and down (or from left to right) through the displayed information contained in the computer's memory, only a certain portion of which can be displayed on the terminal screen at one time.

Sector. A part of the track of a storage disk.

Serial. An input or output system that submits one bit of data at a time.

Serial port. A computer's input or output port through which data is transmitted in serial fashion. This is generally done, with home computers, through an RS232C serial interface port.

Single-sided. A disk with only one side that can store data.

Software. Programs to run on a computer on tape, disk, or cartridge. Everything from Donkey Kong to Data Base.

Source code. Program written in English-like words via an editor program which needs to be translated (with an assembler or compiler) into a language the computer understands.

Sprite. A high resolution programmable object. Any graphic figure is a sprite; sprites can be changed and animated through commands in **BASIC** 

Syntax. Rules of grammatical usage governing programming language, as with English and other languages.

Terminal. The screen that displays computer information.

Text. The words and numbers displayed on the CRT screen.

Tractor feed. Mechanism that holds fan-fold paper in place and moves it through the printer, using sprockets that fit into the holes on both sides of the paper.

Volatile storage. A storage device, such as RAM, that loses the data it contains when power is cut off.

Winchester. A variety of hard disk that is sealed in a container.

Word processor. Can refer to the complete system, usually consisting of computer, display, memory storage, and printer, that is used to produce written documents; also refers to a software program that enables a computer to perform word processing functions.

Write. The process of transferring data trom memory to permanent storage.

Write protection. Process that prevents writing to, or erasing from, a disk. With 8-inch disks, this is accomplished by removing a tab from the jacket; With 51/4 disks, by affixing the tab to the jacket.

#### CADPIC IS THE TOTAL COMPUTER-AIDED DESIGN PACKAGE FOR THE C-64TM

- **. EDUCATION LEARN PAINTING, GRAPHIC DESIGN AND DRAFTING IN FULL COLOR**
- FUN DRAW & PRINT CARTOONS, COMIC STRIPS, COLORING-IN & MICRON EYE™ CAMERA PICTURES
- **. BUSINESS GRAPHICS OF EVERY KIND, SHADED PRINTOUT, COMPUTER COLOR SEPARATIONS, ADS**
- . HOBBY TAPESTRY, EMBROIDERY, HOOKED RUG DESIGNS, AND, OF COURSE, 16 COLOR PAINTING

# ivailable on Diskette for \$39.95<br>or paintings / Pens & brushes for special effects / Draw with CRSR or Joysti<br>hapes (filled & unfilled) / Perspective & Home points / Copying / Mirroring /<br>Iving / Doubling / Load & save pic

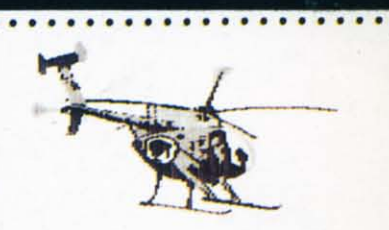

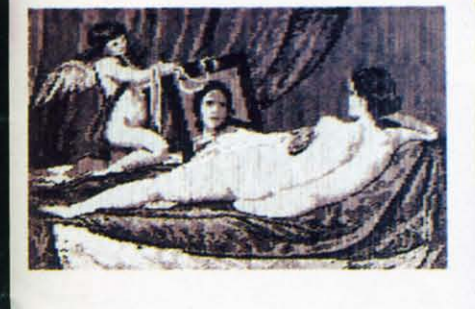

BY VELAZQUEZ, A PAINTPIC IMAGE

RINTAPIC<sup>™</sup> Available on Diskette for \$44.95 ic pictures in advanced grey Shaues of Fight<br>Embroidery, Hooked Rug, 'Paint by number' prints<br>Embroidery, Color separations for publication, Ads esolution black &

#### TOGETHER AS CADPIC, FOR ONLY \$79.95 - THERE'S NOTHING LIKE IT!

### **GIANT COMPUTER ART PRINTS** NOW YOU CAN GET "ROOM",<br>"STORM" AND "HOLYLAND"<br>IN 20"x 24" POSTERS

. . . . . . . . . . . . . . . . . . .

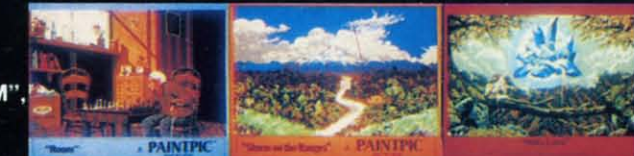

\$8.95 EACH + \$1.00 POSTAGE<br>AND HANDLING OR, SET OF<br>3 FOR \$25 POSTAGE FREE

CADPIC™ comes with complete instructions. Payment in advance in U.S. Dollars by check or money order or via VISA, AMEX. Add \$2.00 postage and handling. California residents add 6% sales tax. Paintpic available on cassette \$35. **Dealer Enquiries Welcome. Product Brochure.** Phone 714-261-5114

KJUSISOFT. **PROGRAMS** 

MicronEye is a trademark of Micron Technology, Inc. Commodore 64 is a trademark of Commodore Electronics, Ltd

18003-LSkypark South, Irvine, CA92714

Cherere - communicatione.ca

ZAXXON FOR THE C-64!=

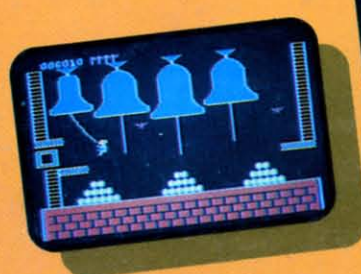

## Quasimodo

Quasimodo knows who stole the crown jewels. He even knows where they are, but the soldiers just won't leave him alone! This multi-screen arcade adventure is a great combination of skill and

strategy. Commodore 64 disk & cassette

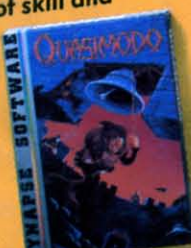

#### More C-64 Titles: **Blue Max, Fort Apocalypse, Shamus and Shamus Case II,**

Necromancer, Pharaoh's Curse, Zeppelin, Drelbs, Sentinel.

All titles are trademarks o

**Synapse** 

5221 Central Avenue, Richmond, CA 94804 . 415/527-7751

c 1984 Synapse.

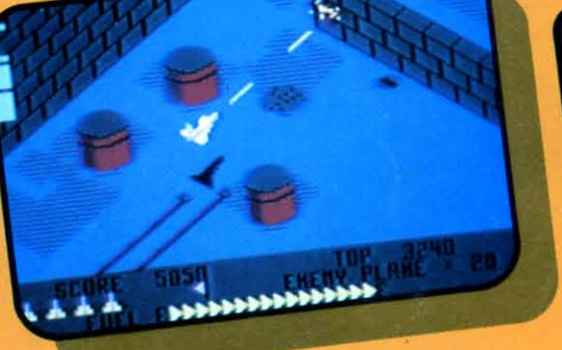

## ZAXXON

At last, your favorite arcade game comes home to the C-64! Amazing 3-D graphics, a diagonally scrolling screen and incredible sound effects guarantee hours of space excitement. And if you practice hard, you might be able to

meet the deadly **ZAXXON** himself.

Commodore 64 disk & cassette

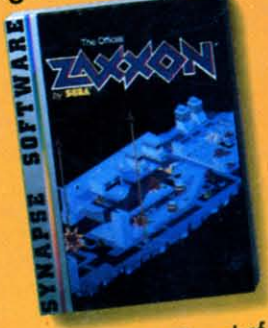

ZAXXON, a trademark of **SEGA Enterprises, Inc.** 

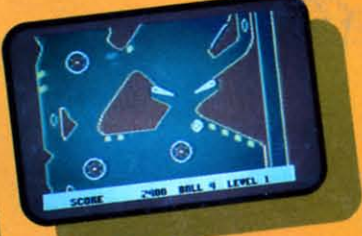

#### Slamball

Maybe you've played pinball before, but not like this! Up and down scrolling over 4 full screens, plus complete ball control and even a "tilt"

feature in the best computer pinball game yet. Commodore **64 disk &** cassette

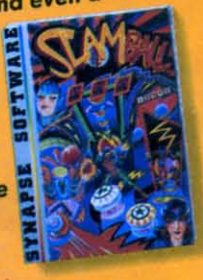

**All Synapse entertainment** titles are available at software dealers everywhere, or direct from Synapse for \$34.95 (\$39.95 for ZAXXON) plus \$2 handling. Send check, money order or VISA/MasterCard number.

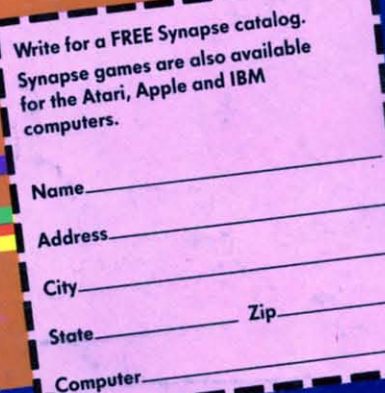

w.commodore.ca

Reader Service No. 116